Инструкция по эксплуатации

# **Компрессоры GA 30+, GA 37, GA 45**

## **Уведомление об авторских правах**

Несанкционированное использование или копирование содержания данного документа или любой его части запрещается.

Сказанное распространяется на товарные знаки, обозначения моделей, номера деталей и чертежи.

Дата печати 03.08.2006 г.

ATLAS COPCO

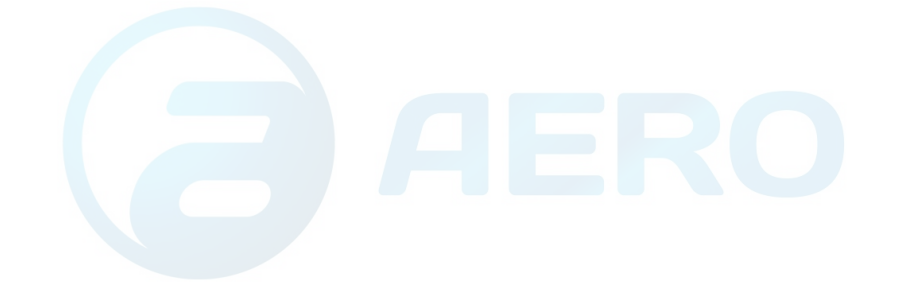

# Содержание

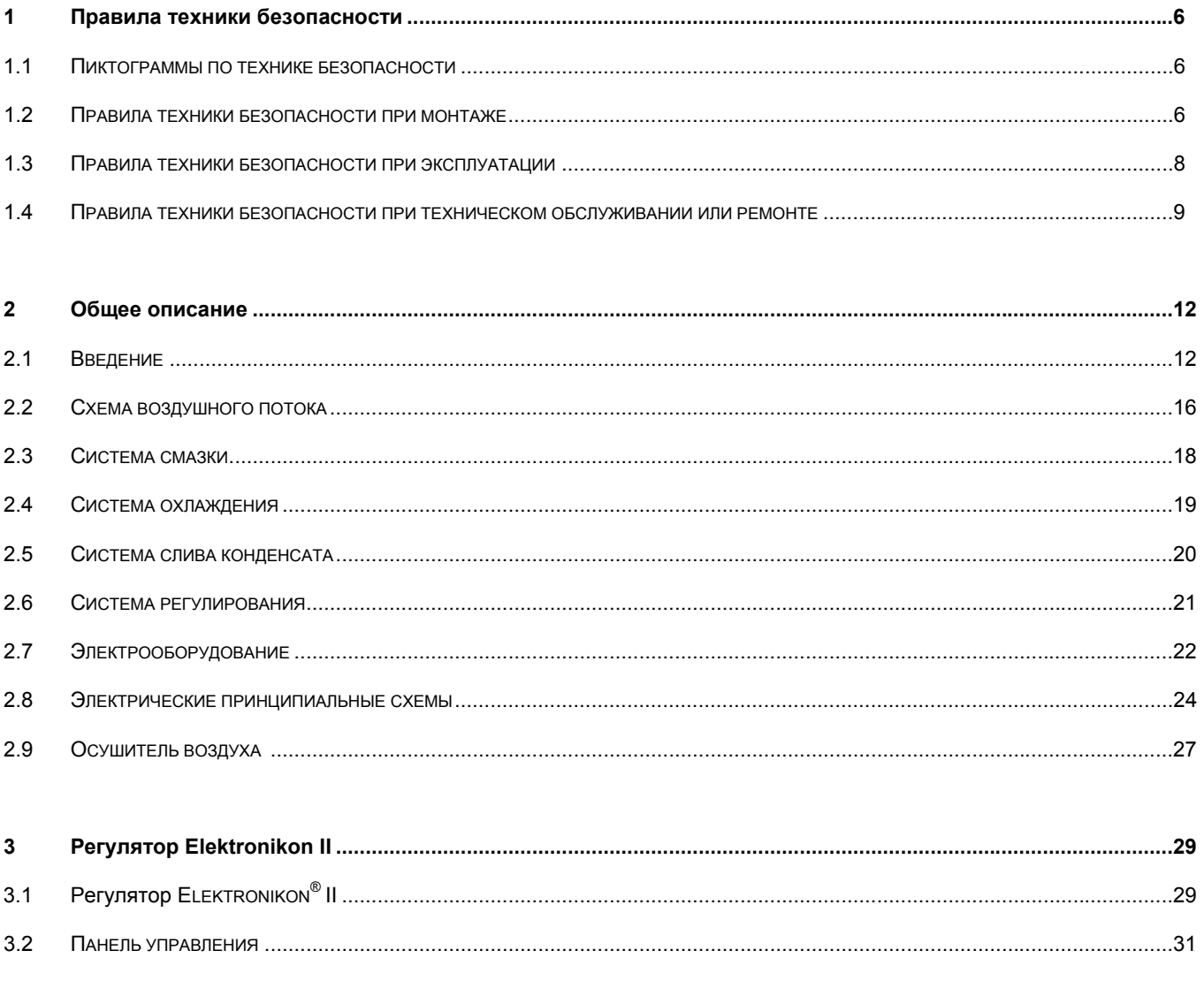

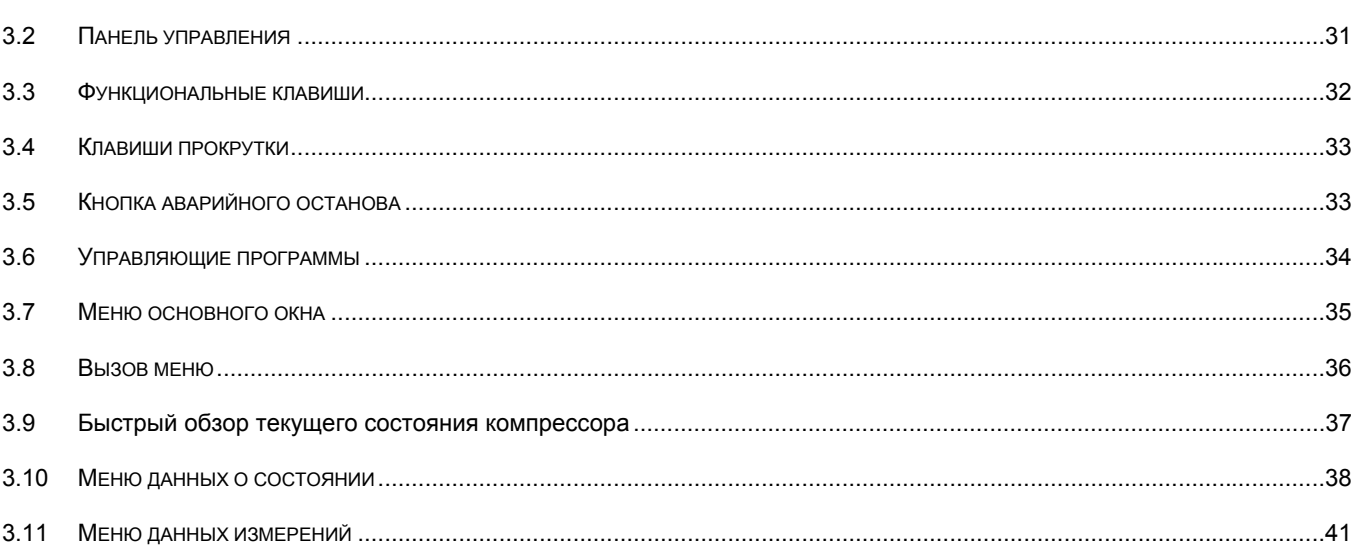

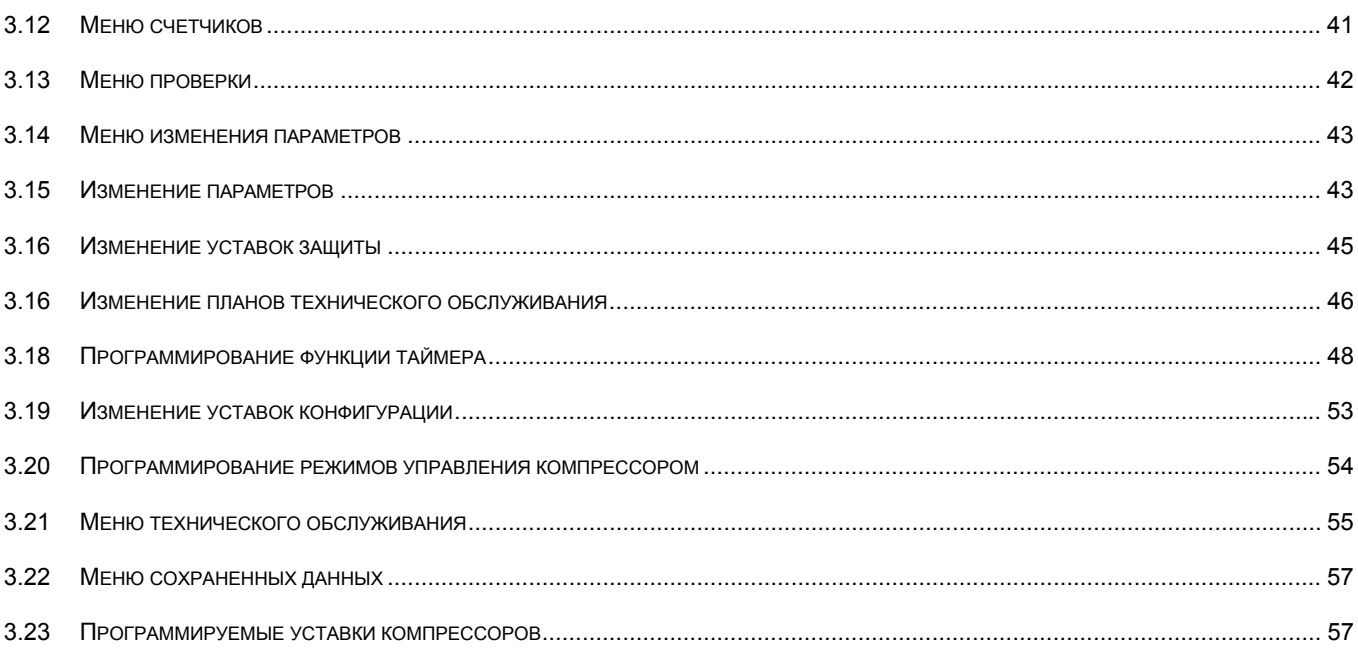

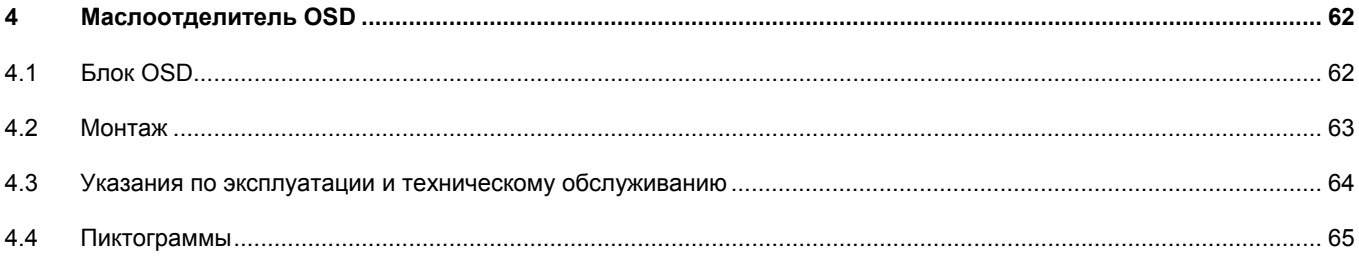

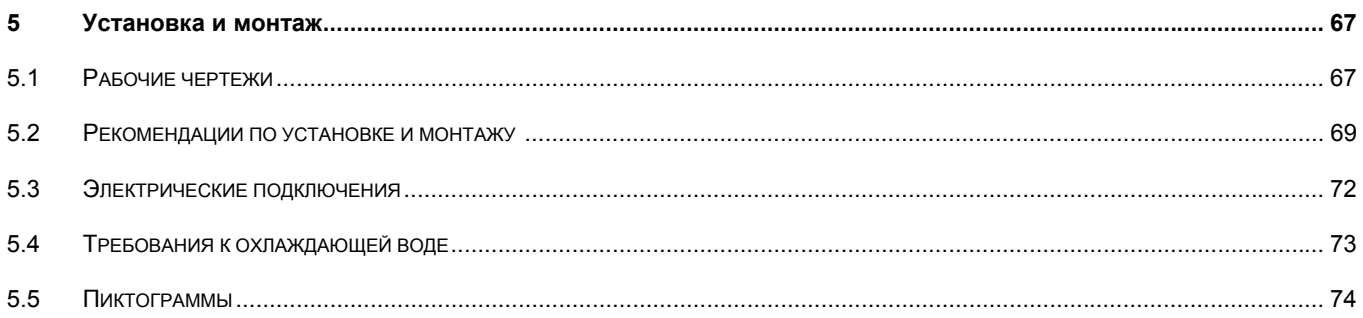

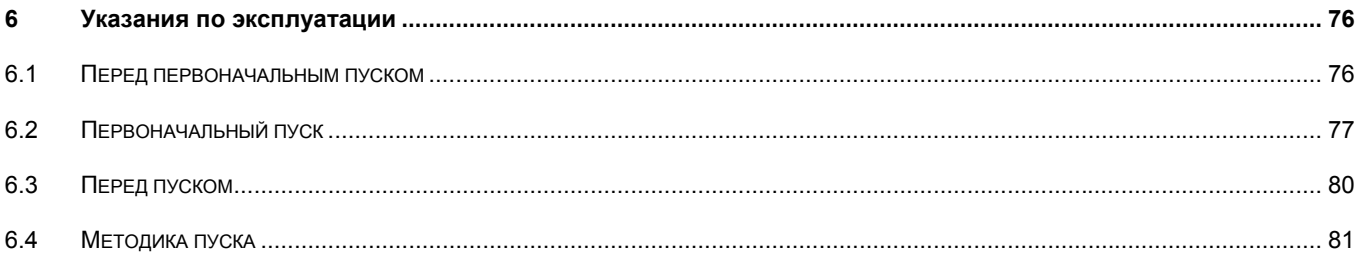

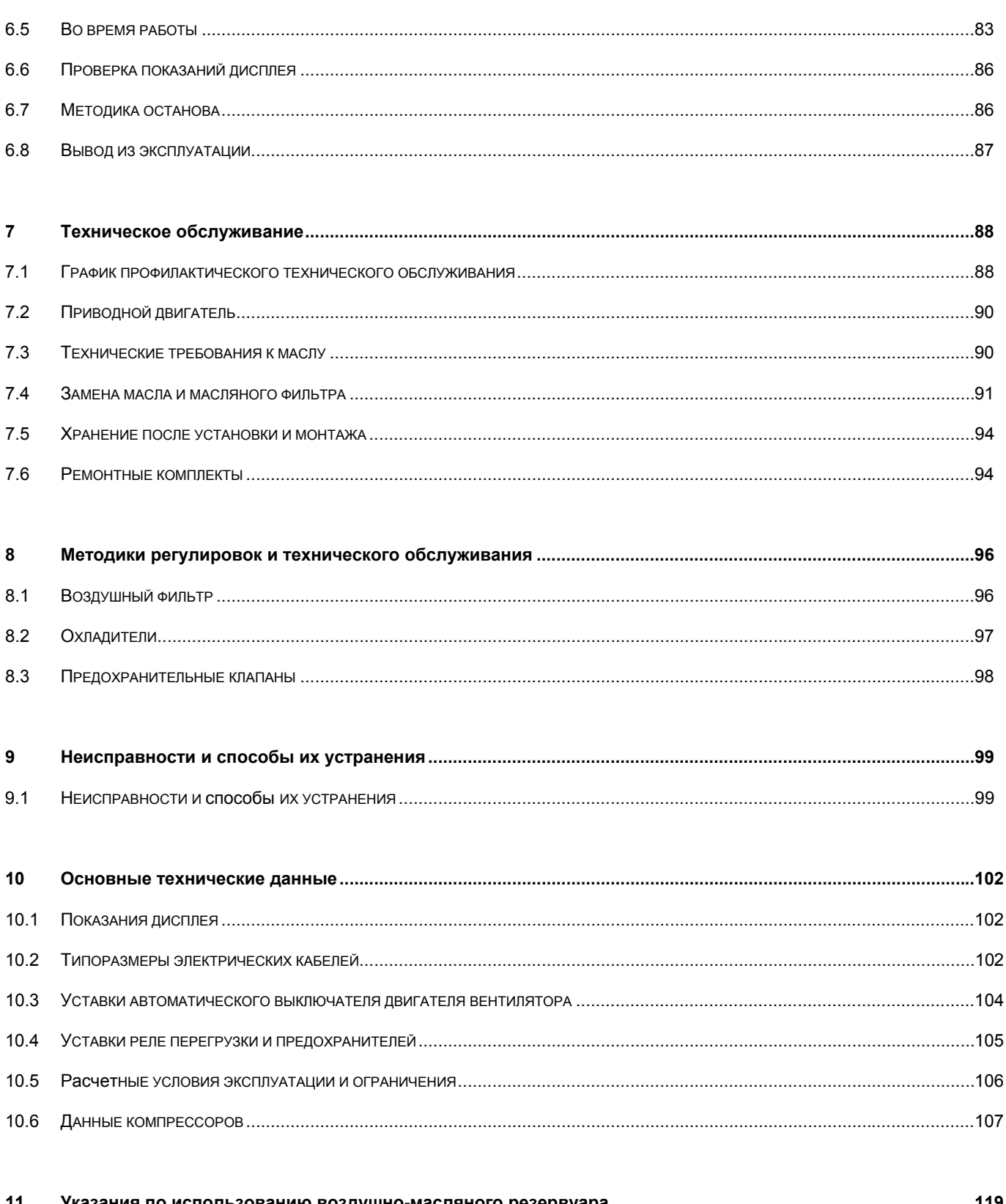

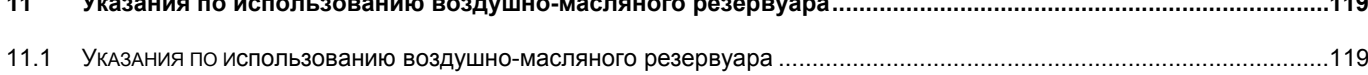

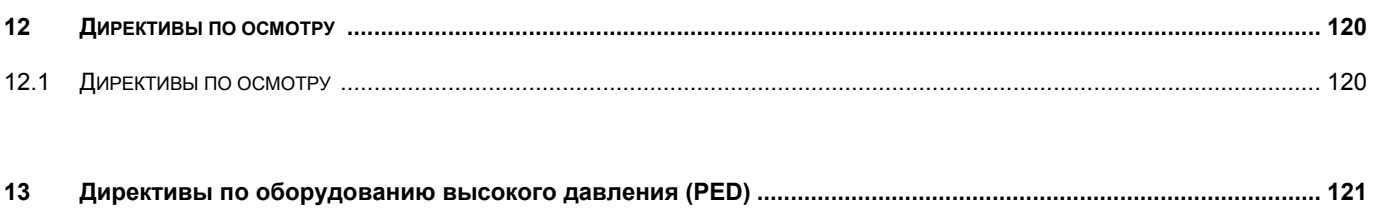

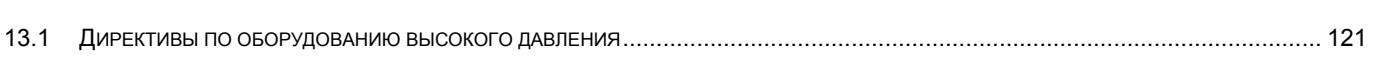

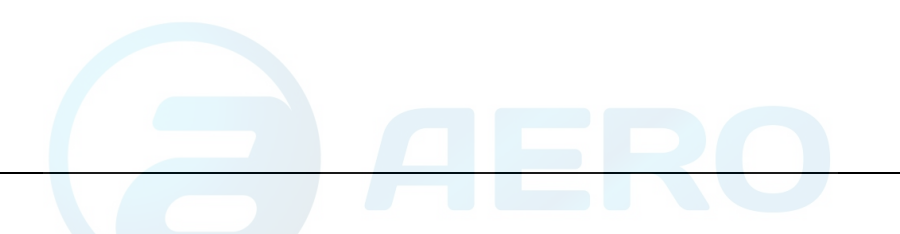

# **1 Правила техники безопасности**

# **1.1 Пиктограммы по технике безопасности**

## **Описание**

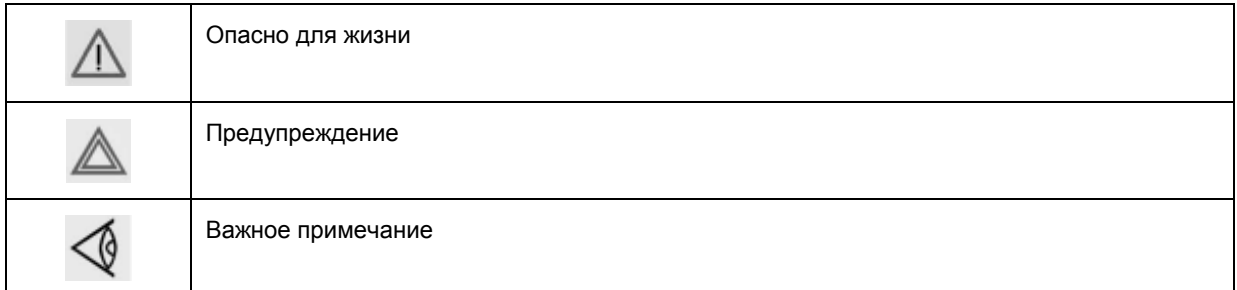

## **1.2 Правила техники безопасности при монтаже**

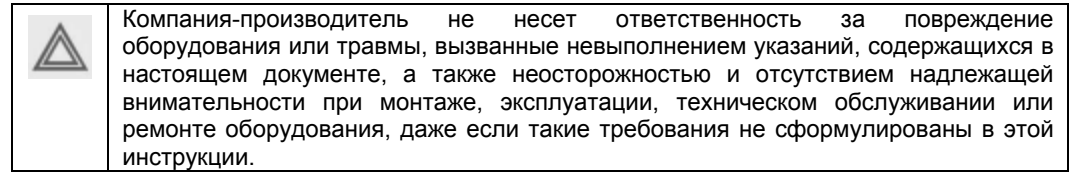

## **Общие правила техники безопасности**

- 1. Оператор должен применять безопасные способы работы и соблюдать все местные правила и нормативные документы, регламентирующие вопросы техники безопасности.
- 2. Если какое-либо из содержащихся в этом документе положений, особенно в том, что касается техники безопасности, не соответствует местному законодательству, должно применяться положение, содержащее более строгие требования.
- 3. Монтаж, эксплуатация, техническое обслуживание и ремонт должны выполняться только квалифицированным персоналом, прошедшим специальную подготовку и допущенным к проведению таких работ.
- 4. Компрессор не рассчитан на производство пригодного для дыхания воздуха. Для получения пригодного для дыхания воздуха сжатый воздух подлежит очистке в соответствии с местными правилами и стандартами.
- 5. Перед проведением работ по техническому обслуживанию, ремонту, регулировке, за исключением обычного обслуживания, остановите машину, нажмите кнопку аварийного останова, выключите питание от сети и стравите давление из компрессора. Кроме этого, выключите и заблокируйте разъединитель сети.
- 6. Запрещается стравливать сжатый воздух, направляя струю сжатого воздуха на кожные покровы или на людей. Не используйте сжатый воздух для чистки одежды. Все операции с использованием сжатого воздуха для очистки оборудования производите с предельной осторожностью; пользуйтесь средствами защиты глаз.

#### **Правила техники безопасности при монтаже**

- 1. Подъем компрессора и осушителя должны производится только с использованием установленного грузоподъемного оборудования; работы должны производиться в соответствии с местными правилами техники безопасности. Перед подъемом все незакрепленные или вращающиеся части машины должны быть закреплены. Категорически запрещается находиться в опасной зоне под поднимаемой установкой. Ускорение и замедление допускается только в безопасных пределах. Персонал, производящий работы в зоне поднимаемого оборудования, должен быть в защитных касках.
- 2. Размещайте установку в местах, обеспечивающих доступ чистого и холодного окружающего воздуха. Если нужно, смонтируйте воздуховод на стороне всасывания. Запрещается перекрывать доступ воздуха. Следует принять меры, сводящие к минимуму попадание в установку влаги вместе с всасываемым воздухом.
- 3. Перед присоединением труб снимите все пробки, заглушки, колпачки и пакеты с сиккативом.
- 4. Используйте для подачи воздуха шланги установленного размера, рассчитанные на рабочее давление. Запрещается использование потертых, поврежденных или изношенных шлангов. Используйте только распределительные трубопроводы надлежащего размера, способные выдерживать рабочее давление.
- 5. Всасываемый воздух не должен содержать паров и частиц воспламеняющихся веществ, например, растворителей краски, которые могут привести к возгоранию или взрыву внутри установки.
- 6. При монтаже входа воздуха исключите возможность всасывания в установку свободных концов одежды персонала.
- 7. Обеспечьте беспрепятственное тепловое расширение выпускного трубопровода компрессора, идущего к концевому охладителю или к сети сжатого воздуха. Трубопровод не должен соприкасаться с воспламеняющимися материалами или проходить рядом с такими материалами.
- 8. К выпускному вентилю сжатого воздуха не должны прикладываться внешние усилия; на присоединенные к нему трубы не должны действовать механические нагрузки.
- 9. Если используется дистанционное управление, на установке должна быть четкая надпись: ОПАСНО: Эта установка управляется дистанционно и может запускаться без предупреждения. Перед проведением любых работ по техническому обслуживанию или ремонту оператор должен удостовериться, что установка остановлена, и разъединитель выключен и заблокирован. В дальнейшем для обеспечения безопасности, лица, включающие установку дистанционно, должны принимать надлежащие меры предосторожности, чтобы обеспечить отсутствие на машине персонала, производящего работы или проверку. С этой целью, к дистанционному пусковому оборудованию должна быть прикреплена соответствующая предупредительная табличка.
- 10. Установки следует монтировать так, чтобы обеспечить достаточный поток охлаждающего воздуха и чтобы избежать рециркуляции выпускаемого воздуха к впускному отверстию компрессора или воздуха охлаждения.
- 11. Электрические соединения должны соответствовать местным правилам. Установки должны быть заземлены и защищены от коротких замыканий предохранителями во всех фазах. Рядом с компрессором должен быть установлен блокируемый разъединитель сети.
- 12. На установках с системой автоматического пуска/останова или при включении автоматического перезапуска после аварии напряжения возле приборной панели должна быть прикреплена табличка с надписью: «Эта установка может запускаться без предупреждения».
- 13. В многокомпрессорных системах должны быть установлены вентили, позволяющие изолировать от системы каждый компрессор. Для изоляции от находящейся под давлением системы недостаточно отключить только обратные клапаны.
- 14. Запрещается снимать или небрежно обращаться со смонтированными на установке защитными устройствами, ограждениями или изолирующими материалами. Каждый резервуар высокого давления или смонтированное снаружи установки вспомогательное оборудование, содержащее воздух под давлением, превышающем атмосферное, должны быть защищены необходимыми устройствами сброса давления.
- 15. Трубопроводы или другие части с температурой, превышающей 80 °С (176 °F), к которым могут случайно прикоснуться люди при проведении работ в нормальном режиме эксплуатации, должны иметь ограждения или теплоизоляцию. На остальные трубопроводы с высокой температурой должна быть нанесена четкая предупредительная маркировка.
- 16. В установках с водяным охлаждением смонтированная снаружи система охлаждающей воды должна быть оснащена предохранительным устройством с заданной уставкой давления согласно максимальному впускному давлению охлаждающей воды.

17. Если грунт неровный или имеет уклон, проконсультируйтесь в сервисном центре компании Atlas Copco.

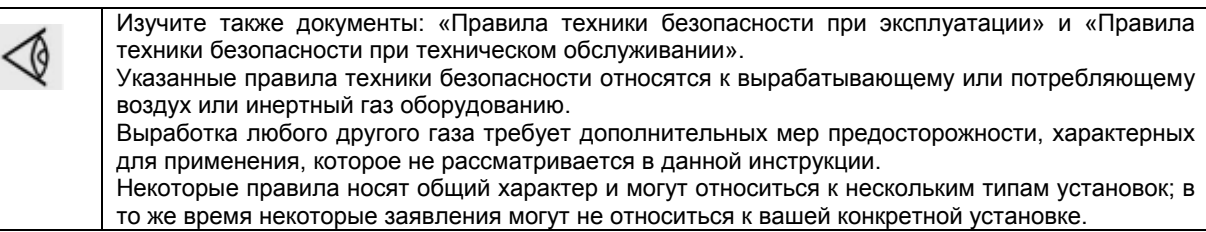

## **1.3 Правила техники безопасности при эксплуатации**

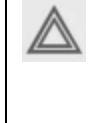

Г

Компания-производитель не несет ответственность за повреждение оборудования или травмы, вызванные невыполнением указаний, содержащихся в настоящем документе, или неосторожностью и отсутствием надлежащей внимательности при монтаже, эксплуатации, техническом обслуживании или ремонте оборудования, даже если такие требования не сформулированы в этой инструкции.

#### **Общие правила техники безопасности**

- 1. Оператор должен применять безопасные способы работы и соблюдать все местные правила и нормативные документы, регламентирующие вопросы техники безопасности.
- 2. Если какое-либо из содержащихся в этом документе положений, особенно в том, что касается техники безопасности, не соответствует местному законодательству, должно применяться положение, содержащее более строгие требования.
- 3. Монтаж, эксплуатация, техническое обслуживание и ремонт должны выполняться только квалифицированным персоналом, прошедшим специальную подготовку и допущенным к проведению таких работ.
- 4. Компрессор не рассчитан на производство пригодного для дыхания воздуха. Для получения пригодного для дыхания воздуха сжатый воздух подлежит очистке в соответствии с местными правилами и стандартами.
- 5. Перед проведением работ по техническому обслуживанию, ремонту, регулировке, за исключением обычного обслуживания, остановите машину, нажмите кнопку аварийного останова, выключите питание от сети и стравите давление из компрессора. Кроме этого, выключите и заблокируйте разъединитель сети.
- 6. Запрещается стравливать сжатый воздух, направляя струю сжатого воздуха на кожные покровы или на людей. Не используйте сжатый воздух для чистки одежды. Все операции с использованием сжатого воздуха для очистки оборудования производите с предельной осторожностью; пользуйтесь средствами защиты глаз.

## **Правила техники безопасности при эксплуатации**

- 1. Шланги и присоединения должны быть надлежащего типа и размера. При продувке воздуха через шланг или трубопровод надежно закрепите свободный конец. Незакрепленный конец шланга под давлением может вырваться, причинив травму. Перед отсоединением шланга убедитесь, что из него стравлено давление.
- 2. Для обеспечения безопасности, лица, включающие установку дистанционно, должны принимать надлежащие меры предосторожности, чтобы обеспечить отсутствие на машине персонала, производящего работы или проверку. С этой целью, к дистанционному пусковому оборудованию должна быть прикреплена соответствующая предупредительная табличка.
- 3. Запрещается эксплуатация установки в условиях, допускающих всасывание паров воспламеняющихся или токсичных веществ.
- 4. Запрещается эксплуатация установки, если параметры ниже или выше предельных номинальных значений.
- 5. Во время работы все панели корпуса держите закрытыми. Панели можно открывать только на короткое время, например, для выполнения проверок. Открывая панели, надевайте наушники для защиты органов слуха.
- 6. Люди, находящиеся вблизи установки или в помещении, где уровень звукового давление достигает или превышает 90 дБ (А), должны надевать средства защиты органов слуха.
- 7. Периодически производите проверки, чтобы убедиться в том, что:
	- все ограждения находятся на месте и надежно закреплены;
	- все шланги и/или трубопроводы внутри установки находятся в хорошем состоянии, закреплены и не имеют потертостей;
	- отсутствуют протечки;
	- все крепежные детали туго затянуты;
	- все электрические провода закреплены и находятся в хорошем состоянии;
	- предохранительные клапаны и другие устройства сброса давления не забиты грязью или краской;
	- выпускной вентиль сжатого воздуха и воздушная сеть, т.е. трубы, муфты, коллекторы, вентили, шланги и т.д., находятся в хорошем состоянии, не изношены и правильно эксплуатируются.
- 8. Если выходящий из компрессора нагретый охлаждающий воздух используется в системах воздушного отопления, например, для нагрева рабочего помещения, примите меры к недопущению загрязнения воздуха и возможного загрязнения вдыхаемого воздуха.
- 9. Не снимайте и не портите звукопоглощающие материалы.
- 10. Запрещено снимать или небрежно обращаться с установленными на установке защитными устройствами, ограждениями или изолирующими материалами. Каждый резервуар высокого давления или смонтированное снаружи установки вспомогательное оборудование, содержащее воздух под давлением выше атмосферного, должны быть защищены необходимыми устройствами сброса давления.

Изучите также документы: «Правила техники безопасности при установке и монтаже» и «Правила техники безопасности при техническом оюслуживании». Указанные правила техники безопасности относятся к вырабатывающему или потребляющему воздух или инертный газ оборудованию. Выработка любого другого газа требует дополнительных мер предосторожности, характерных для применения, которое не рассматривается в данной инструкции. Некоторые правила носят общий характер и могут относиться к нескольким типам установок; в то же время некоторые заявления могут не относиться к вашей конкретной установке.

# **1.4 Правила техники безопасности при техническом обслуживании или ремонте**

Компания-производитель не несет ответственность за повреждение оборудования или травмы, вызванные невыполнением указаний, содержащихся в настоящем документе, или неосторожностью и отсутствием надлежащей внимательности при монтаже, эксплуатации, техническом обслуживании или ремонте оборудования, даже если такие требования не сформулированы в этой инструкции.

## **Общие правила техники безопасности**

1. Оператор должен применять безопасные способы работы и соблюдать все местные правила и нормативные документы, регламентирующие вопросы техники безопасности.

- 2. Если какое-либо из содержащихся в этом документе положений, особенно в том, что касается техники безопасности, не соответствует местному законодательству, должно применяться положение, содержащее более строгие требования.
- 3. Монтаж, эксплуатация, техническое обслуживание и ремонт должны выполняться только квалифицированным персоналом, прошедшим специальную подготовку и допущенным к проведению таких работ.
- 4. Компрессор не рассчитан на производство пригодного для дыхания воздуха. Для получения пригодного для дыхания воздуха сжатый воздух подлежит очистке в соответствии с местными правилами и стандартами.
- 5. Перед проведением работ по техническому обслуживанию, ремонту, регулировке, за исключением обычного обслуживания, остановите машину, нажмите кнопку аварийного останова, выключите питание от сети и стравите давление из компрессора. Кроме этого, выключите и заблокируйте разъединитель сети.
- 6. Запрещается стравливать сжатый воздух, направляя струю сжатого воздуха на кожные покровы или на людей. Не используйте сжатый воздух для чистки одежды. Все операции с использованием сжатого воздуха для очистки оборудования производите с предельной осторожностью; пользуйтесь средствами защиты глаз.

#### **Правила техники безопасности при техническом обслуживании или ремонте**

- 1. Обязательно надевайте защитные очки.
- 2. При техническом обслуживании и ремонтных работах используйте только надлежащие инструменты.
- 3. Используйте запасные части только производства компании Atlas Copco.
- 4. Все работы по техническому обслуживанию должны выполняться только после того, как машина остынет.
- 5. К пусковому оборудованию нужно прикреплять табличку с предупредительной надписью "Не включать, работают люди".
- 6. Для обеспечения безопасности лица, дистанционно включающие установку, должны принимать надлежащие меры предосторожности, чтобы обеспечить отсутствие на машине персонала, производящего работы или проверку. Для этого к дистанционному пусковому оборудованию должна быть прикреплена соответствующая предупредительная табличка.
- 7. Закрывайте выпускной вентиль сжатого воздуха перед присоединением или отсоединением трубы.
- 8. Перед снятием любого находящегося под давлением компонента надежно изолируйте установку от всех источников давления и стравите давление из всей системы.
- 9. Запрещается использование воспламеняющихся растворителей или тетрахлорида углерода для очистки деталей. Принимайте меры предосторожности от воздействия ядовитых испарений чистящих растворов.
- 10. Тщательно соблюдайте чистоту во время технического обслуживания и ремонта. Не допускайте попадания грязи в установку, закрывайте детали и открытые отверстия чистой тканью, бумагой или пленкой.
- 11. Не производите сварку или другие связанные с нагревом работы вблизи компонентов системы смазки. Перед выполнением таких работ масляные баки должны быть полностью очищены, например, водяным паром. Запрещается производить сварку на резервуарах под давлением или каким-либо образом изменять их конструкцию.
- 12. При появлении признаков или при подозрении на перегрев внутренних деталей машины она должна быть остановлена, однако крышки для осмотра открывать нельзя до истечения времени, достаточного для остывания машины. Это нужно для предупреждения опасности внезапного возгорания паров масла при поступлении воздуха.
- 13. При осмотре внутренних частей машины, резервуаров высокого давления и т.п. запрещается использовать источники освещения с открытым пламенем.
- 14. Убедитесь, что внутри установки не остались инструменты, незакрепленные детали или ветошь.
- 15. Необходимо тщательно следить за всеми регулировочными и предохранительными устройствами, чтобы обеспечить их надлежащее функционирование. Они должны быть всегда в рабочем состоянии.
- 16. Перед использованием установки после технического обслуживания или переборки проверьте и убедитесь в правильности параметров рабочих давлений, температур и уставок времени и правильности работы контрольных и защитных устройств. Убедитесь, что ограждение муфты приводного вала компрессора, если оно снималось, вновь установлено на место.
- 17. Каждый раз при замене маслоотделительного элемента проверяйте выпускную трубу и внутренние поверхности резервуара маслоотделителя на отложения сажи; удаляйте чрезмерно накопившуюся сажу.
- 18. Защищайте двигатель, воздушный фильтр, электрическую и регулирующую аппаратуру и т.д. от попадания на них влаги, например, при паровой очистке.
- 19. Убедитесь, что весь звукопоглощающий материал, например, на корпусе и в системах входа и выхода воздуха из компрессора, находится в хорошем состоянии. Если он поврежден, для недопущения повышения уровня звукового давления замените материалом производства компании Atlas Copco,
- 20. Запрещается использование растворов каустической соды, которые могут повредить материалы сети сжатого воздуха, например резервуары из поликарбоната.
- 21. При работе с хладагентом следует соблюдать следующие меры предосторожности:
	- Нельзя вдыхать пары хладагента. Убедитесь, что рабочее место хорошо проветривается, если нужно, используйте респиратор.
	- Обязательно надевайте специальные перчатки. При попадании хладагента на кожу промойте водой. Если жидкий хладагент попадет на кожу через одежду, не трите и не снимайте одежду; обильно поливайте одежду свежей водой, пока не будет смыт весь хладагент, а затем обратитесь за первой медицинской помощью.
- 22. Защищайте руки от травм при касании горячих деталей машины, например, при сливе масла.

Изучите также документы: «Правила техники безопасности при установке и монтаже» и «Правила техники безопасности при эксплуатации». Указанные правила техники безопасности относятся к вырабатывающему или потребляющему воздух или инертный газ оборудованию. Выработка любого другого газа требует дополнительных мер предосторожности, характерных для применения, которое не рассматривается в данной инструкции. Некоторые правила носят общий характер и могут относиться к нескольким типам установок; в то же время некоторые заявления могут не относиться к вашей конкретной установке.

## **2 Общее описание**

## **2.1 Введение**

## **Введение**

Компрессоры с GA 30+ по GA 45 представляют собой одноступенчатые винтовые компрессоры с впрыском масла и с механическим приводом от электродвигателя. Компрессоры имеют воздушное охлаждение.

Компрессоры с GA 30+ по GA 45 с водяным охлаждением представляют собой одноступенчатые винтовые компрессоры с впрыском масла и с механическим приводом от электродвигателя.

## **Компрессоры GA Workplace**

Компрессоры установлены в звукоизоляционном корпусе. Управление компрессорами осуществляет регулятор Elektronikon® II компании Atlas Copco. Электронный регулятор прикреплен к панели на передней стороне. За этой панелью находится электрический шкаф, в котором находится пускорегулирующая аппаратура двигателя. В компрессоре предусмотрен также уловитель конденсата с системой автоматического слива конденсата (EWD).

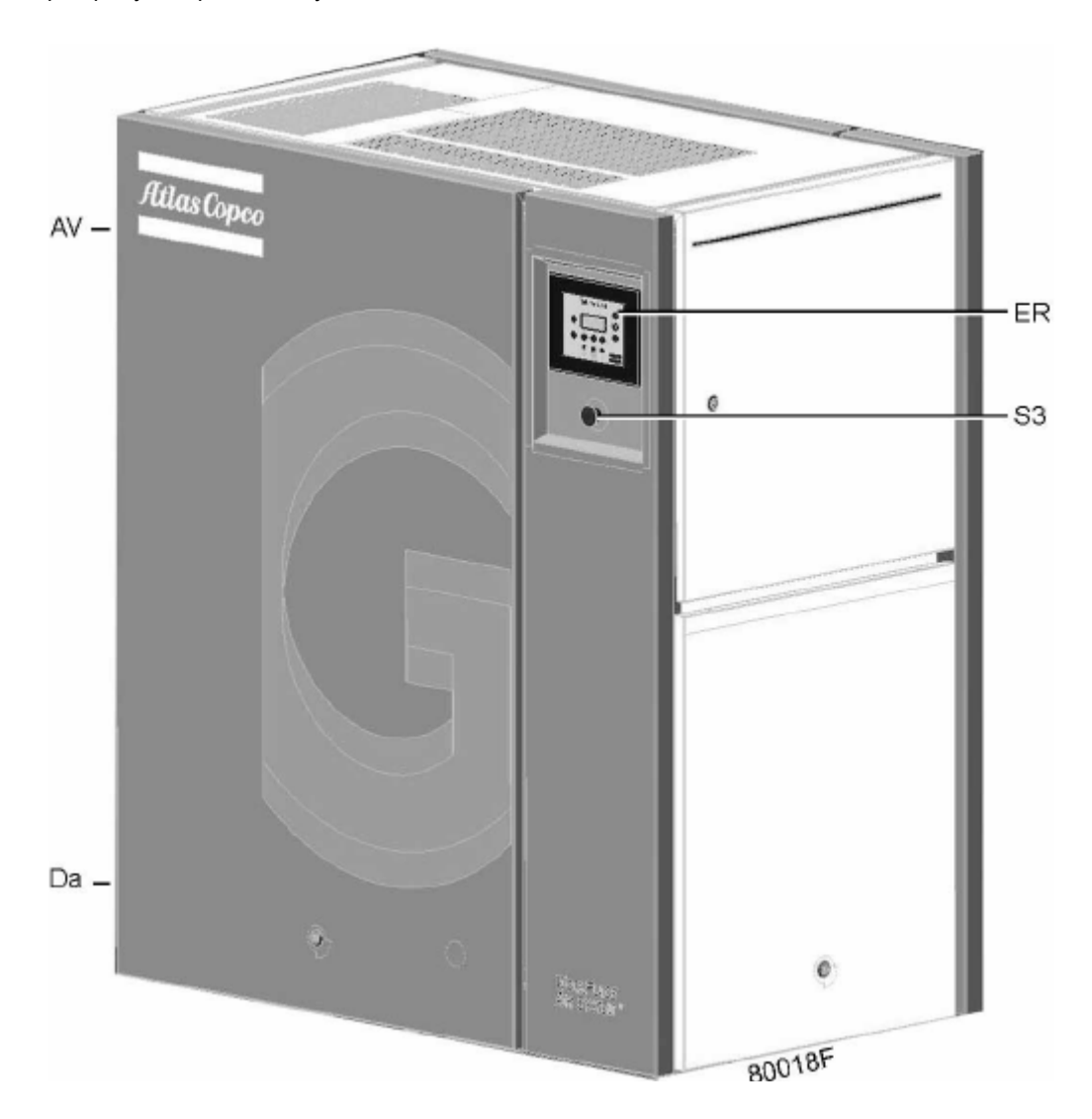

*Вид спереди компрессоров с GA 30+ по GA 45 Workplace* 

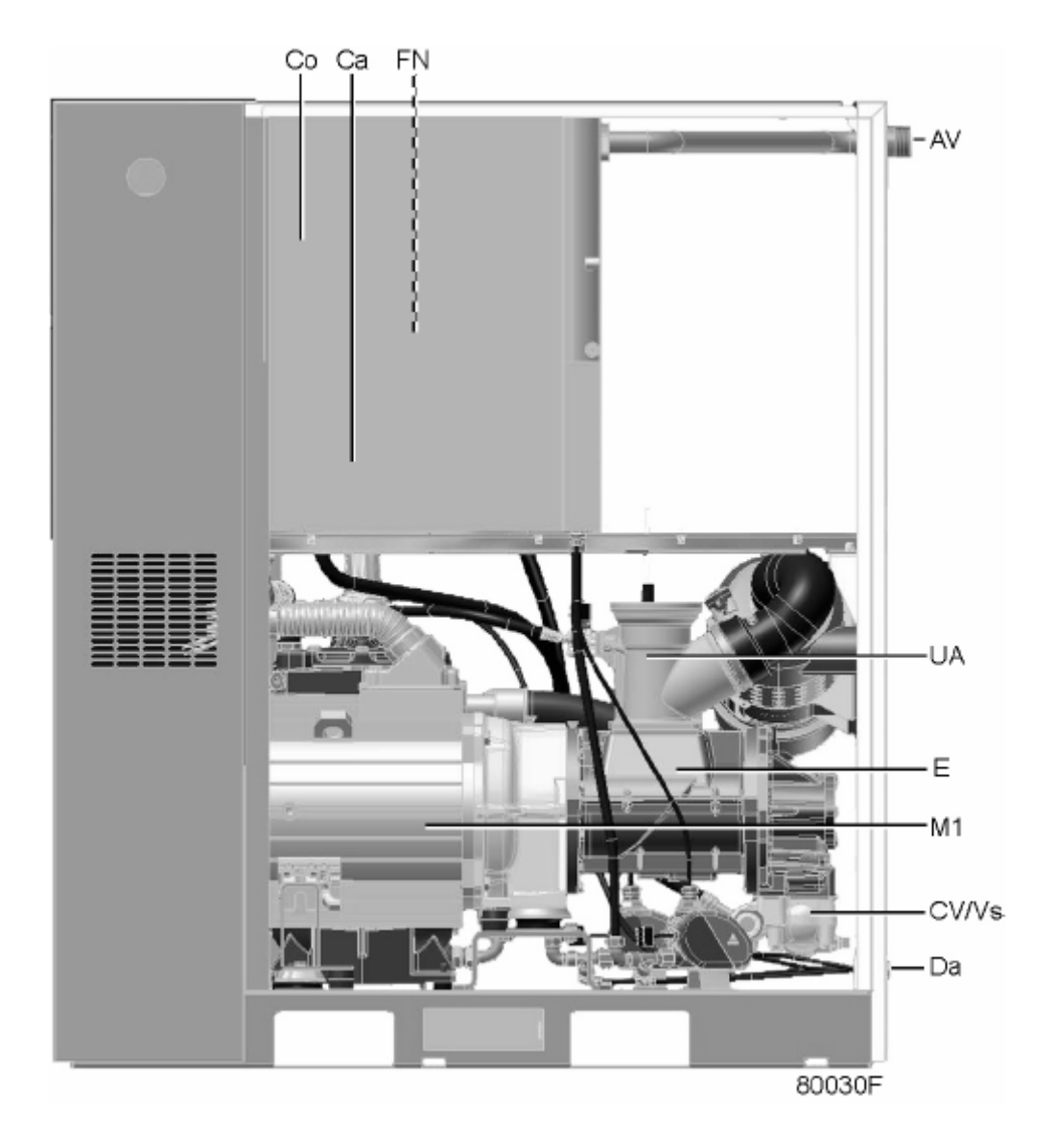

## *Вид сзади компрессоров с GA 30+ по GA 45 Workplace*

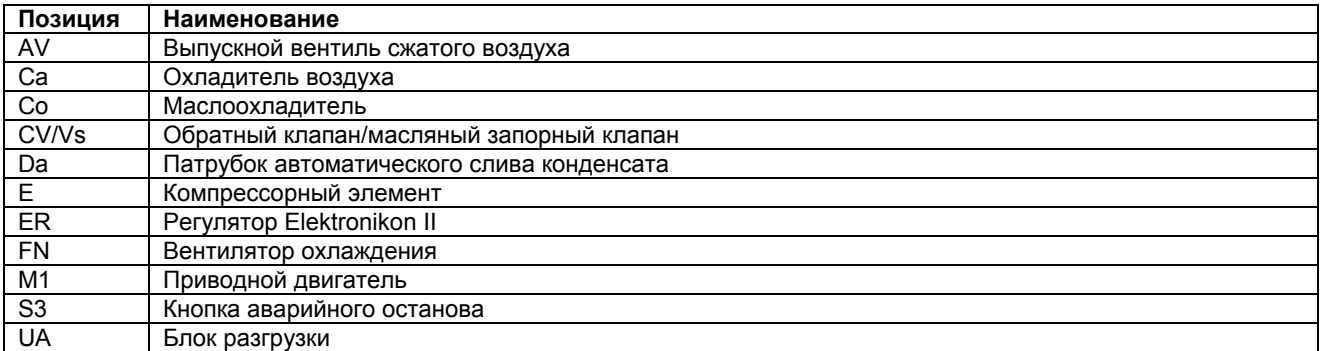

## **Компрессоры GA Workplace полнофункциональной модификации**

Компрессоры GA Workplace полнофункциональной модификации установлены в звукоизоляционном корпусе. Управление компрессорами осуществляет регулятор Elektronikon® II компании Atlas Copco. Электронный регулятор прикреплен к панели на передней стороне. За этой панелью находится электрический шкаф, в котором находится пускорегулирующая аппаратура двигателя. Компрессоры оснащены осушителем воздуха. В компрессоре предусмотрена также система автоматического слива конденсата.

Компрессоры с GA осушителем воздуха встроены в звукоизоляционный корпус. Осушитель удаляет конденсат из сжатого воздуха путем его охлаждения почти до температуры замерзания воды.

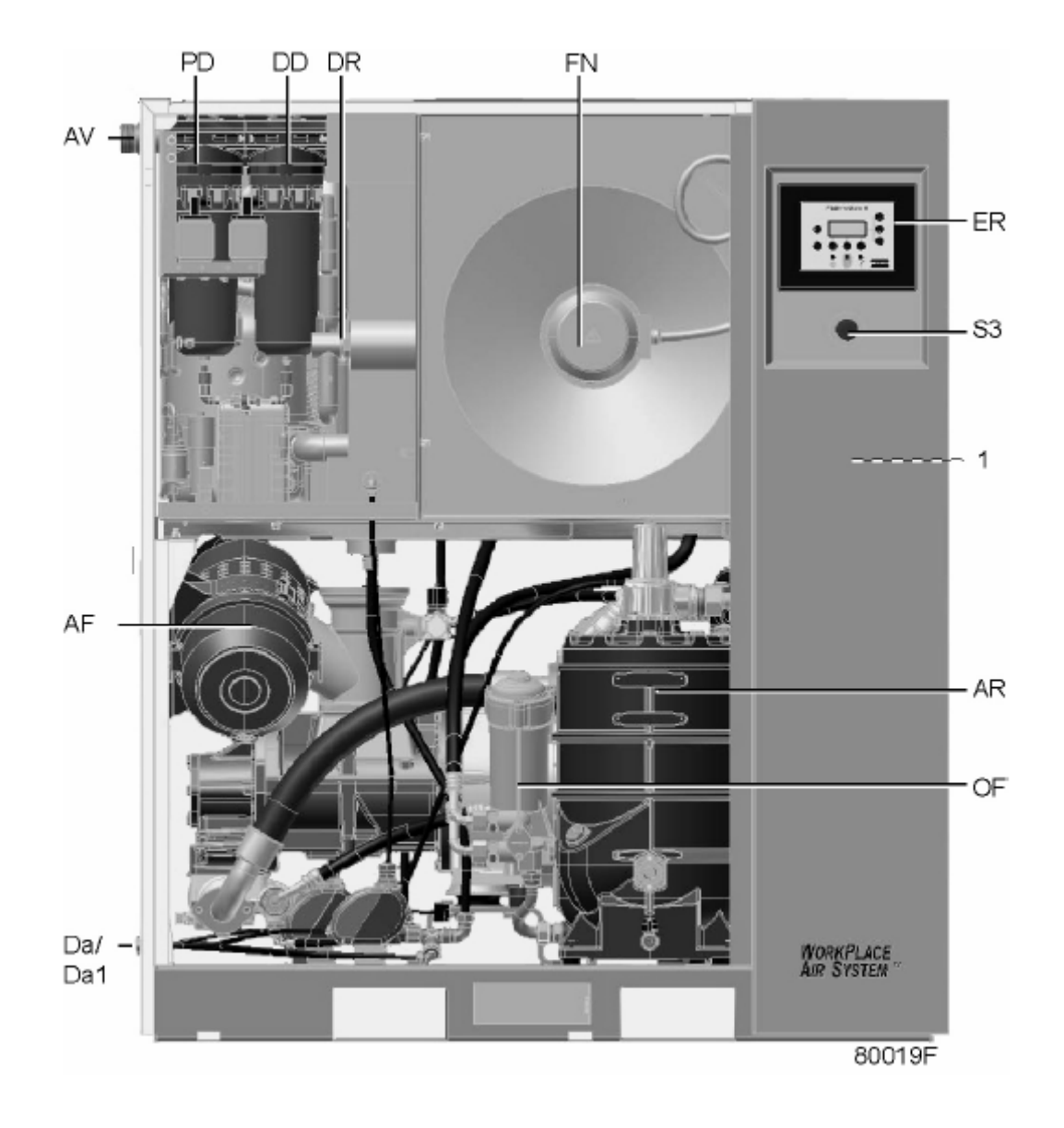

*Вид спереди компрессоров с GA 30+ по GA 45 Workplace полнофункциональной модификации*

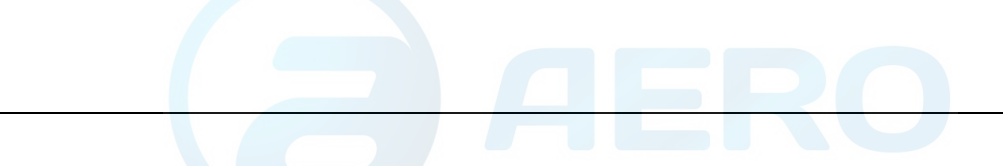

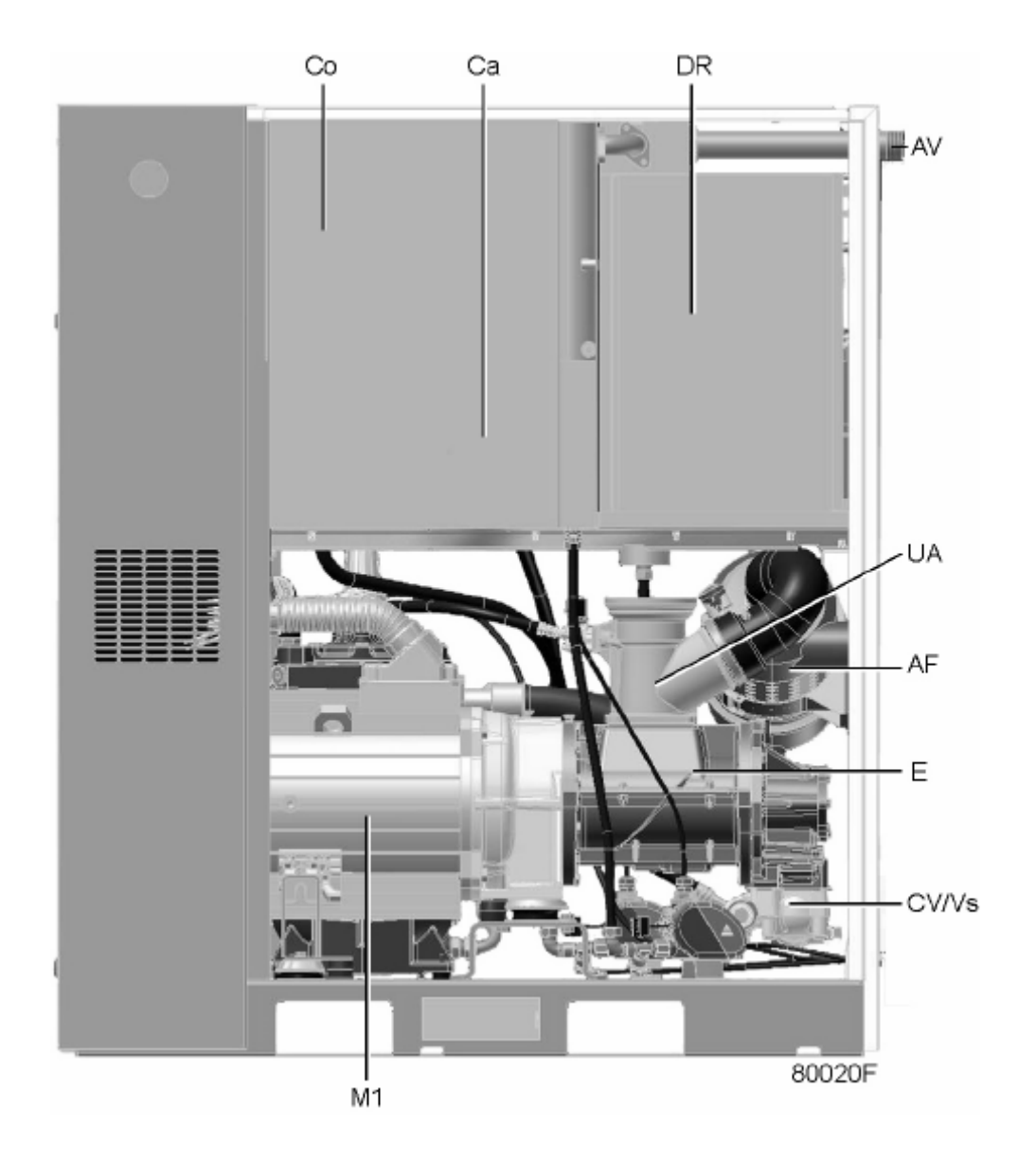

*Вид сзади компрессоров с GA 30+ по GA 45 Workplace полнофункциональной модификации*

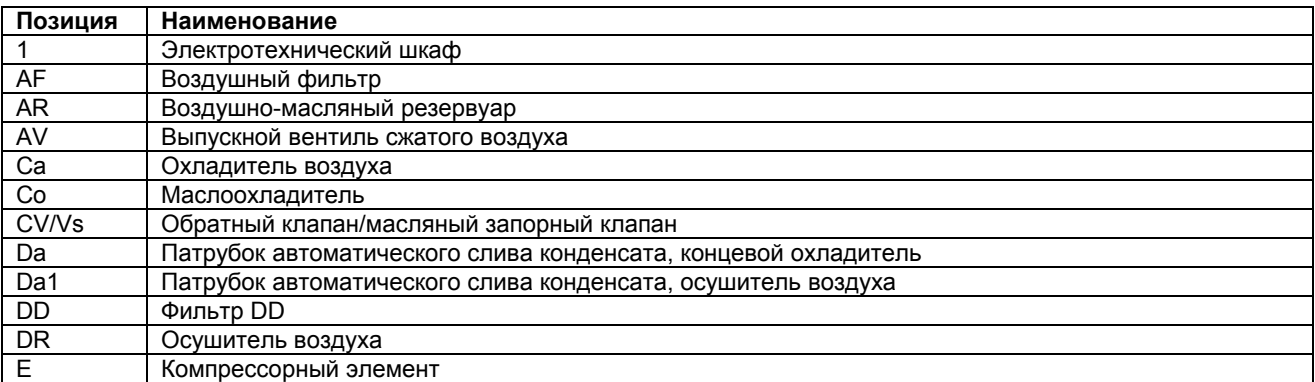

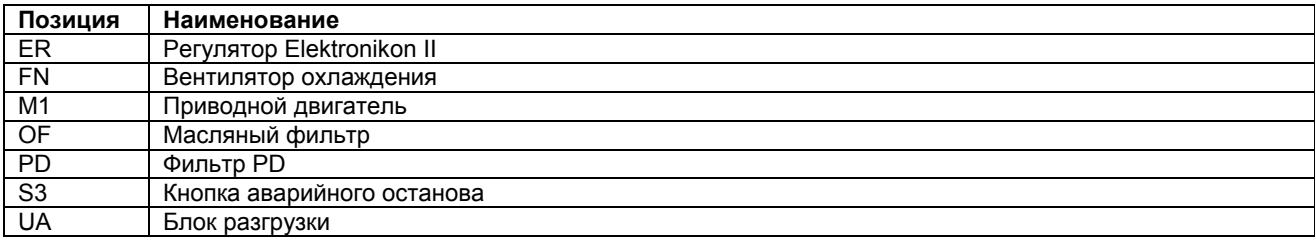

## **2.2 Схема воздушного потока**

## **Схемы потока**

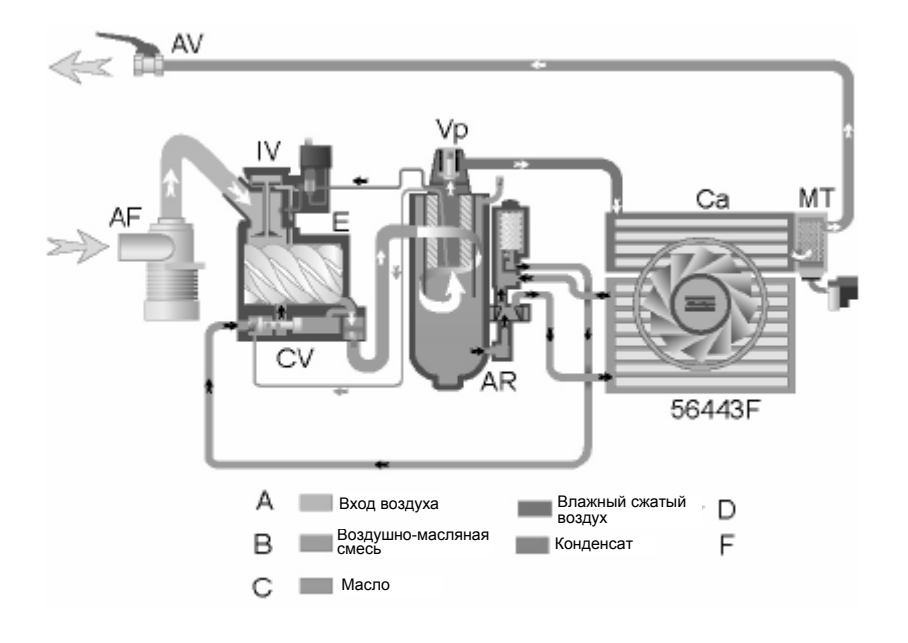

*Схема потока, компрессоры GA Workplace* 

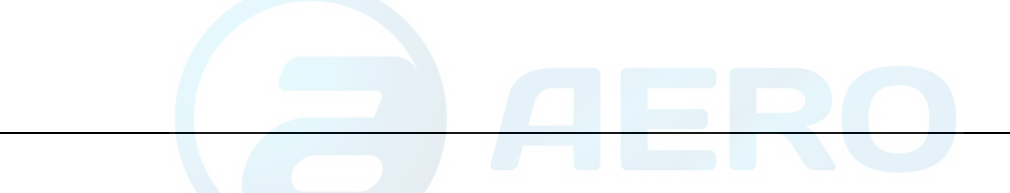

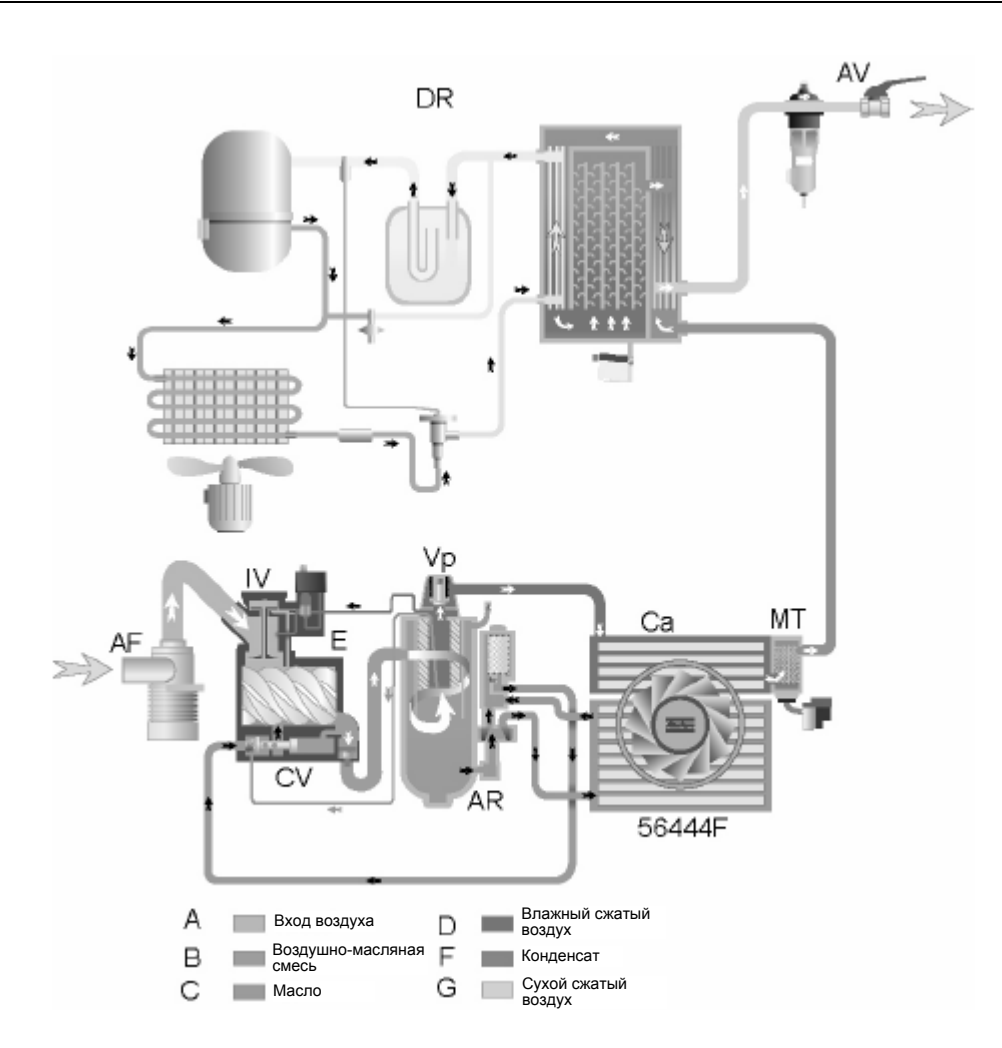

*Схема потока, компрессоры GA Workplace полнофункциональной модификации* 

## **Позиции**

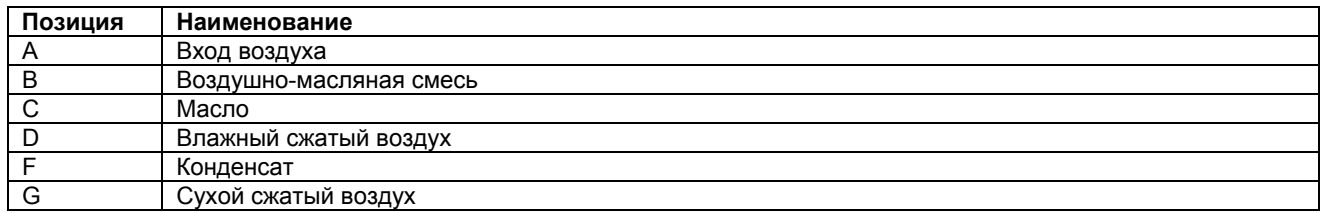

**Примечание.** Компрессоры с водяным охлаждением не оснащены вентилятором охлаждения.

### **Описание**

Воздушный поток проходит через фильтр (AF) и открытый впускной вентиль (IV), попадая в компрессорный элемент (E), где воздух сжимается. Поток сжатого воздуха и масла направляется в воздушно-масляный резервуар (AR) через обратный клапан (CV). Сжатый воздух проходит клапан минимального давления (Vp), воздухоохладитель (Ca) и выходит из компрессора через выпускной вентиль (AV).

Воздухоохладитель оснащен уловителем конденсата (MT).

В компрессорах полнофункциональной модификации поток воздуха перед выходом через выпускной вентиль (AV) проходит через осушитель (DR). Cм. также раздел «Осушитель воздуха».

Обратный клапан (CV) предотвращают протекание сжатого воздуха в обратном направлении при останове компрессора. Клапан минимального давления (Vp) предотвращает падение давления в воздушном резервуаре ниже минимального давления.

## **2.3 Система смазки**

## **Схема потока масла**

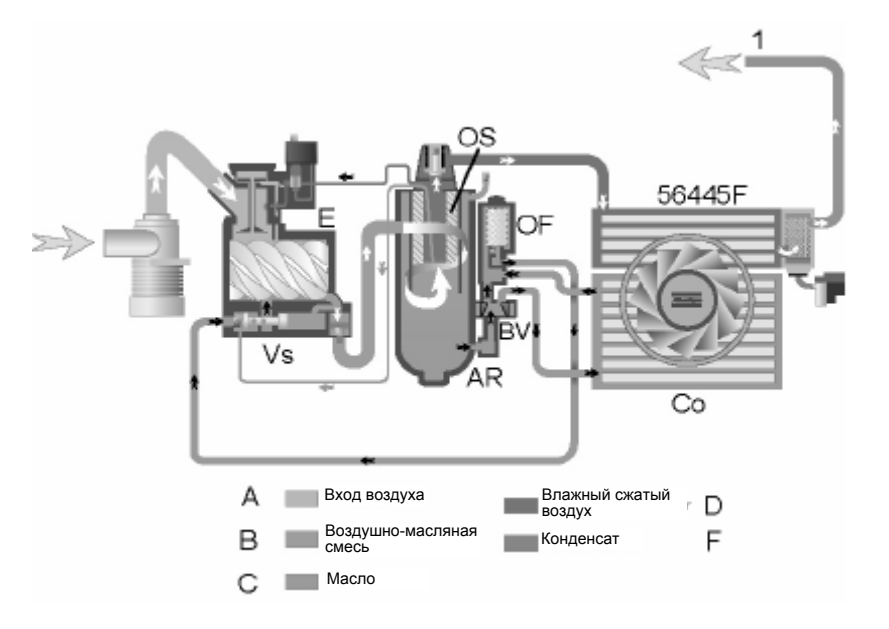

*Система смазки* 

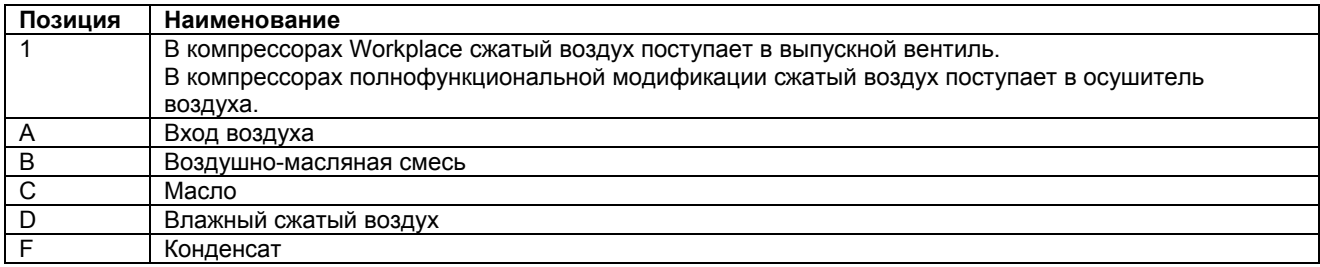

**Примечание.** Компрессоры с водяным охлаждением не оснащены вентилятором охлаждения.

#### **Объяснение**

В воздушно-масляном резервуаре (AR) методом центрифугирования из воздушно-масляной смеси удаляется большая часть масла. Остатки удаляются маслоотделителем (OS). Масло собирается в нижней части воздушномасляного резервуара (AR), который используется в качестве масляного бака.

Система смазки оснащена байпасным клапаном (BV). Когда температура масло падает ниже определенного значения, байпасный клапан закрывает путь потоку масла от маслоохладителя (Co).

Давление воздуха заставляет масло из воздушно-масляного резервуара (AR) течь через масляный фильтр (OF) и масляный запорный клапан (Vs) в компрессорный элемент (E) и к его точкам смазки.

Байпасный клапан (BV) начинает подачу от маслоохладителя (Co), когда температура масла повысится до заданной уставки. Когда температура масла станет приблизительно на 15 °С (27 °F) выше заданной уставки, все масло будет поступать через маслоохладитель.

Масляный запорный клапан (Vs) предотвращает заполнение компрессорного элемента маслом во время останова компрессора. Клапан открывается выходным давлением из компрессорного элемента при пуске компрессора.

## **2.4 Система охлаждения**

**Схема потока**

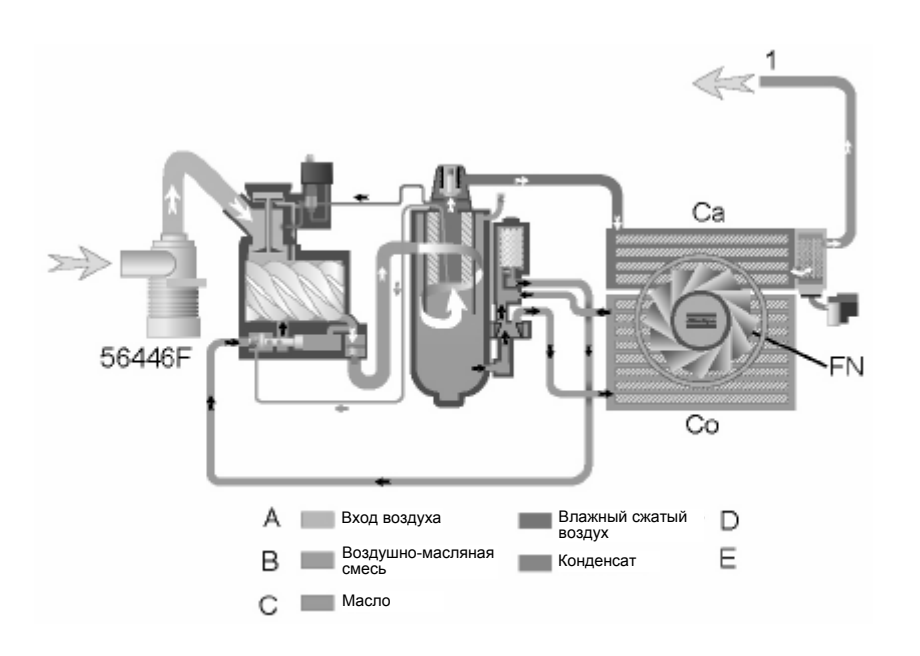

*Система охлаждения компрессоров с воздушным охлаждением* 

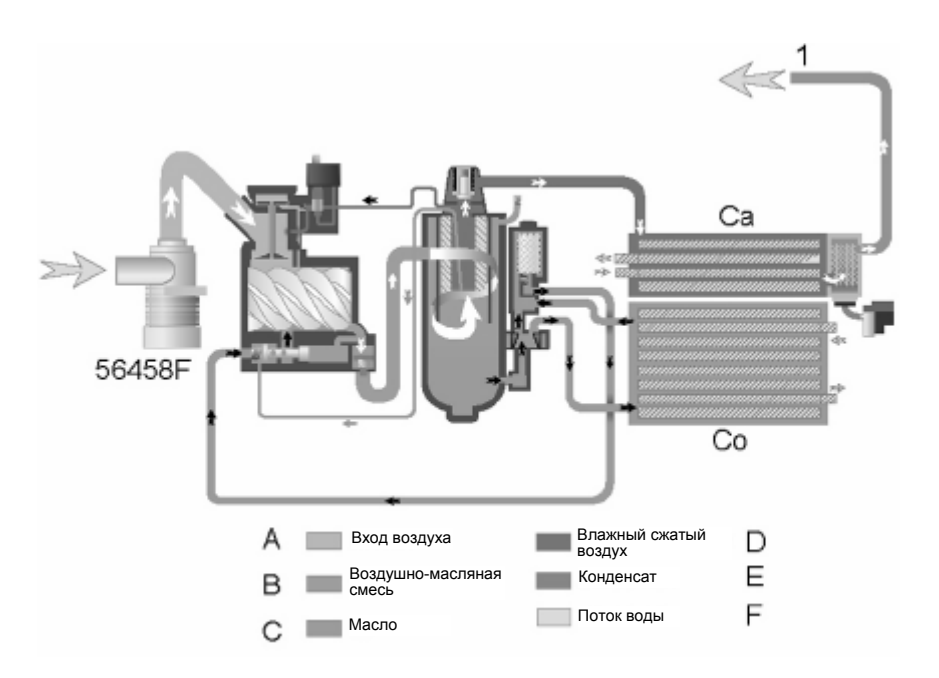

*Система охлаждения компрессоров с водяным охлаждением*

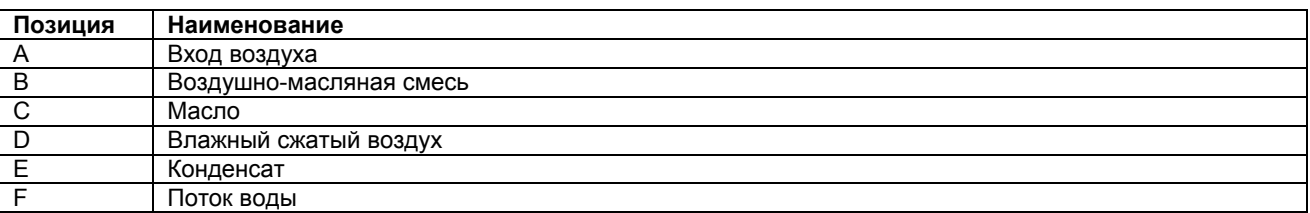

#### **Описание**

В состав системы охлаждения входят воздухоохладитель (Са) и маслоохладитель (Со).

В компрессорах с воздушным охлаждением поток охлаждающего воздуха нагнетается вентилятором (FN).

Компрессоры с водяным охлаждением оснащены системой водяного охлаждения. Вода поступает через впускную трубу, охладители и выпускную трубу.

## **2.5 Система слива конденсата**

**Блоки слива конденсата с электронным управлением**

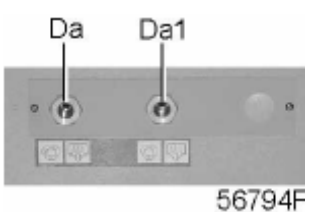

*Сливы конденсата, типичный пример* 

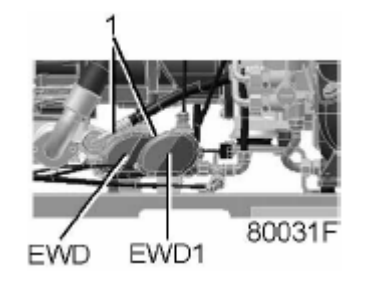

*Расположение блоков слива конденсата с электронным управлением*

В компрессорах GA Workplace и Workplace полнофункциональной модификации установлен блок слива конденсата с электронным управлением (EWD). Конденсат из воздухоохладителя накапливается в сборнике. Когда сборник наполняется до определенного уровня, конденсат сливается через сливной патрубок (Da).

В компрессорах GA Workplace полнофункциональной модификации установлен дополнительный блок слива конденсата с электронным управлением (EWD1). Уловитель конденсата теплообменника опорожняется через слив (Da) блоком слива конденсата с электронным управлением (EWD1).

См. также раздел «Схема воздушного потока».

Кратковременно нажмите кнопку проверки (1) сверху слива, чтобы блок слива конденсата с электронным управлением.

## **2.6 Система регулирования**

## **Схема потока**

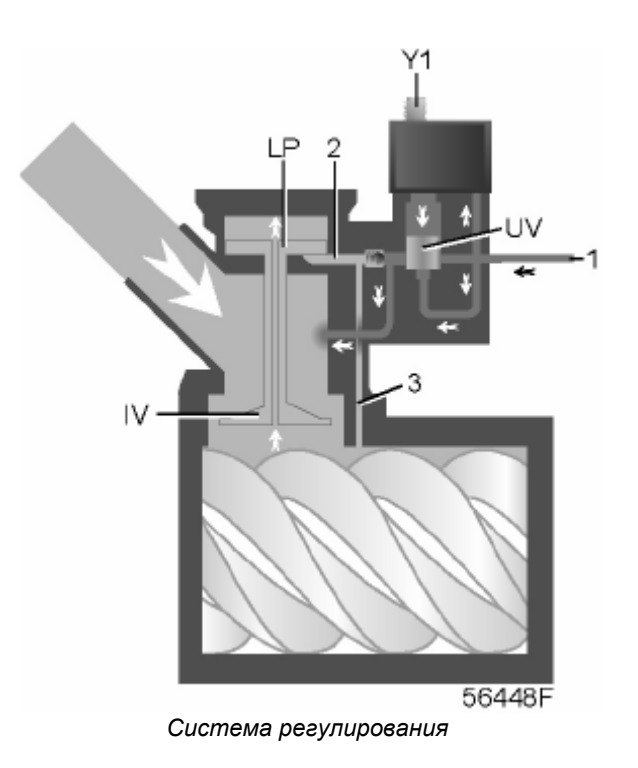

#### **Снятие нагрузки**

Если потребление воздуха меньше производительности компрессора, давление в сети повышается. Когда давление в сети достигает давления разгрузки, снимается электропитание с электромагнитного клапана (Y1). Для возврата плунжера клапана в исходное положение:

- Электромагнитный клапан (Y1) выключает разгрузочный/продувочный клапан (UV).
- Разгрузочный/продувочный клапан (UV) соединяет давление воздушного резервуара (1) с камерой (2) и отверстием для стравливания воздуха (3).
- Давление в камере (2) заставляет нагрузочный плунжер (LP) перемещается вверх.
- Давление с небольшим значением стабилизируется. Небольшое количество воздуха продолжает всасываться и выдуваться в разгрузочный блок.

#### **Ввод нагрузки**

Когда давление в сети падает до давления нагрузки, на электромагнитный клапан (Y1) подается электропитание. Плунжер электромагнитного клапана (Y1) перемещается вверх:

- Электромагнитный клапан (Y1) регулирует разгрузочный/продувочный клапан (UV).
- Разгрузочный/продувочный клапан (UV) закрывает отверстие для стравливания воздуха (3) и отсекает подачу в камеру (2).
- Это заставляет нагрузочный плунжер (LP) перемещается вниз, что приводит к полному открытию впускного клапана (IV).

Подача воздуха возобновляется (100 %), компрессор работает нагруженный.

## **2.7 Электрооборудование**

## **Общие сведения**

См. также разделы «Электрические принципиальные схемы» и «Электрические подключения».

## **Электрические элементы**

Электрооборудование состоит из следующих элементов:

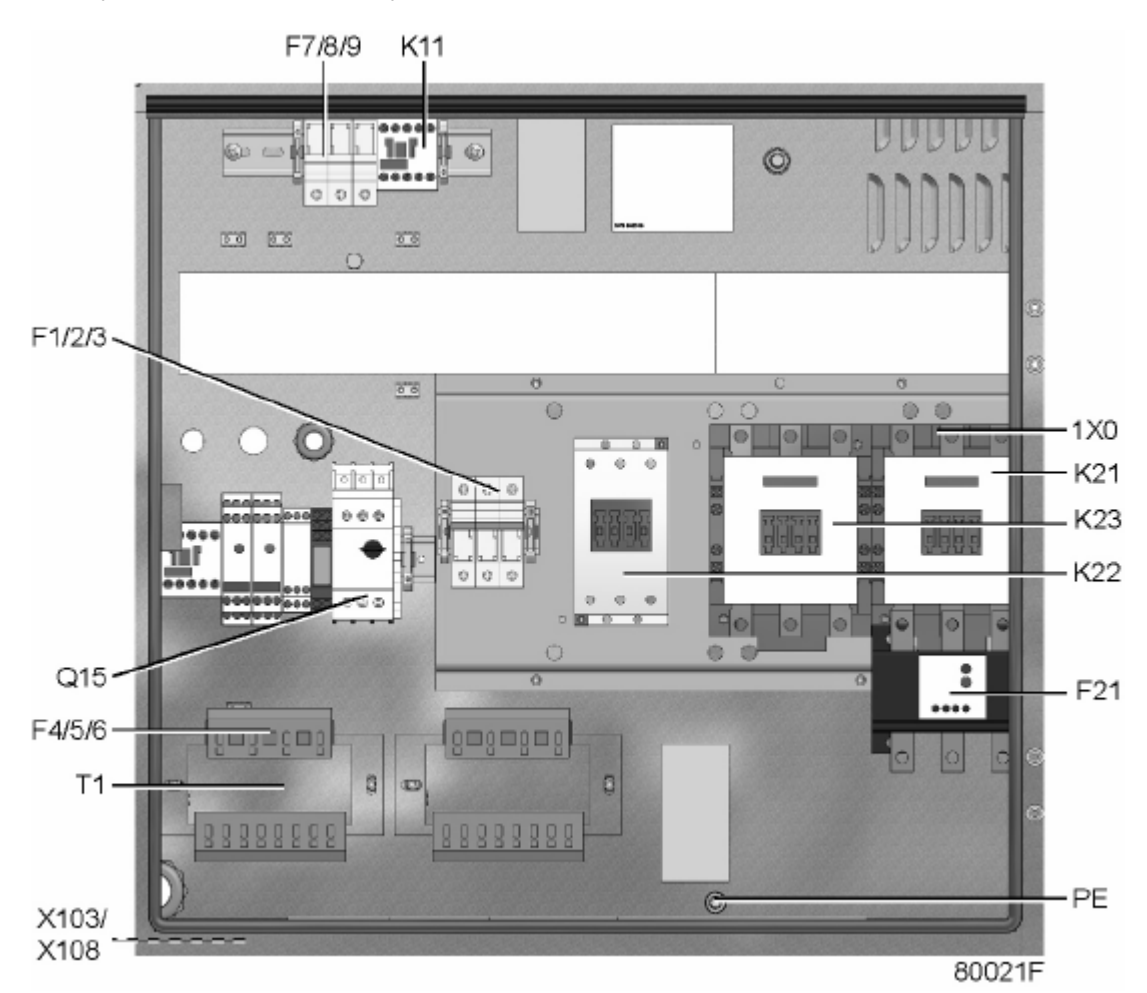

## *Электрический шкаф компрессоров с GA 30+ по GA 45, типичный пример*

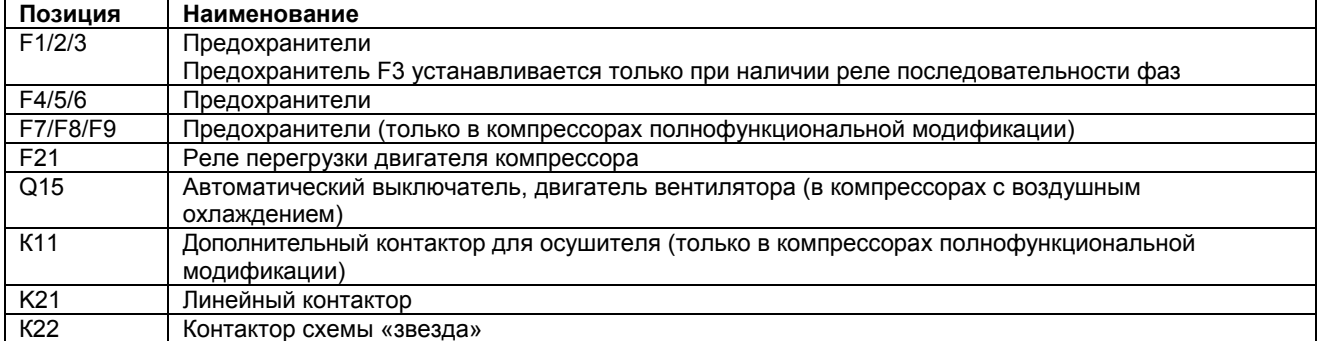

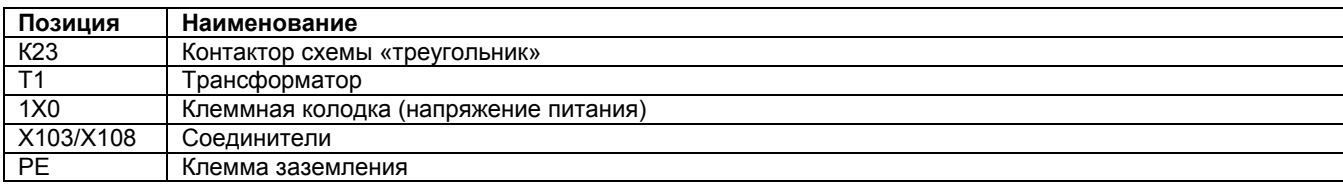

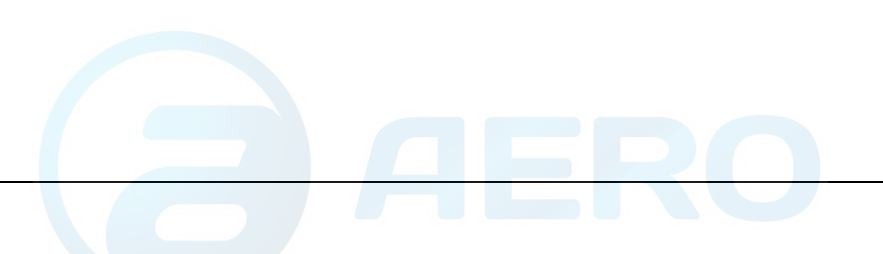

## **2.8 Электрические принципиальные схемы**

#### **Принципиальная схема для регулятора Elektronikon II**

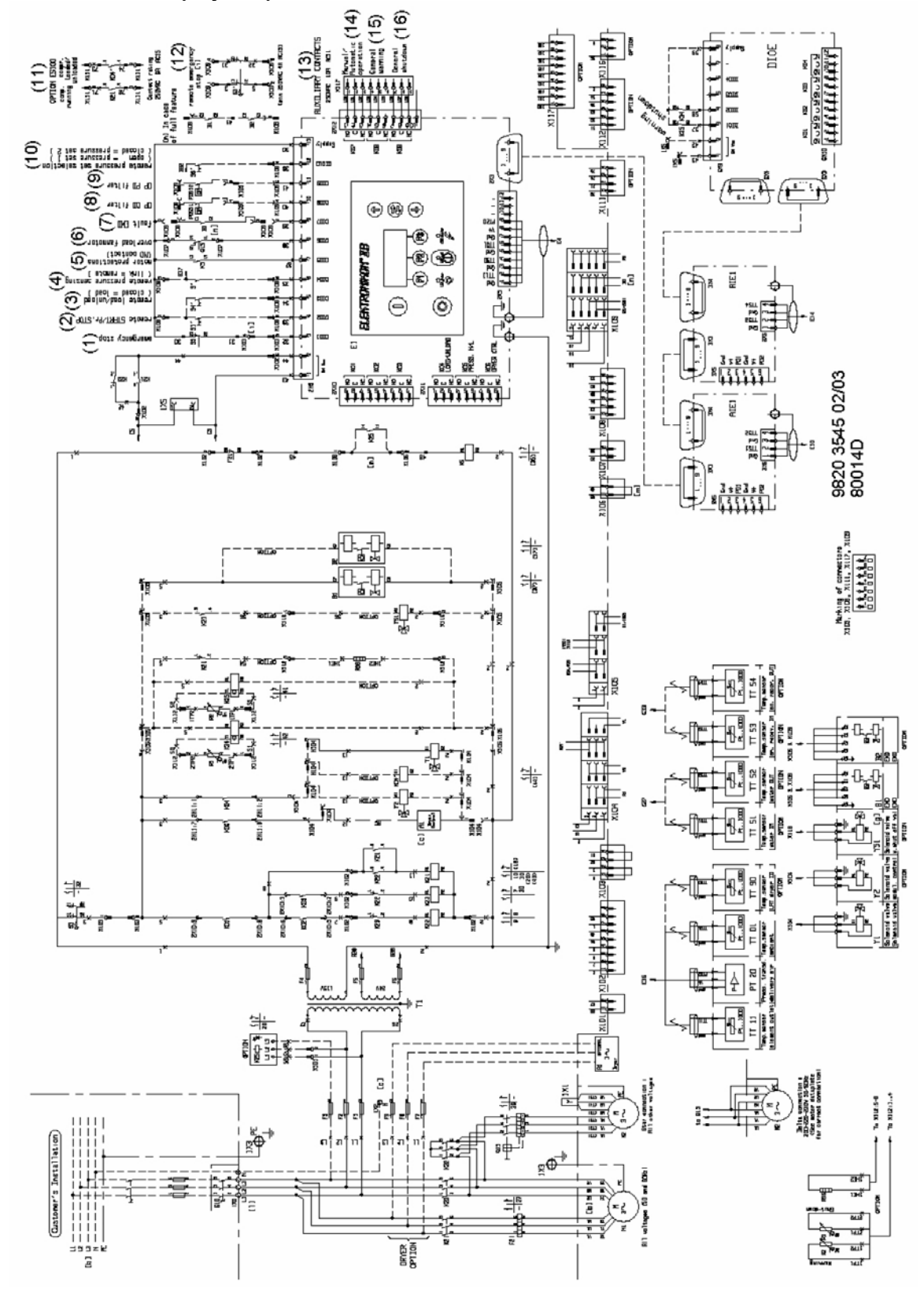

*Принципиальная электрическая схема компрессоров с GA 30+ по GA 45 с регулятором Elektronikon II и пускателем с переключением звезды на треугольник*

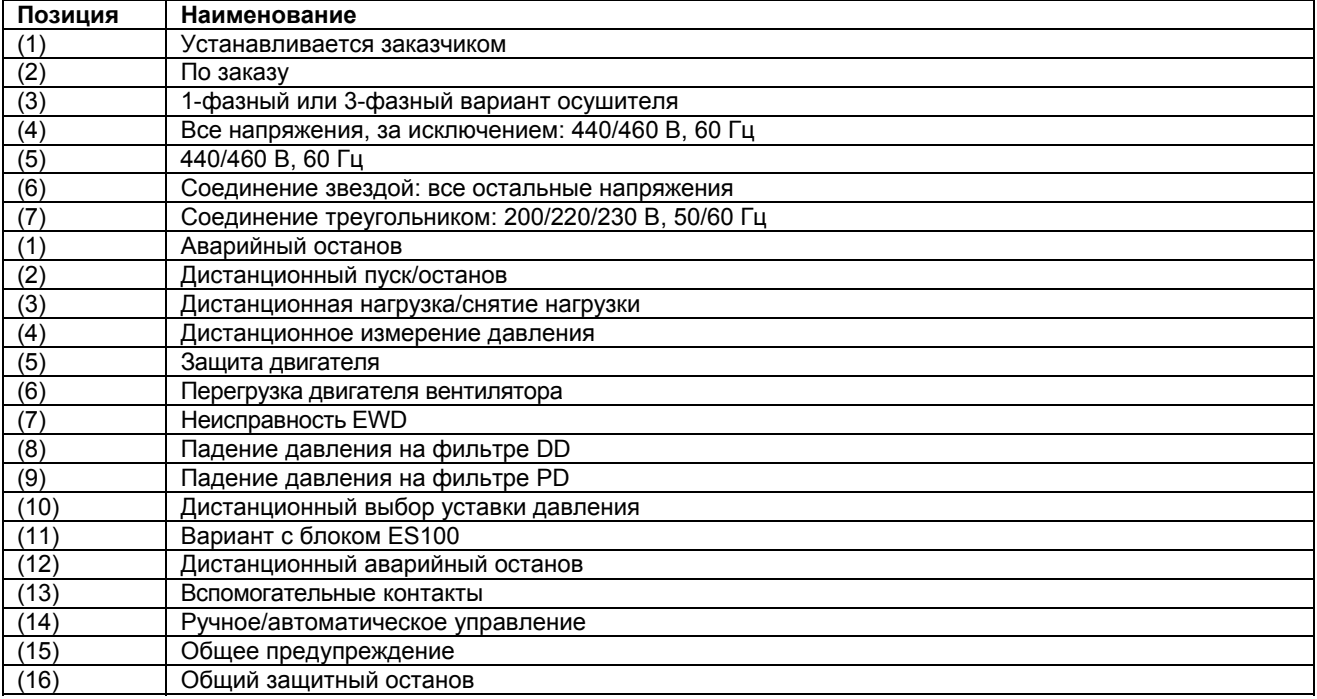

## **Обозначения на схеме для регулятора Elektronikon II**

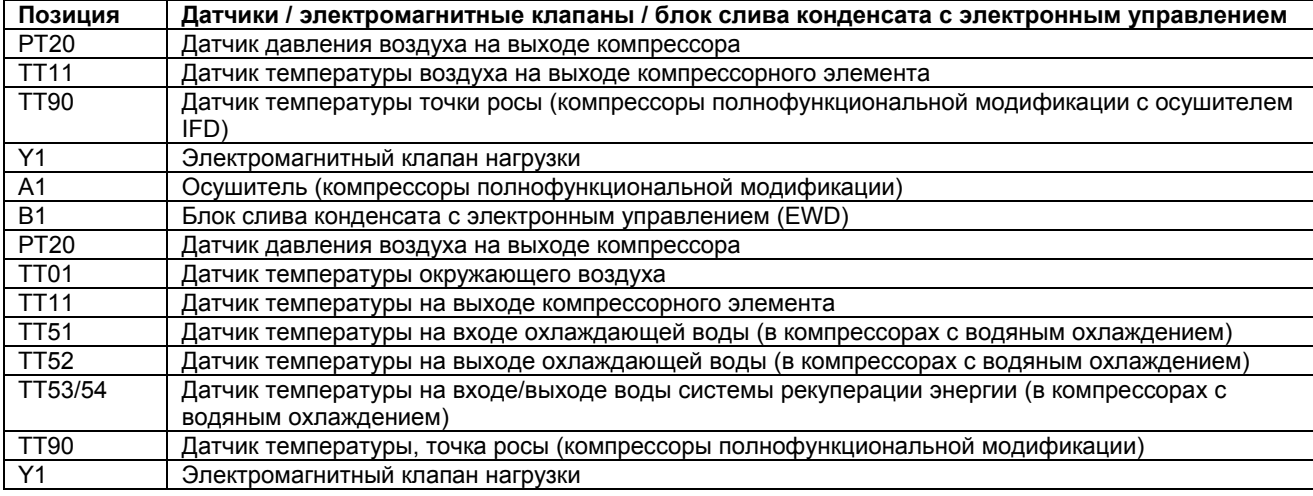

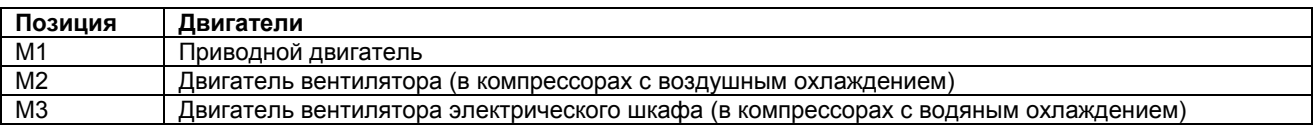

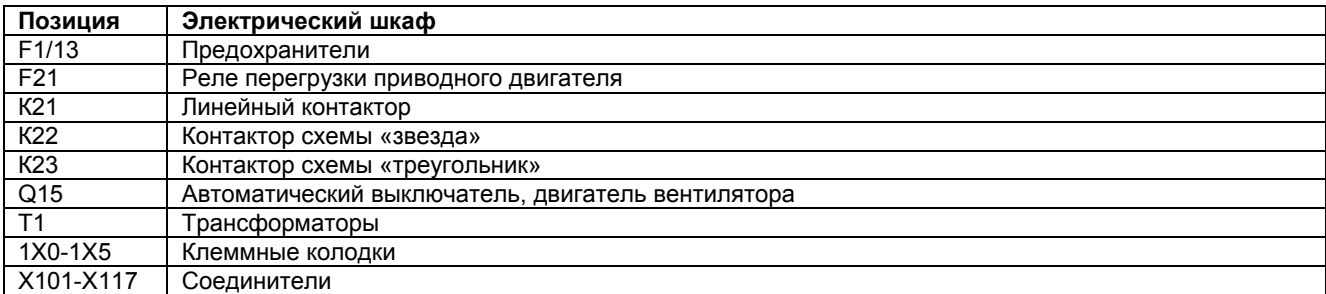

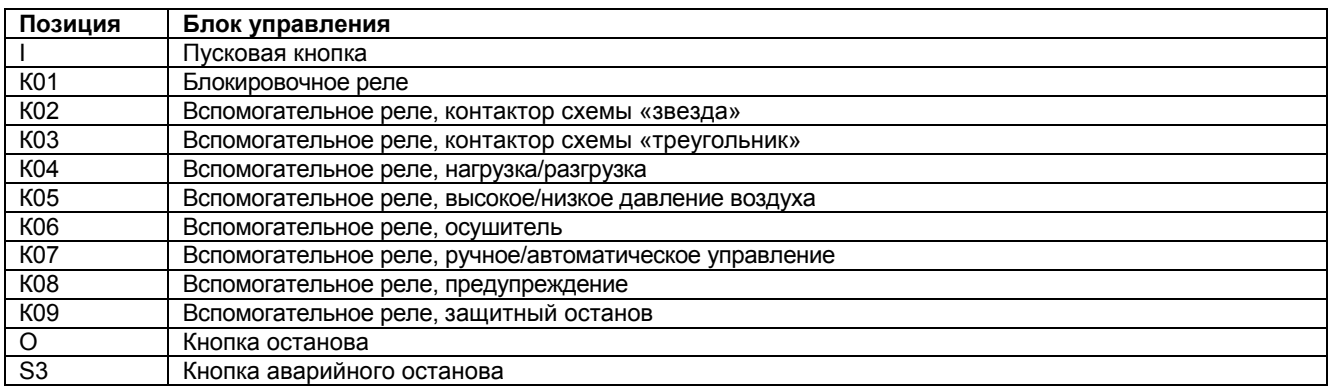

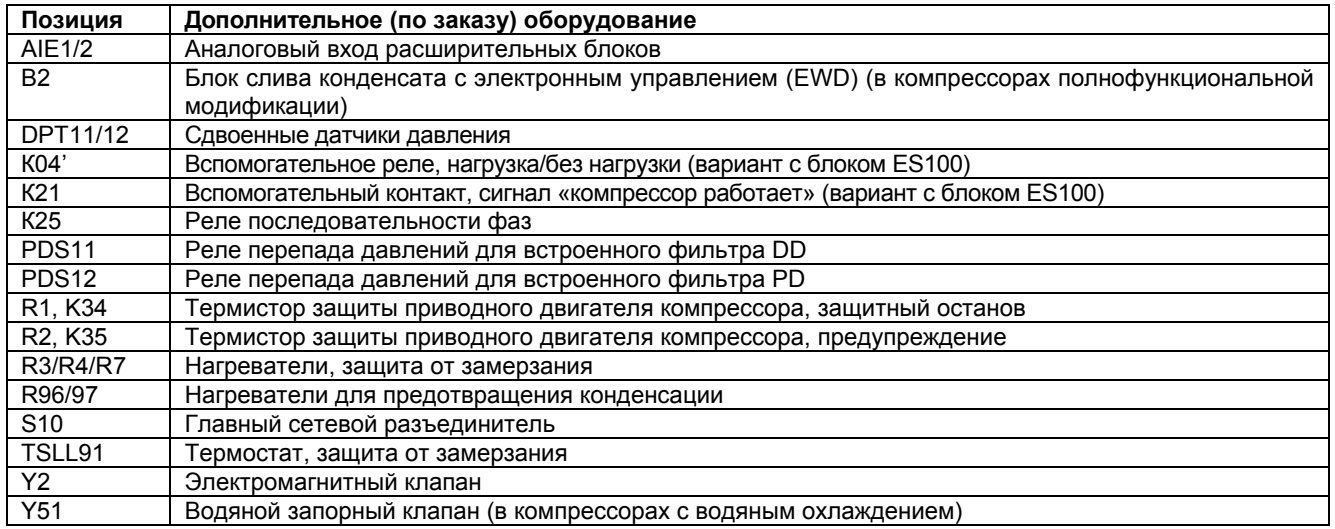

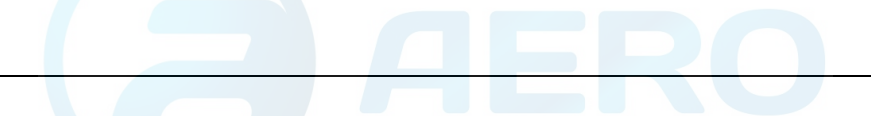

## **2.9 Осушитель воздуха**

## **Схема потоков**

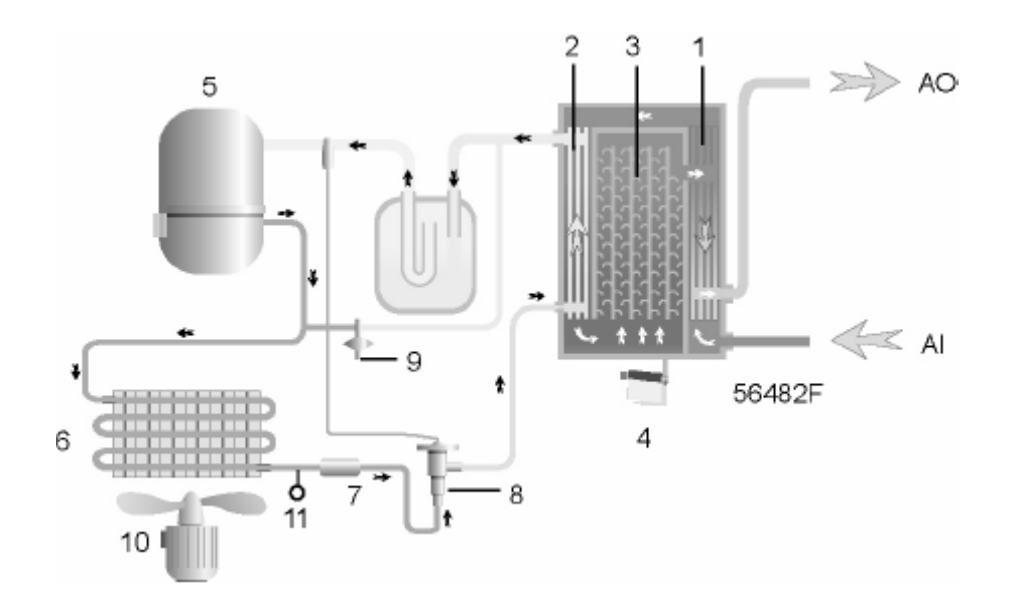

### *Осушитель воздуха*

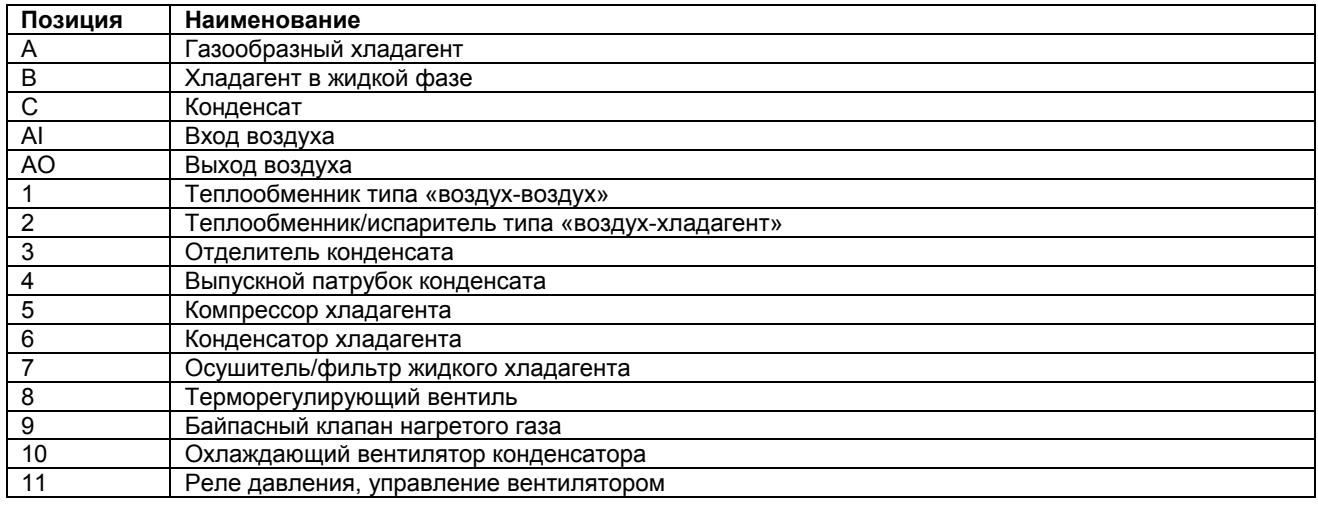

#### **Контур сжатого воздуха**

Сжатый воздух поступает в теплообменник (1) и охлаждается выходящим из осушителя холодным осушенным воздухом. Вода, содержащаяся в поступающем в осушитель воздухе, начинает конденсироваться. Затем воздух проходит через теплообменник/испаритель (2), в котором испаряется хладагент, еще более охлаждая воздух до температуры, близкой к температуре испарения хладагента. При этом в воздухе конденсируется еще большее количество воды. Затем холодный воздух проходит через отделитель конденсата (3), в котором от воздуха отделяется весь конденсат. Конденсат автоматически сливается через выпускной патрубок (4).

Холодный осушенный воздух проходит через теплообменник (1), где он нагревается поступающим в осушитель воздухом.

### **Контур хладагента**

Компрессор хладагента (5) подает под высоким давлением нагретый газообразный хладагент в конденсатор (6), в котором большая часть хладагента конденсируется.

Жидкий хладагент протекает через осушитель/фильтр хладагента в жидкой фазе (7) в терморегулирующий вентиль (8). Хладагент вытекает из терморегулирующего вентиля под давлением испарения.

Хладагент поступает в испаритель (2), где он, испаряясь при постоянном давлении, поглощает тепло из сжатого воздуха. Нагретый хладагент выходит из испарителя и всасывается компрессором (5).

Байпасный клапан (9) регулирует поток хладагента. Реле (11) включает и выключает вентилятор (10) в зависимости от степени загрузки контура хладагента.

В двигателе компрессора имеется встроенная тепловая защита. Если двигатель компрессора останавливается после срабатывания тепловой защиты, на остывание обмоток двигателя может потребоваться до 2 часов.

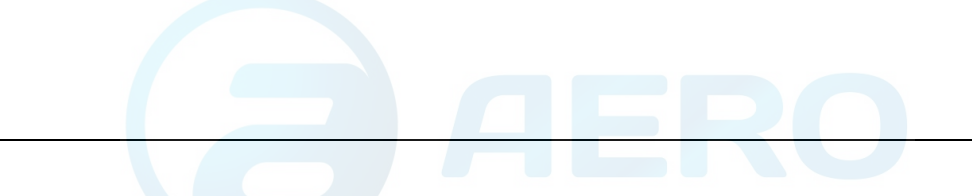

# **3 Регулятор Elektronikon II**

## **3.1 Регулятор Elektronikon® II**

## **Панель управления**

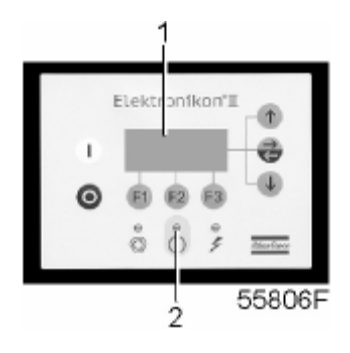

## **Общие сведения**

Регулятор Elektronikon выполняет следующие основные функции:

- управление компрессором;
- защита компрессора;
- контроль компонентов, подлежащих техническому обслуживанию;
- автоматический перезапуск после отказа электроснабжения (эта функция выключена).

### **Автоматическое управление компрессором**

Регулятор поддерживает давление в сети так, чтобы оно находилось между заранее запрограммированными предельными значениями. Управление производится путем автоматической нагрузки и разгрузки компрессора. При этом принимается во внимание ряд заранее запрограммированных настроек (уставок), например, давления разгрузки и нагрузки, минимальное время останова и максимальное количество пусков электродвигателя.

С целью снижения энергопотребления регулятор останавливает компрессор во всех случаях, когда это возможно, а затем, когда давление в сети падает, производит автоматический повторный пуск. Для предотвращения слишком кратковременных периодов пребывания установки в неработающем состоянии, регулятор, если расчетная продолжительность периода разгрузки слишком мала, оставляет компрессор работающим.

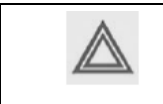

Можно запрограммировать несколько команд пуска/останова компрессора в определенное время. Учтите, что команда пуска будет выполняться (если она запрограммирована и активизирована), даже после останова компрессора вручную.

### **Защита компрессора**

#### Защитный останов

Если температура на выходе компрессорного элемента превысит запрограммированное значение уровня защитного останова, компрессор будет остановлен. Это отобразится на дисплее (1) панели управления и будет мигать светодиод общего аварийного сигнала (2).

Компрессор будет также остановлен в случае перегрузки:

- приводного двигателя компрессора;
- двигателя вентилятора.

Устраните неисправность и сбросьте сообщение. См. также раздел «Меню данных о состоянии».

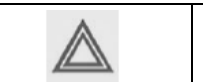

Перед проведением ремонта изучите раздел «Техника безопасности».

Предупреждение о защитном останове

Уровень предупреждения о защитном останове представляет собой программируемый уровень, устанавливаемые ниже уровня защитного останова.

Если температура на выходе компрессорного элемента превысит запрограммированный уровень предупреждения о защитном останове, то на дисплее (1) панели управления появится сообщение и загорится светодиод общего аварийного сигнала (2), предупреждая оператора о том, что превышен уровень предупреждения о защитном останове.

Сообщение исчезает, как только устраняются условия, вызвавшие появление предупреждения.

#### **Предупреждение о необходимости технического обслуживания**

Несколько операций технического обслуживания объединяются в группы (называемые планами технического обслуживания А, В, С и т. д.). Для каждого плана технического обслуживания запрограммирован временной интервал. При превышении временного интервала на экране дисплея (1) появится сообщение, предупреждающее оператора о необходимости выполнения операций технического обслуживания, относящихся к этому плану.

#### **Предупреждение**

Предупреждающее сообщение появляется также, если:

- в компрессорах с водяным охлаждением температура воды превысит уровень предупреждения.
- в компрессорах полнофункциональной модификации температура точки росы слишком высока относительно температуры окружающего воздуха.

#### **Автоматический перезапуск после отказа электроснабжения**

В регуляторе имеется встроенная функция автоматического перезапуска компрессора, когда напряжение питания восстанавливается после отказа электроснабжения. При отгрузке с предприятия-изготовителя данная функция не активизирована. При необходимости ее можно активизировать. Обратитесь за консультацией в сервисный центр компании Atlas Copco.

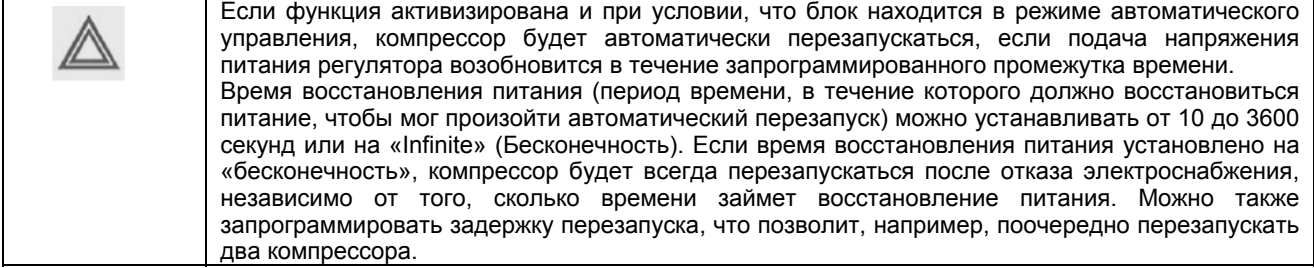

# **3.2 Панель управления**

## **Регулятор Elektronikon**

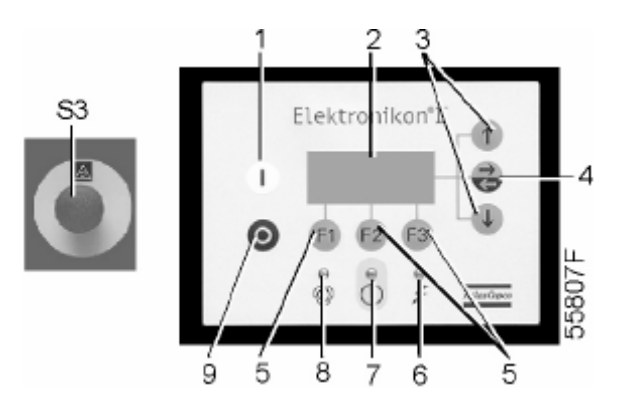

## **Детали и их назначение**

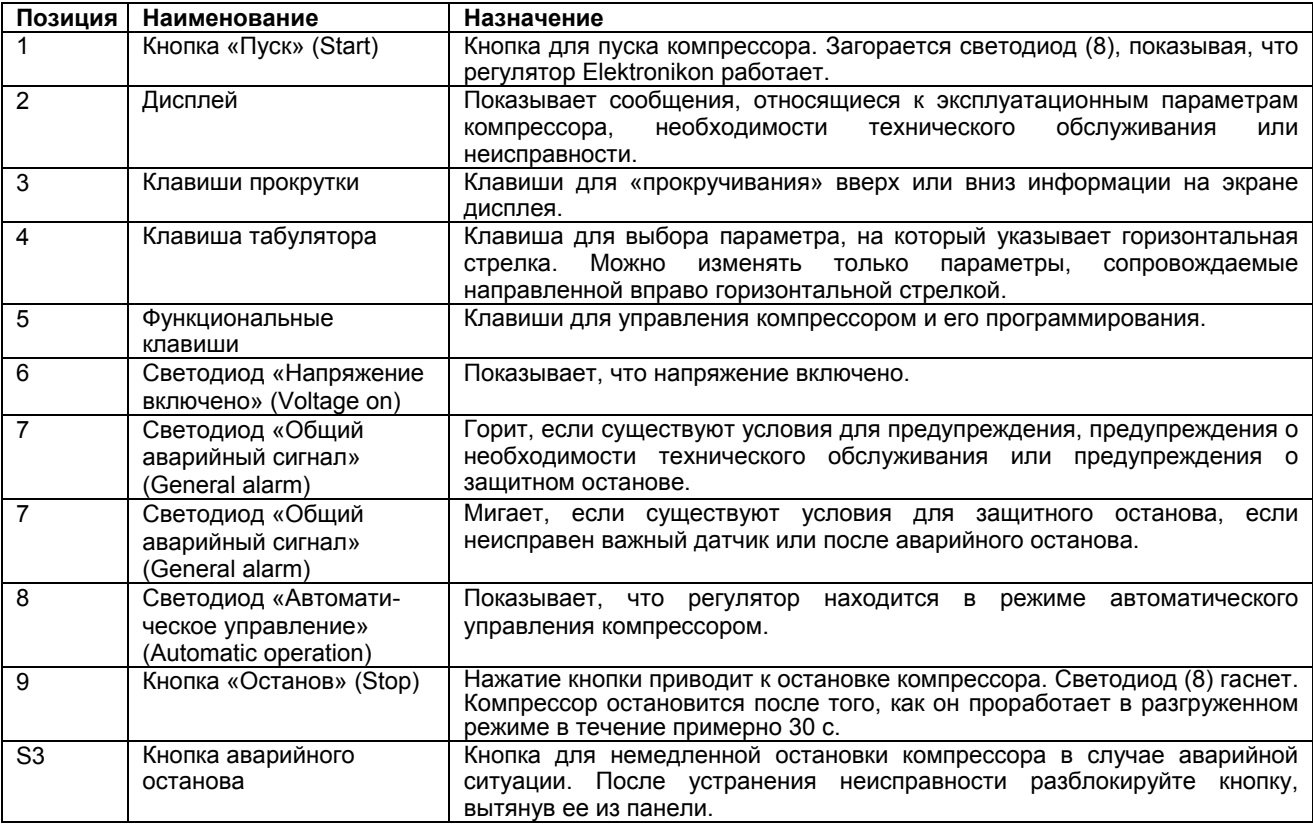

## **3.3 Функциональные клавиши**

## **Панель управления**

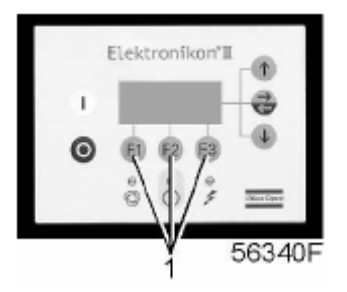

## **Функциональные клавиши**

Клавиши (1) используются:

- для нагрузки/разгрузки компрессора вручную;
- для вызова на экран дисплея запрограммированных уставок;
- для сброса включившейся защиты двигателя от перегрузки, сообщения о защитном останове, сообщения о необходимости технического обслуживания, или аварийного останова;
- для доступа ко всем данным, собранным регулятором.

Функции клавиш изменяются в зависимости от отображаемого меню. Текущая функция указывается в нижней строке дисплея непосредственно над соответствующей клавишей. Наиболее часто используемые функции перечислены в приведенной ниже таблице:

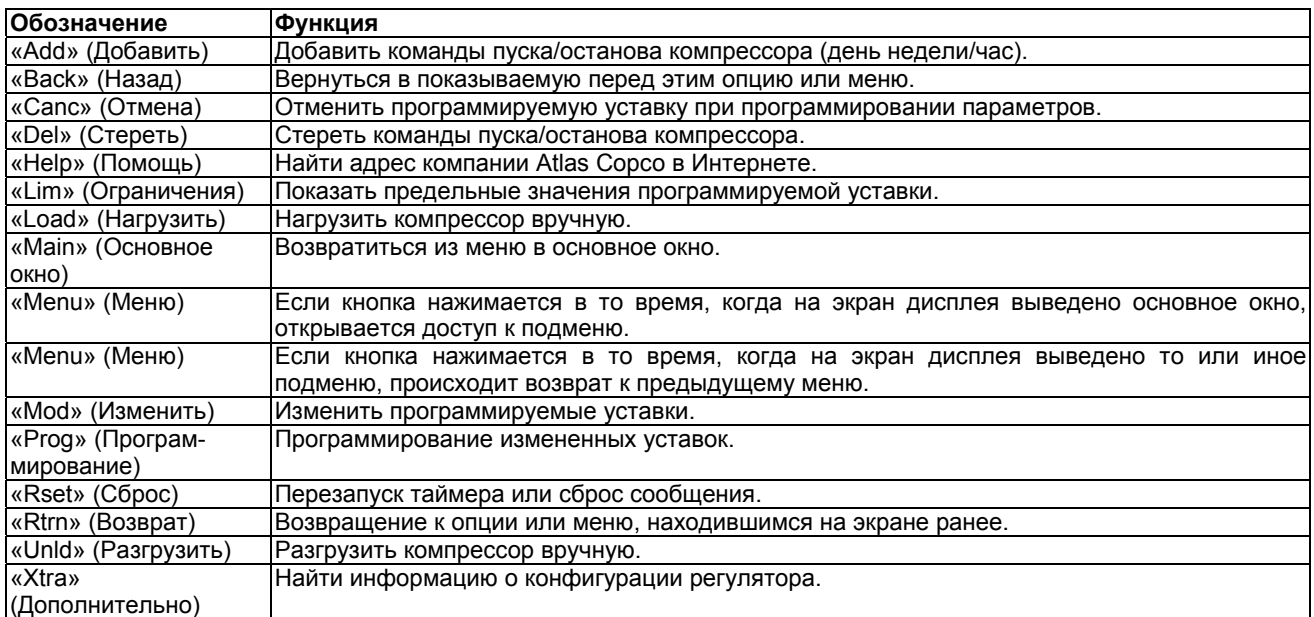

## **3.4 Клавиши прокрутки**

## **Панель управления**

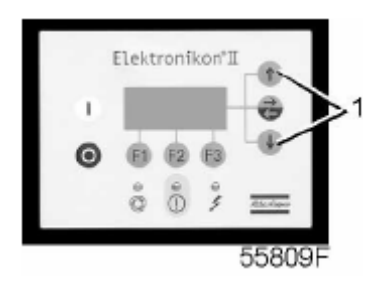

Клавиши (1) позволяют оператору прокручивать информацию на экране дисплея.

Пока в крайней правой позиции дисплея показана направленная вниз стрелка, клавиша прокрутки с тем же символом может использоваться для просмотра следующей позиции.

Пока в крайней правой позиции дисплея показана направленная вверх стрелка, клавиша прокрутки с тем же символом может использоваться для просмотра предыдущей позиции.

## **3.5 Кнопка аварийного останова**

## **Панель управления**

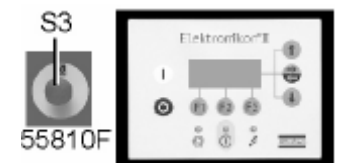

В аварийной ситуации, чтобы немедленно остановить компрессор, нажмите кнопку (S3).

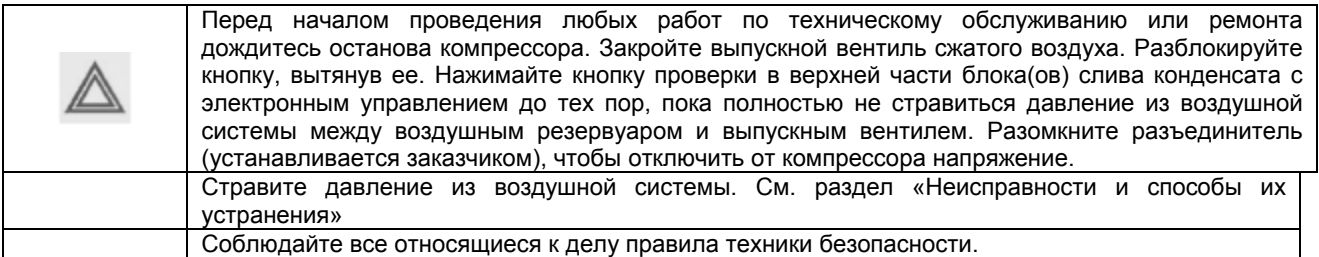

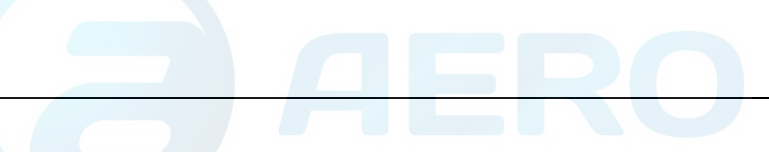

## **3.6 Управляющие программы**

#### **Описание**

Для облегчения программирования компрессора и управления им в регулятор введены программы, задаваемые с использованием ряда меню.

## **Последовательность меню (упрощенная схема)**

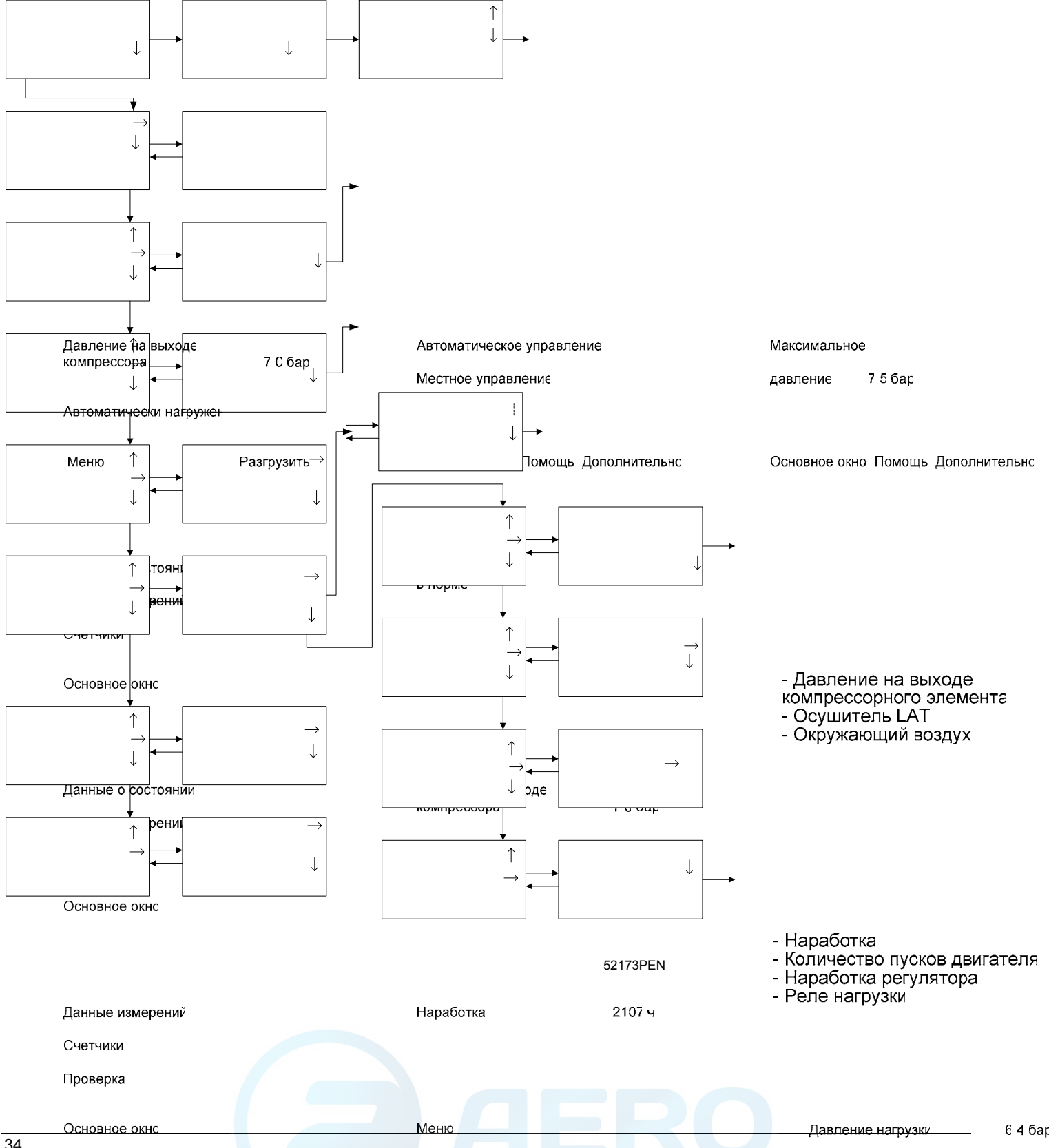

## **Основное окно**

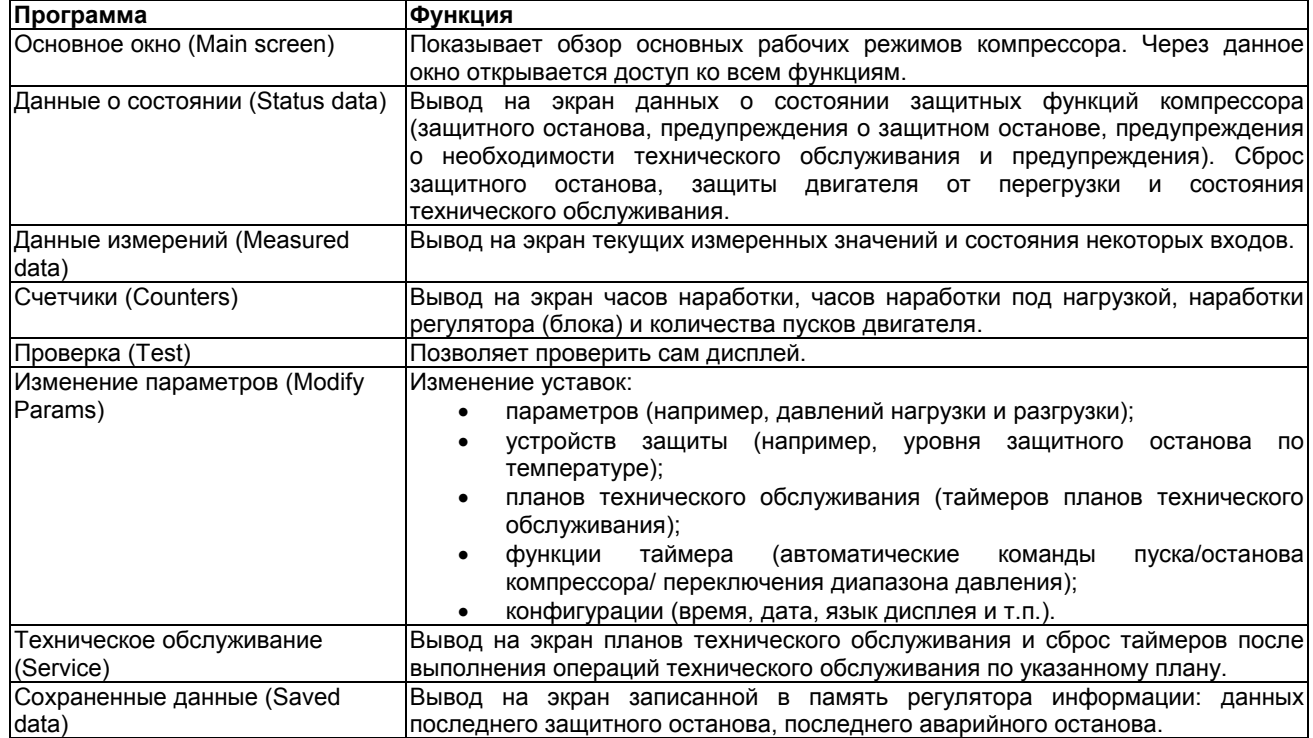

## **3.7 Меню основного окна**

#### **Назначение**

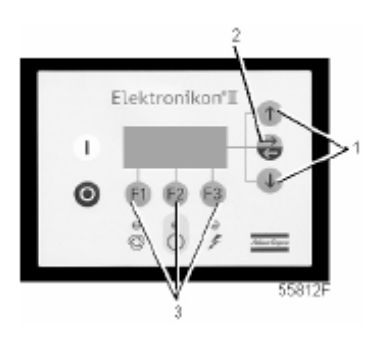

*Панель управления*

Меню основного окна показывает рабочее состояние компрессора и является средством доступа ко всем функциям регулятора.

## **Порядок действий**

При включении напряжения на дисплей автоматически выводится основное окно.

Если функциональные клавиши или клавиши со стрелками (1, 2 и 3) не используются в течение нескольких минут, регулятор автоматически вернется к основному окну.

Что бы ни отображалось на экране подменю, при нажатии клавиши «Main (Основное окно)» (F1) происходит возврат в основное окно.

Пример основного окна.

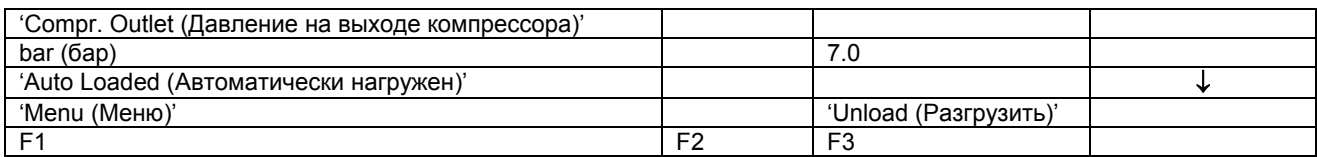

Дисплей показывает:

- название датчика и его текущее показание,
- измерения, относящиеся к эксплуатационному параметру компрессора,
- непосредственно над функциональными клавишами (3) текущие функции этих клавиш.

## **3.8 Вызов меню**

### **Описание**

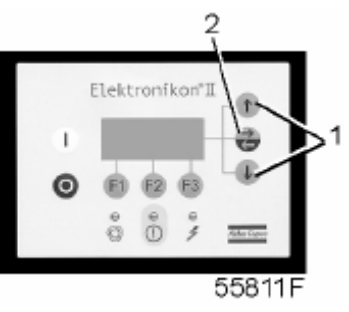

*Панель управления*

При включении напряжения на дисплей автоматически выводится основное окно.

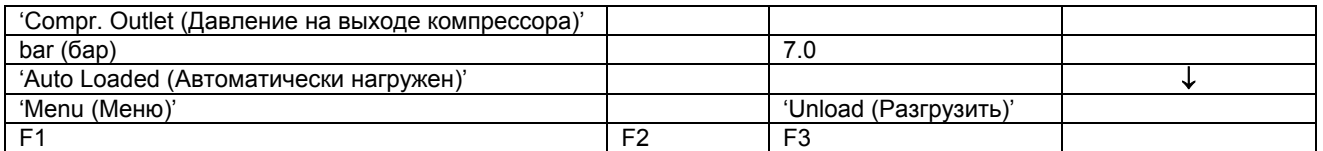

Клавиша с направленной вниз стрелкой (1) может использоваться для быстрого обзора текущего состояния компрессора.

После нажатия клавиши «Menu (Меню)» (F1) после опции «Status data (Данные о состоянии)» установится горизонтальная стрелка:

- после этого либо нажмите клавишу табулятора (2), чтобы выбрать это меню,
- либо нажимайте клавишу с направленной вниз стрелкой (1) до тех пор, пока после желаемого подменю не установится горизонтальная стрелка, а затем нажмите клавишу табулятора (2), чтобы выбрать это меню.
# **3.9 Быстрый обзор текущего состояния компрессора**

### **Порядок действий**

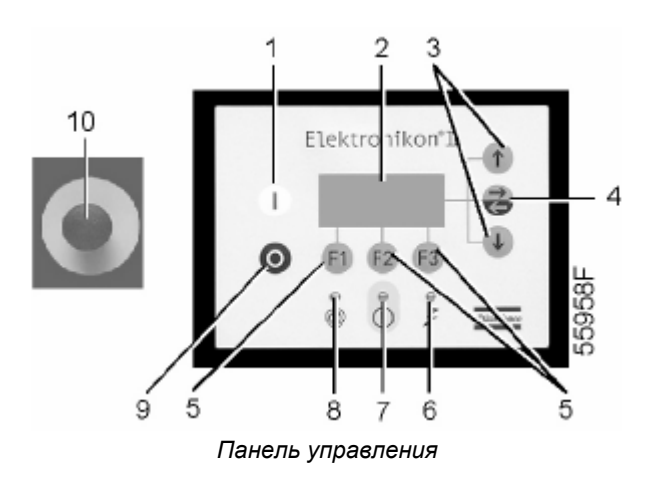

В основном окне (см. пункт «Меню основного окна») нажмите клавишу со стрелкой, направленной вниз (3): появляется окно, аналогичное приведенному ниже:

Пример окна состояния компрессора.

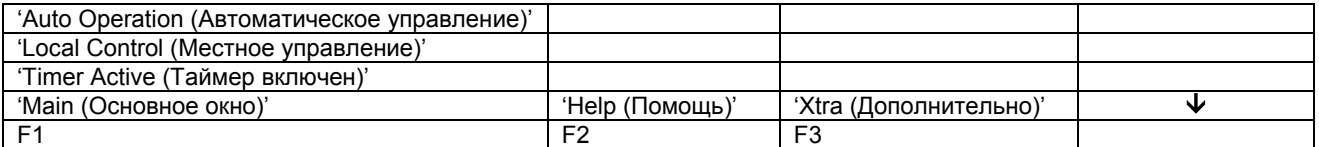

В строке 1 показан режим работы регулятора – автоматическое или ручное управление: «Автоматическое управление» означает, что регулятор управляет работой компрессора в автоматическом режиме, т.е. осуществляет разгрузку, нагрузку, останов и автоматический перезапуск согласно запрограммированным параметрам.

В строке 2 показано, работает ли регулятор в режиме местного или дистанционного управления: «Местное управление» означает, что на клавиатуре активизированы кнопки пуска и останова. «Дистанционное управление» означает, что этими функциями управляют дистанционно.

В строке 3 показано, включен или выключен таймер, формирующий команды пуска и останова в определенное время.

Для получения других данных (текущего состояния компрессора), нажмите клавишу со стрелкой, направленной вниз (3). См. раздел «Управляющие программы».

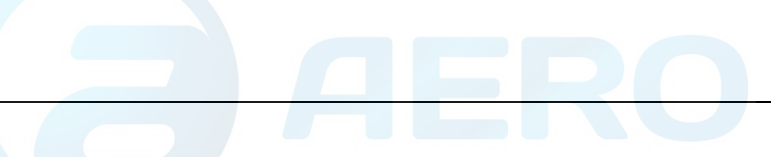

# **3.10 Меню данных о состоянии**

### **Предупреждение**

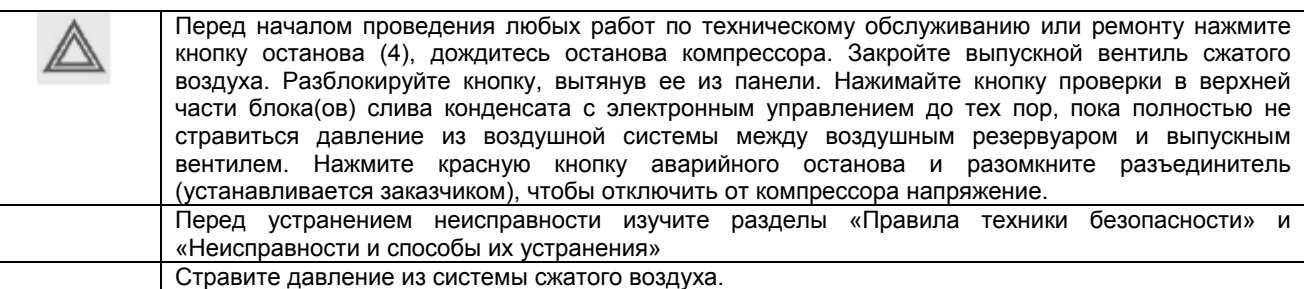

### **Назначение**

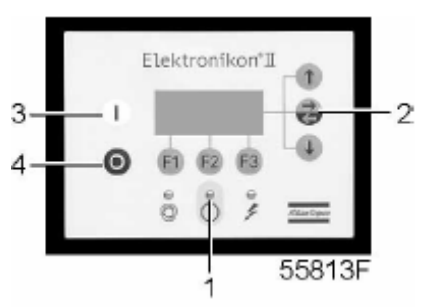

*Панель управления*

Подменю данных о состоянии предоставляет информацию о состоянии защитных функций компрессора (защитный останов, предупреждение о защитном останове, предупреждение о необходимости технического обслуживания и предупреждение) и позволяет сбрасывать защитный останов, защиту двигателя от перегрузки и состояние технического обслуживания.

### **Порядок действий**

Из основного окна (см. меню основного окна):

- нажмите клавишу «Menu (Меню)» (F1): опция «Status data (Данные о состоянии)» будет сопровождаться горизонтальной стрелкой;
- нажмите клавишу табулятора (2).

#### **Сообщение отсутствует**

• Светодиод общего аварийного сигнала (1) выключен и сообщение на дисплее показывает, что все параметры в норме:

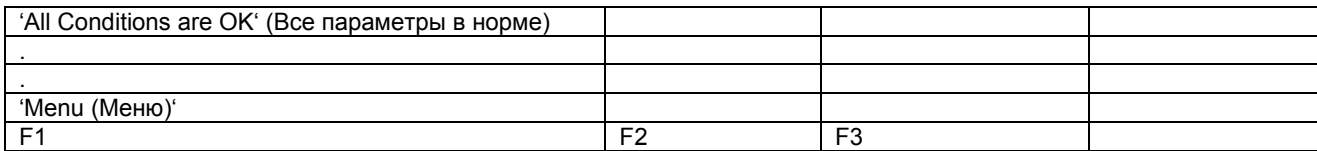

### **Имеется сообщение о защитном останове**

• В случае защитного останова компрессора светодиод (1) будет мигать.

• В случае защитного останова из-за слишком высокой температуры на выходе компрессорного элемента появится следующее окно:

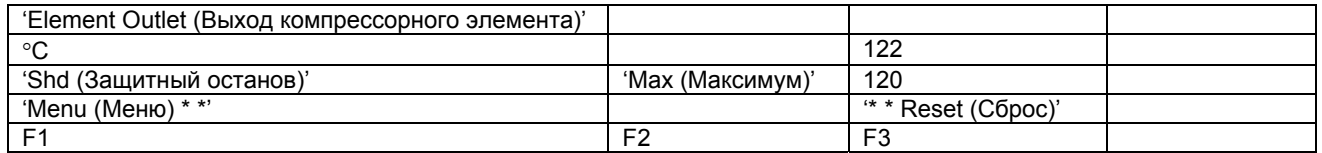

- Индикаторы (\* \*) мигают. Экран дисплея показывает текущее показание температуры (122°С), показывает, что произошел защитный останов компрессора, и уставку защитного останова (120°С).
- Можно прокрутить остальные меню, например, чтобы проверить значения других параметров.

При возвращении в меню «Данные о состоянии» опция «Shutdowns (Защитные остановы)» будет мигать. Эту опцию можно выбрать, нажав клавишу табулятора (2), чтобы вернуться в показанное выше окно защитного останова.

#### **Сброс защитного останова**

- Выключите напряжение питания и устраните неисправность. После устранения неисправности, и когда исчезнут условия для защитного останова, включите напряжение и нажмите клавишу «Rset (Сброс)» (F3).
- Чтобы вернуться в основное окно, нажмите клавиши «Menu (Меню)», «Main (Основное окно)» и перезапустите компрессор с помощью кнопки пуска (3).

#### **Сброс включившейся защиты от перегрузки двигателя**

- Выключите напряжение питания и устраните неисправность. Реле перегрузки (F21) и автоматический выключатель вентилятора (Q15) нужно переустанавливать вручную. Включите напряжение и нажмите клавишу «Rset (Сброс)» (F3).
- Чтобы вернуться в основное меню, нажмите клавиши «Menu (Меню)» и «Main (Основное окно)» и перезапустите компрессор с помощью кнопки пуска (3).

#### **Имеется сообщение с предупреждением о защитном останове**

Уровень предупреждения о защитном останове программируется ниже уровня защитного останова.

• Если имеется предупреждение о защитном останове, горит светодиод (1). Основное окно заменится окном, аналогичным показанному ниже:

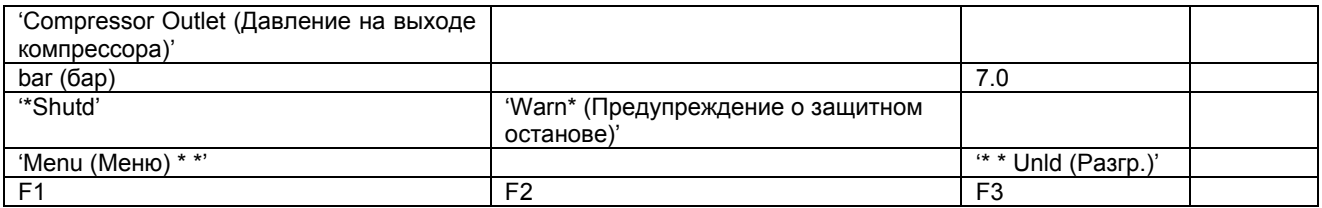

- Мигают индикаторы (\* \*). Сообщение «\*Shutd Warn\* (Предупреждение о защитном останове)» появляется попеременно с сообщениями, показывающими, как работает компрессор – нагруженным или без нагрузки.
- Нажмите клавишу «Menu (Меню)» (F1) и клавишу табулятора (2), чтобы выбрать меню «Status data (Данные о состоянии)»: опция «Protection (Защитные функции)» мигает.
- Прокрутите до этой опции и выберите её нажатием клавиши табулятора (2). Появляется окно, аналогичное показанному ниже.

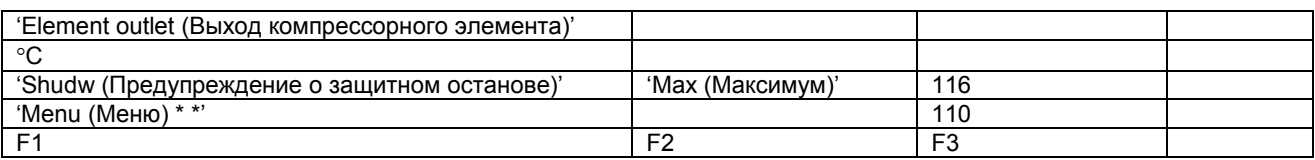

- Окно показывает, что температура на выходе компрессорного элемента превышает запрограммированный уровень предупреждения о защитном останове.
- Если нужно, остановите компрессор с помощью кнопки останова (4) и дождитесь остановки компрессора.
- Выключите напряжение, осмотрите компрессор и устраните неисправность.
- Предупреждение о защитном останове исчезнет автоматически, как только исчезнут условия для его появления.

#### **Имеется сообщение с предупреждением о необходимости технического обслуживания**

• Горит светодиод (1). Основное окно заменяется окном, аналогичным показанному ниже.

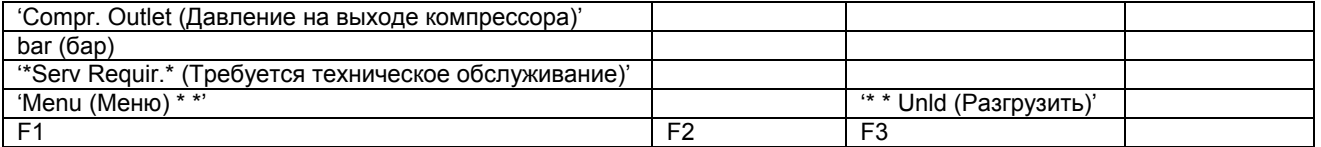

- Индикаторы (\* \*) мигают, и сообщение с предупреждением о необходимости технического обслуживания появляется попеременно с сообщениями, показывающими, как работает компрессор – без нагрузки или нагруженным.
- Нажмите клавишу Menu (Меню) (F1) и клавишу табулятора (2), чтобы выбрать меню «Status data (Данные о состоянии)»; опция «Service (Техническое обслуживание)» мигает.
- Прокрутите до этой опции и выберите её нажатием клавиши табулятора (2); могут мигать следующие опции:
	- «Plans (Планы технического обслуживания)», если превышен интервал, установленный планом технического обслуживания.
- Остановите компрессор и выключите напряжение.
- В том случае, когда сообщение о необходимости технического обслуживания ссылается на «Plans (Планы технического обслуживания)», выполните действия по техническому обслуживанию, относящиеся к указанному плану. Сбросьте таймеры соответствующего плана. Свяжитесь с вашим сервисным центром компании Atlas Copco. См. раздел «Меню технического обслуживания».

#### **Имеется предупреждающее сообщение**

- Горит светодиод (1) и на экране дисплея появляется предупреждающее сообщение.
- Индикаторы (\* \*) мигают, и предупреждающее сообщение появляется попеременно с сообщениями, показывающими, как работает компрессор – без нагрузки или нагруженным. Это предупреждающее сообщение показывает, что:
	- в компрессорах с водным охлаждением температура охлаждающей воды превышает запрограммированный уровень предупреждения;
	- в компрессорах полнофункциональной модификации с осушителем IFD температура точки росы слишком высока относительно температуры окружающей среды;
- Остановите компрессор и выключите напряжение. Осмотрите компрессор и устраните неисправность.

# **3.11 Меню данных измерений**

### **Панель управления**

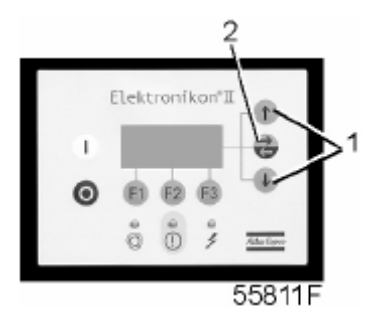

### **Назначение**

Меню позволяет вызывать информацию, относящуюся к данным текущих измерений и состоянию некоторых входов, например, защиты двигателя от перегрузки. См. последовательность меню в разделе «Управляющие программы».

### **Порядок действий**

В основном окне (см. меню основного окна):

- нажмите клавишу «Menu (Меню)» (F1);
- нажимайте клавишу со стрелкой вниз (1) до тех пор, пока после опции «Measured data (Данные измерений)» не установится горизонтальная стрелка;
- нажмите клавишу табулятора (2), чтобы включить это меню;
- нажимая клавиши прокрутки (1), можно отыскать данные нескольких текущих измерений;
- если один из датчиков связан с функцией защитного останова, технического обслуживания или предупреждения, нажатием клавиши табулятора (2) можно вызывать как значения текущих измерений, так и соответствующие уровни защитного останова, предупреждения или технического обслуживания.

# **3.12 Меню счетчиков**

### **Панель управления**

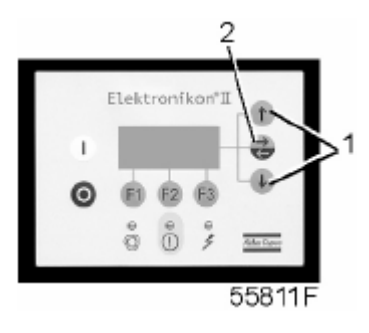

### **Назначение**

Меню позволяет оператору вызывать:

• наработку компрессора;

- наработку под нагрузкой;
- количество пусков электродвигателя.
- количество часов, в течение которых регулятор (блок) находился под напряжением;
- количество циклов нагрузки.

### **Порядок действий**

В основном окне (см. меню «Основное окно»):

- нажмите клавишу «Мепи (Меню)» (F1);
- нажимайте клавишу со стрелкой вниз (1) до тех пор, пока после опции «Counters (Счетчики)» не установится горизонтальная стрелка;
- нажмите клавишу табулятора (2), чтобы включить это меню;
- нажимая клавишу со стрелкой (1), можно найти вышеуказанные данные.

# **Пример окна счетчиков**

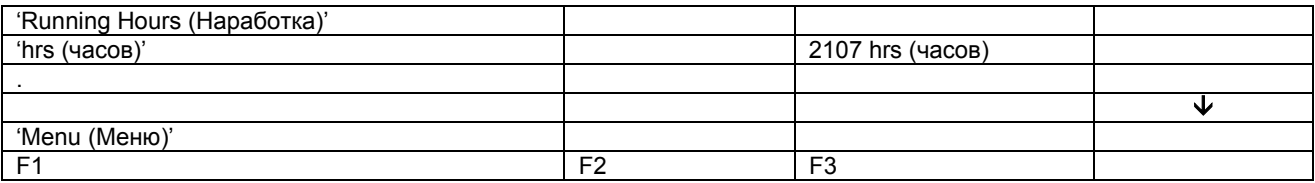

# **3.13 Меню проверки**

# **Панель управления**

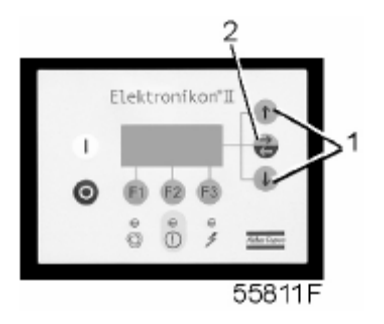

### **Назначение**

Выполнение проверки дисплея, т.е. проверка исправности дисплея и светодиодов.

### **Порядок действий**

В основном окне (см. меню «Основное окно»):

- Нажмите клавишу «Мепи (Меню)» (F1).
- Нажимайте клавишу со стрелкой вниз (1) до тех пор, пока после опции «Test (Проверка)» не установится горизонтальная стрелка.
- Нажмите клавишу (2), чтобы включить это меню.
- Опция «Display test (Проверка дисплея)» будет сопровождаться горизонтальной стрелкой.
- Чтобы проверить дисплей, нажмите клавишу табулятора (2). В ходе проверки регулятор сформирует на дисплее серии фигур, которые позволят оператору убедиться в том, что каждый элемент изображения нормально функционирует; в это же время горят светодиоды.

# **3.14 Меню изменения параметров**

### **Назначение**

Изменение нескольких программируемых уставок:

- параметров (см. пункт «Изменение параметров»);
- уставок защитных функций (см. пункт «Изменение уставок защиты»);
- уставок планов технического обслуживания (см. пункт «Изменение уставок планов технического обслуживания»);
- уставок функции таймера (см. пункт «Изменение уставок функции таймера»);
- уставок конфигурации (см. пункт «Изменение уставок конфигурации»).

# **3.15 Изменение параметров**

### **Панель управления**

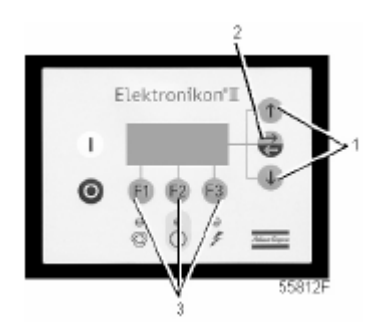

# **Назначение**

Изменение некоторых параметров. См. последовательность меню в разделе «Управляющие программы».

### **Порядок действий**

В основном окне (см. пункт «Меню основного окна»):

- Нажмите клавишу «Menu (Меню)» (F1).
- Нажимайте клавишу со стрелкой вниз (1) до тех пор, пока после опции «Modify Params (Изменение параметров)» не установится горизонтальная стрелка.
- Нажмите клавишу табулятора (2), чтобы включить это меню.
- Первая позиция «Parameters (Параметры)» будет сопровождаться горизонтальной стрелкой.
- Нажмите клавишу табулятора (2): появится первая позиция «Loading Press (Давление нагрузки)» и ее уставка.
- Нажимайте клавишу со стрелкой вниз (1) до тех пор, пока после параметра, который нужно изменить, не установится горизонтальная стрелка.

#### **Изменение уставки давления нагрузки и разгрузки**

Если нужно, оператор может программировать два диапазона давлений (диапазон 1 и диапазон 2) с различными давлениями нагрузки и разгрузки. Уставки для диапазона 1 указываются как «Loading Press (Давление нагрузки)» и «Unloading Press (Давление разгрузки)», уставки для диапазона 2 указываются как «Loading Press 2 (Давление нагрузки 2)» и «Unloading Press 2 (Давление разгрузки 2)».

Пример:

Для диапазона 1:

- давление нагрузки: 6,4 бар;
- давление разгрузки: 7,0 бар.

Для диапазона 2:

- давление нагрузки: 4,0 бар;
- давление разгрузки: 6,0 бар.

Порядок действий

• Выбор давления нагрузки см. выше в пункте «Давление нагрузки».

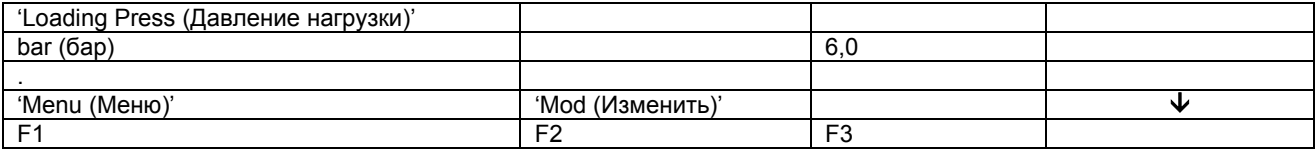

- Экран дисплея показывает, что текущая уставка 6,0 бар (изб.). Чтобы изменить эту уставку, нажмите клавишу «Mod (Изменить)» (F2); уставка будет мигать.
- Нажав клавишу «Lim (Ограничения)» (F2), можно найти ограничения для этого параметра.
- Чтобы изменить значение уставки, используйте клавиши прокрутки (1).
- Нажмите клавишу «Prog (Программирование)» (F1), чтобы запрограммировать новое значение уставки, или клавишу «Canc (Отмена)» (F3), чтобы отменить операцию изменения.
- Порядок изменения давления разгрузки аналогичен описанному выше.
- Если нужно, повторите процедуру для диапазона давлений 2.
- Порядок изменения других параметров аналогичен описанному выше.

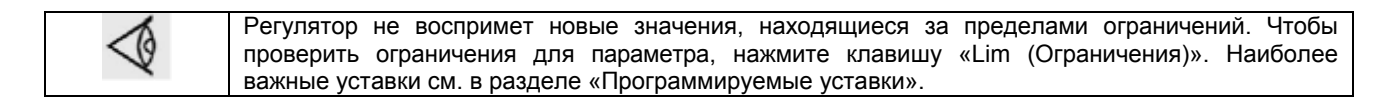

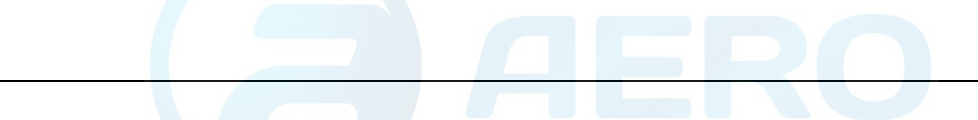

# **3.16 Изменение уставок защиты**

### **Панель управления**

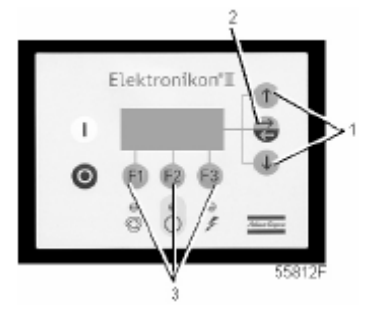

#### **Назначение**

Изменение уставок защиты:

- защитного останова («Shd»), например, по температуре на выходе компрессорного элемента;
- предупреждения о защитном останове («Shdw»), например, по температуре на выходе компрессорного элемента.

Проверка различных состояний компрессора, например, состояния контактов защиты двигателя от перегрузки. Некоторые параметры не могут быть изменены.

### **Порядок действий**

В основном окне (см. пункт «Меню основного окна»):

- Нажмите клавишу «Menu (Меню)» (F1).
- Нажимайте клавишу со стрелкой вниз (1) до тех пор, пока после опции «Modify Params (Изменение параметров)» не установится горизонтальная стрелка.
- Нажмите клавишу табулятора (2), чтобы включить это меню.
- Нажимайте клавишу со стрелкой вниз (1) до тех пор, пока после опции «Protections (Защитные функции)» не установится горизонтальная стрелка.
- Нажмите клавишу табулятора (2), появится первая позиция и ее значение.
- Нажимайте клавишу со стрелкой вниз (1) до тех пор, пока после подлежащего изменению параметра не установится горизонтальная стрелка, и нажмите клавишу табулятора (2).

# **Изменение уставок температуры на выходе компрессорного элемента**

• См. пункт «Порядок действий», чтобы выбрать параметр «Температура на выходе компрессорного элемента». Пример:

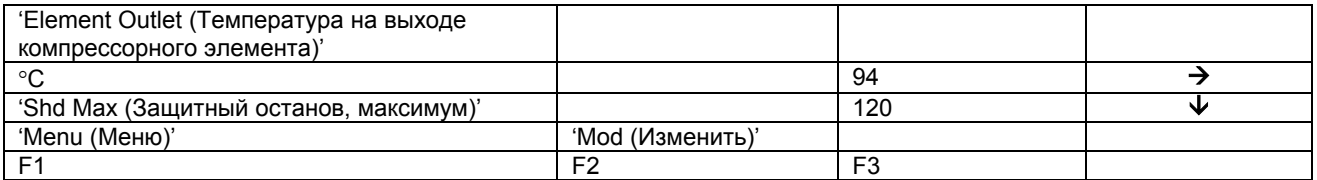

- На экране дисплея показана текущая температура (94°С) и уставка защитного останова (120°С). Чтобы изменить эту уставку, нажмите клавишу «Mod (Изменить)» (F2); уставка будет мигать.
- Нажав клавишу «Lim (Ограничения)» (F2), можно найти ограничения для этого параметра.
- Для изменения значения уставки используйте клавиши прокрутки (1).
- Нажмите клавишу «Prog (Программирование)» (F1), чтобы запрограммировать новое значение уставки, или клавишу «Canc (Отмена)» (F3), чтобы отменить операцию изменения.
- На экране также показана горизонтальная стрелка, которая указывает, что можно изменить значение предупреждения о защитном останове (процедура аналогична описанной выше).
- Процедура изменения других позиций аналогична. Для некоторых уставок может быть запрограммирована задержка времени.

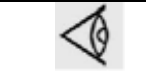

Регулятор не воспримет новые значения, находящиеся за пределами ограничений. Чтобы проверить ограничения для параметра, нажмите клавишу «Lim (Ограничения)». Наиболее важные уставки см. в разделе «Программируемые уставки».

# **3.17 Изменение планов технического обслуживания**

### **Панель управления**

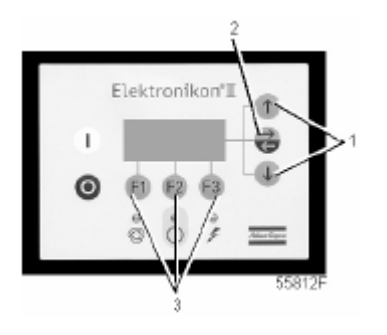

#### **Назначение**

Изменение временных интервалов для уровней технического обслуживания.

### **Планы технического обслуживания**

Выполняемые операции технического обслуживания сгруппированы в планах, называемых уровнями технического обслуживания А, В, С или D. По истечению временного интервала на дисплее появится сообщение, указывающее на то, какой именно план технического обслуживания нужно выполнить.

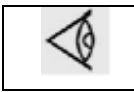

В том случае, когда нужно изменить уставку какого-либо таймера, обязательно проконсультируйтесь в сервисном центре компании Atlas Copco. Эти интервалы не должны превышать указанные ниже интервалы и должны логически соответствовать друг другу.

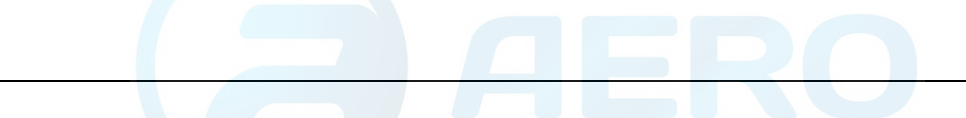

#### **Программируемые интервалы планов технического обслуживания**

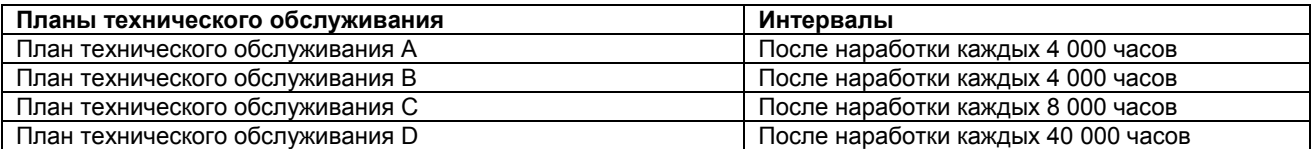

19

Регулятор не воспримет новые значения, находящиеся за пределами ограничений. Чтобы проверить ограничения для параметра, нажмите клавишу «Lim (Ограничения)». Наиболее важные уставки см. в разделе «Программируемые уставки».

#### **Подлежащие выполнению результирующие операции технического обслуживания**

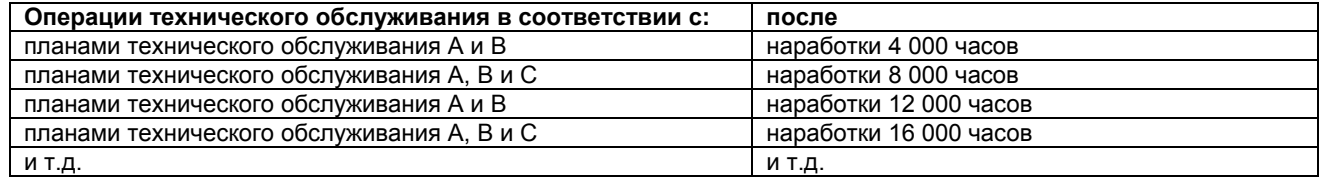

### **Порядок действий**

В основном окне (см. пункт «Меню основного окна»):

- Нажмите клавишу «Menu (Меню)» (F1).
- Нажимайте клавишу со стрелкой вниз (1) до тех пор, пока после опции «Modify Params (Изменение параметров)» не установится горизонтальная стрелка.
- Нажмите клавишу табулятора (2), чтобы включить это меню.
- Нажимайте клавишу со стрелкой вниз (1) до тех пор, пока после опции «Service Plan (План технического обслуживания)» не установится горизонтальная стрелка.
- Нажмите клавишу табулятора (2): появляется окно, аналогичное показанному ниже:

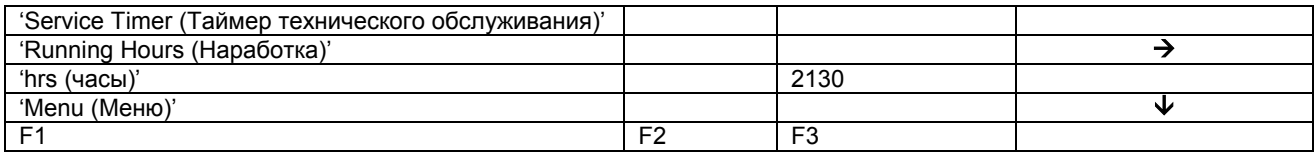

- Окно показывает текущую наработку.
- Нажмите клавишу табулятора (2): появляется окно, аналогичное показанному ниже:

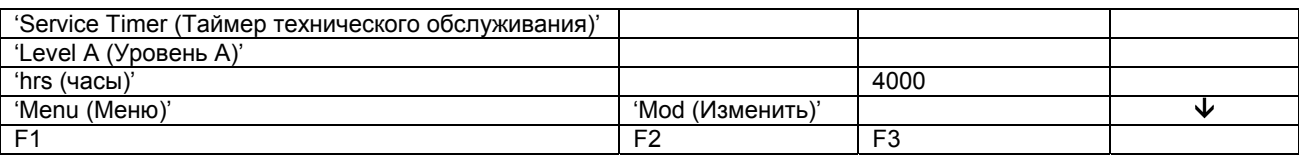

- Окно показывает, что уровень для плана технического обслуживания А установлен на наработку 4 000 часов.
- Нажмите клавишу «Mod (Изменить)» (F2). Клавишу «Lim (Ограничения)» (F2) можно использовать, чтобы найти ограничения для этого параметра. Для изменения интервала используйте клавиши со стрелками вверх и вниз.
- Нажмите клавишу «Prog (Программирование)» (F1), чтобы запрограммировать новое значение уставки, или клавишу «Canc (Отмена)» (F3), чтобы отменить операцию изменения.
- Процедура изменения планов технического обслуживания В, С и D аналогична.

# **3.18 Программирование функции таймера**

#### **Панель управления**

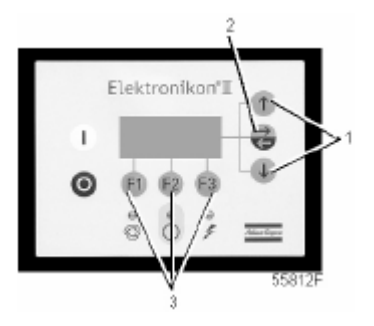

### **Назначение**

Эта функция предназначена для программирования:

- команд пуска/останова компрессора в определенное время;
- команд переключения в определенное время диапазона давлений в сети сжатого воздуха.

#### **Программирование команд пуска, останова и переключения диапазона давлений**

В данном примере компрессор будет запрограммирован следующим образом:

- в понедельник в 06:15 пуск в диапазоне давлений 1;
- в пятницу 18:00 переключение на диапазон давлений 2;
- в субботу в 18:00 останов.

В основном окне (см. пункт «Меню основного окна»):

- Нажмите клавишу «Мепи (Меню)» (F1).
- Нажимайте клавишу со стрелкой вниз (1) до тех пор, пока после опции «Modify Params (Изменение параметров)» не установится горизонтальная стрелка.
- Нажмите клавишу табулятора (2), чтобы включить это меню.
- Нажимайте клавишу со стрелкой вниз (1) до тех пор, пока после опции «Clock Function (Функция таймера)» не установится горизонтальная стрелка.

• Нажмите клавишу табулятора (2), появляется следующее окно:

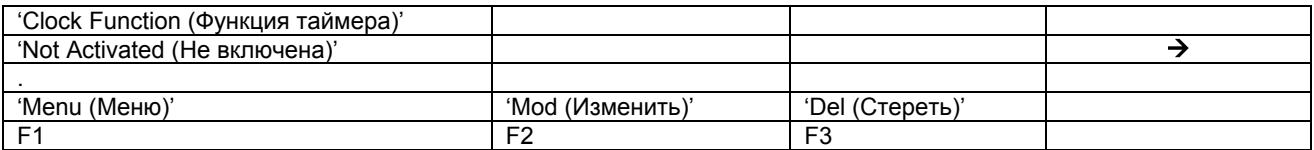

• Нажмите клавишу табулятора (2), появится следующее окно:

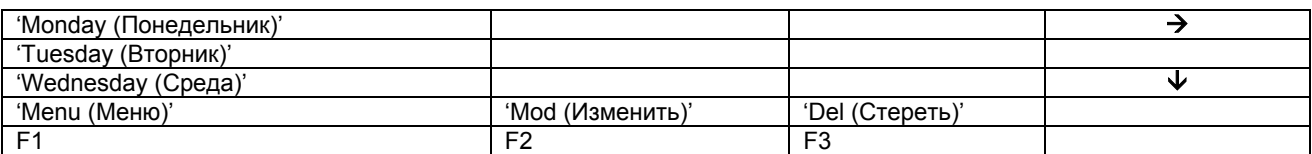

• Нажимайте клавиши прокрутки (1) до тех пор, пока после дня недели, для которого должно быть запрограммировано выполнение команды, не установится горизонтальная стрелка. Нажмите клавишу табулятора (2), появится следующее окно:

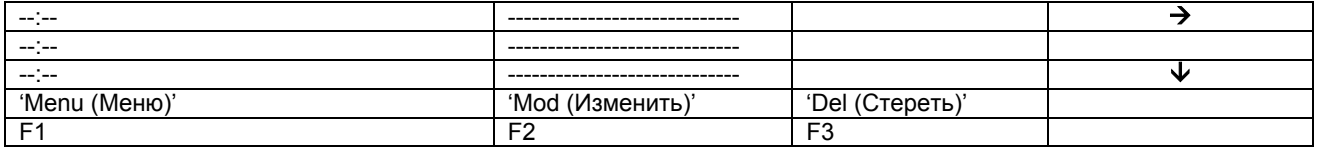

- Нажмите клавишу «Mod (Изменить)» (F2). Первые два тире начнут мигать. Пользуясь клавишами прокрутки (1), введите 06. Нажмите клавишу табулятора (2), чтобы перейти к следующим двум тире. Пользуясь клавишами прокрутки, введите 15. Нажмите клавишу табулятора, чтобы перейти в ряд тире. Пользуясь клавишами прокрутки, введите команду «Start (Пуск)».
- Нажмите клавишу «Prog (Программирование)», чтобы запрограммировать команду: «06:15 Start Compressor (Пуск компрессора в 06:15)».
- Нажмите клавишу со стрелкой вниз (1): горизонтальная стрелка показывает, что доступна вторая строка. Нажмите клавишу «Mod (Изменить)» и аналогичным способом замените эту строку следующей командой: «06:15 Pressure Band 1 (Диапазон давлений 1)».
- Нажмите клавишу «Menu (Меню)» (F1) и прокрутите до надписи «Friday (Пятница)»:

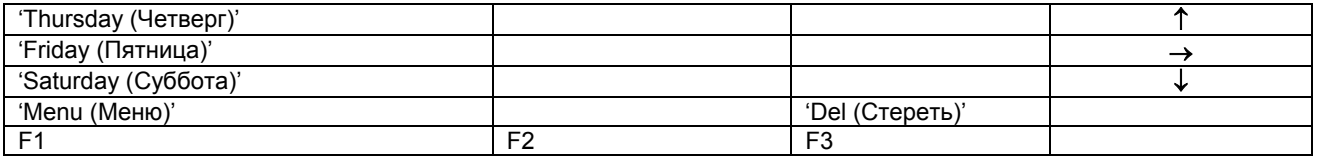

- Программирование команды переключения в 18 часов на диапазон давлений 2 выполняется способом, аналогичным описанному выше.
- Нажмите клавишу «Menu (Меню)» (F1) и прокрутите до надписи «Saturday (Суббота)». Программирование команды останова компрессора в 18:00 выполняется способом, аналогичным описанному выше.

#### **Включение/выключение таймера**

- Таймер может быть включен только в том случае, если запрограммирована, по меньшей мере, одна команда пуска/останова.
- В основном окне нажмите клавишу «Menu (Меню)» (F1).
- нажимайте клавишу со стрелкой вниз (1) до тех пор, пока после опции «Modify Params (Изменение параметров)» не установится горизонтальная стрелка;
- нажмите клавишу табулятора (2), чтобы включить это меню.
- Нажимайте клавишу со стрелкой вниз до тех пор, пока после опции «Clock Function (Функция таймера)» не установится горизонтальная стрелка. Нажмите клавишу табулятора (2), появится следующее окно:

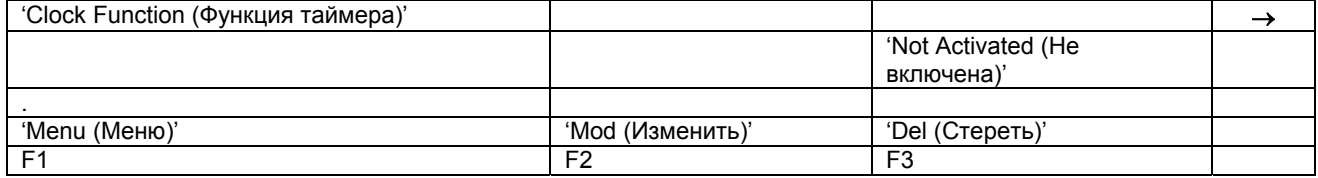

- Нажмите клавишу «Mod (Изменить)», надпись «Not Activated (Не включена)» начнет мигать.
- Нажмите клавишу со стрелкой вниз, надпись «Not Activated (Не включена)» заменится надписью «Activated (Включена)».
- Нажмите клавишу «Prog (Программирование)».

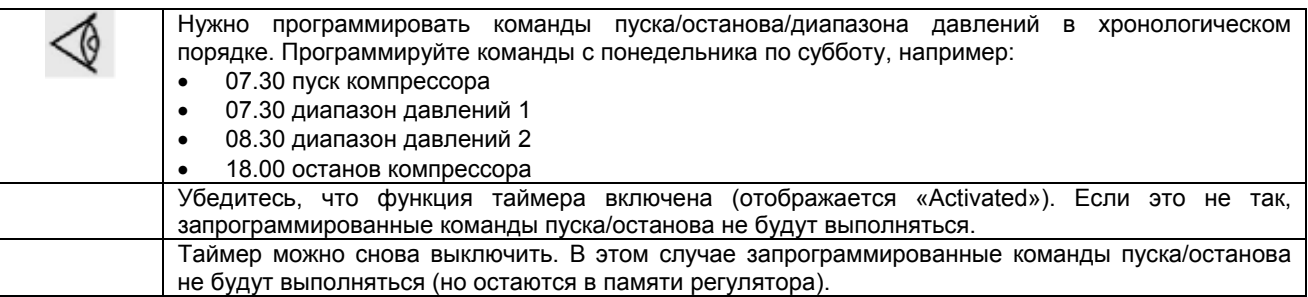

#### **Изменение команд**

Предположим, команду останова компрессора в субботу в 18:00 нужно заменить командой останова компрессора в 17:00 вместо 18:00.

- В основном окне нажмите клавишу «Menu (Меню)» (F1), нажимайте клавишу со стрелкой вниз (1) до тех пор, пока после опции «Modify Params (Изменение параметров)» не установится горизонтальная стрелка.
- Нажмите клавишу табулятора (2), чтобы включить это меню.
- Нажимайте клавишу со стрелкой вниз (1) до тех пор, пока после опции «Clock Function (Функция таймера)» не установится горизонтальная стрелка. Нажмите клавишу табулятора, появится следующее окно:

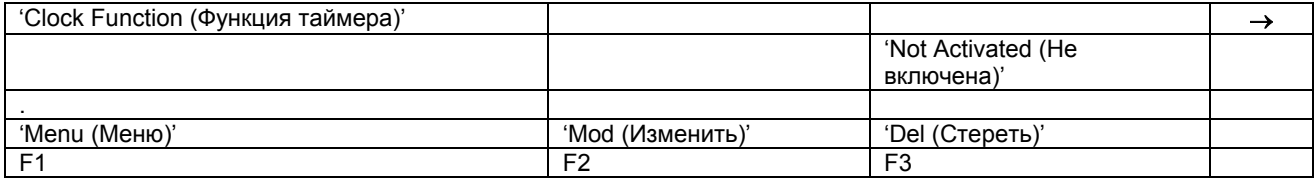

• Нажмите клавишу табулятора (2), появится следующее окно:

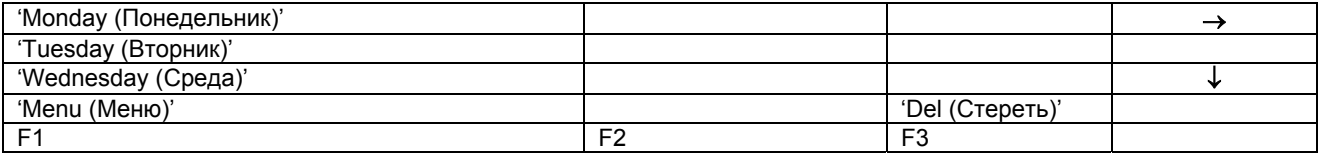

- Прокручивайте позиции дисплея до тех пор, пока после опции «Saturday (Суббота)» не установится горизонтальная стрелка. Нажмите клавишу табулятора (2). Если нужно, прокручивайте команды, пока на экране после подлежащей изменению команды не установится горизонтальная стрелка. Нажмите клавишу «Mod (Изменить)», первые две цифры команды пуска начнут мигать. Пользуясь клавишами прокрутки, измените команду так, как вам нужно, т.е. в приведенном выше примере, пользуясь клавишей со стрелкой вверх (1), замените «18» на «17».
- Если нужно, нажмите клавишу табулятора (2), чтобы перейти в следующее поле, в котором нужно изменить индикацию минут и индикацию пуска/останова/диапазона давления.
- Нажмите клавишу «Prog (Программирование)», чтобы запрограммировать новую команду, или клавишу «Canc (Отмена)», чтобы прекратить операцию без перепрограммирования.

#### **Добавление команды в конце существующего перечня команд**

- В основном окне нажмите клавишу «Menu (Меню)» (F1), нажимайте клавишу со стрелкой вниз до тех пор, пока после опции «Modify Params (Изменение параметров)» не установится горизонтальная стрелка;
- Нажмите клавишу табулятора (2), чтобы включить это меню.
- Нажимайте клавишу со стрелкой вниз (1) до тех пор, пока после опции «Clock Function (Функция таймера)» не установится горизонтальная стрелка. Нажмите клавишу табулятора (2), появится следующее окно:

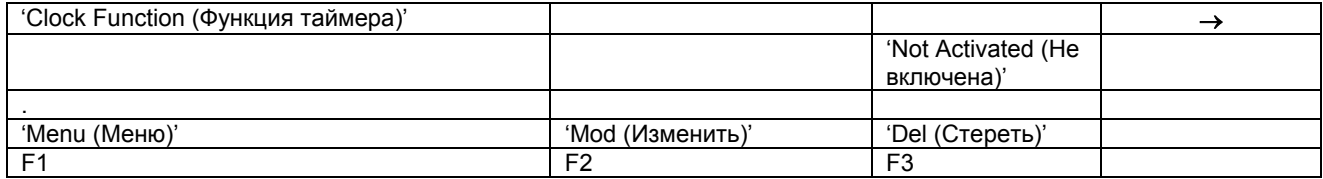

Предположим, нужно добавить команду «остановить компрессор в 18:00» к перечню команд на понедельник:

• Нажмите клавишу табулятора (2), появится следующее окно:

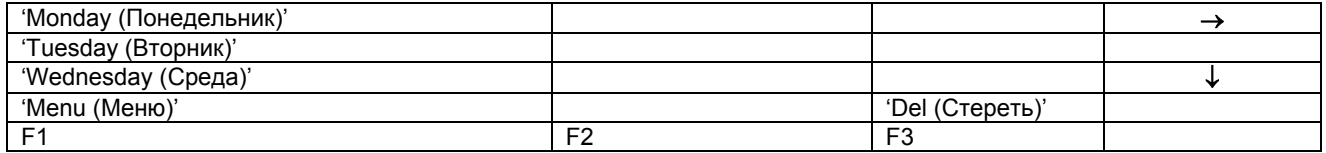

- Прокручивайте позиции дисплея до тех пор, пока после опции «Monday (Понедельник)» не установится горизонтальная стрелка. Нажмите клавишу табулятора (2). Прокручивайте команды пуска/останова/диапазона давлений, пока на экране горизонтальная стрелка не станет указывать на первую пустую командную строку.
- Нажмите клавишу «Mod (Изменить)», первые две цифры команды пуска начнут мигать. Введите «18:00 Compressor Stop (Останов компрессора в 18:00», пользуясь клавишами прокрутки, чтобы изменять цифры, и клавишей табулятора (2), чтобы переходить из одного поля в другое).
- Нажмите клавишу «Prog (Программирование)», чтобы запрограммировать новую команду, или клавишу «Canc (Отмена)», чтобы прекратить операцию без перепрограммирования.

#### **Добавление команды между двумя существующими командами**

Предположим, нужно добавить команду «17:00 диапазон давлений 2» в следующий перечень команд:

- 06:00 пуск компрессора
- 06:00 диапазон давлений 1
- 18:00 останов компрессора

Регулятор не позволяет вводить новую команду, которая в хронологическом порядке находится перед последней командой.

Прокручивайте позиции дисплея до тех пор, пока после команды, перед которой нужно ввести новую команду, не установится горизонтальная стрелка (в вышеприведенном примере: «18:00 останов компрессора») и нажмите клавишу «Mod (Изменить)».

Замените эту команду новой (в вышеприведенном примере: «17:00 диапазон давлений 2»).

Нажмите клавишу со стрелкой вниз, добавьте последнюю команду перечня (в вышеприведенном примере: «18:00 Stop Compressor (Останов компрессора в 18:00))» и нажмите клавишу «Prog (Программирование)».

### **Стирание команды**

- В основном окне нажмите клавишу «Menu (Меню)» (F1), нажимайте клавишу со стрелкой вниз до тех пор, пока после опции «Modify Params (Изменение параметров)» не установится горизонтальная стрелка;
- Нажмите клавишу табулятора (2), чтобы включить это меню.
- Прокручивайте позиции дисплея до тех пор, пока после опции «Clock Function (Функция таймера)» не установится горизонтальная стрелка. Нажмите клавишу табулятора, появится следующее окно:

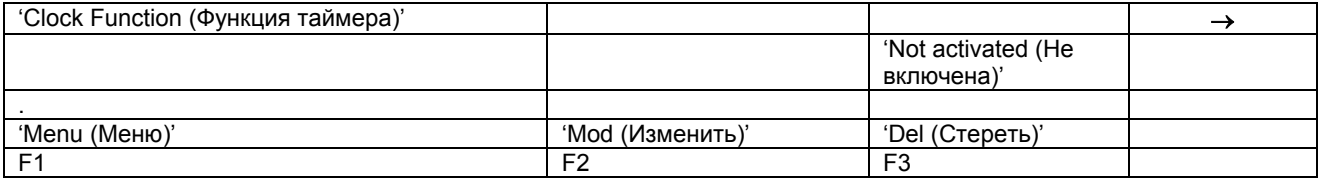

Стирание всех команд

• В показанном выше окне нажмите клавишу «Del (Стереть)». Появится запрос на подтверждение операции стирания.

Стирание всех команд, относящихся к определенному дню недели

• Прокручивайте позиции дисплея, пока после желаемого дня недели не установится горизонтальная стрелка. Нажмите клавишу «Del (Стереть)». Появится запрос на подтверждение операции стирания.

Стирание определенной команды

• Прокручивайте позиции дисплея, пока после команды, которую нужно стереть, не установится горизонтальная стрелка. Нажмите клавишу «Del (Стереть)». Появится запрос на подтверждение операции стирания.

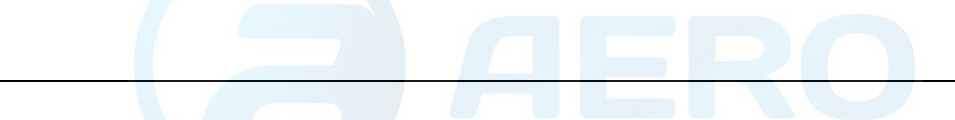

# **3.19 Изменение уставок конфигурации**

### **Панель управления**

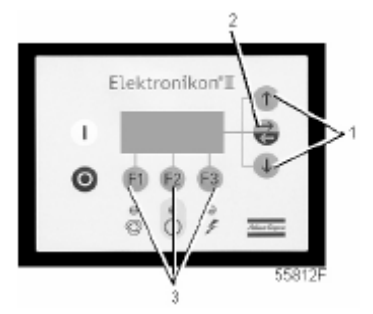

### **Назначение**

Изменение некоторых параметров. См. последовательность меню в разделе «Управляющие программы».

#### **Порядок действий**

В основном окне (см. пункт «Меню основного окна»):

- Нажмите клавишу «Menu (Меню)» (F1).
- Нажимайте клавишу со стрелкой вниз (1) до тех пор, пока после опции «Modify Params (Изменение параметров)» не установится стрелка, направленная вправо.
- Нажмите клавишу табулятора (2), чтобы включить это меню.
- Нажимайте клавишу со стрелкой вниз до тех пор, пока после опции «Configuration (Конфигурация)» не установится горизонтальная стрелка.
- Включите меню, нажав клавишу табулятора (2): появится первая позиция «Time (Время)». Если нужна другая опция, прокручивайте позиции дисплея, пока после желаемой опции не установится горизонтальная стрелка. Выберите опцию нажатием клавиши табулятора (2).
- В случае использования опции «Time (Время)» во второй строке экрана будет показана текущая установка, например, «14:30». Чтобы изменить время, нажмите клавишу «Mod (Изменить)» (F2); первое поле «14» будет мигать.
- Пользуясь клавишами прокрутки, измените эту установку. Затем нажмите клавишу табулятора (2), чтобы перейти в следующее поле «30». Теперь клавишами прокрутки (1) можно изменить установку этого поля.
- Нажмите клавишу «Prog (Программирование)» (F1), чтобы запрограммировать новое значение, или клавишу «Canc (Отмена)» (F3), чтобы отменить операцию изменения (останется первоначальное значение).
- Порядок изменения других параметров аналогичен описанному выше.

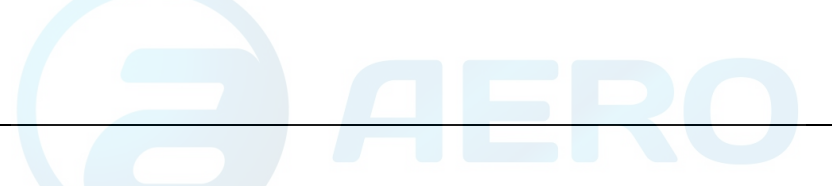

# **3.20 Программирование режимов управления компрессором**

### **Панель управления**

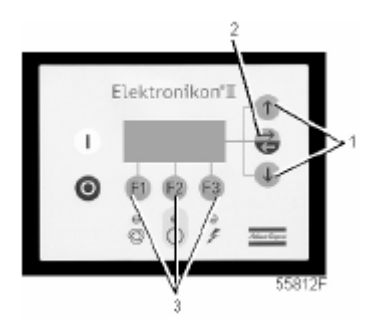

### **Режимы управления компрессором**

Компрессором можно управлять в режимах местного, дистанционного управления или через локальную сеть (LAN).

### **Порядок действий**

В основном окне (см. пункт «Меню основного окна»):

- Нажмите клавишу «Menu (Меню)» (F1).
- Нажимайте клавишу со стрелкой вниз (1) до тех пор, пока после опции «Modify Params (Изменение параметров)» не установится стрелка, направленная вправо.
- Нажмите клавишу табулятора (2), чтобы включить это меню.
- Нажимайте клавишу со стрелкой вниз до тех пор, пока после опции «Configuration (Конфигурация)» не установится горизонтальная стрелка.
- Включите меню, нажав клавишу табулятора (2): появится первая позиция «Time (Время)». Прокручивайте позиции дисплея, пока после опции «CCM (Режим управления компрессором)» не установится горизонтальная стрелка, и выберите ее нажатием клавиши табулятора (2). Появляется следующее окно:

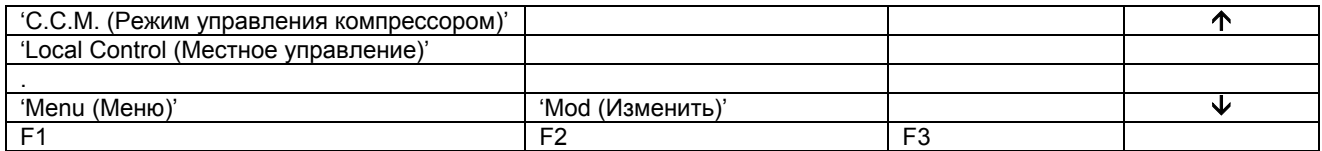

• Нажмите клавишу «Mod (Изменить)» и, пользуясь клавишами прокрутки (1), выберите желаемый режим управления. Нажмите клавишу «Prog (Программирование)», чтобы запрограммировать новый режим, или клавишу «Canc (Отмена)», чтобы отменить операцию программирования.

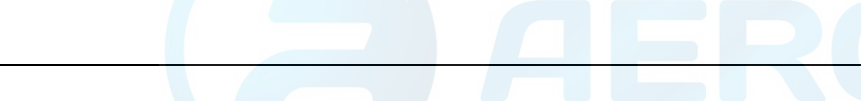

# **3.21 Меню технического обслуживания**

### **Панель управления**

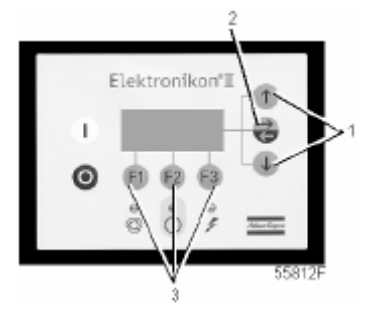

#### **Назначение**

- Сброс выполненных планов технического обслуживания.
- Проверка того, какие следующие планы технического обслуживания подлежат выполнению.
- Определение того, какие планы технического обслуживания выполнялись ранее.

#### **Планы технического обслуживания**

Несколько операций технического обслуживания объединяются в группы (называемые уровень А, уровень В и т. д.). Для каждого уровня установлено некоторое количество операций технического обслуживания, выполняемых через временные интервалы, запрограммированные в регуляторе Elektronikon.

При достижении уровня на экране дисплея появится сообщение, см. раздел «Данные о состоянии». После выполнения всех операций технического обслуживания, относящихся к указанным уровням, нужно переустановить таймеры интервалов.

#### **Пример**

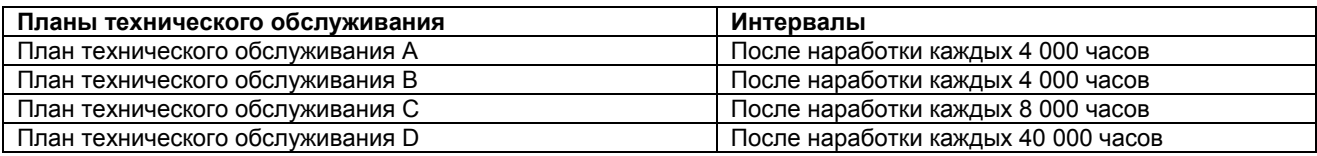

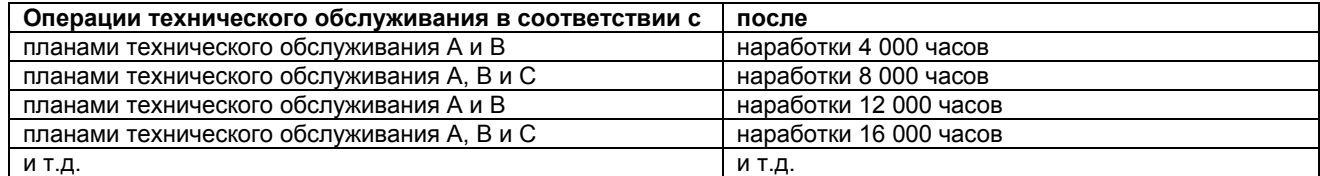

#### **Порядок действий**

В основном окне (см. пункт «Меню основного окна»):

- Нажмите клавишу «Menu (Меню)» (F1).
- Нажимайте клавишу со стрелкой вниз (1) до тех пор, пока после опции «Service (Техническое обслуживание)» не установится горизонтальная стрелка.
- Нажмите клавишу табулятора (2), чтобы включить это меню.
- Появляется окно, аналогичное показанному ниже:

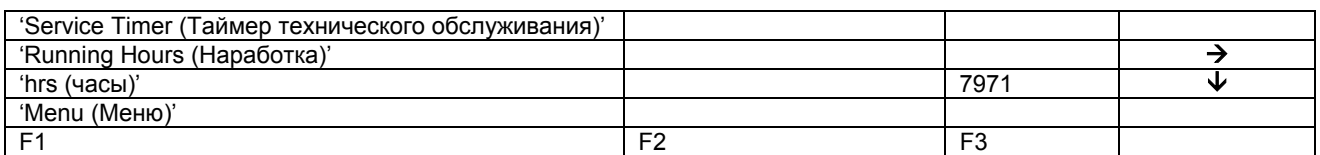

- Окно показывает, что общая наработка компрессора составляет 7971 час.
- Нажмите клавишу табулятора (2), появляется окно, аналогичное показанному ниже:

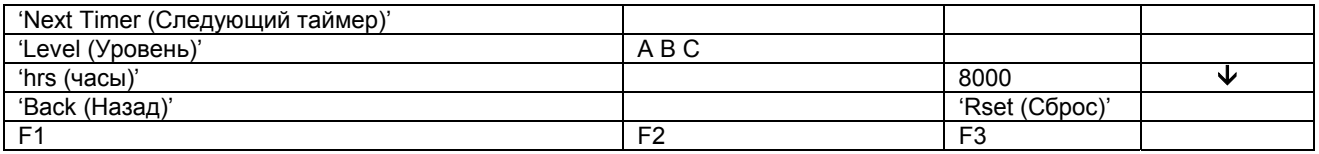

- Окно показывает, что следующими планами технического обслуживания, которые нужно будет выполнить, являются планы А, В и С, и что эти планы подлежат выполнению через каждые 8 000 часов.
- Нажмите клавишу со стрелкой вниз (1), чтобы узнать, какой план технического обслуживания выполнялся ранее, появляется следующее окно:

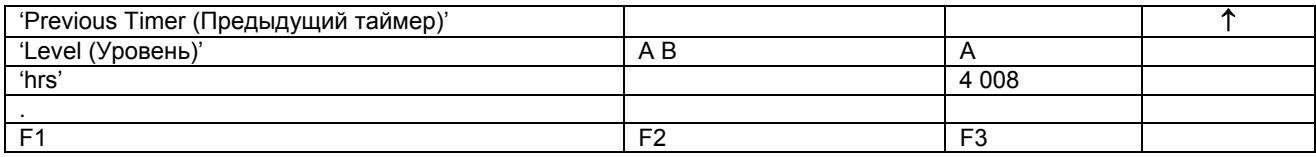

- Окно показывает, что планы технического обслуживания А и В выполнялись после наработки 4008 часов.
- Остановите компрессор, выключите напряжение и выполните операции технического обслуживания, относящиеся к планам А, В и С, см. раздел «График профилактического технического обслуживания».
- Включите напряжение и прокрутите окна дисплея до окна технического обслуживания «Next Timer (Следующий таймер)».
- Нажмите клавишу «Rset (Сброс)» (F3). Подтвердите запрос на сброс.

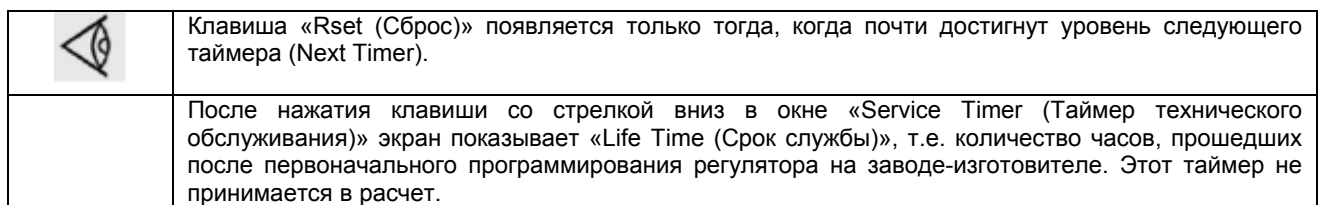

# **3.22 Меню сохраненных данных**

### **Панель управления**

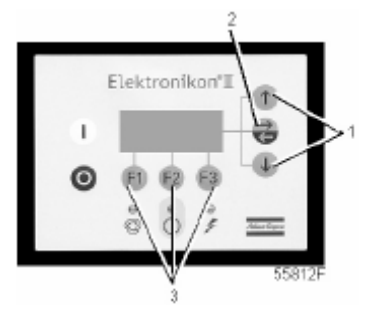

#### **Назначение**

Вызов некоторых данных, записанных регулятором. Это следующие данные:

- данные последнего защитного останова;
- данные последнего аварийного останова.

### **Порядок действий**

В основном окне (см. пункт «Меню основного окна»):

- Нажмите клавишу «Мепи (Меню)» (F1).
- Нажимайте клавишу со стрелкой вниз до тех пор, пока после опции «Saved Data (Сохраненные данные)» не установится горизонтальная стрелка.
- Нажмите клавишу табулятора (2), чтобы включить это меню.
- Показывается перечень случаев последних защитных остановов и последних аварийных остановов.
- Прокрутите позиции, чтобы выбрать желаемую позицию защитного или аварийного останова.
- Нажмите клавишу табулятора (2), чтобы узнать дату, время и прочие данные, отражающие состояние компрессора при последнем защитном останове.

# **3.23 Программируемые уставки**

**Параметры: давления разгрузки/нагрузки для компрессоров GA Workplace** 

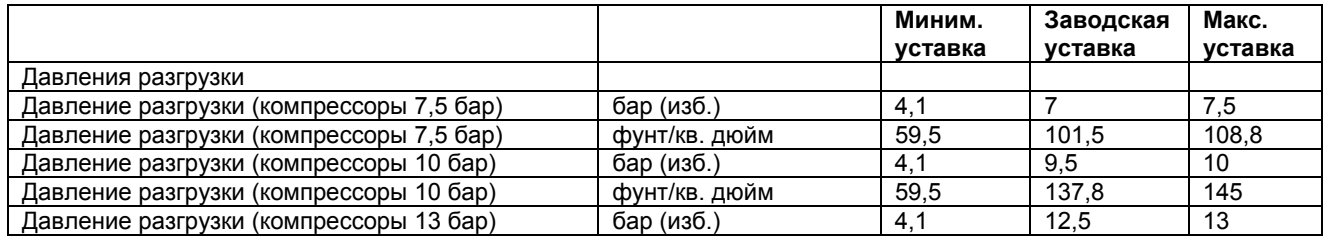

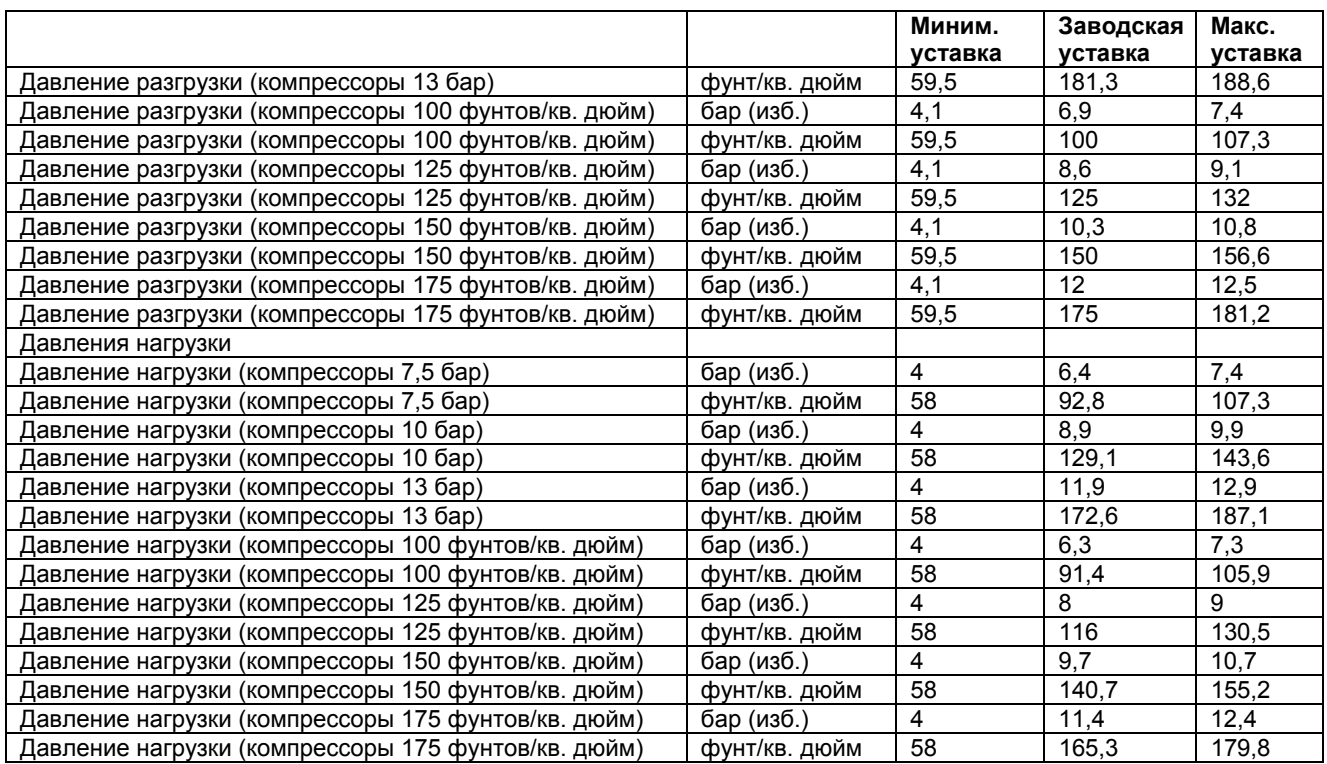

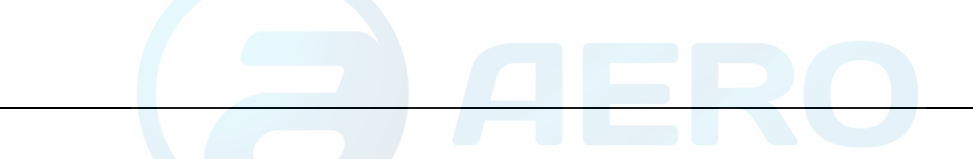

# **Параметры: давления разгрузки/нагрузки для компрессоров GA Workplace полнофункциональной модификации**

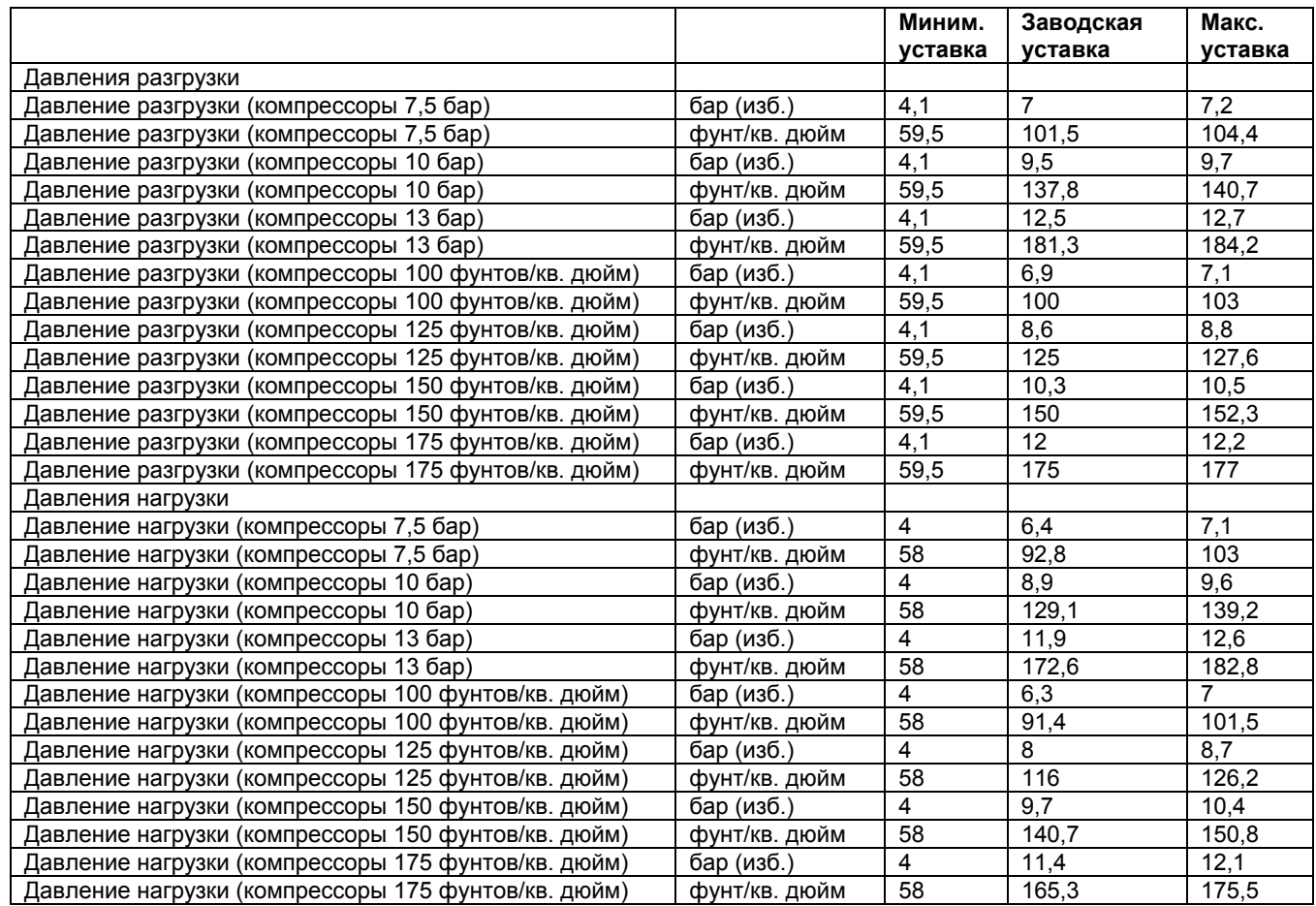

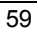

# **Параметры**

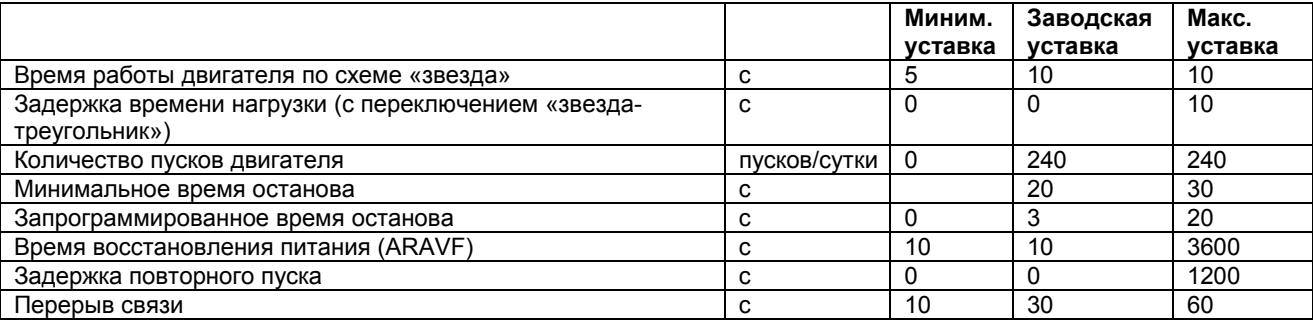

# **Защитные функции**

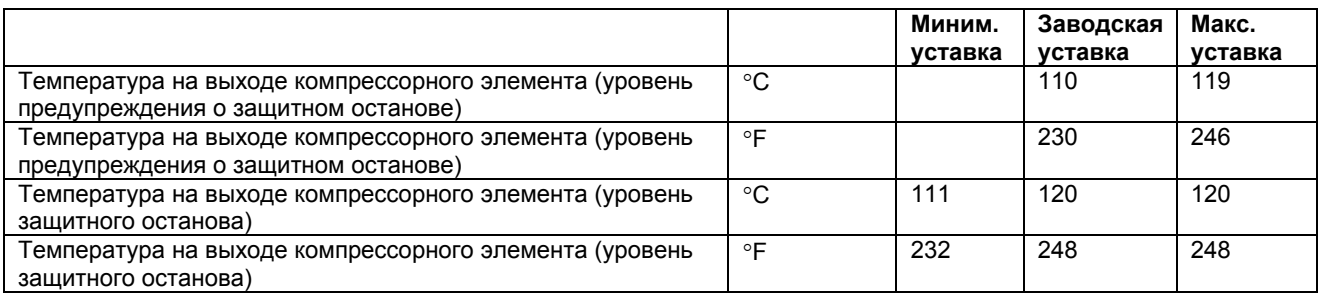

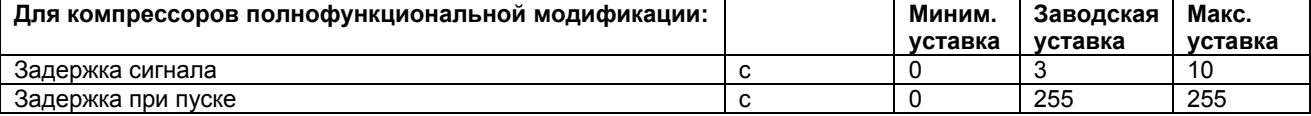

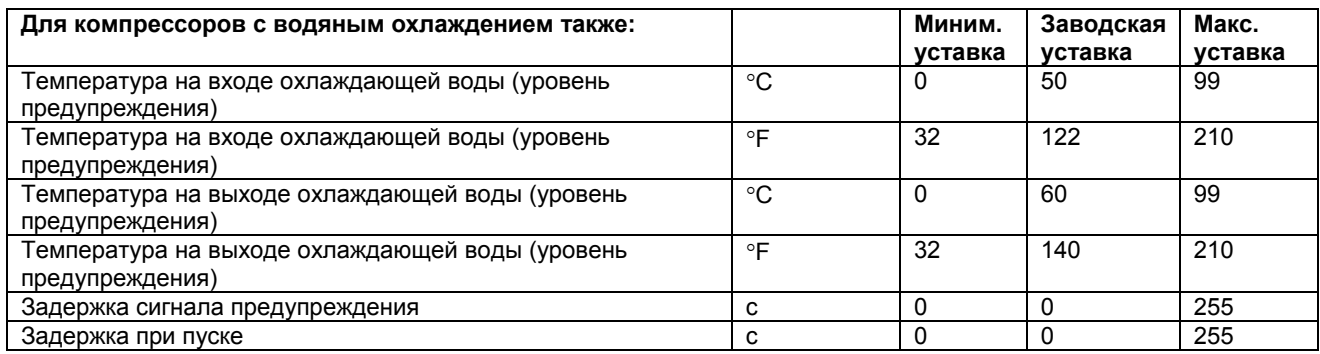

# **План технического обслуживания**

См. также раздел «График профилактического технического обслуживания».

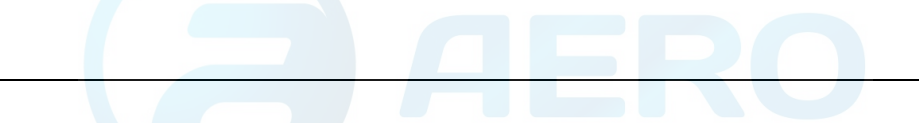

В том случае, когда нужно изменить уставку какого-либо таймера, проконсультируйтесь в компании Atlas Copco. Эти интервалы не должны превышать указанные ниже интервалы и должны логически соответствовать друг другу. См. раздел «Изменение планов технического обслуживания».

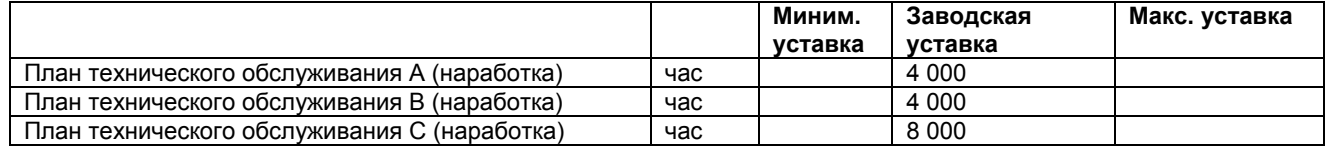

### **Терминология**

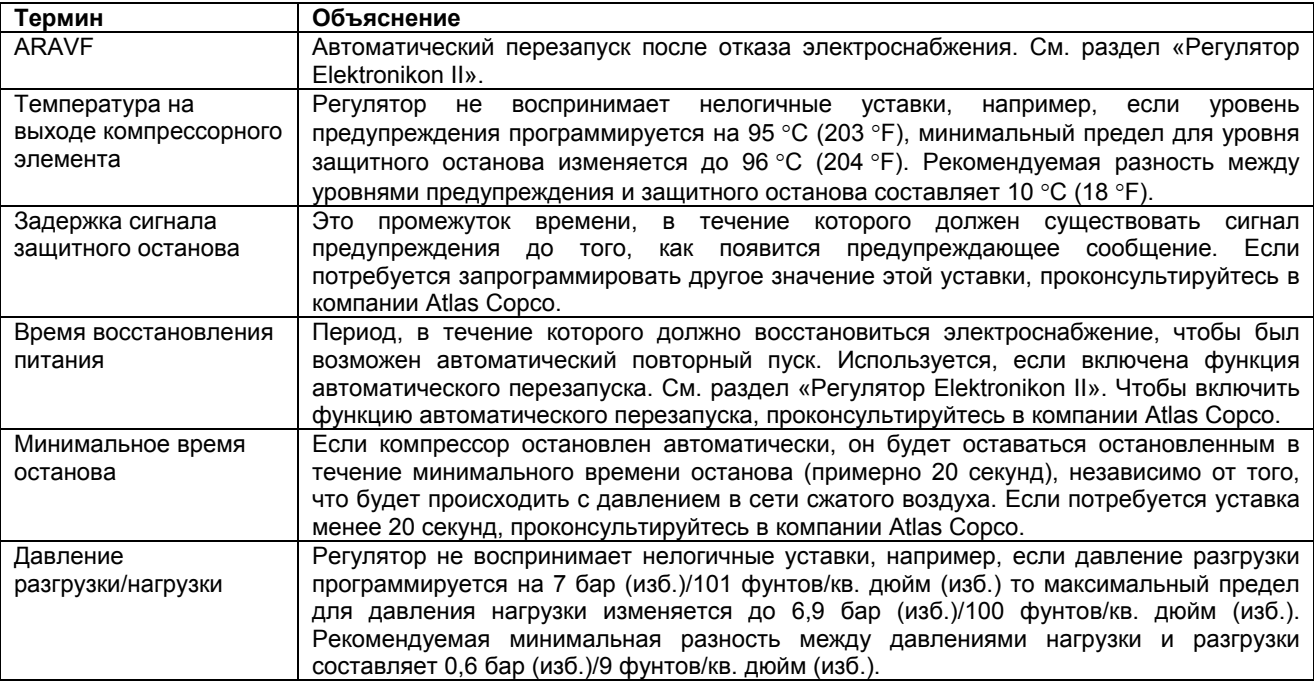

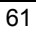

# **4 Маслоотделитель OSD**

# **4.1 Блок OSD**

# **Маслоотделители для конденсата**

Сжатый воздух, выходящий из компрессоров с впрыском масла, содержит масло. Во время охлаждения этого воздуха образуется конденсат, содержащий масло. Маслоотделители OSD предназначены для отделения от конденсата большей части этого масла и улавливания масла в маслосборнике. Конденсат соответствует требованиям законодательства об охране окружающей среды.

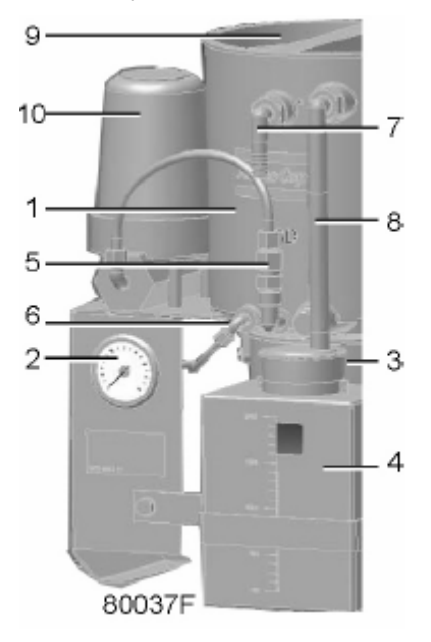

*Общий вид маслоотделителя* 

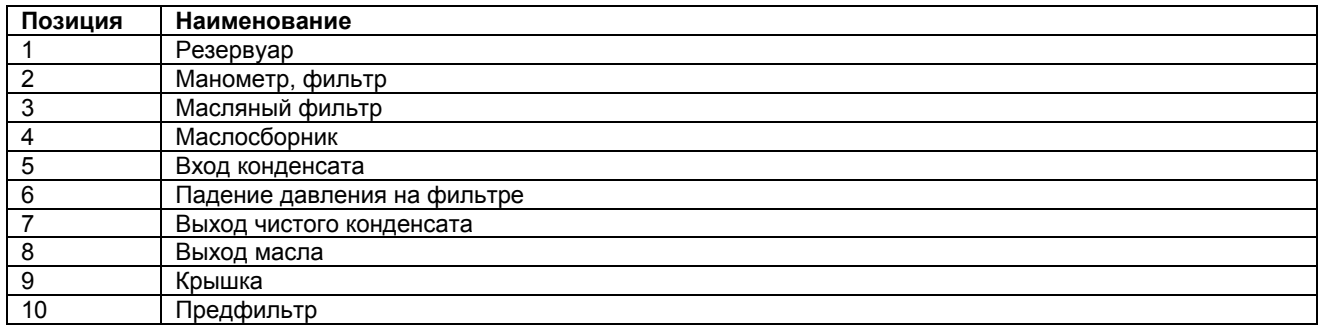

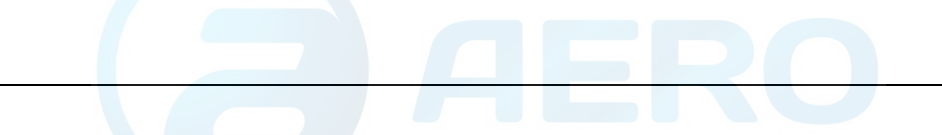

### **Работа маслоотделителя**

Конденсат, содержащий мелкие капли масла, протекает через предфильтр (10) в направлении сетчатого фильтра (5) и поступает в фильтр (3), в котором мелкие капли сливаются в более крупные капли. Это масло поступает в водяной резервуар (1), в котором масло всплывает благодаря разности удельных масс воды и масла. Резервуар оснащен двумя раздельными выпускными патрубками: один (7) предназначен для конденсата, который выводится из корпуса наружу, а другой (8) – для отделенного масла, которое улавливается в маслосборнике (4).

# **4.2 Установка и монтаж**

### **Расположение маслоотделителя OSD**

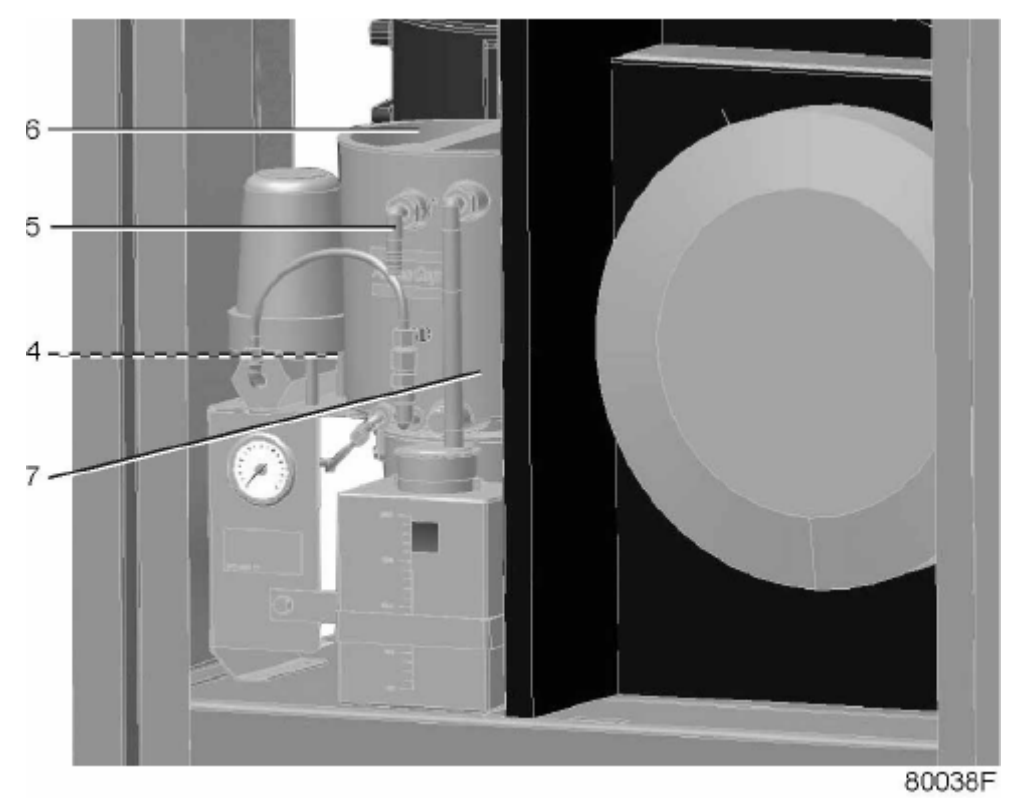

*Компрессоры с GA 30+ по GA 45* 

### **Патрубки для слива конденсата**

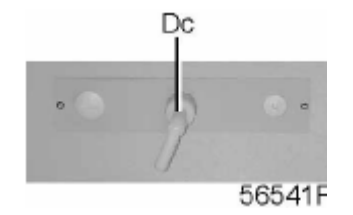

*Компрессоры с GA 30+ по GA 45* 

# **Порядок действий**

1. Остановите компрессор и закройте выпускной вентиль сжатого воздуха. Стравите давление из системы выпуска воздуха, нажав кнопку проверки в верхней части блока(ов) слива с электронным управлением. Выключите напряжение. Расположение сливного вентиля и блока(ов) слива с электронным управлением см. в разделе «Система слива конденсата».

- 2. Отделите сливную трубку уловителя конденсата компрессора от ее патрубка (Da).
- 3. Установите комплект маслоотделителя, как показано на рисунке.
- 4. Закрепите опору болтами.
- 5. Присоедините ранее отсоединенную сливную трубку от патрубка слива конденсата (Da) к присоединению предфильтра (4).
- 6. Снимите патрубок (Da) и установите патрубки, поставляемые с комплектом маслоотделителя

Присоедините трубу для воды (5) к задней стороне соединения (Dc). Проложите шланг для выхода конденсата от соединения (Dc) к системе слива конденсата.

7. Снимите крышку (6) и наполняйте резервуар (7) водой, пока вода не потечет через выпускной патрубок для воды маслоотделителя OSD (5). Установите на место крышку.

# **4.3 Указания по эксплуатации и техническому обслуживанию**

### **Указания по технике безопасности**

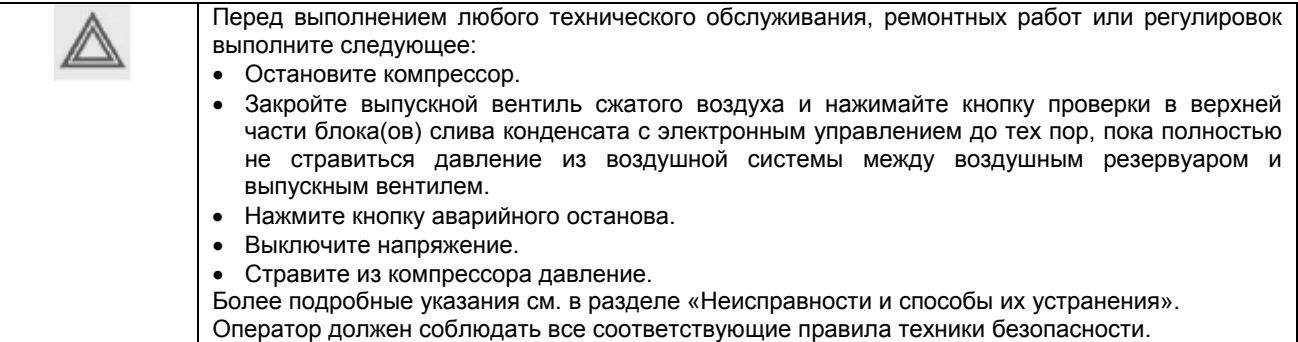

### **Указания по эксплуатации**

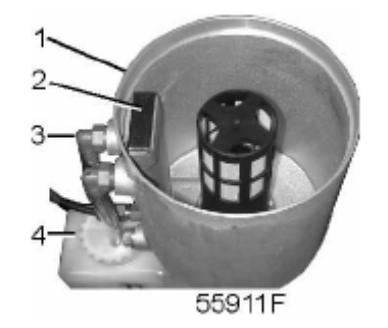

*Внутренняя часть маслоотделителя OSD* 

- Перед пуском убедитесь, что резервуар (1) заполнен водой. Если нужно, медленно добавляйте воду в заливочную трубку (2), пока она не потечет через трубу (3). Установите на место крышку.
- Во время работы компрессора над уровнем воды в резервуаре (1) образуется слой масла. В зависимости от производительности компрессора и его рабочего цикла, влажности поступающего в компрессор воздуха и содержания масла в сжатом воздухе может потребоваться несколько недель или месяцев, пока в маслосборнике (4) будет виден уровень масла.

• Регулярно проверяйте резервуар (1), чтобы убедиться, что он заполнен. Если нужно, осторожно добавляйте воду в заливочную трубку (2), пока она не потечет через трубу (3). Держите крышку закрытой.

# **Сливы конденсата**

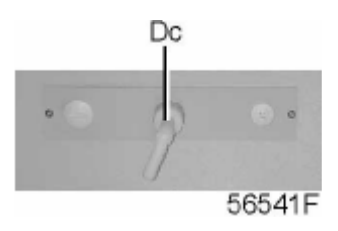

*Компрессоры с GA 30+ по GA 45* 

# **Указания по техническому обслуживанию**

Позиции деталей см. в разделе «Блок OSD».

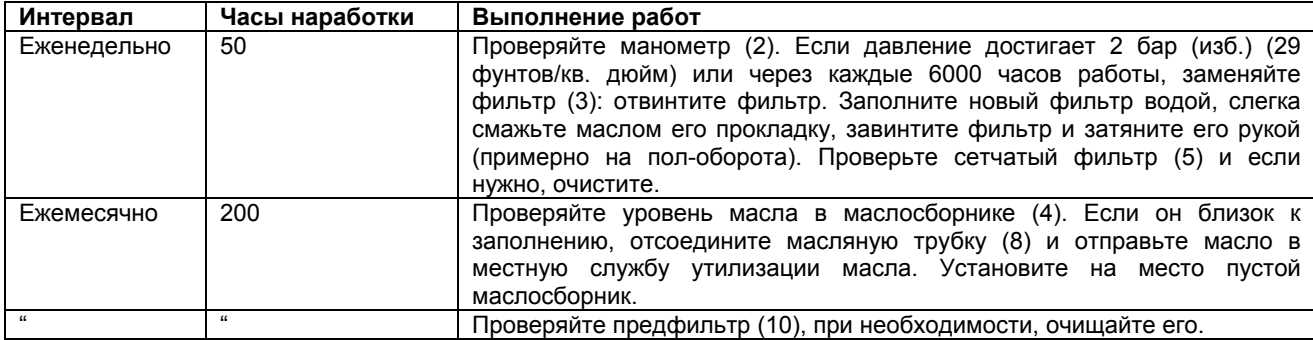

# **4.4 Пиктограммы**

**Пиктограммы на маслоотделителе OSD** 

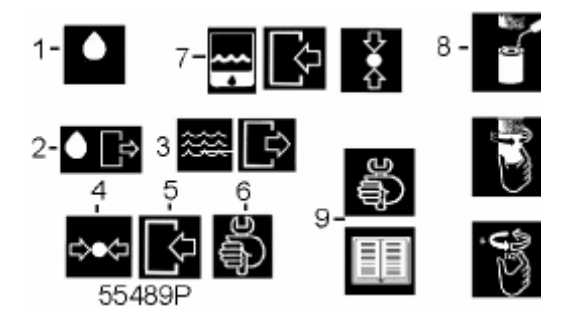

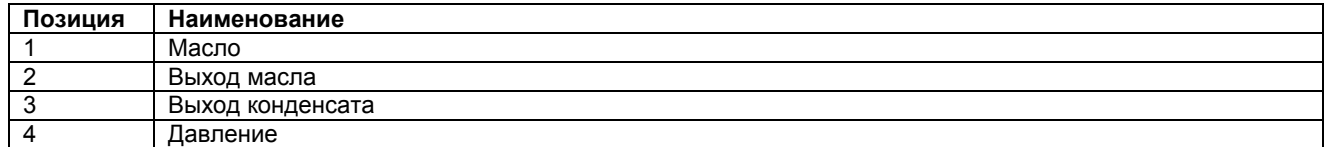

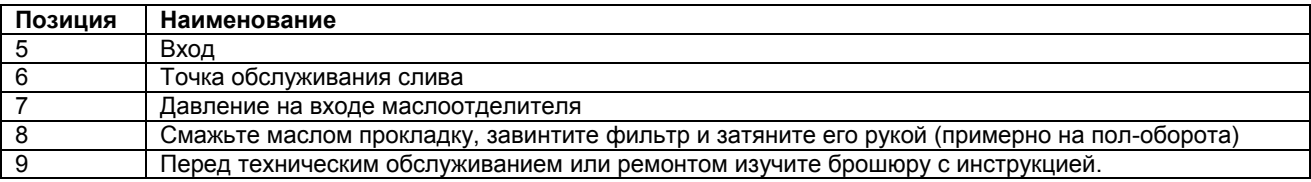

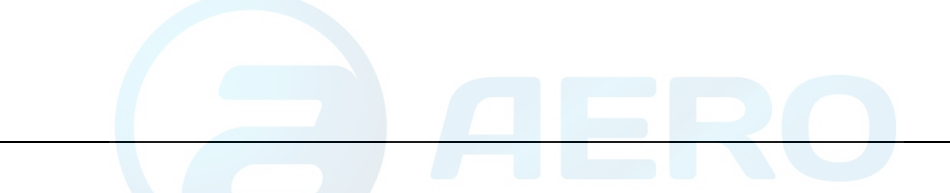

# **5 Установка и монтаж**

# **5.1 Рабочие чертежи**

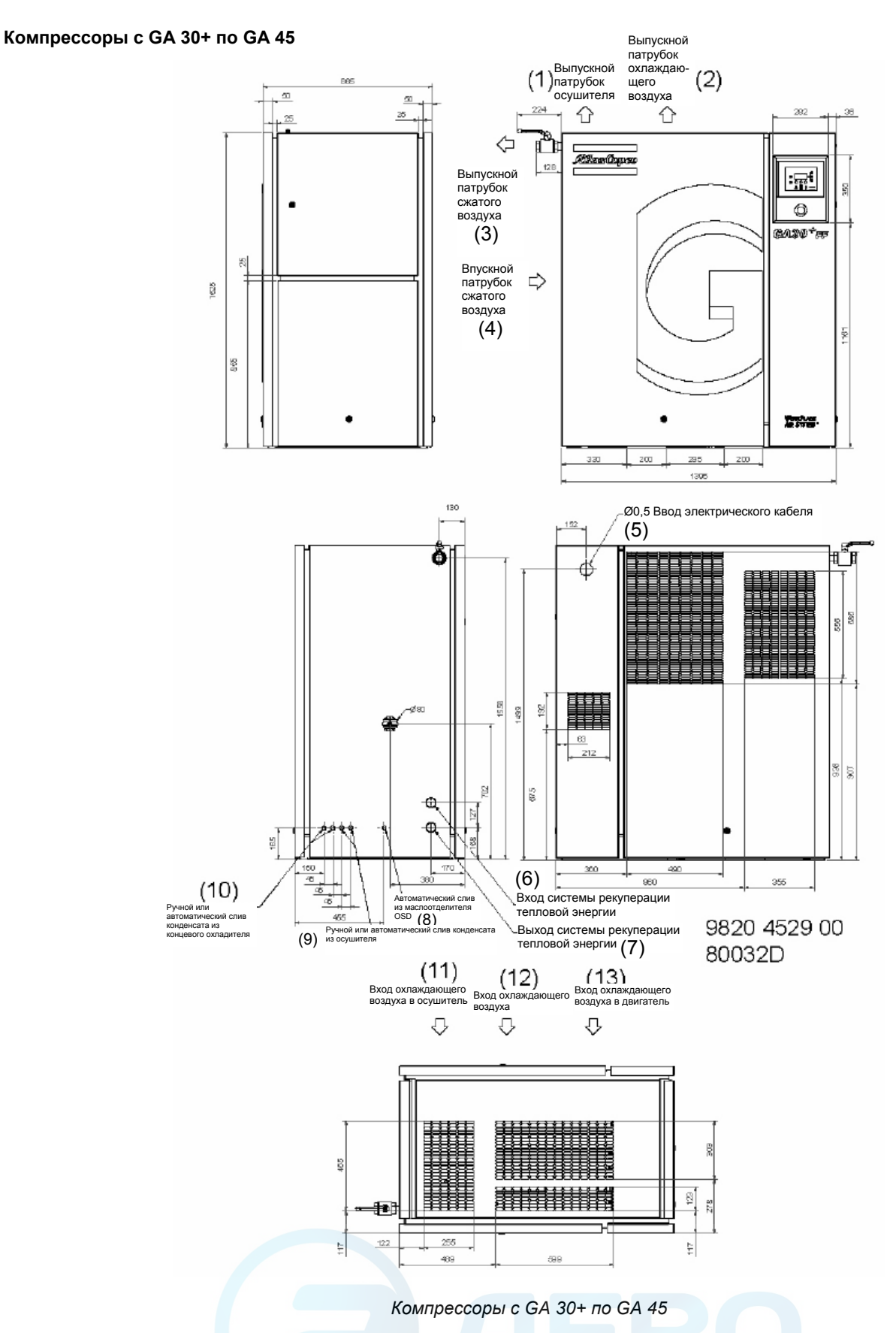

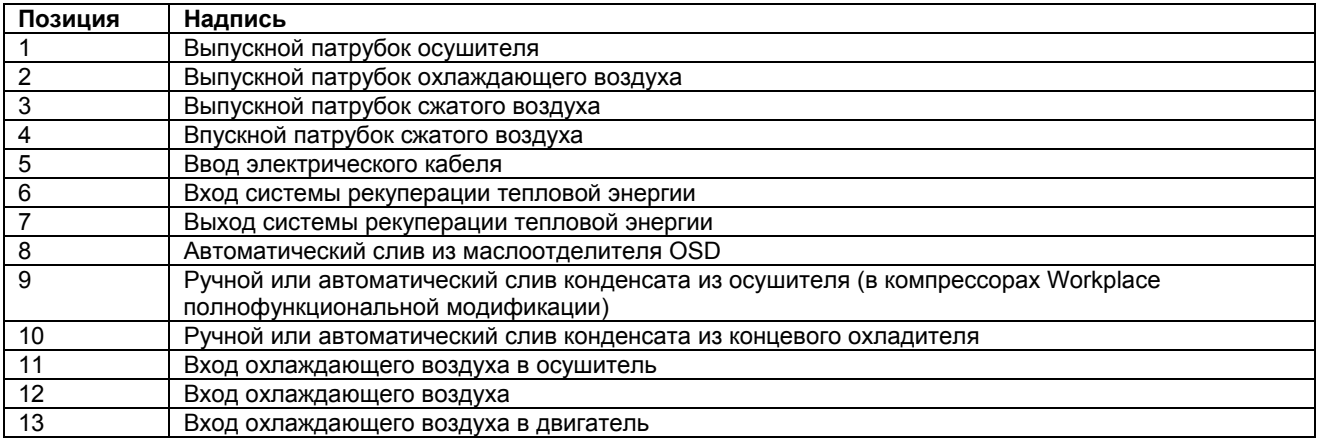

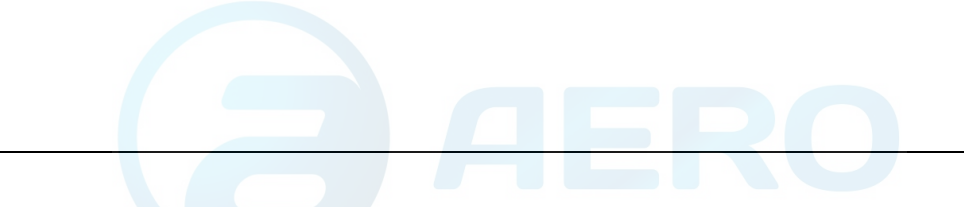

# **5.2 Рекомендации по установке и монтажу**

# **Рекомендации по установке**

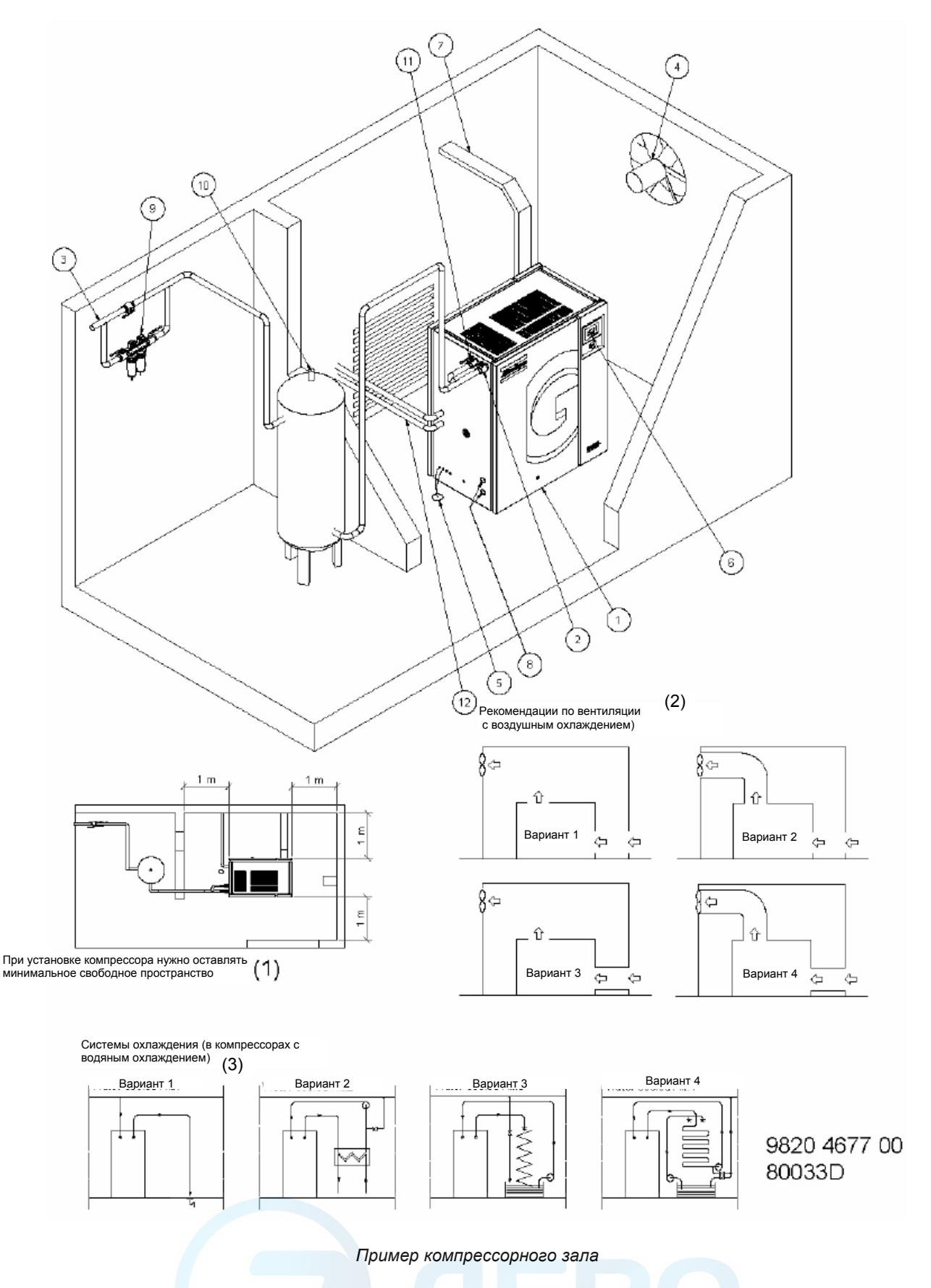

# Текст на чертеже

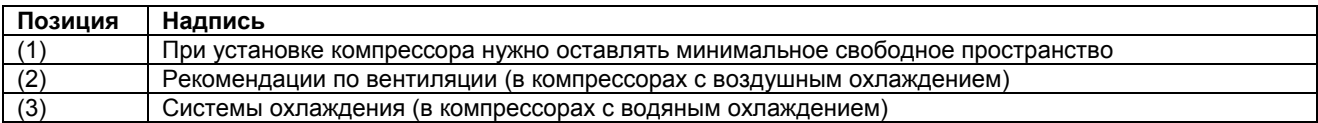

# **Описание**

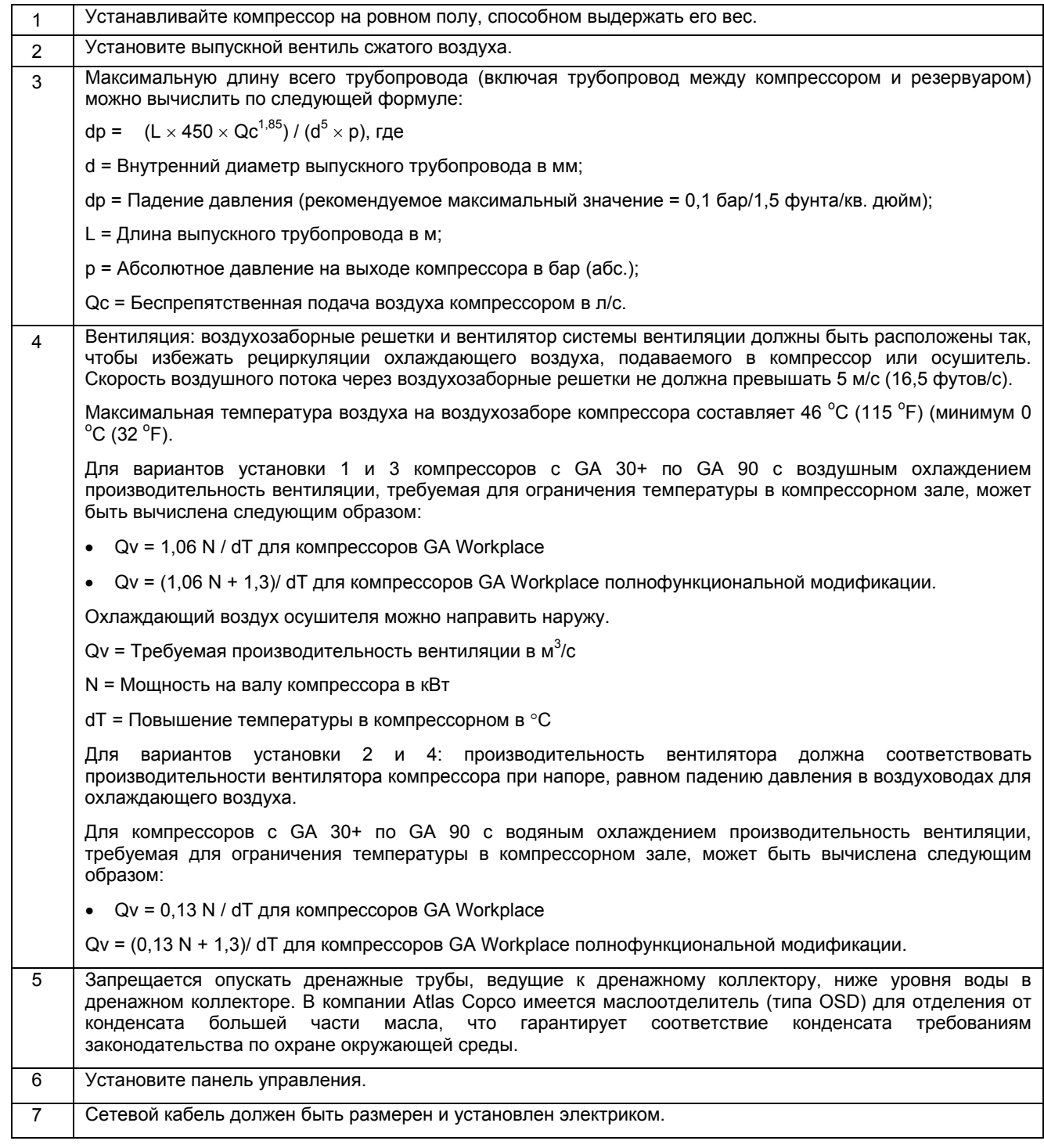

l.

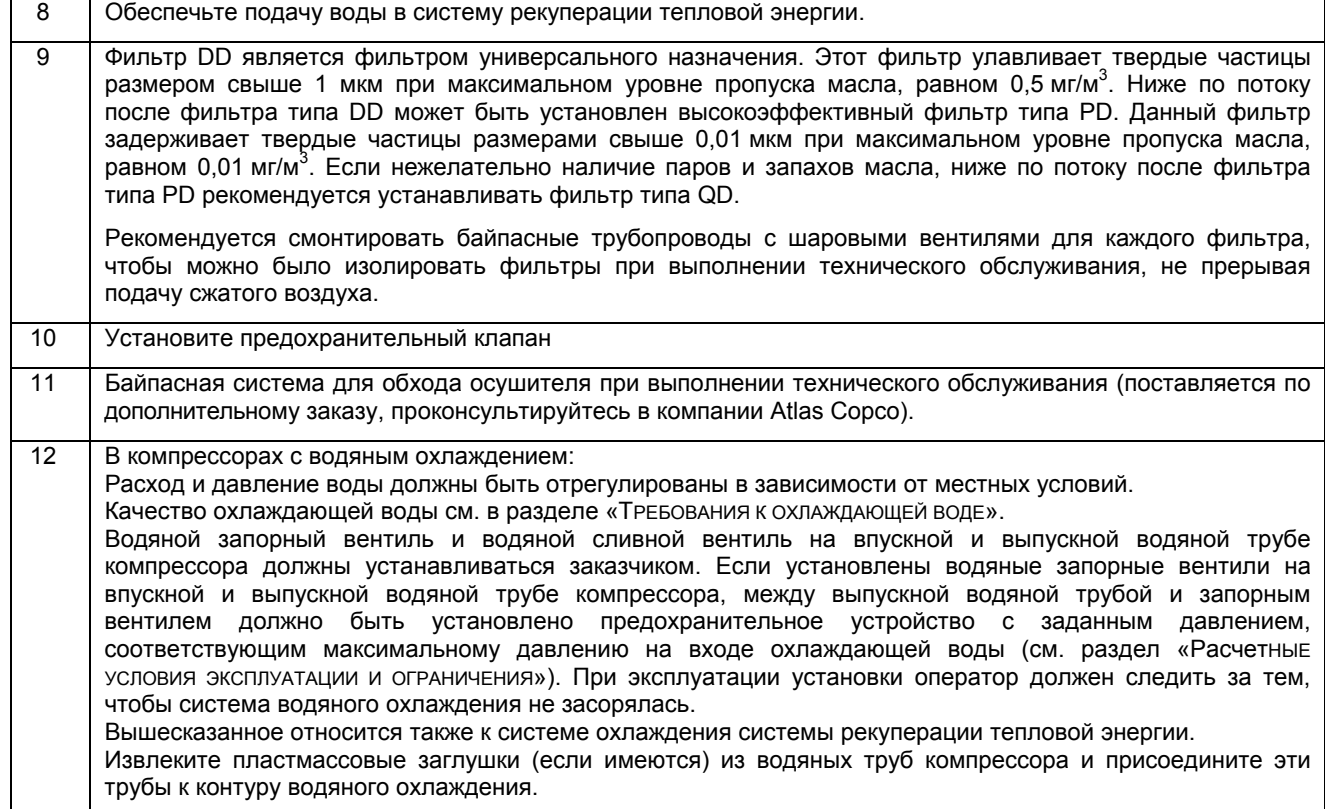

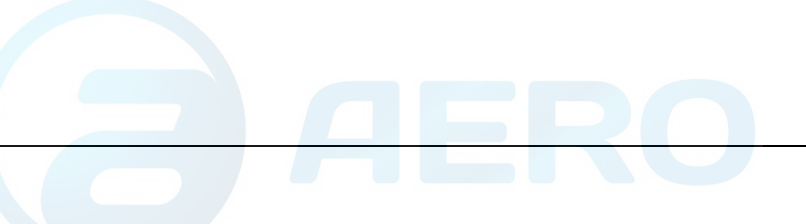

# **5.3 Электрические подключения**

**Электрические подключения для компрессоров с GA 30+ по GA 45** 

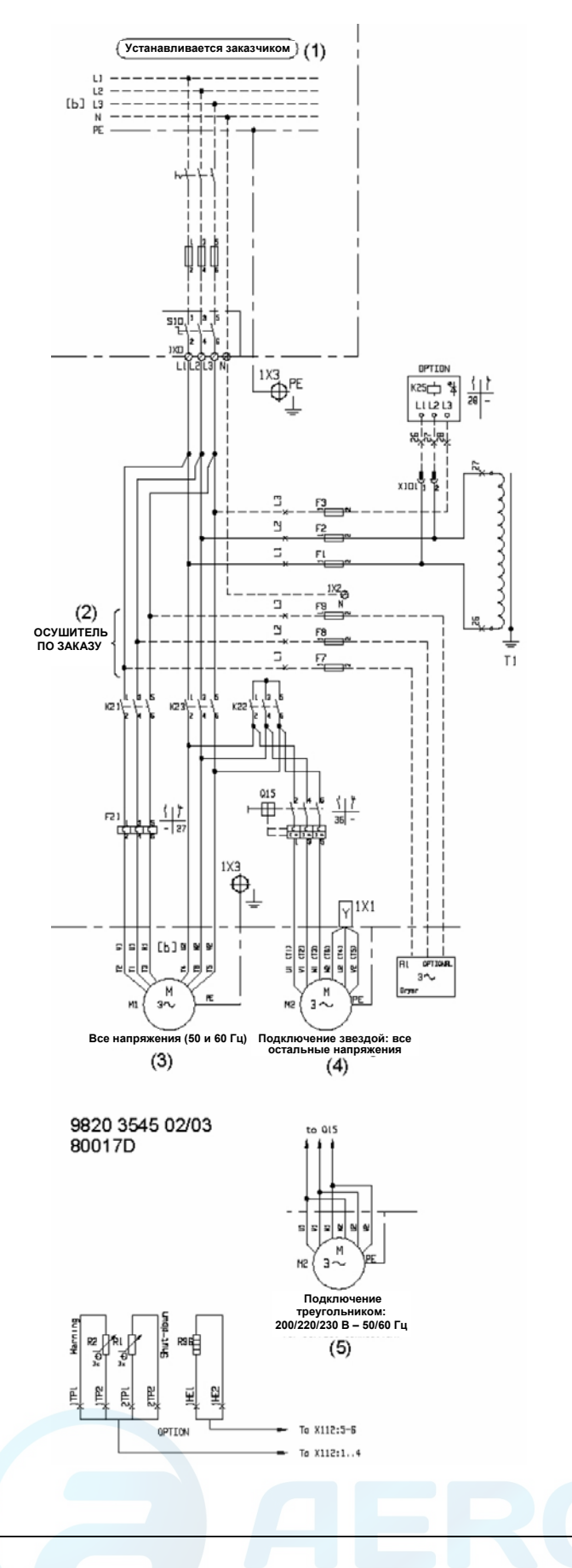
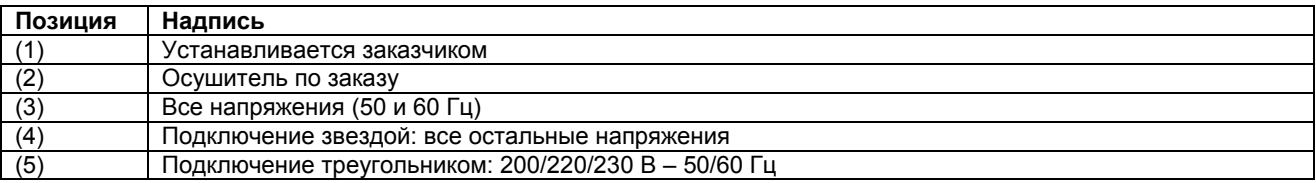

#### **Описание**

- 1. Установите разъединитель.
- 2. Убедитесь, что кабели двигателей и монтажные провода внутри электрического шкафа туго затянуты в своих клеммах.
- 3. Проверьте предохранители и уставки реле перегрузки двигателей. См. пункт «Уставки предохранителей и реле перегрузки».
- 4. Присоедините провода электропитания к их клеммам L1, L2, L3.
- 5. Присоедините провод заземления к болту заземления (РЕ).

## **5.4 Требования к охлаждающей воде**

### **Общие сведения**

Приведенные ниже рекомендации являются общими правилами, служащими для предотвращения неисправностей, вызванных охлаждающей водой. Если есть какие-либо сомнения, проконсультируйтесь в компании Atlas Copco.

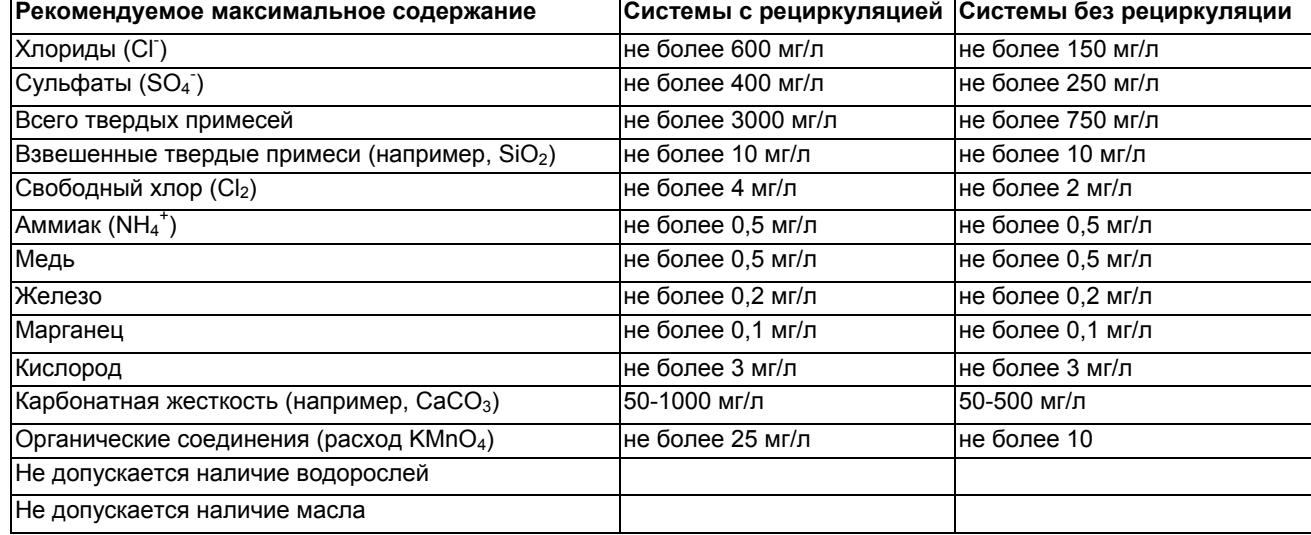

#### **Примечание**

Хлориды и сульфаты взаимодействуют между собой. В системах без рециркуляции сумма квадратов этих величин не должна превышать 85 000. В системах с рециркуляцией, при наличии надлежащего контроля и обработки, сумма квадратов может достигать 520 000. Заметьте, что значение для сульфатов должно включать в себя и любые имеющиеся сульфиты.

### **Присадки**

В случае необходимости использования присадок в охлаждающей воде учтите, что производительность холодильной установки измениться.

## **5.5 Пиктограммы**

**Компрессоры с GA 30+ по GA 90**

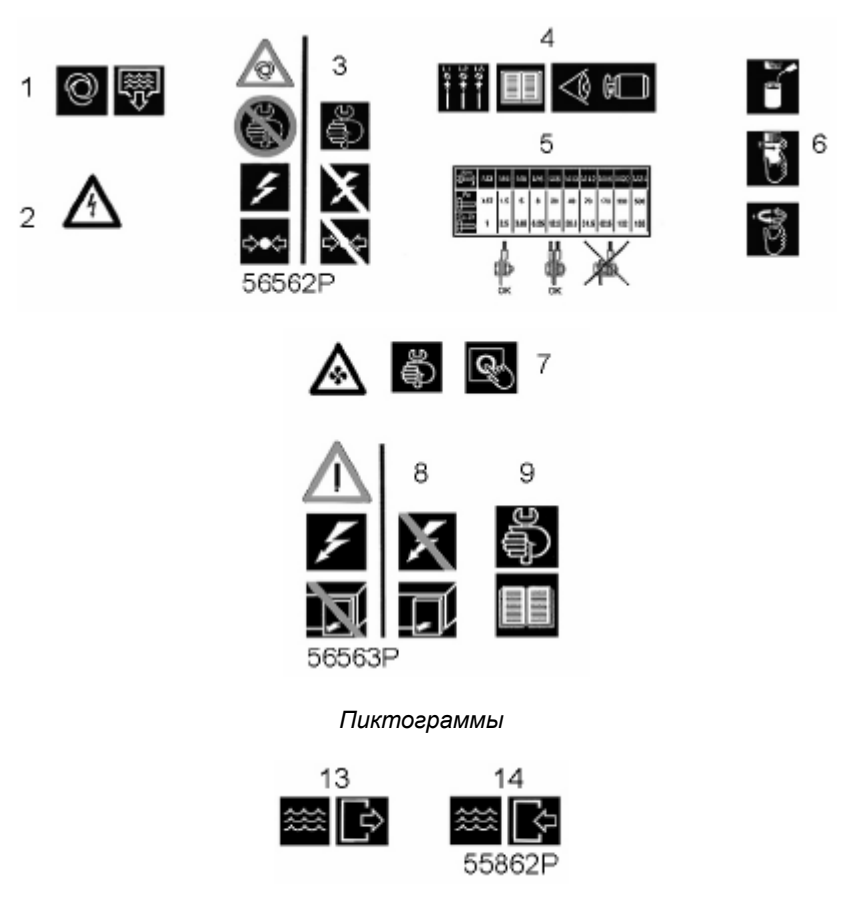

*Пиктограммы на компрессорах с водяным охлаждением*

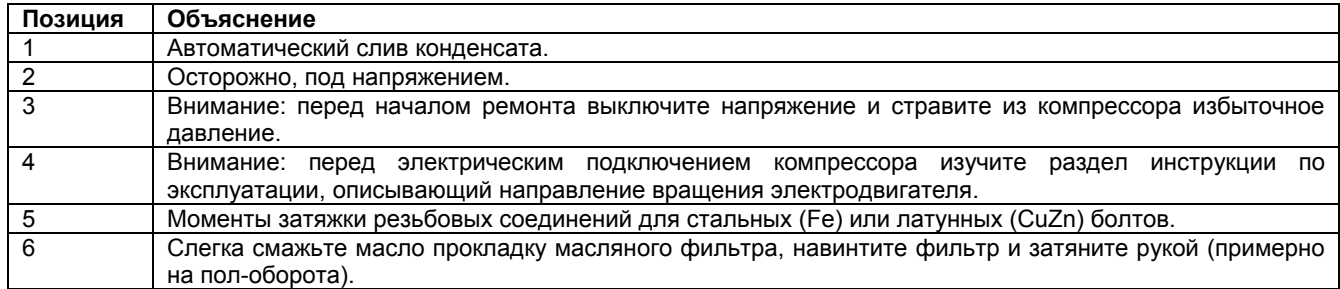

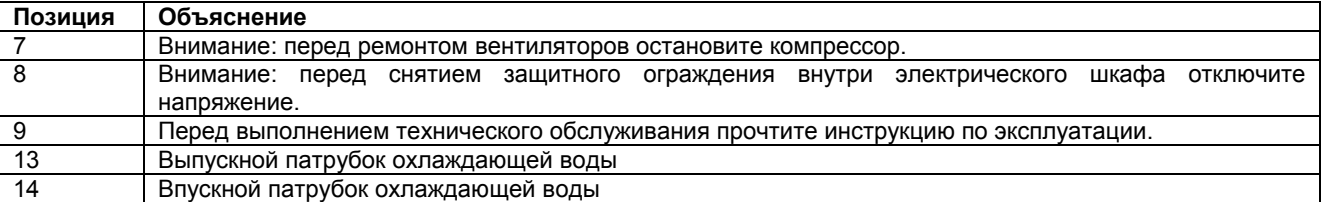

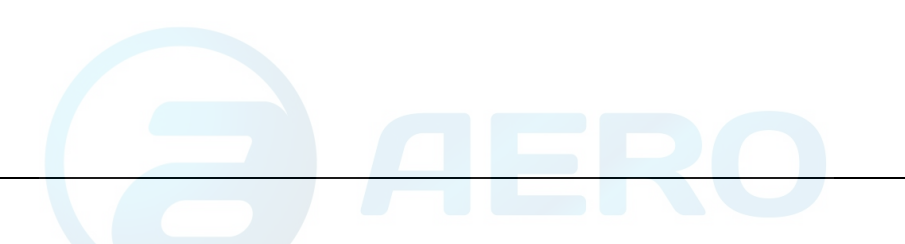

## **6 Указания по эксплуатации**

## **6.1 Перед первоначальным пуском**

#### **Техника безопасности**

Оператор должен выполнять все имеющие отношение к делу указания по технике безопасности, включая те, что приведены в этой книге.

#### **Работа вне помещения или на большой высоте над уровнем моря**

При эксплуатации компрессора вне помещения, или если температура может опускаться ниже 0 °С/32 °F, должны быть приняты меры предосторожности. В этом случае, а также, если компрессор эксплуатируется на высоте свыше 1000 м (3300 футов) проконсультируйтесь в компании Atlas Copco.

#### **Перемещение/подъем компрессоров**

Компрессор нужно перемещать с помощью автопогрузчика, используя прорези в раме. Будьте осторожны, чтобы не повредить корпус при подъеме или транспортировке. Убедитесь, что вилы вышли с другой стороны рамы. Компрессор можно также перемещать, вставив в прорези грузоподъемные балки. Убедитесь в том, что балки не смогут соскользнуть, а также в том, что балки выступают из агрегата на равные расстояния. Стропы должны обязательно идти параллельно корпусу, для этого используются распорки между стропами. Тем самым исключается повреждение компрессора. Грузоподъемное оборудование должно быть размещено так, чтобы компрессор поднимался вертикально. Подъем выполняйте плавно, не допускайте скручивания стропов.

#### **Внешняя индикация состояния компрессора в компрессорах, оснащенных регулятором Elektronikon II**

Регулятор Elektronikon II оснащен вспомогательными контактами (К05, К07, К08 и К09), находящимися на обратной стороне электронного блока, которые предназначены для внешней индикации следующих параметров и режимов:

- низкое или высокое давление воздуха (K05), замкнутое состояние контактов 5-6 означает высокое давление воздуха;
- нагрузка/разгрузка вручную или автоматическое управление (K07);
- режим работы, приводящий к выработке предупреждающего сообщения (K08);
- состояние защитного останова (K09).

 $\theta$ 

Максимальная нагрузка этих контактов: 10 А / 250 В переменного тока. Перед подключением внешней аппаратуры остановите компрессор и отключите электропитание. Проконсультируйтесь в компании Atlas Copco.

#### **Режимы управления в компрессорах, оснащенных регулятором Elektronikon II**

Изменения конструкции должны быть проверены специалистами компании Atlas Copco. Перед подключением внешней аппаратуры остановите компрессор и отключите электропитание. Разрешается использовать только гальванически развязанные контакты.

Если нужно переключить компрессор на другой режим управления, см. раздел «Программирование режимов управления компрессором».

Можно выбирать следующие режимы управления:

• Местное управление: компрессор будет реагировать только на команды, введенные кнопками, находящимися на панели управления. Компрессор может запускаться и останавливаться функцией таймера**,** если она запрограммирована.

• Дистанционное управление: компрессор будет реагировать только на команды, введенные внешними переключателями. Кнопка аварийного останова остается действующей. Компрессор может также запускаться и останавливаться функцией таймера.

Для дистанционного пуска и останова:

- Подключите кнопку пуска/программного останова между контактами 1 и 2 соединителя (Х108). Местоположение соединителя см. в разделе «Электрооборудование».
- Соедините перемычкой клеммы 5 и 3 соединителя (Х108). В этом режиме давление на выходе компрессора продолжает измеряться измерительным преобразователем (РТ20), в результате чего компрессор разгружается и нагружается при давлениях, запрограммированных в электронном регуляторе. Если клеммы 5 и 3 соединителя (Х108) не перемкнуты, компрессор выключается из режима автоматического управления нагрузкой/разгрузкой и продолжает работать в разгруженном режиме. Местоположение соединителя см. в разделе «Электрооборудование».

Для дистанционной нагрузки/разгрузки (с помощью внешнего переключателя давления):

- Установите перемычку между клеммами 5 и 6 соединителя (Х108) и подключите реле нагрузки/разгрузки между клеммами 5 и 3 клеммной колодки (Х108). Эти приведет к тому, что нагрузка и разгрузка компрессора будет выполняться, соответственно, при давлениях замыкания и размыкания внешнего реле давления.
- Управление через локальную сеть (LAN): управление компрессором осуществляется через локальную сеть. Проконсультируйтесь в компании Atlas Copco.

## **6.2 Первоначальный пуск**

#### **Техника безопасности**

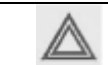

Оператор должен соблюдать все соответствующие правила техники безопасности.

#### **Порядок действий**

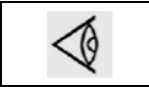

Расположение выпускного вентиля сжатого воздуха и присоединений для слива конденсата см. в разделах «Введение» и «Система слива конденсата».

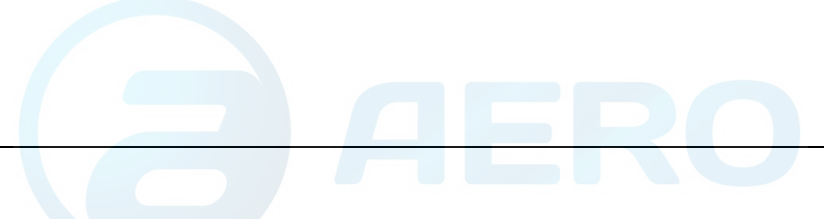

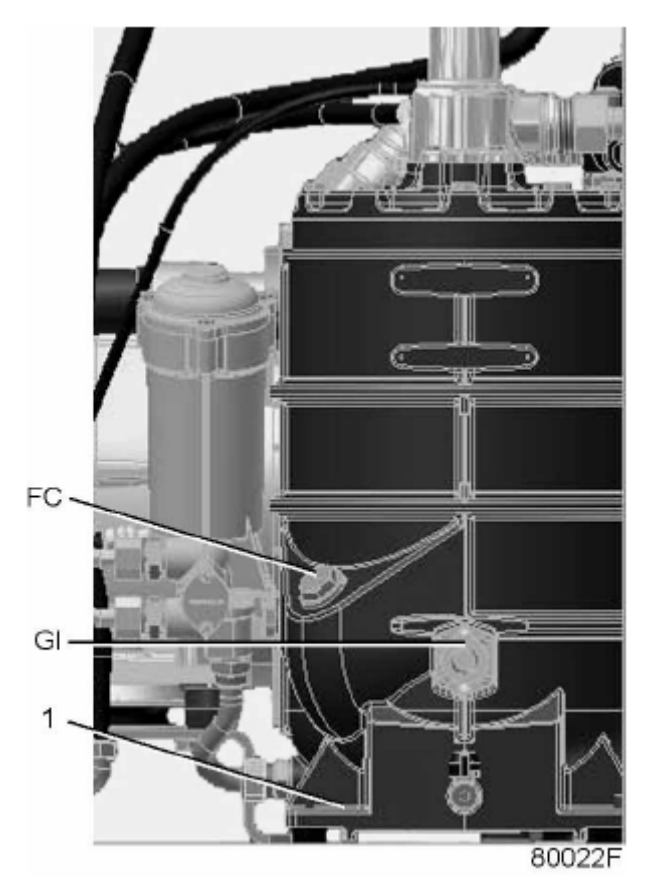

*Транспортировочные крепления воздушного резервуара компрессоров с GA 30+ по GA 45* 

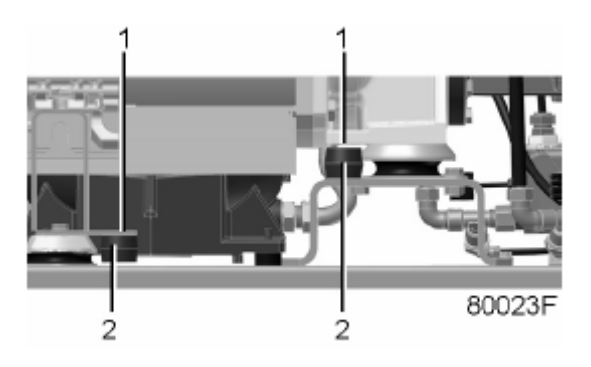

*Транспортировочные крепления двигателя и корпуса редуктора компрессоров с GA 30+ по GA 45* 

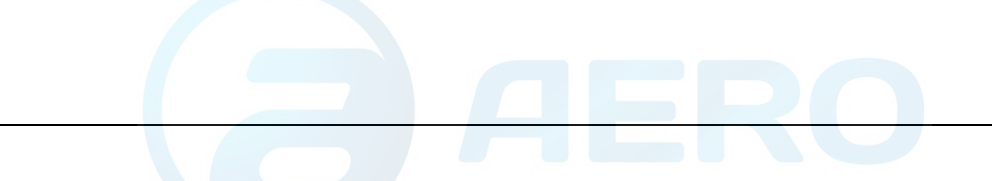

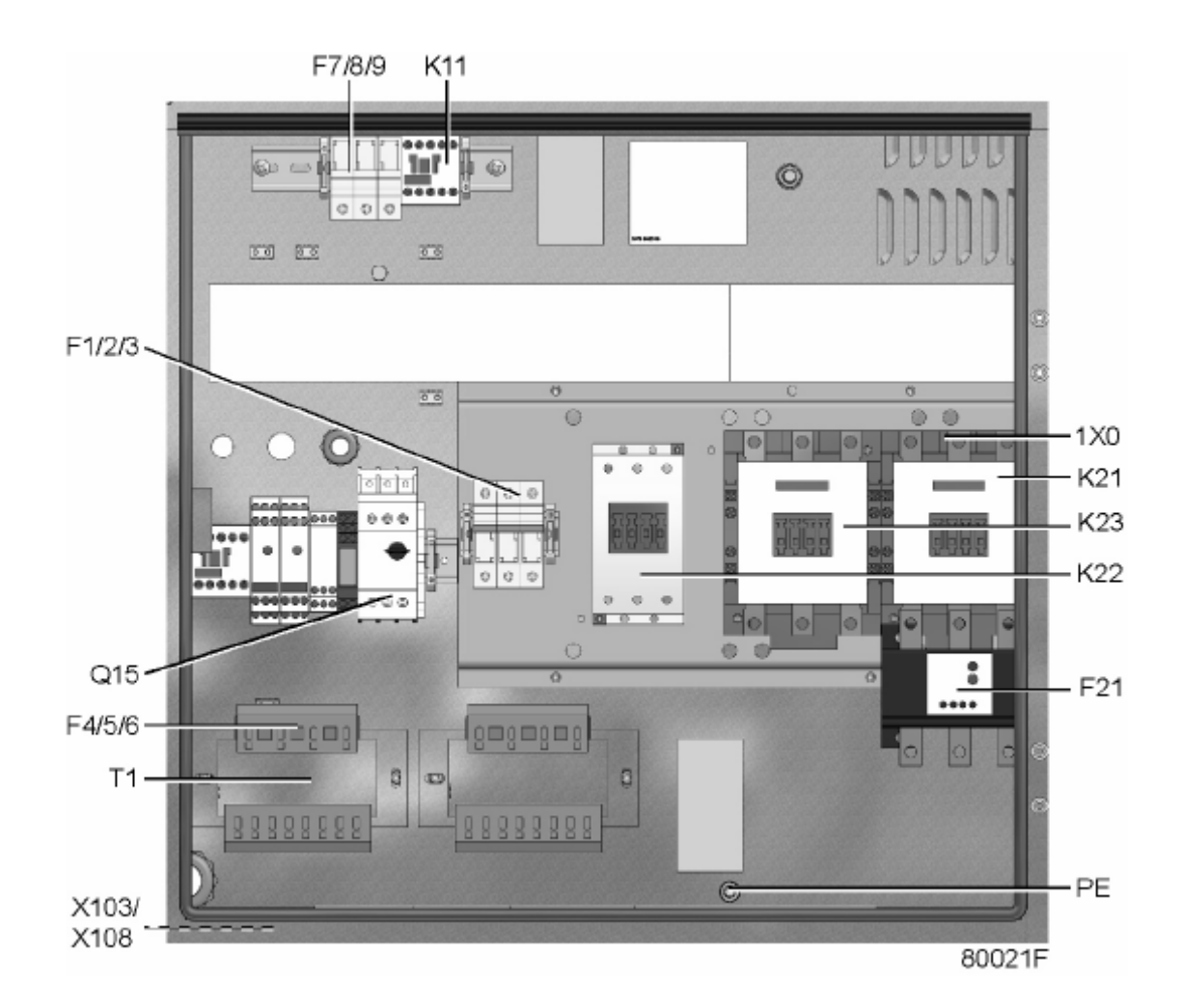

## *Электрический шкаф компрессоров с GA 30+ по GA 45, типичный пример*

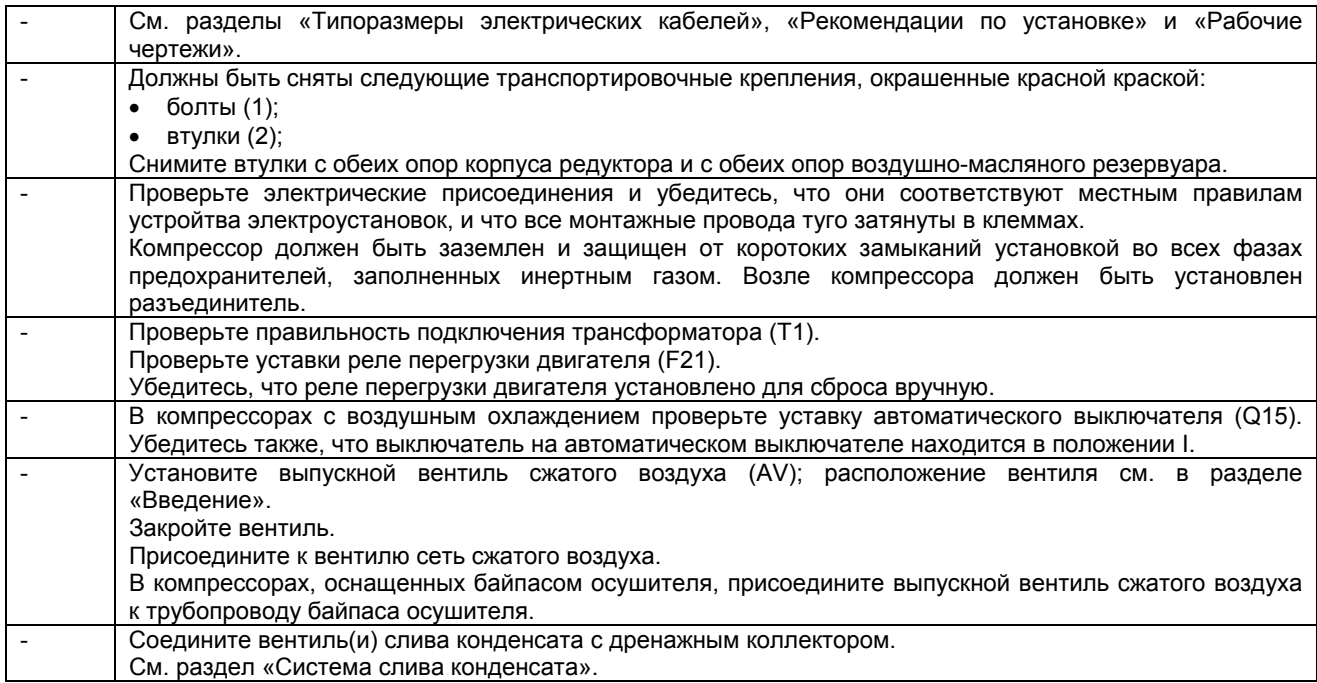

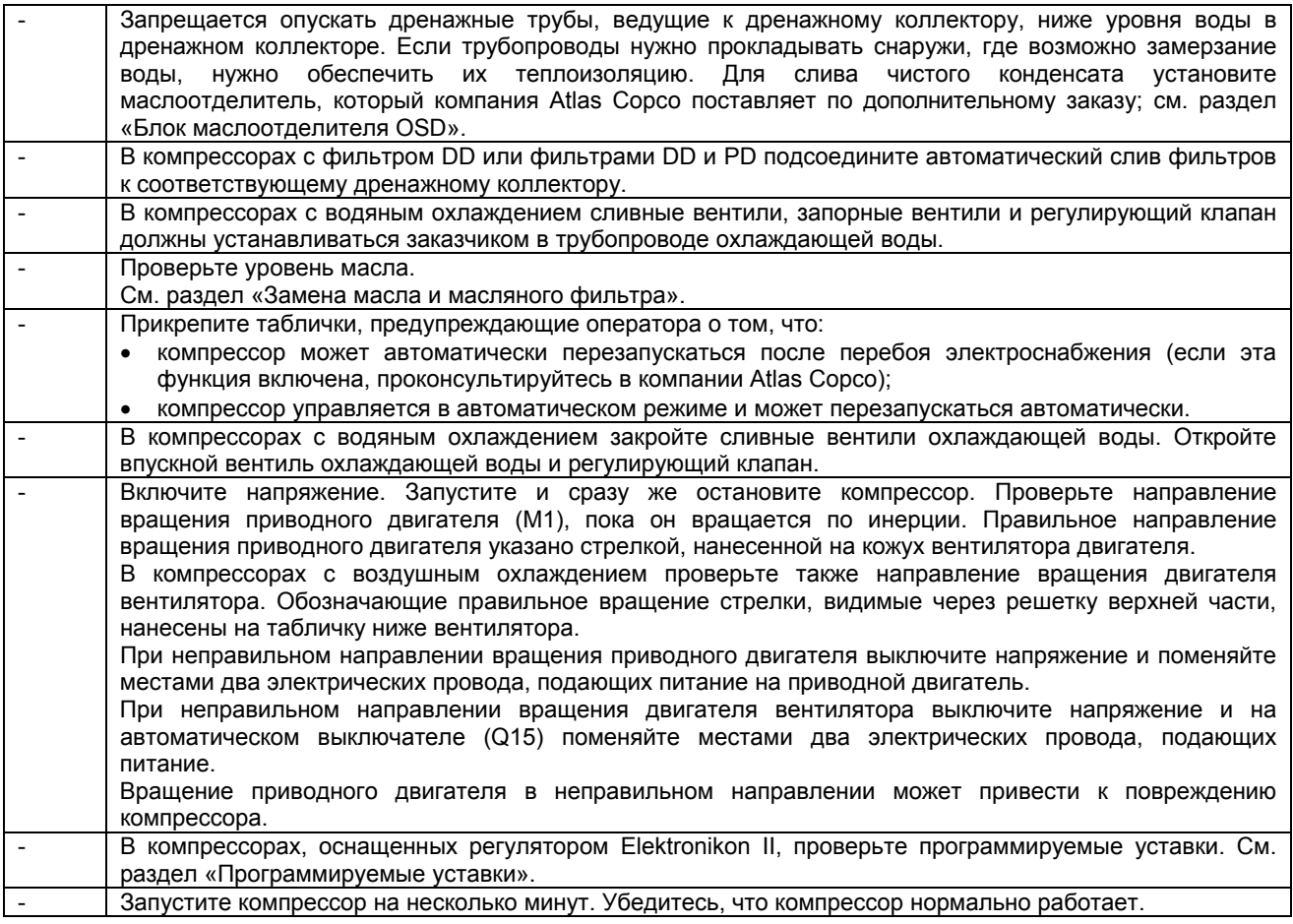

# **6.3 Перед пуском**

## **Примечания**

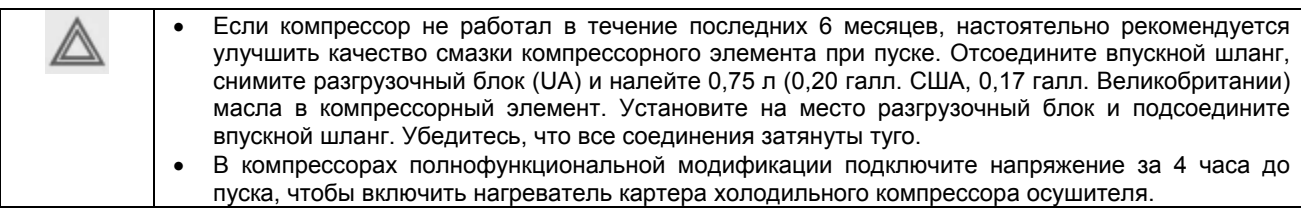

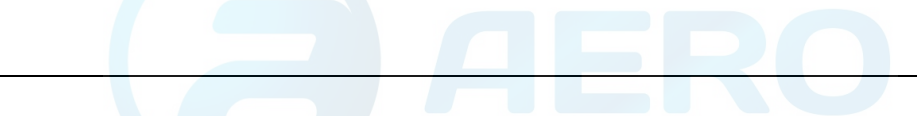

### **Порядок действий**

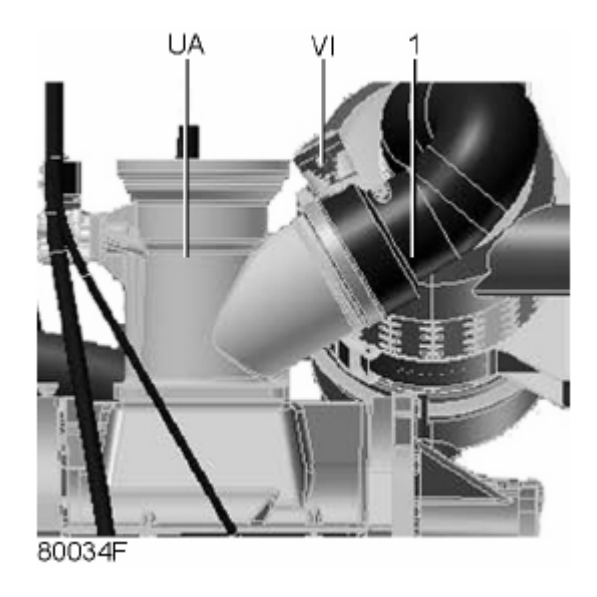

*Расположение разгрузочного блока в компрессорах с GA 30+ по GA 45* 

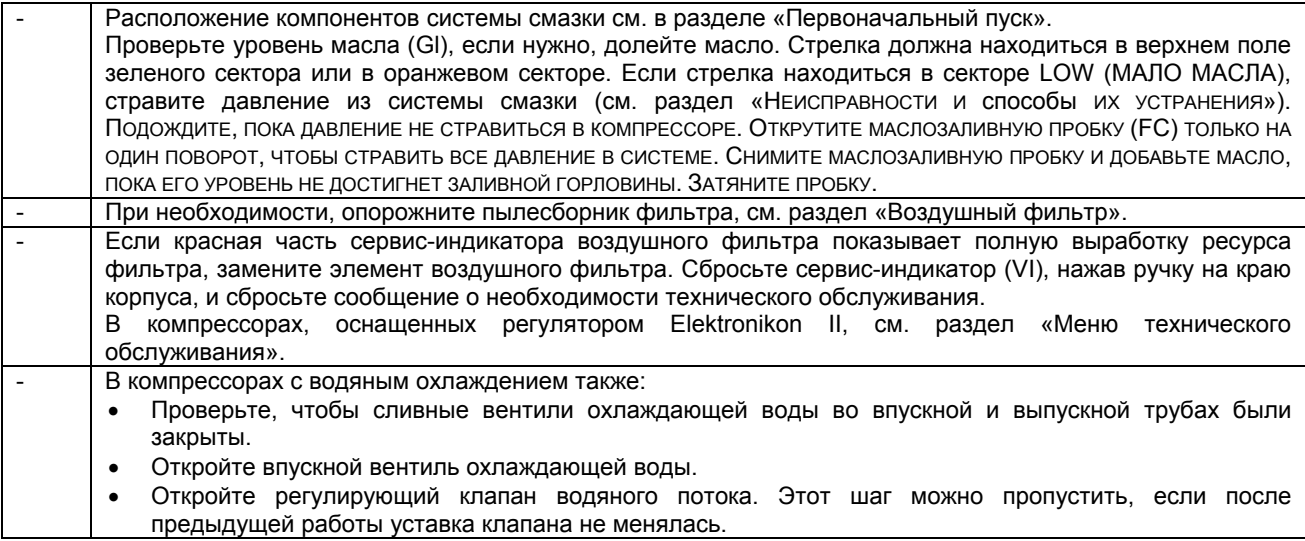

## **6.4 Методика пуска**

### **Порядок действий**

K

Расположение выпускного вентиля сжатого воздуха и присоединения для слива конденсата см. в разделах «Введение» и «Система слива конденсата».

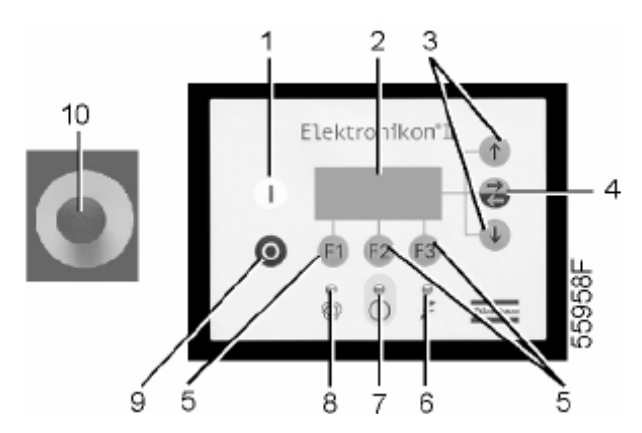

*Панель управления регулятора Elektronikon II* 

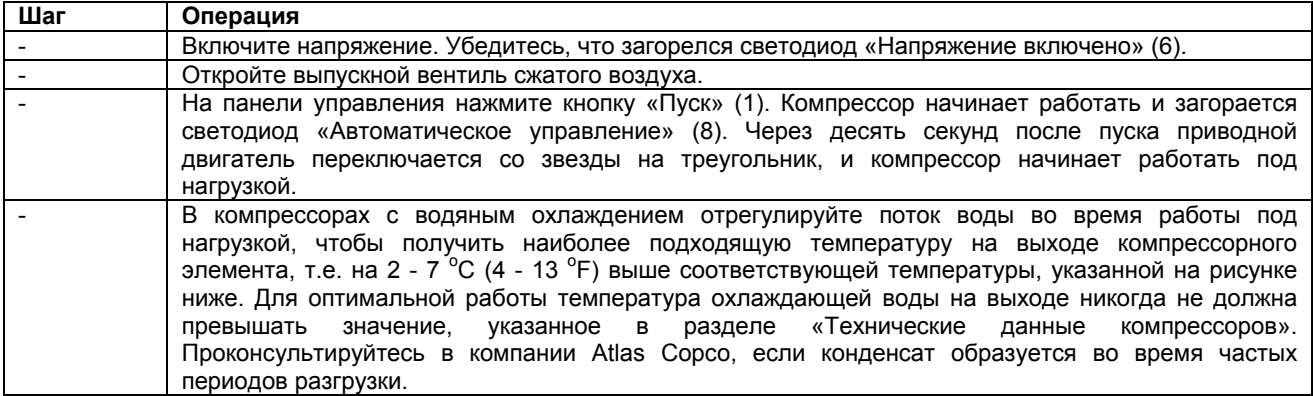

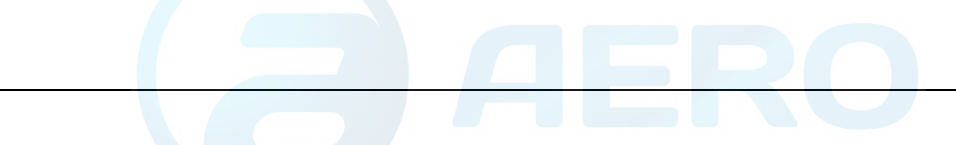

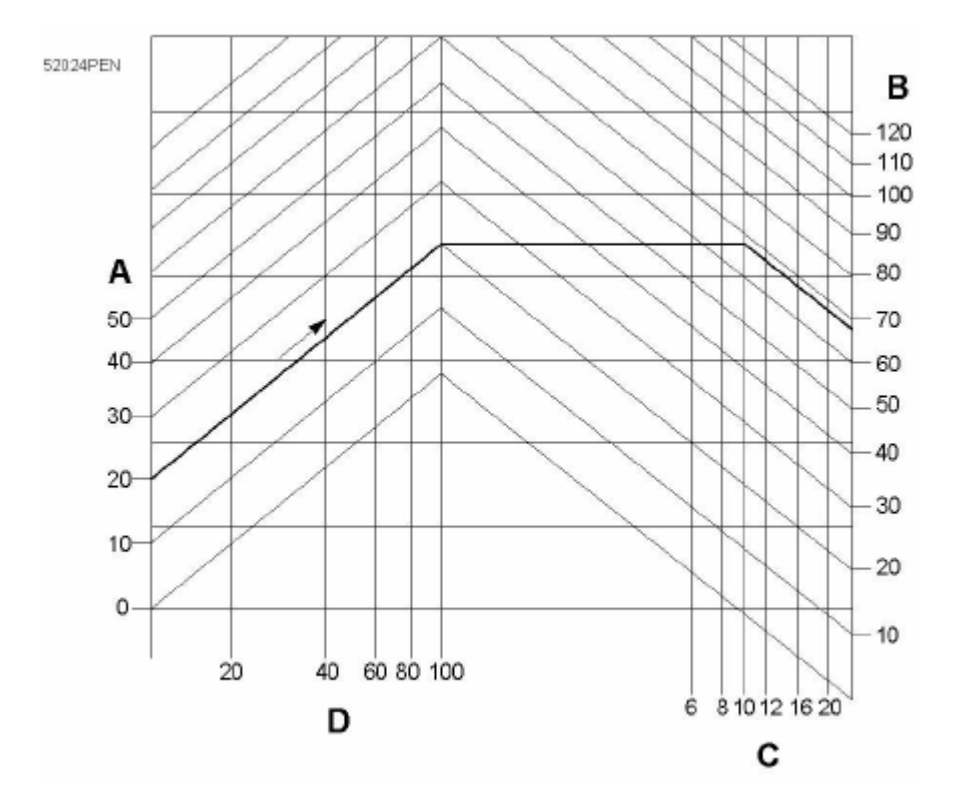

*Минимальная температура компрессорного элемента для установок с водяным охлаждением*

- (А): Температура воздуха на входе
- (В): Температура конденсации
- (С): Рабочее давление
- (D): Относительная влажность воздуха

Пример: При работе при давлении 10 бар (изб.) (145 фунтов/кв. дюйм), окружающей температуре 20 °С (68 °F) и относительной влажности воздуха 100 % минимальная температура, предотвращающая образование конденсата, составляет 68 °С (154 °F). Отрегулируйте поток воды во время работы под нагрузкой, чтобы получить температуру от 70 до около 75<sup>°</sup>С (от 154 до около 167<sup>°</sup>F) на выходе компрессорного элемента.

## **6.5 Во время работы**

### **Порядок действий**

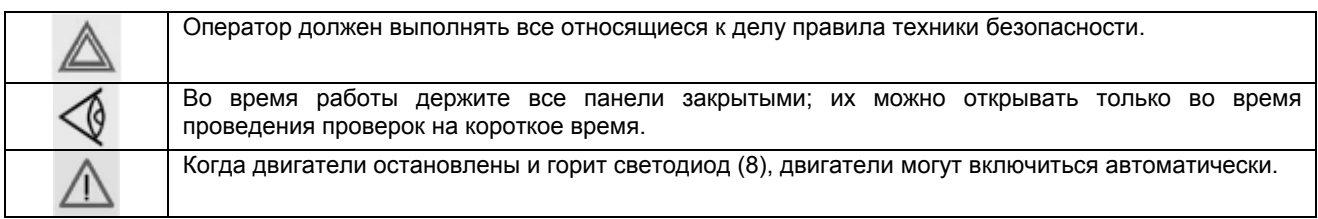

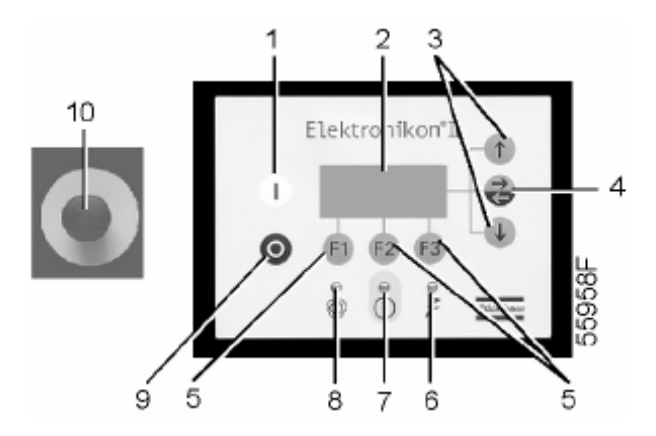

*Панель управления регулятора Elektronikon II* 

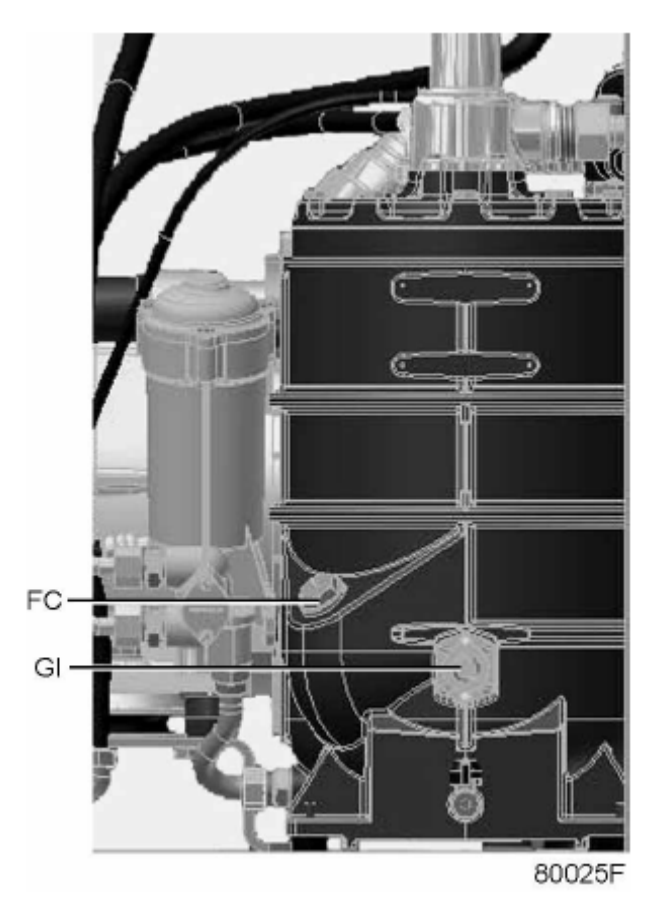

*Расположение смотрового стекла уровня масла в компрессорах с GA 30+ по GA 45* 

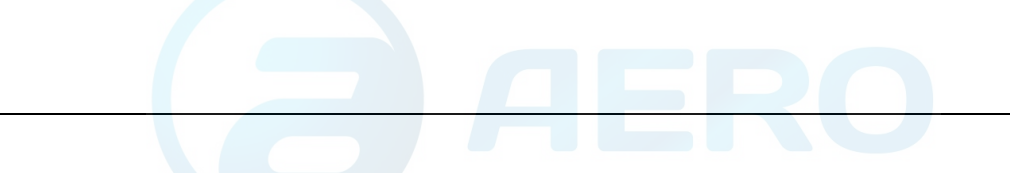

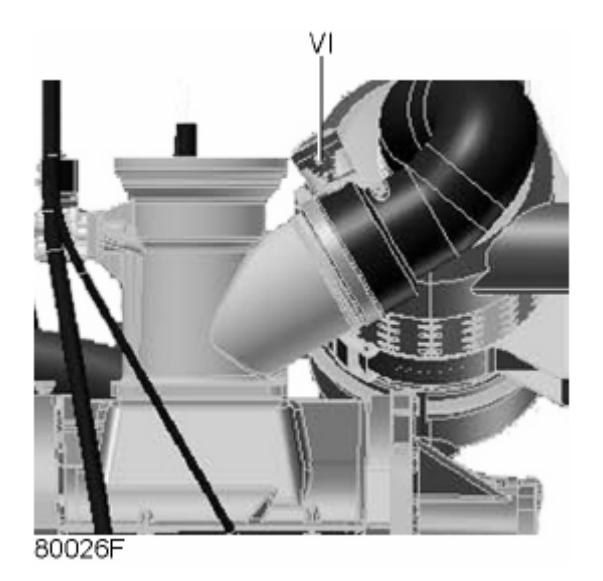

*Расположение сервис-индикатора* в *компрессорах с GA 30+ по GA 45* 

Проверяйте уровень масла во время работы под нагрузкой: указатель индикатора уровня масла (Gl) должен находиться в зеленом секторе; если это не так, нажмите кнопку останова (9).

Закройте выпускной вентиль сжатого воздуха и нажимайте кнопку проверки в верхней части блока (двух блоков в компрессорах полнофункциональной модификации) слива конденсата с электронным управлением до тех пор, пока полностью не стравиться давление из воздушной системы между воздушным резервуаром и выпускным вентилем. Расположение выпускного вентиля и блоков слива см. в разделах «Введение» и «Система слива конденсата».

Нажмите кнопку аварийного останова (10).

Дождитесь, пока давление не стравиться в компрессоре. Для этого отвинтите заглушку маслоналивного отверстия (FC) на один оборот и подождите несколько минут. Снимите заглушку и добавляйте масло, пока его уровень достигнет заливного отверстия. Установите на место и затяните заглушку (FC).

Если цветная часть сервис-индикатора (VI) показывает полную выработку ресурса фильтра, замените элемент воздушного фильтра. Сбросьте сервис-индикатор, нажав ручку на краю корпуса.

Когда горит светодиод «Автоматическое управление» (8), регулятор управляет компрессором в автоматическом режиме, т. е. нагружает, разгружает, останавливает и повторно запускает двигатели.

Регулярно проверяйте, чтобы убедиться, что во время работы компрессора из него сливается конденсат. См. раздел «Система слива конденсата», в случае использования маслоотделителя OSD проверяйте также уровень масла в маслосборнике; см. «Инструкцию по эксплуатации и техническому обслуживанию маслоотделителя OSD». Количество конденсата зависит от условий окружающей среды и условий работы компрессора.

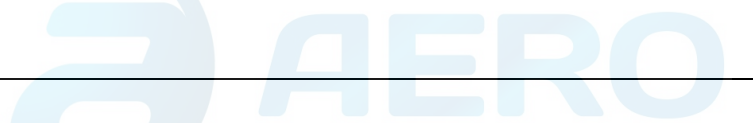

## **6.6 Проверка показаний дисплея**

### **Порядок действий**

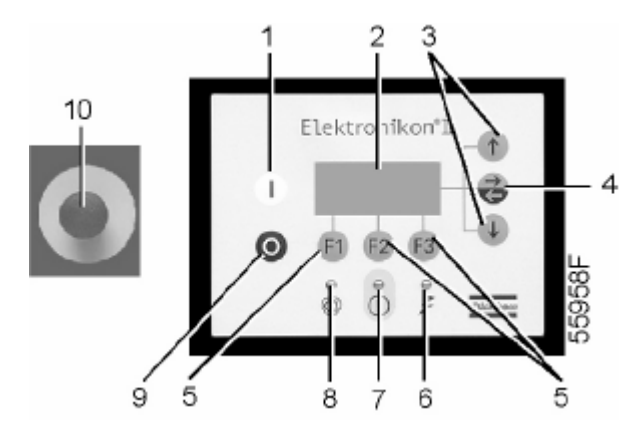

*Панель управления регулятора Elektronikon II* 

В компрессорах, оснащенных регулятором Elektronikon II, регулярно проверяйте показания и сообщения на дисплее (2). Обычно дисплей показывает давление на выходе компрессора, состояние компрессора и сокращенные обозначения функций клавиш под дисплеем. Устраняйте неисправность, когда загорается или мигает светодиод аварийного сигнала (7). См. раздел «Меню данных о состоянии».

Дисплей (2) покажет сообщение с запросом технического обслуживания, если будет превышен интервал плана технического обслуживания или будет превышен уровень параметра одного из контролируемых компонентов, требующих технического обслуживания. Выполните операции технического обслуживания указанных планов или замените компонент и перезапустите соответствующий таймер; см. раздел «Меню данных о состоянии».

## **6.7 Методика останова**

#### **Регулятор Elektronikon**

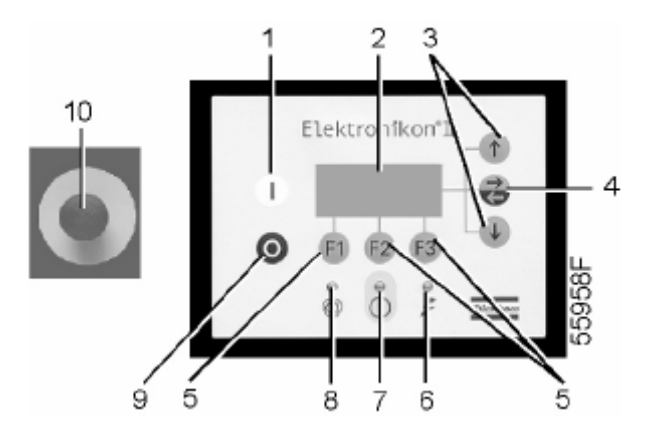

*Панель управления регулятора Elektronikon II* 

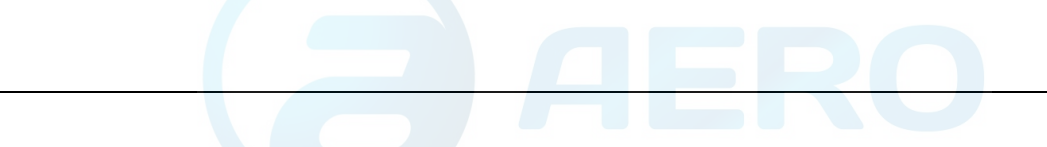

## **Порядок действий**

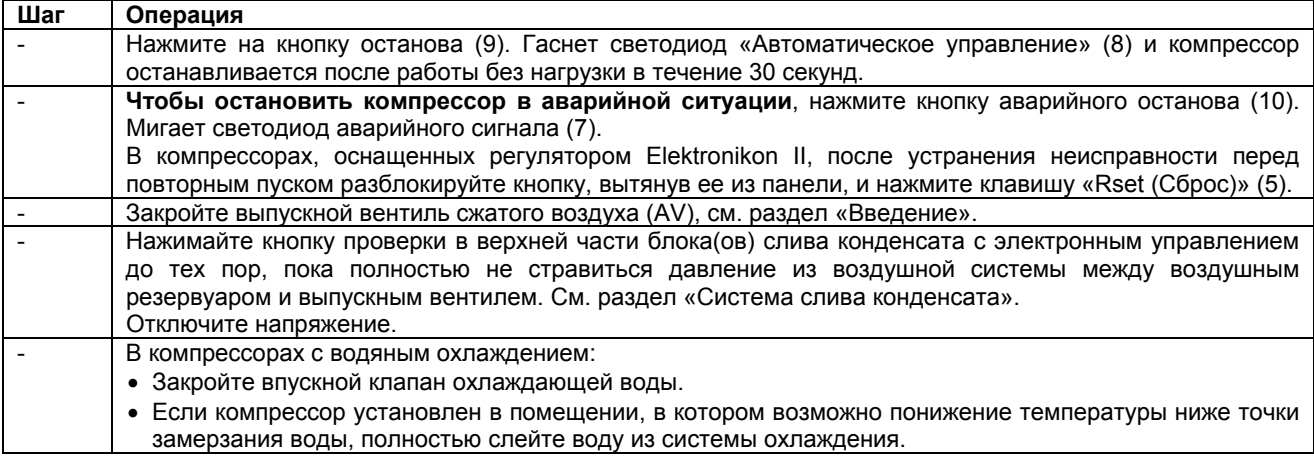

## **6.8 Вывод из эксплуатации**

## **Предупреждение**

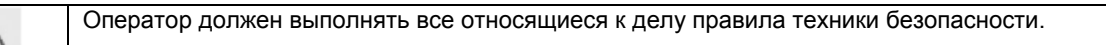

### **Порядок действий**

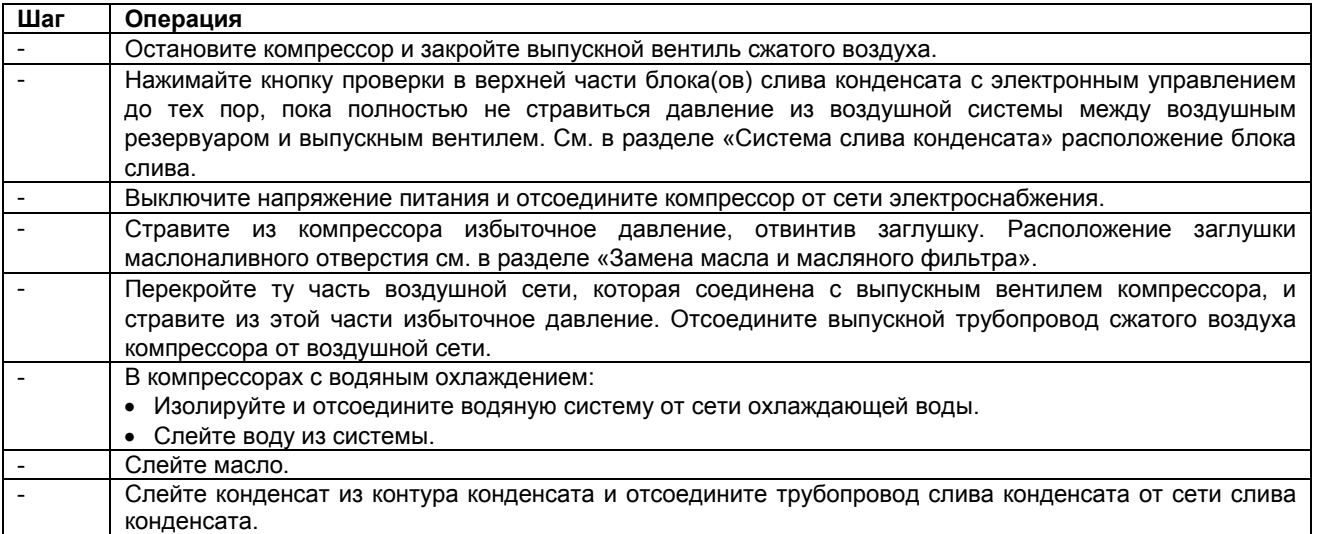

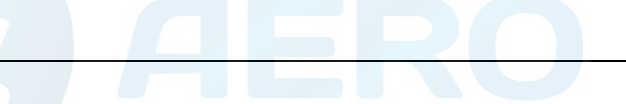

## **7 Техническое обслуживание**

## **7.1 График профилактического технического обслуживания**

### **Панель управления**

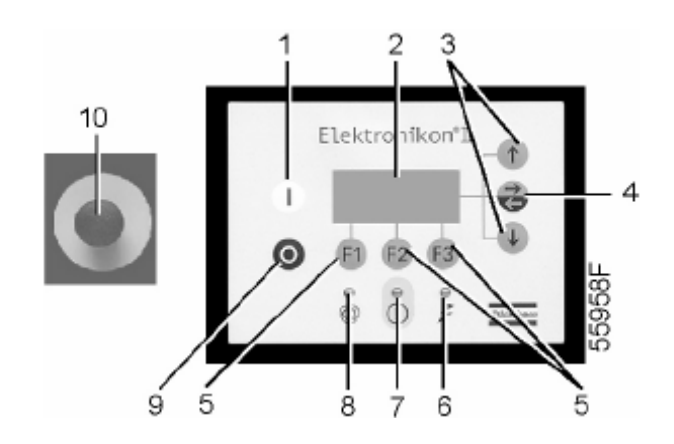

*Панель управления регулятора Elektronikon II* 

#### **Предупреждение**

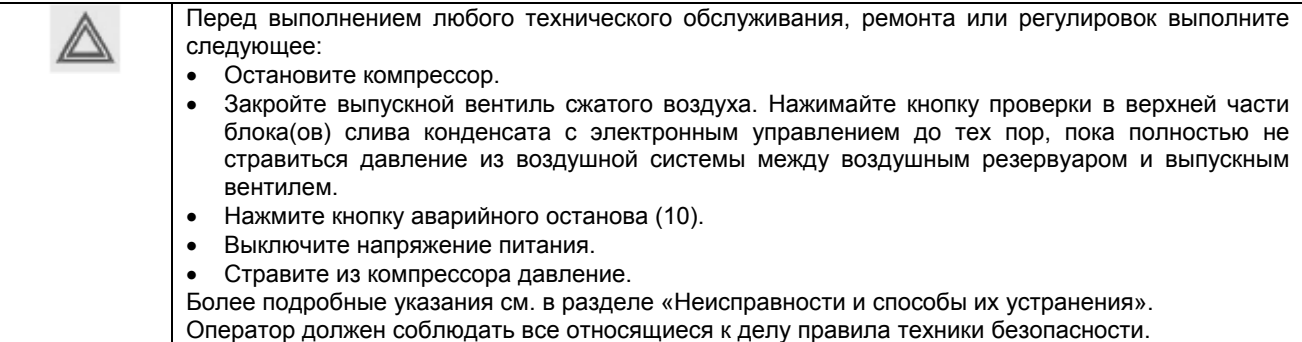

#### **Гарантийные обязательства и ответственность производителя за качество продукции**

Используйте только детали, утвержденные к применению предприятием-изготовителем. Действие «Гарантийных обязательств» или «Ответственности производителя за качество за продукцию» не распространяется на любые повреждения или неправильную работу, вызванные использованием неутвержденных узлов или деталей.

#### **Ремонтные комплекты**

Для выполнения капитального ремонта или профилактического технического обслуживания поставляются ремонтные комплекты (см. раздел «Ремонтные комплекты»).

#### **Договоры на техническое обслуживание**

Компания Atlas Copco предлагает несколько типов договоров на техническое обслуживание, освобождающих вас от всех работ по профилактическому техническому обслуживанию. Проконсультируйтесь в сервисном центре компании Atlas Copco.

### **Общие указания**

Во время технического обслуживания заменяйте все съемные прокладки, кольцевые уплотнения и шайбы.

#### **Периодичность**

Местный сервисный центр компании Atlas Copco в зависимости от состояния окружающей среды и условий эксплуатации компрессора может изменять график технического обслуживания, в частности, интервалы обслуживания оборудования.

Проверки, приведенные в перечне для более длительных временных интервалов, включают в себя также и проведение проверок, включенных в перечень для более коротких временных интервалов.

#### **Планы технического обслуживания для компрессоров с регулятором Elektronikon II**

Кроме ежедневных и ежеквартальных проверок, операции технического обслуживания объединяются в группы в планах, называемых планами технического обслуживания А, В и т.д., как указано в графике ниже. Для каждого плана запрограммирован временной интервал, по истечении которого должны выполняться все операции технического обслуживания, относящиеся к этому плану. По истечении интервала на экране дисплея появится сообщение, указывающее, какой план технического обслуживания нужно выполнить; см. раздел «Меню данных о состоянии». После выполнения технического обслуживания нужно сбросить таймеры интервалов, см. раздел «Меню технического обслуживания».

#### **График профилактического технического обслуживания**

#### Общие сведения

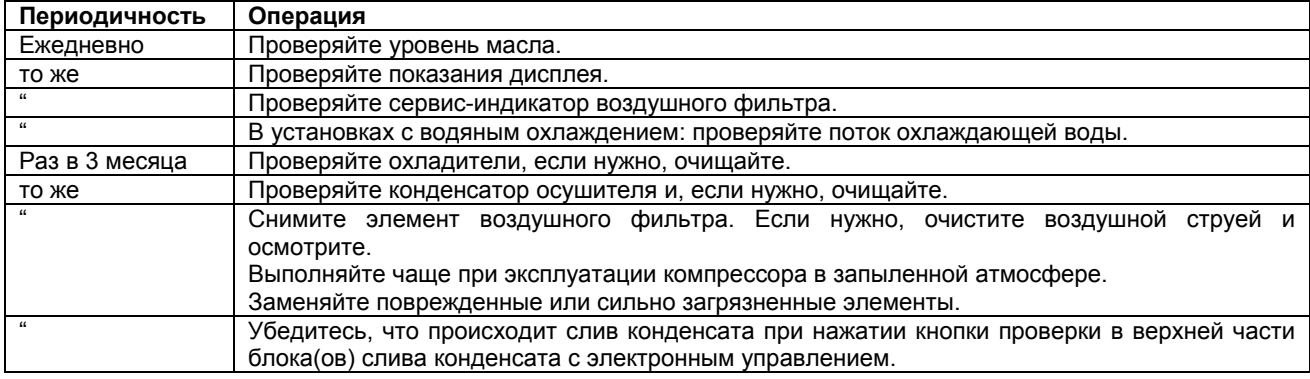

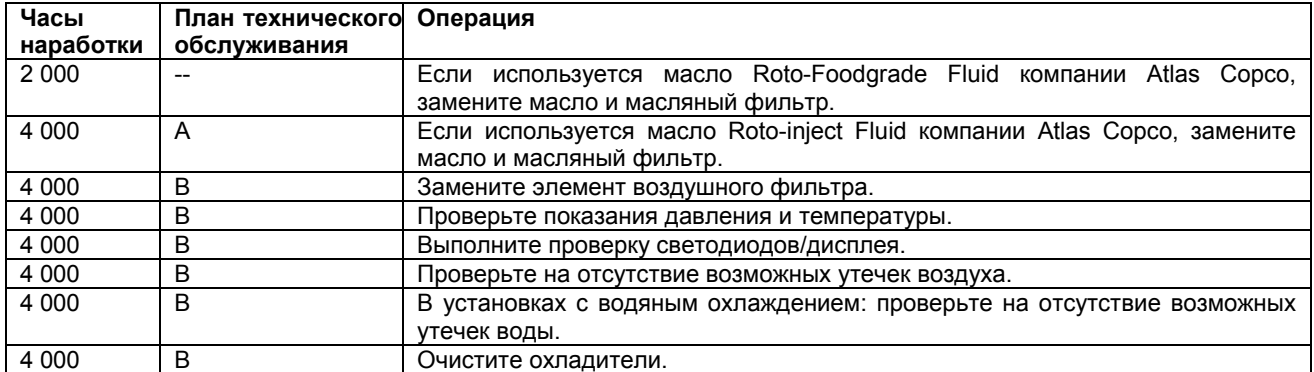

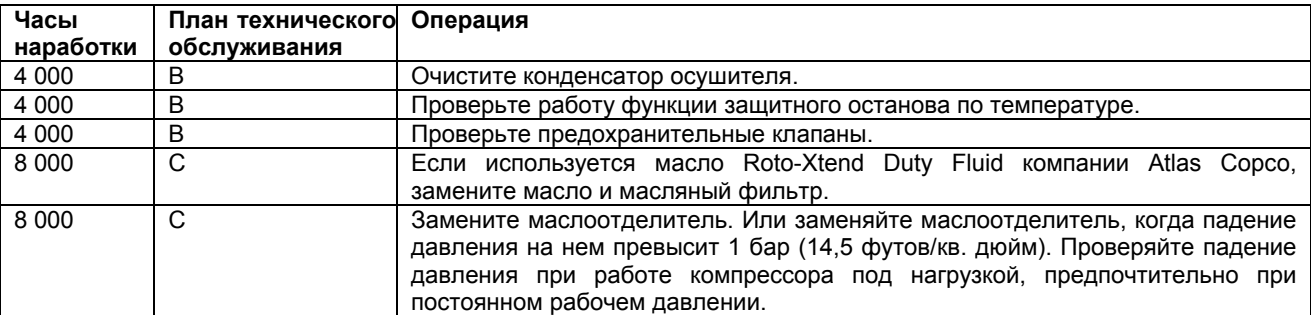

#### **Важные указания**

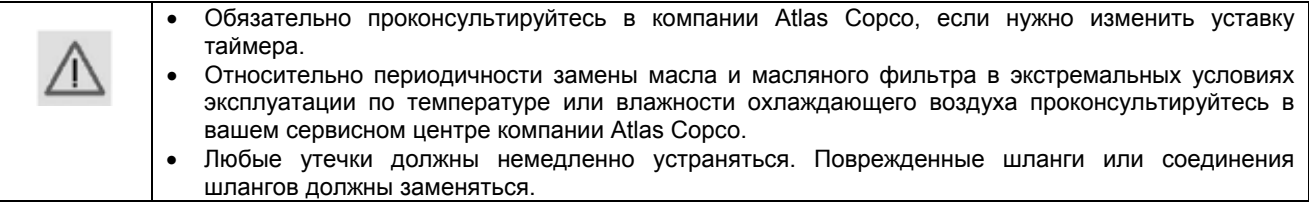

## **7.2 Приводной двигатель**

#### **Объяснение**

Подшипники на неприводной стороне двигателя смазаны на весь срок службы.

Подшипники на приводной стороне двигателя смазываются системой смазки.

## **7.3 Технические требования к маслу**

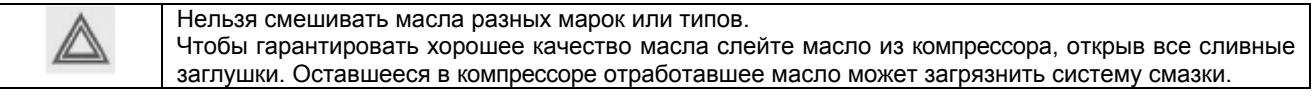

Настоятельно рекомендуется использование смазочных средств компании Atlas Copco (см. раздел «График профилактического технического обслуживания»).

#### **Масло Roto-Inject Fluid компании Atlas Copco**

#### **Масло для установок IEC и установок CSA/UL с напряжением двигателя 575 В.**

Масло Roto-Inject Fluid представляет собой специальное масло для спиральных и винтовых компрессоров с впрыском масла, которое способствует поддержанию компрессора в отличном рабочем состоянии. Масло Roto-Inject Fluid можно использовать в компрессорах, работающих при температуре окружающей среды от 0 °С (32 °F) до 46 °С (115 °F). (См. пункт «Ремонтные комплекты»).

#### **Масло Roto-Xtend Duty Fluid компании Atlas Copco**

#### **Масло для установок CSA/UL и JPN, за исключением установок с напряжением двигателя на 575 В.**

#### **Специальное масло, поставляемое по заказу для установок IEC и установок CSA/UL с напряжением двигателя на 575 В.**

Масло Roto-Extreme Duty Fluid (для предельно тяжелого режима работы) представляет собой высококачественное синтетическое смазочное средство для спиральных и винтовых компрессоров с впрыском масла, которое способствует поддержанию компрессора в отличном рабочем состоянии. Масло Roto-Extreme Duty Fluid можно использовать в компрессорах, работающих при температуре окружающей среды от 0 °С (32 °F) до 46 °С (115 °F). (См. пункт «Ремонтные комплекты»).

#### **Масло Roto-Foodgrade Fluid компании Atlas Copco**

#### **Специальное масло, поставляемое по заказу.**

Масло Roto-Foodgrade Fluid (пищевого качества) представляет собой уникальное высококачественное синтетическое смазочное средство, специально созданное для винтовых компрессоров с впрыском масла, которые вырабатывают сжатый воздух для пищевой промышленности. Смазочное средство способствует поддержанию компрессора в отличном рабочем состоянии. Масло Roto-Foodgrade можно использовать в компрессорах, работающих при температуре окружающей среды от 0 °С (32 °F) до 46 °С (115 °F). (См. пункт «Ремонтные комплекты»).

#### **Примечание**

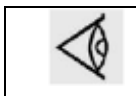

На воздушно-масляный резервуар наклеивается табличка, указывающая тип масла, залитого в компрессор на заводе-изготовителе.

## **7.4 Замена масла и масляного фильтра**

#### **Предупреждение**

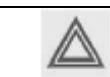

Оператор должен выполнять все относящиеся к делу правила техники безопасности.

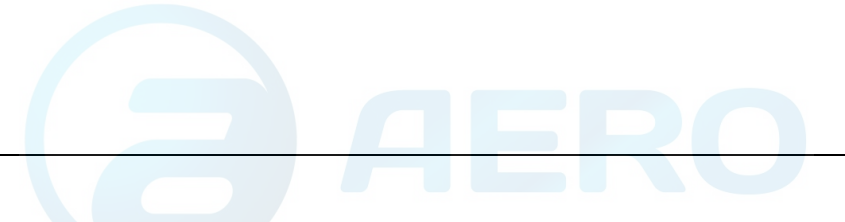

## **Порядок действий**

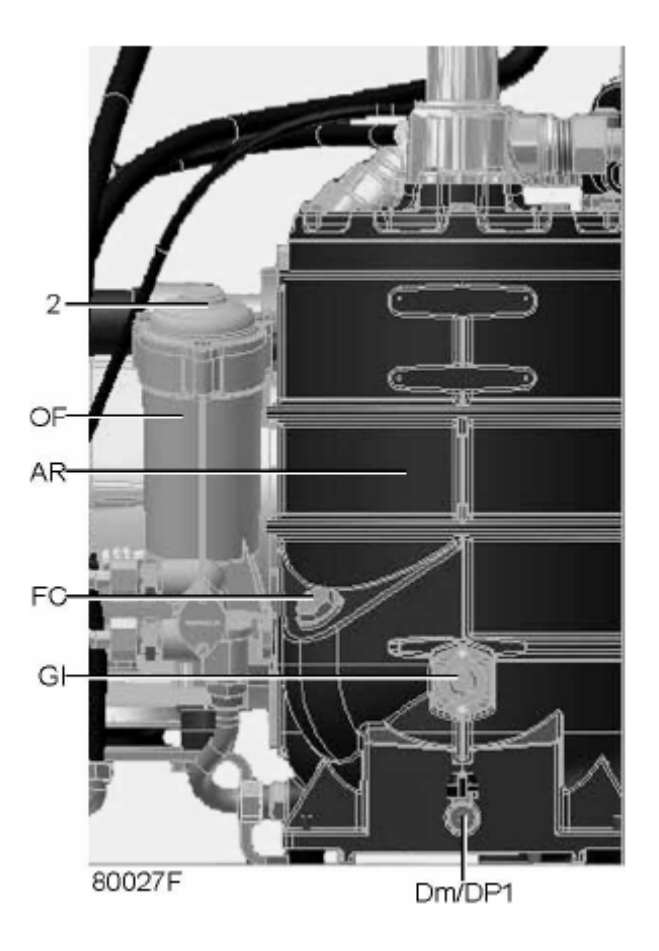

*Компоненты системы смазки компрессоров с GA 30+ по GA 45* 

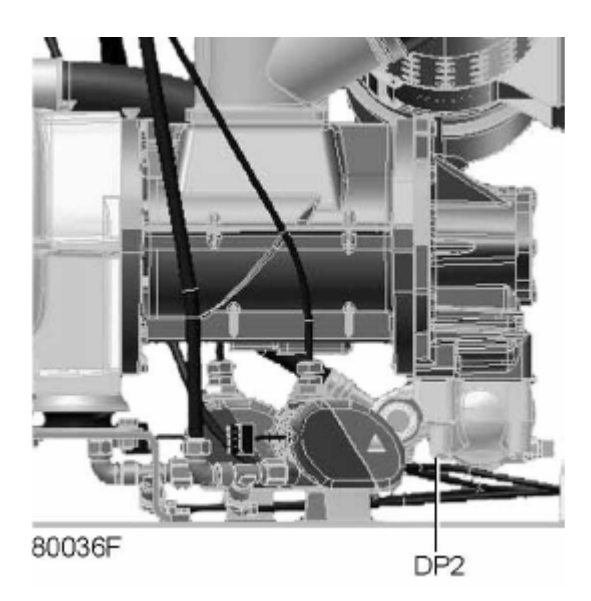

*Маслосливная пробка компрессорного элемента*

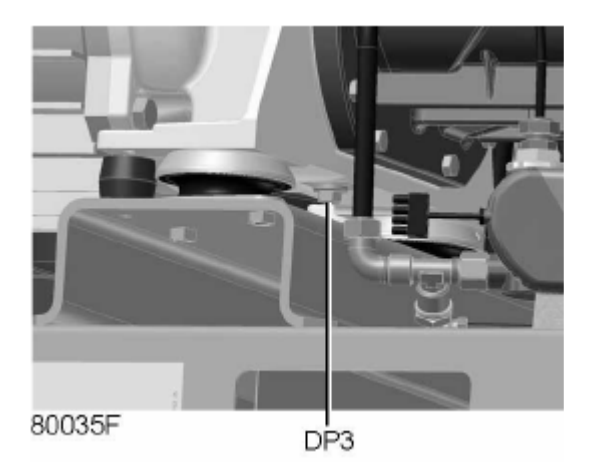

*Маслосливная пробка корпуса редуктора*

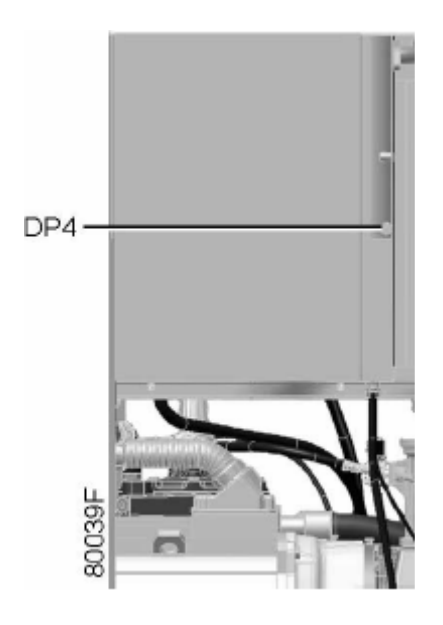

*Маслосливная пробка маслоохладителя*

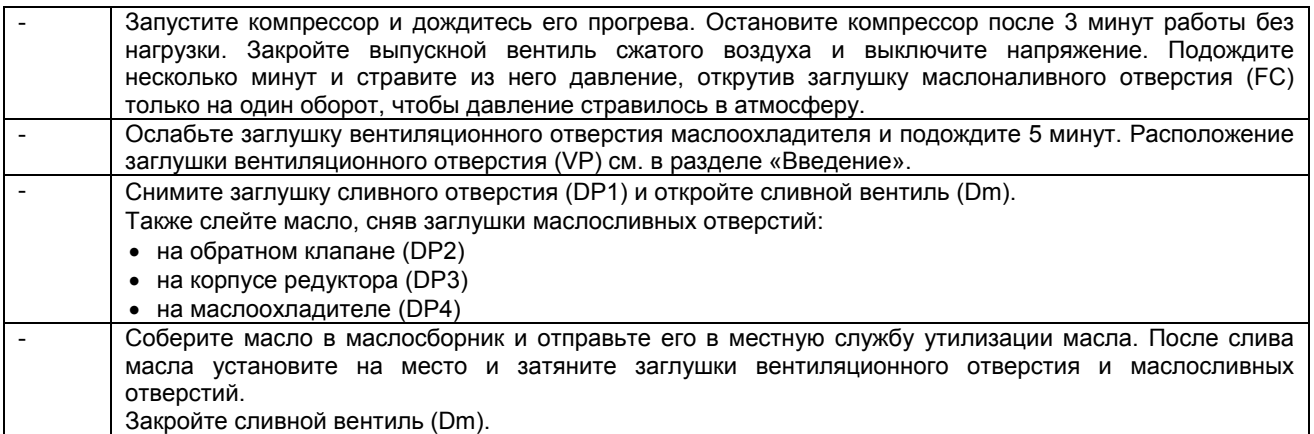

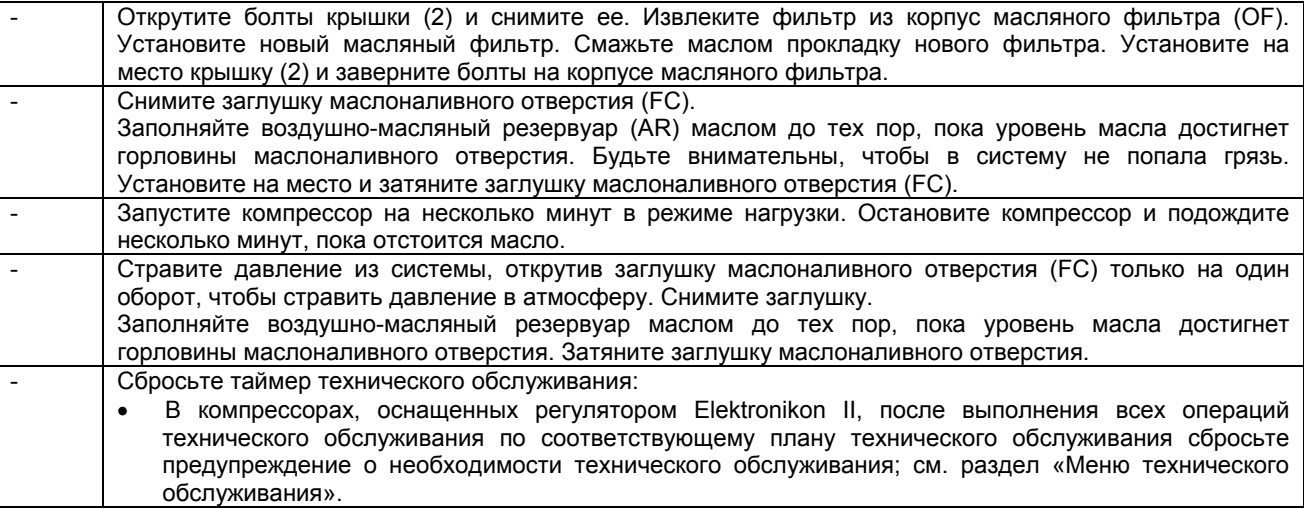

## **7.5 Хранение после установки и монтажа**

### **Порядок действий**

Запускайте компрессор, например, два раза в неделю на время, достаточное для прогрева. Несколько раз нагрузите и разгрузите компрессор.

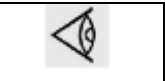

Если компрессор предполагается хранить без периодических запусков, необходимо обязательно выполнить соответствующую консервацию компрессора. Проконсультируйтесь в компании Atlas Copco.

## **7.6 Ремонтные комплекты**

#### **Описание**

Поставляются ремонтные комплекты, позволяющие получить преимущества, связанные с использованием узлов и деталей, выпускаемых компанией Atlas Copco, и экономно расходовать средства на техническое обслуживание. В состав ремонтных комплектов включены все детали, необходимые для технического обслуживания.

#### **Ремонтные комплекты для масляных и воздушных фильтров**

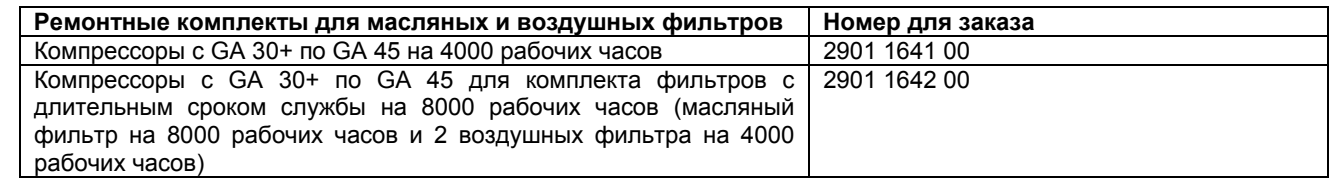

#### **Ремонтный комплект для маслоотделителя**

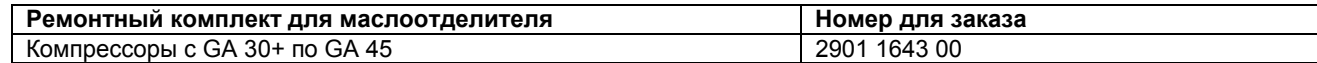

## **Масло Roto-Inject Fluid компании Atlas Copco**

См. также раздел «Технические требования к маслу».

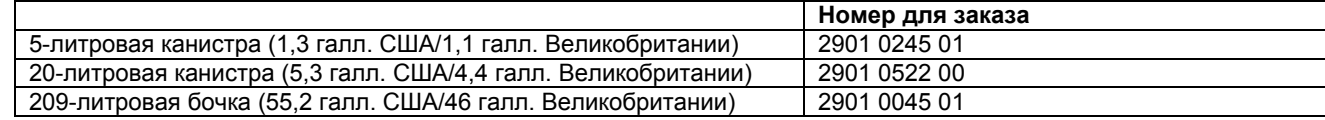

### **Масло Roto-Xtend Duty Fluid компании Atlas Copco**

См. также раздел «Технические требования к маслу».

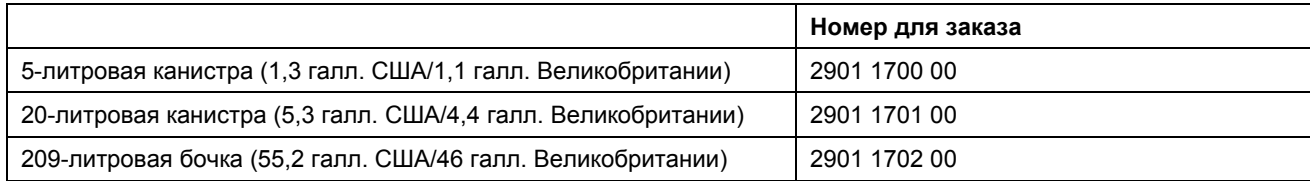

### **Масло Roto-Foodgrade Fluid компании Atlas Copco**

См. также раздел «Технические требования к маслу».

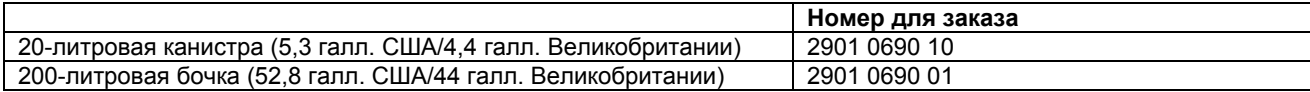

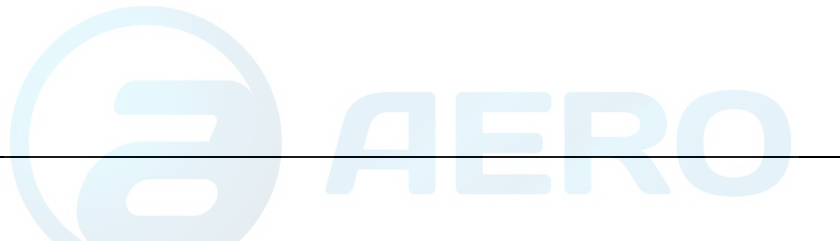

# **8 Методики регулировок и технического обслуживания**

# **8.1 Воздушный фильтр**

**Расположение воздушного фильтра**

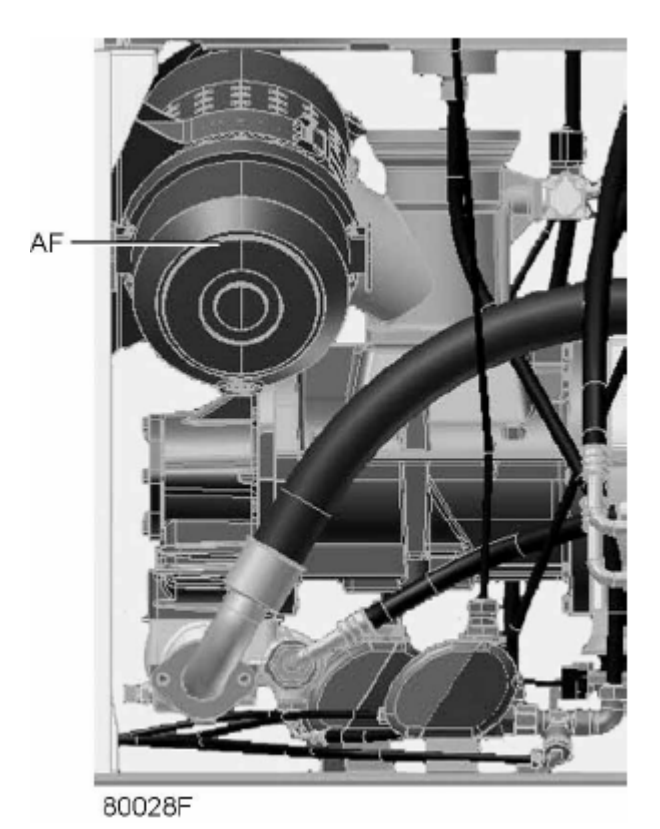

*Воздушный фильтр в компрессорах с GA 30+ по GA 45* 

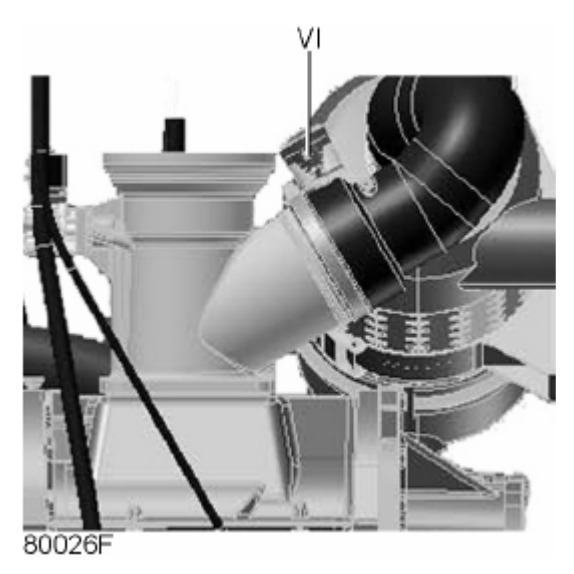

*Сервис-индикатор в компрессорах с GA 30+ по GA 45* 

#### **Рекомендации**

- 1. Запрещается снятие элемента во время работы компрессора.
- 2. Для уменьшения времени простоя заменяйте загрязненный элемент новым.
- 3. Выбрасывайте поврежденный элемент.

#### **Порядок действий**

- 1. Остановите компрессор. Выключите электропитание.
- 2. Отожмите защелки воздушного фильтра (AF) и снимите пылеуловитель и элемент воздушного фильтра. Очистите пылеуловитель. Выбрасывайте фильтрующий элемент.
- 3. Установите новый элемент и пылеуловитель.
- 4. Сбросьте сервис-индикатор (1), нажав ручку на краю корпуса.
- 5. Сбросьте предупреждение о необходимости технического обслуживания воздушного фильтра.

Сброс предупреждения о необходимости технического обслуживания в регуляторах Elektronikon II см. в разделе «Меню данных о состоянии».

## **8.2 Охладители**

#### **Очистка**

Чтобы сохранялась эффективность охлаждения, содержите охладители в чистоте.

В компрессорах с воздушным охлаждением выполните следующее:

- Остановите компрессор, закройте выпускной вентиль сжатого воздуха и выключите напряжение.
- Закройте все детали под охладителями.
- Снимите боковой щит, который закрывает отделение вентилятора.
- Удаляйте любую грязь с охладителей волосяной щеткой в направлении охлаждающих ребер. Удаляйте любую грязь и с вентилятора волосяной щеткой.
- Затем очистите струей воздуха, подавая его в направлении, обратном нормальному потоку. Используйте воздух под небольшим давлением, при необходимости давление может быть повышено до 6 бар (изб.) (87 фунтов/кв.дюйм).
- Если понадобится промыть охладители моющим средством, проконсультируйтесь в компании Atlas Copco.
- Снимите чехол, используемый во время очистки.
- Установите на место боковой щит, который закрывает отделение вентилятора.

В компрессорах с водяным охлаждением выполните следующее:

• Проконсультируйтесь в компании Atlas Copco относительно очистки.

## **8.3 Предохранительные клапаны**

#### **Расположение предохранительного клапана**

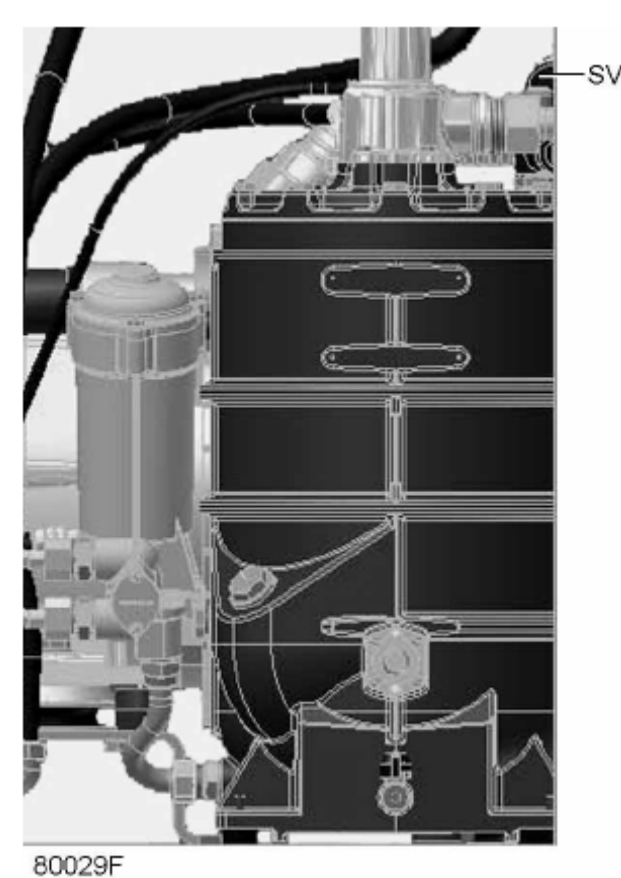

*Компрессоры с GA 30+ по GA 45* 

## **Срабатывание клапана**

Произведите «срабатывание» предохранительного клапана. Для этого отвинтите крышку на один или два оборота, а затем плотно завинтите ее.

### **Испытание**

Перед снятием клапана стравите из компрессора давление. См. раздел «Неисправности и способы их устранения».

Клапан (SV) можно испытывать на отдельной линии сжатого воздуха. Если клапан не открывается при давлении, указанном на клапане, проконсультируйтесь в компании Atlas Copco.

#### **Предупреждение**

Запрещается производить какие-либо регулировки. Запрещается работа компрессора без предохранительного клапана.

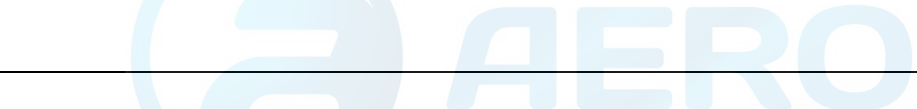

# **9 Неисправности и способы их устранения**

## **9.1 Неисправности и способы их устранения**

### **Предупреждение**

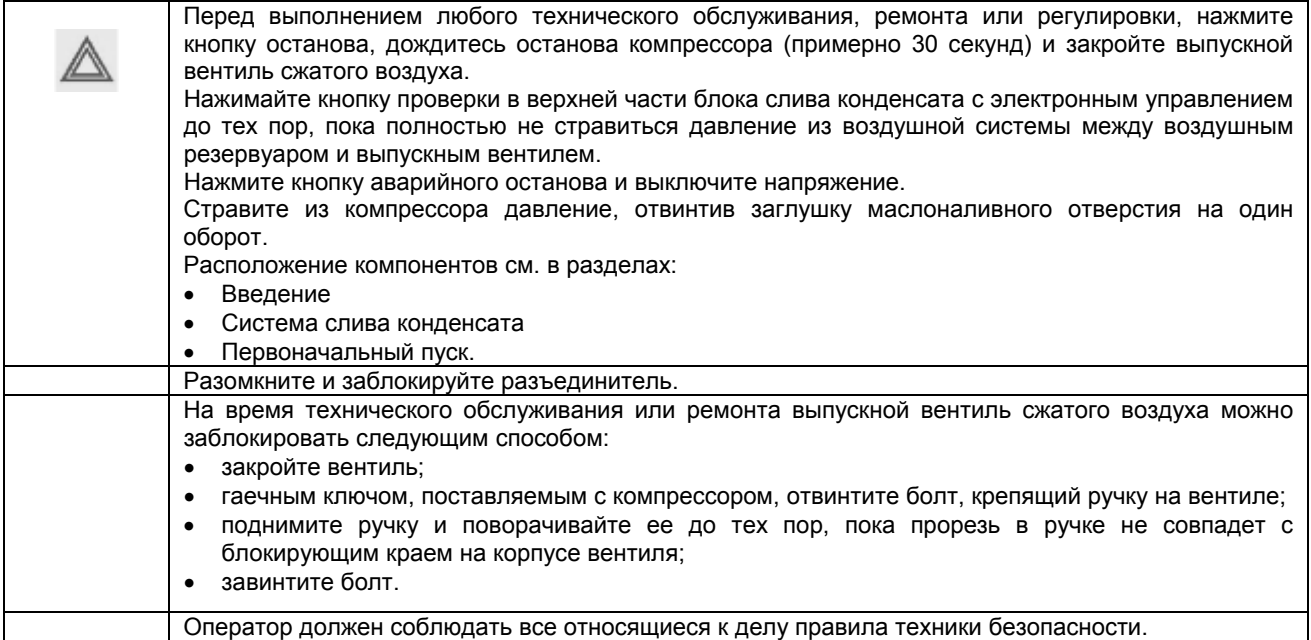

#### **Неисправности и способы их устранения**

В компрессорах, оснащенных регулятором Elektronikon II, если горит или мигает светодиод аварийного сигнала, см. разделы «Меню данных о состоянии» и «Меню технического обслуживания».

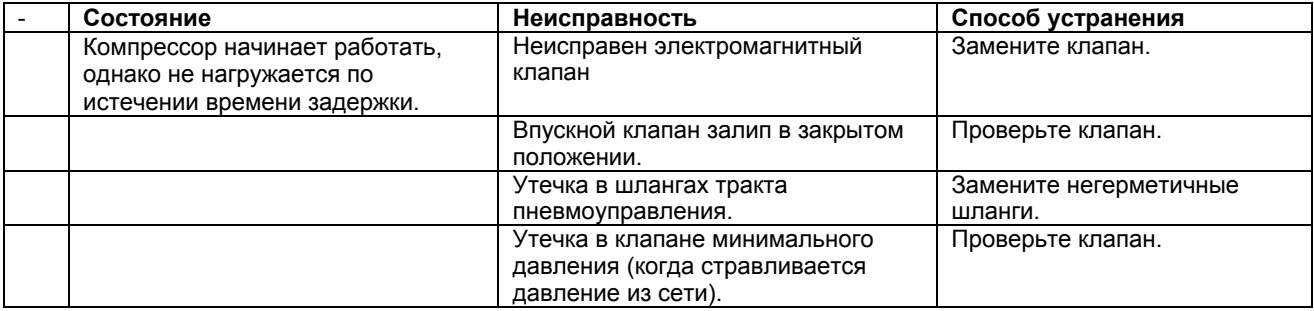

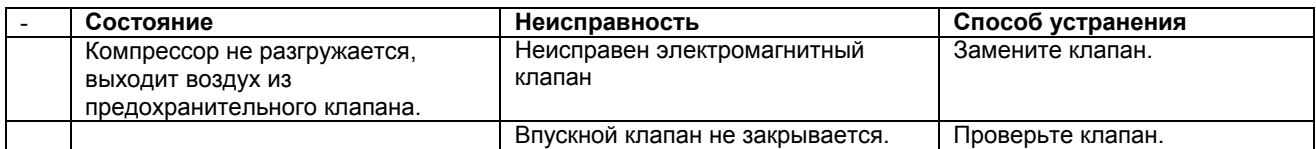

компании Atlas Copco.

Засорен элемент маслоотделителя. | Замените элемент.

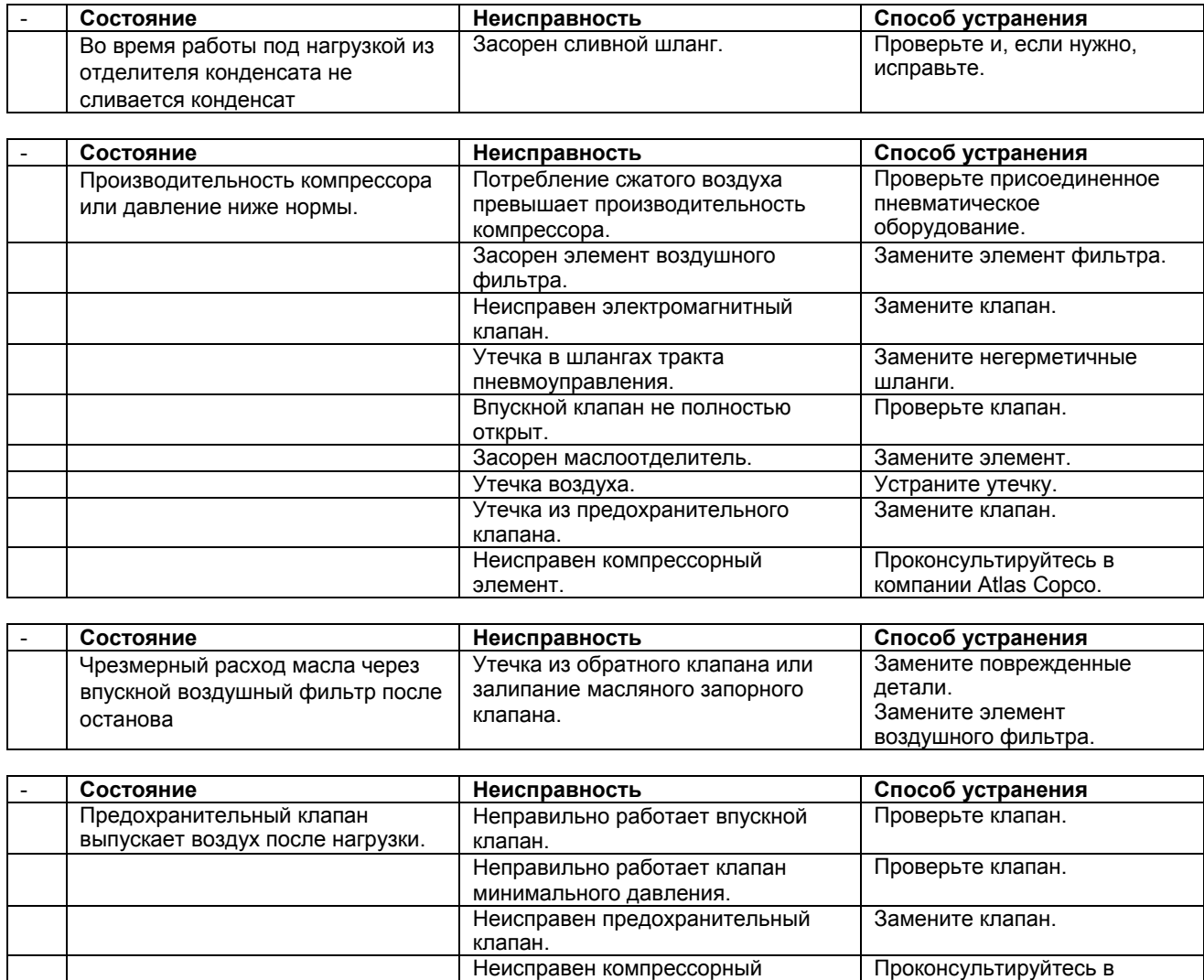

элемент.

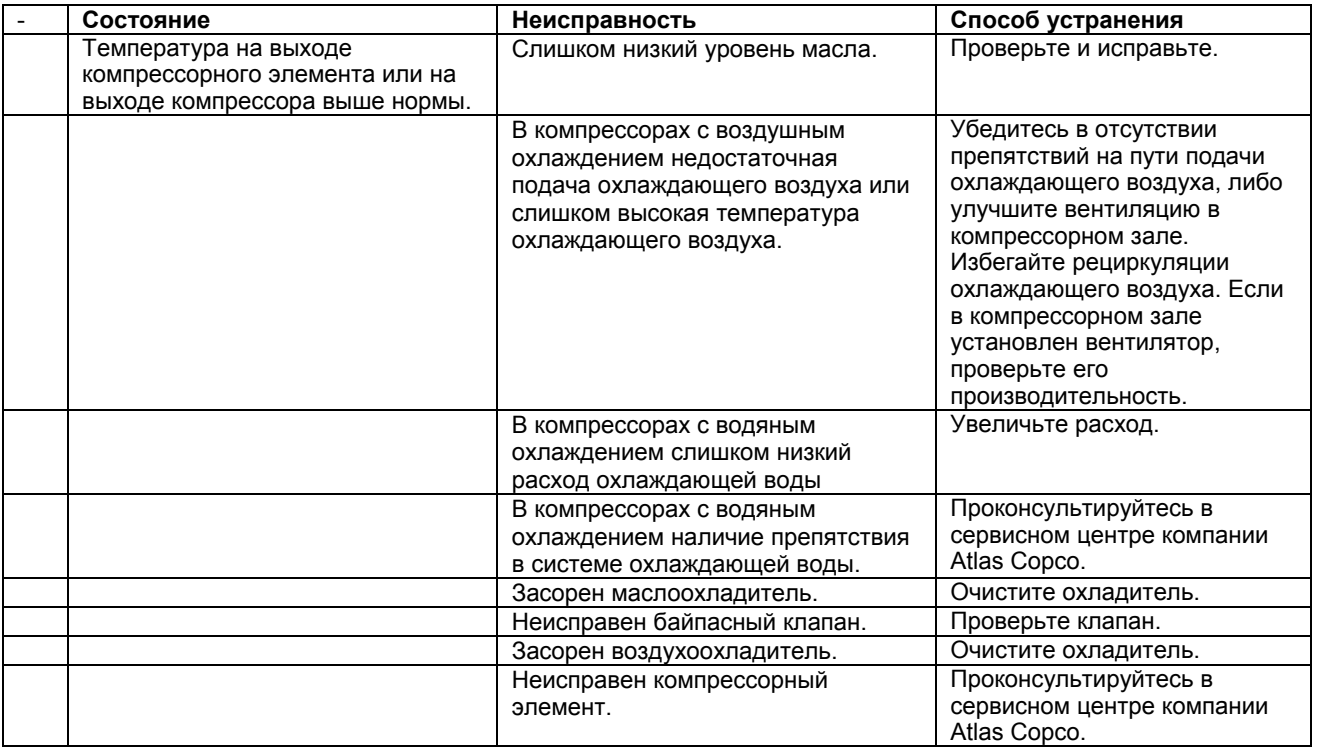

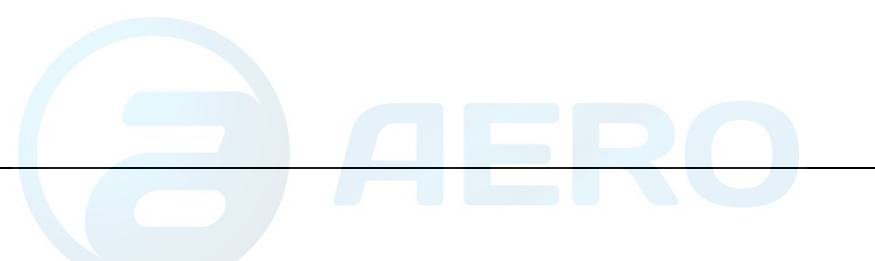

## **10 Основные технические данные**

## **10.1 Показания дисплея**

### **Дисплей регулятора Elektronikon**

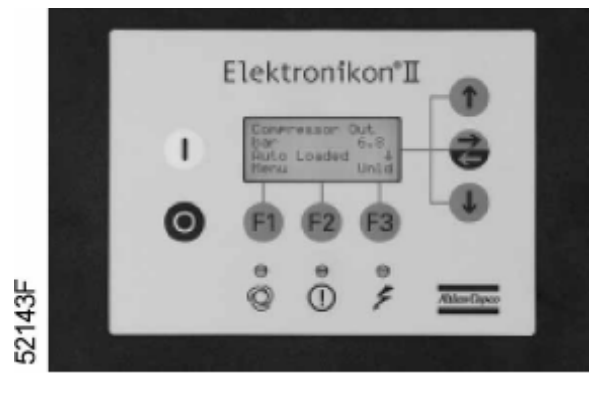

*Регулятор Elektronikon II* 

### **Важное указание**

79

Приведенные ниже показания дисплея действительны при работе компрессора при расчетных условиях эксплуатации (см. пункт «Расчетные условия и ограничения»).

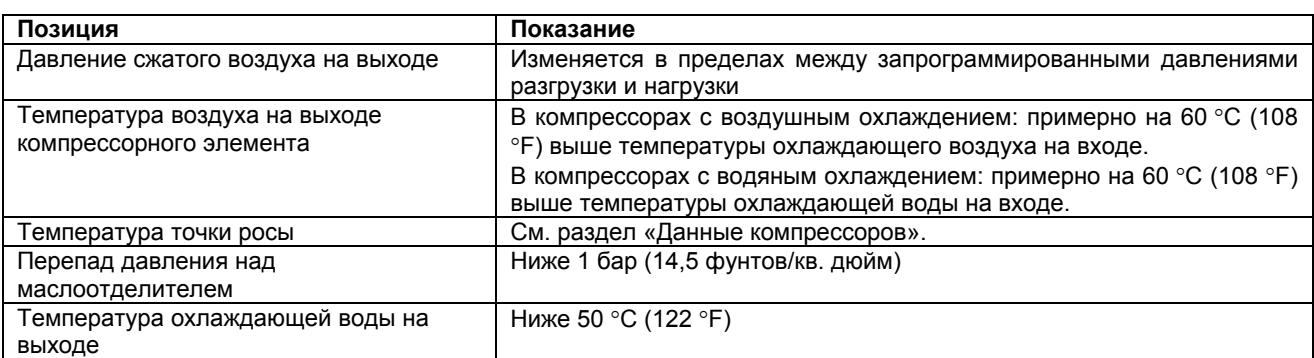

## **10.2 Типоразмеры электрических кабелей**

здесь.

## **Внимание**

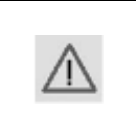

В том случае, когда местные нормы строже, чем значения, указанные ниже, применяются местные нормы. Падение напряжения на кабеле не должно превышать 5 % номинального напряжения. Выполнение этого требования может потребовать использования кабелей больших типоразмеров, чем указано

## **Сечения кабелей**

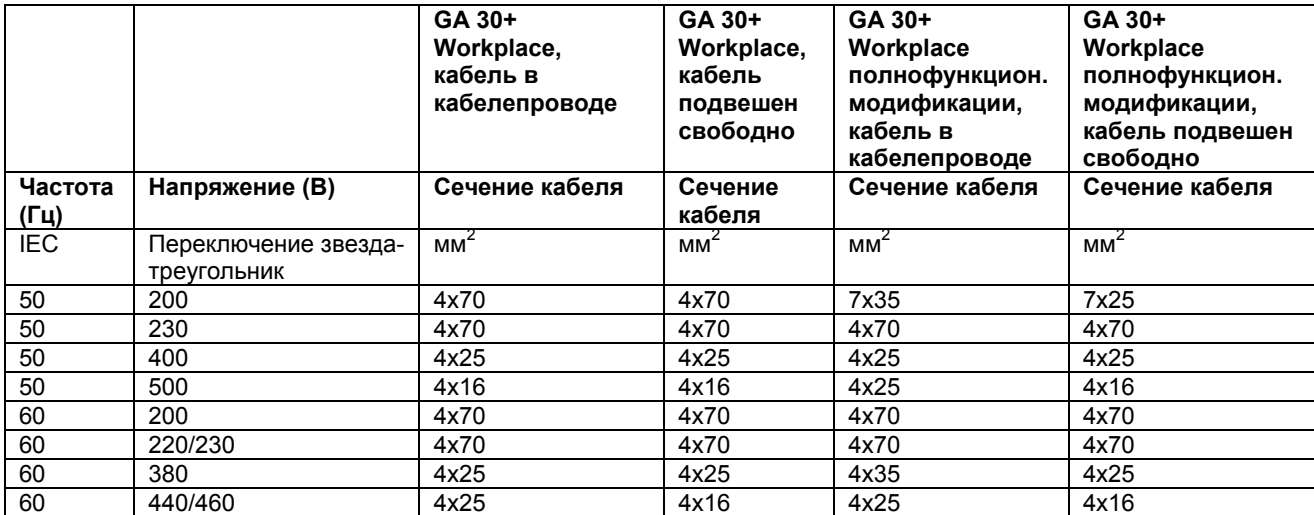

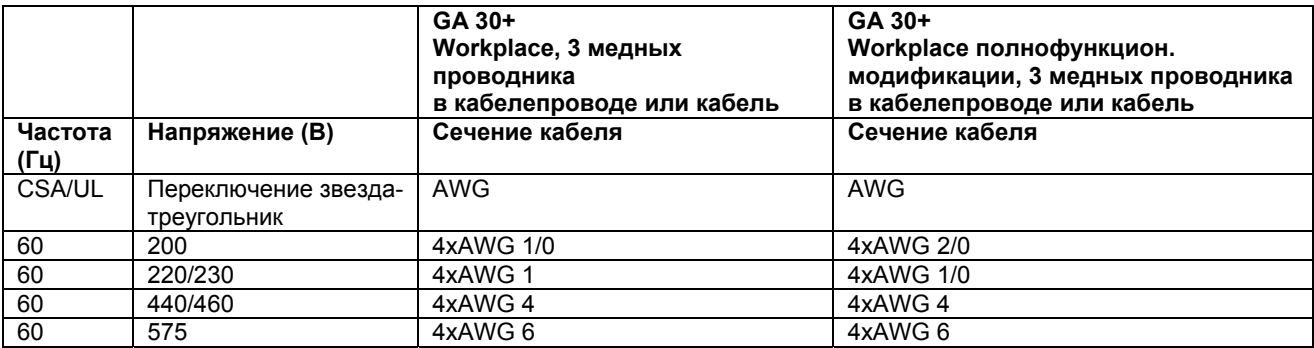

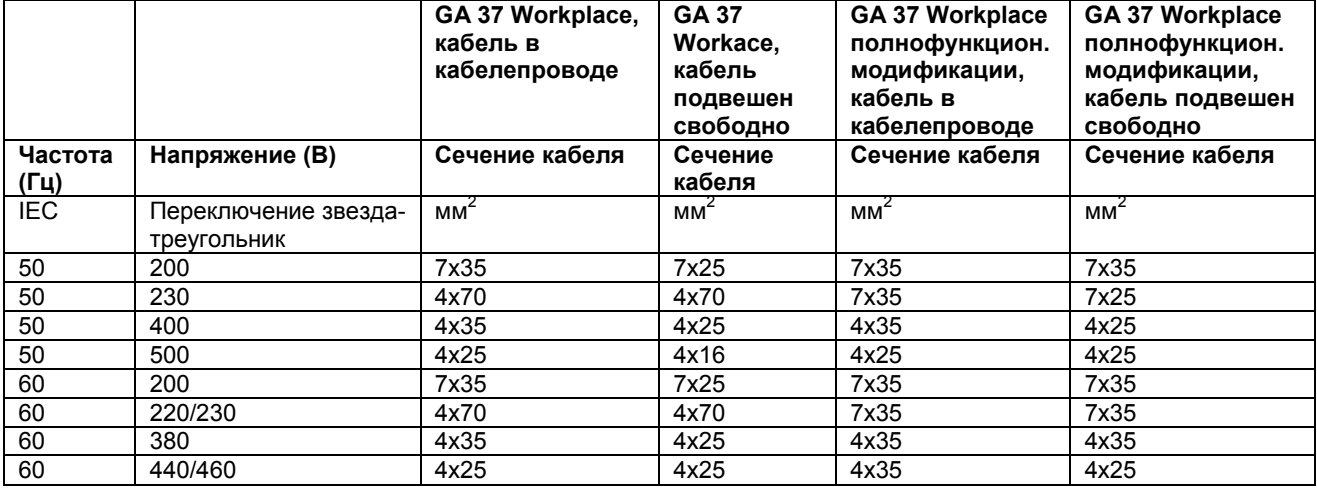

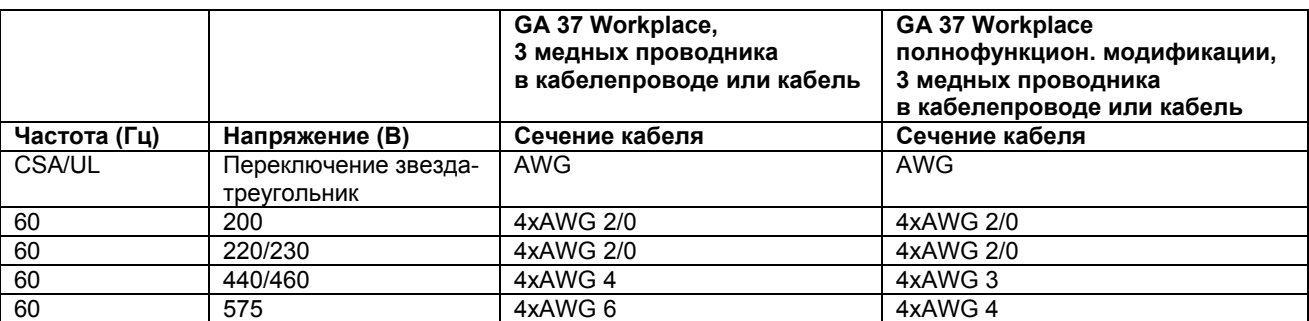

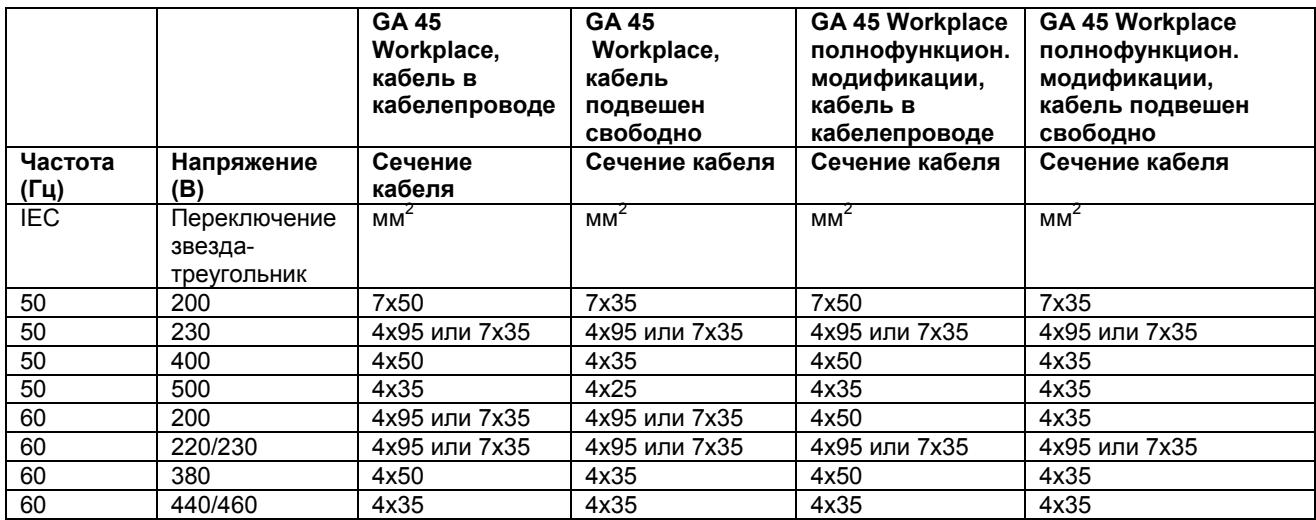

# **10.3 Уставки автоматического выключателя двигателя вентилятора**

### **Автоматический выключатель**

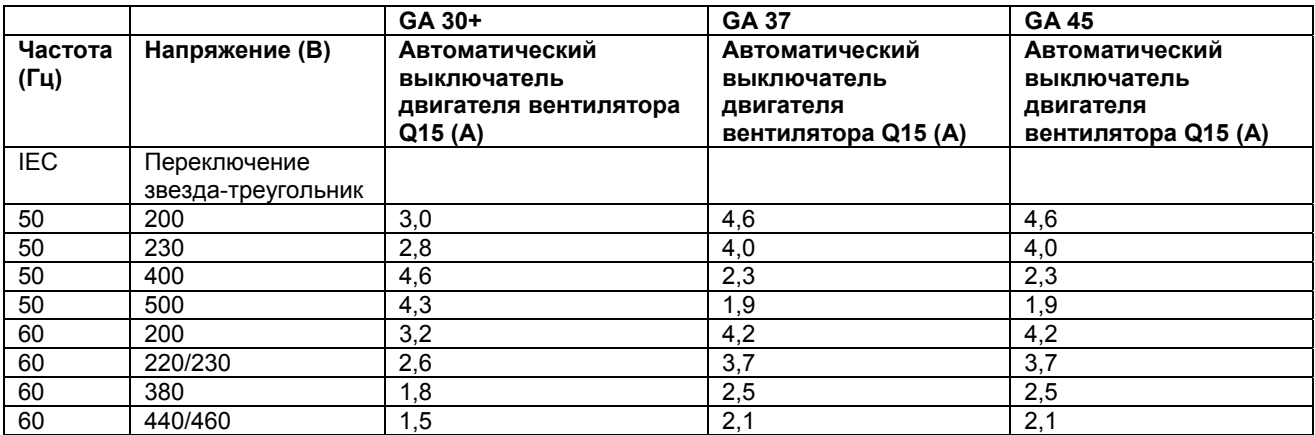

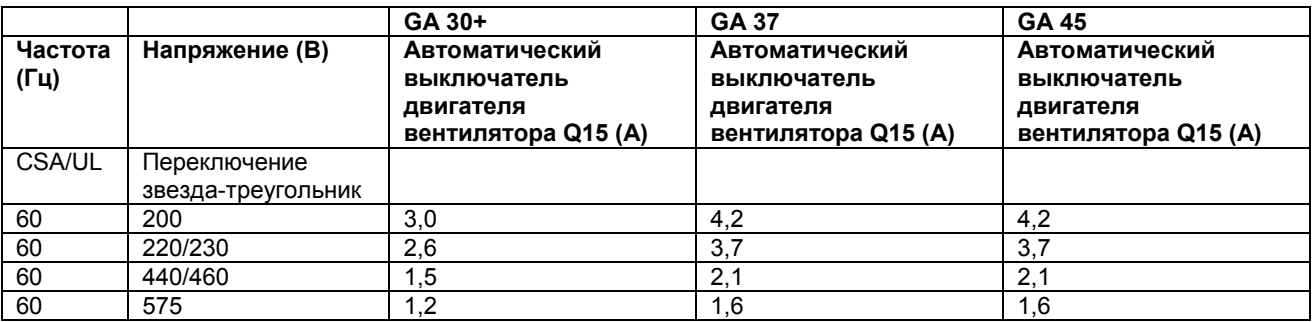

## **10.4 Уставки реле перегрузки и предохранителей**

## **Реле перегрузки и предохранители**

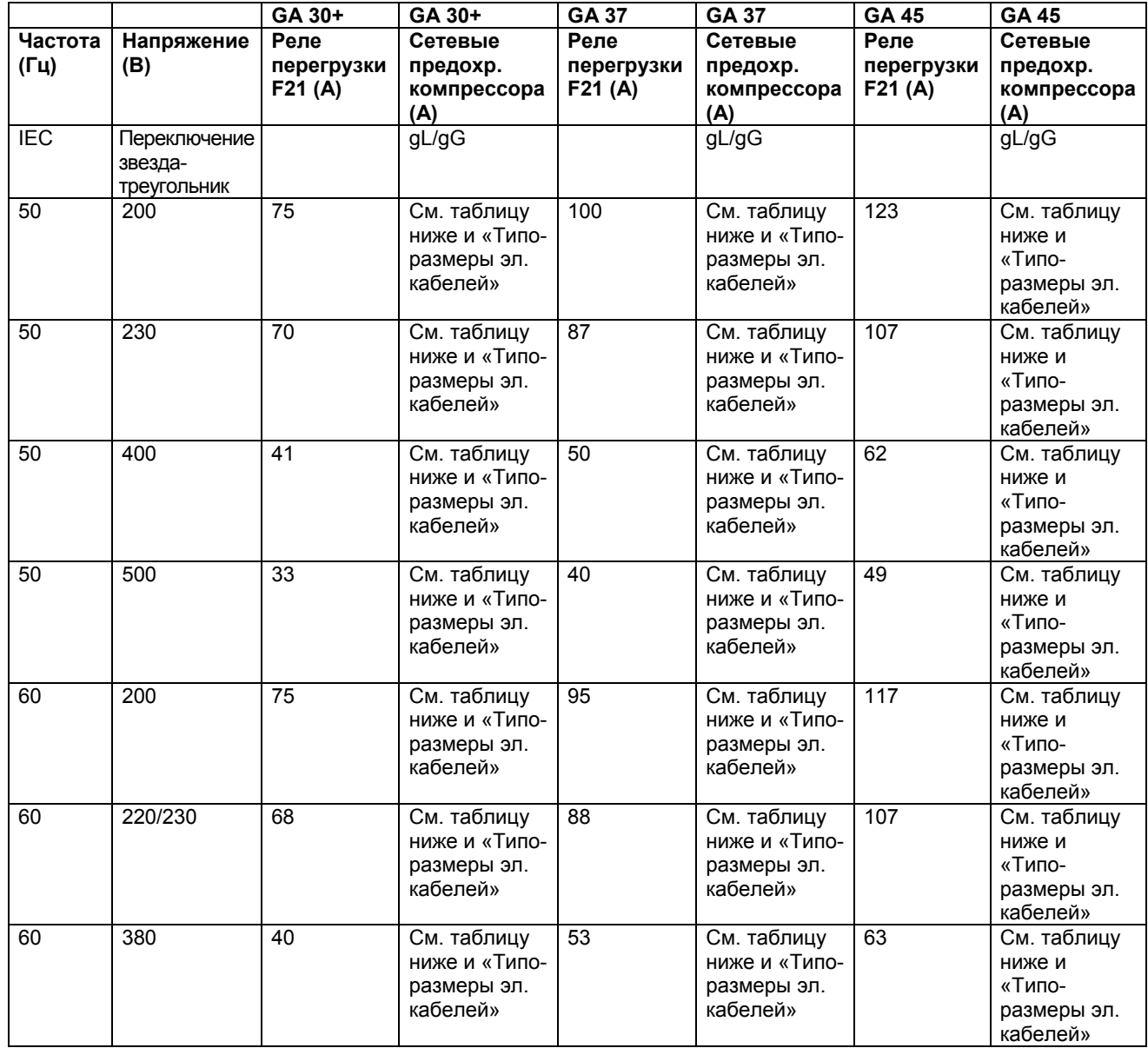

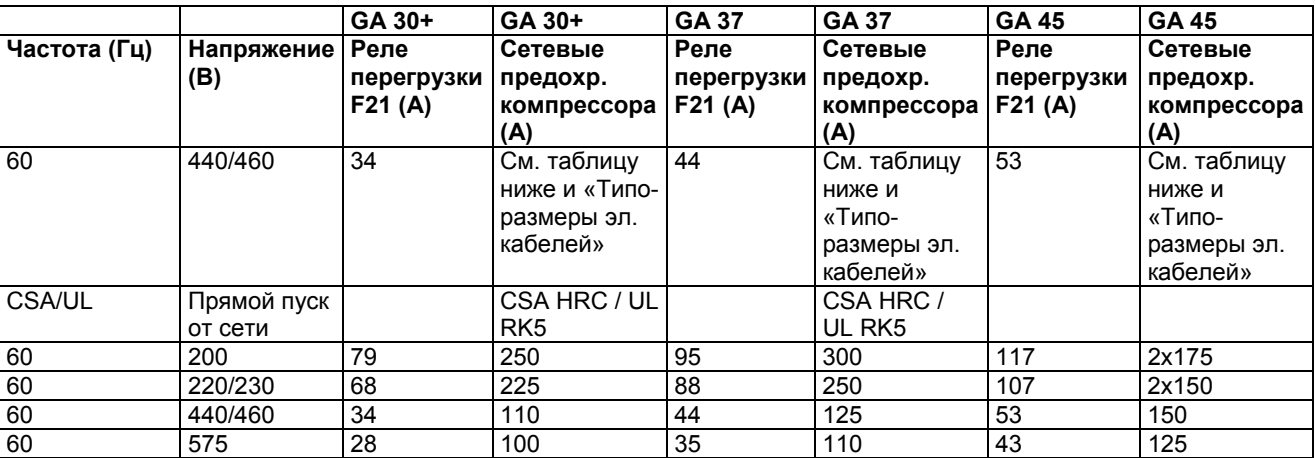

### **Максимальные уставки предохранителей**

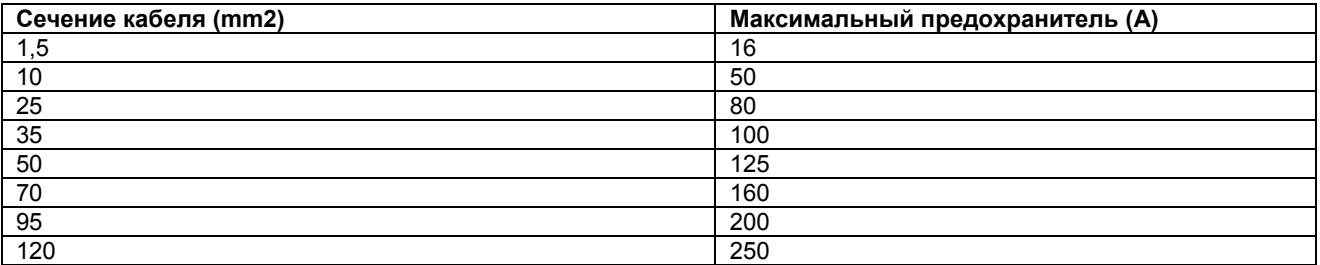

## **10.5 Расчетные условия эксплуатации и ограничения**

## **Расчетные условия эксплуатации**

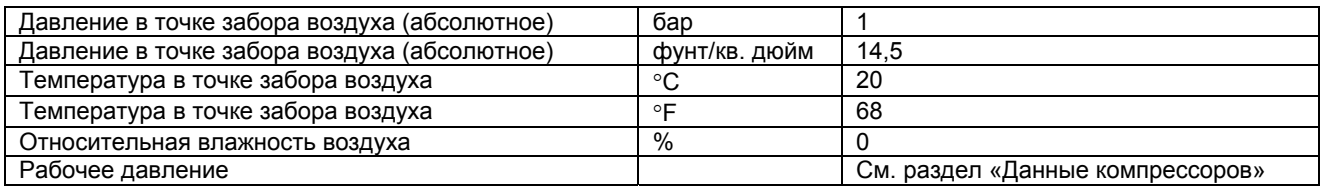

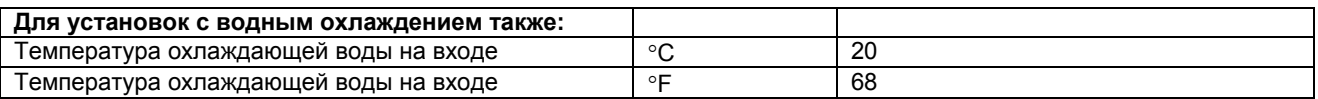

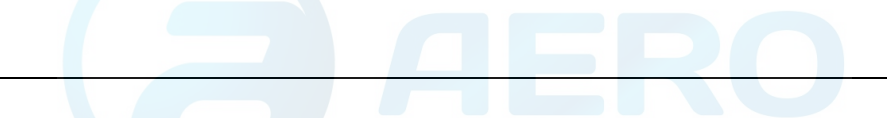

## **Ограничения**

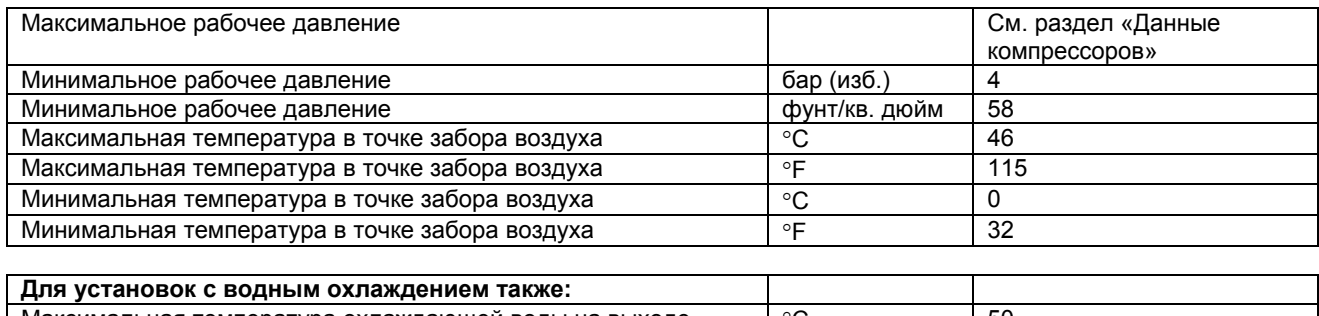

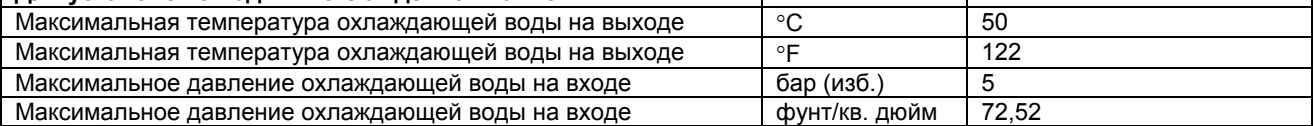

## **10.6 Данные компрессоров**

### **Расчетные условия эксплуатации**

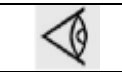

Все приведенные ниже данные действительны при расчетных условиях эксплуатации; см. пункт «Расчетные условия и ограничения».

## **Компрессор GA 30+**

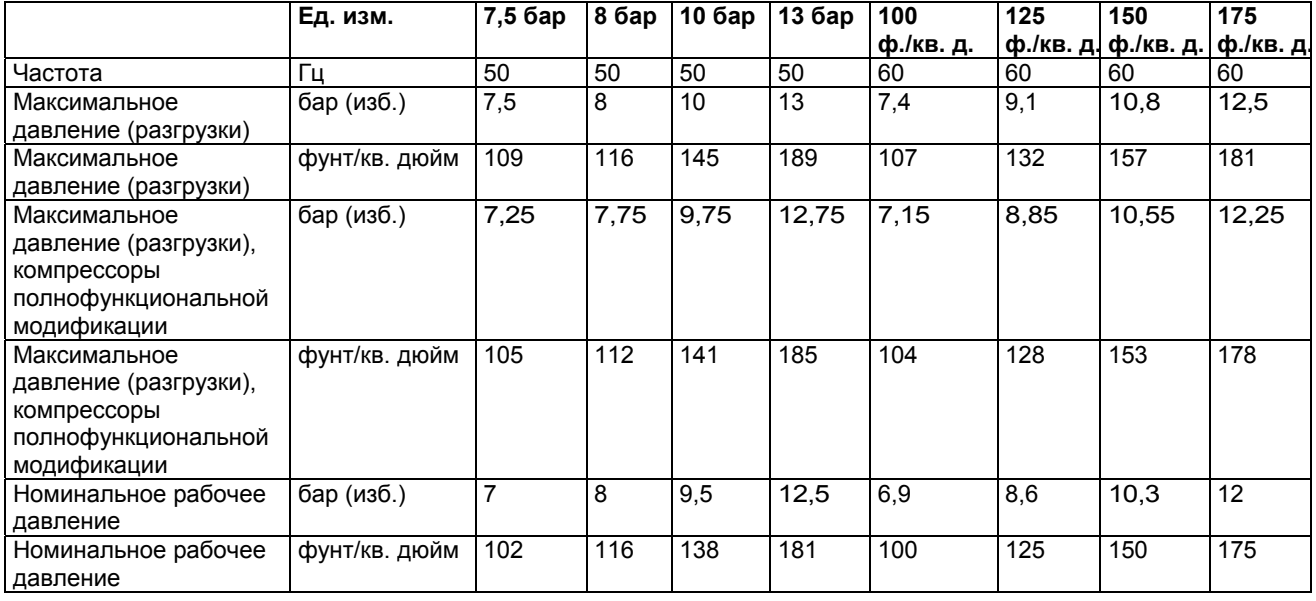

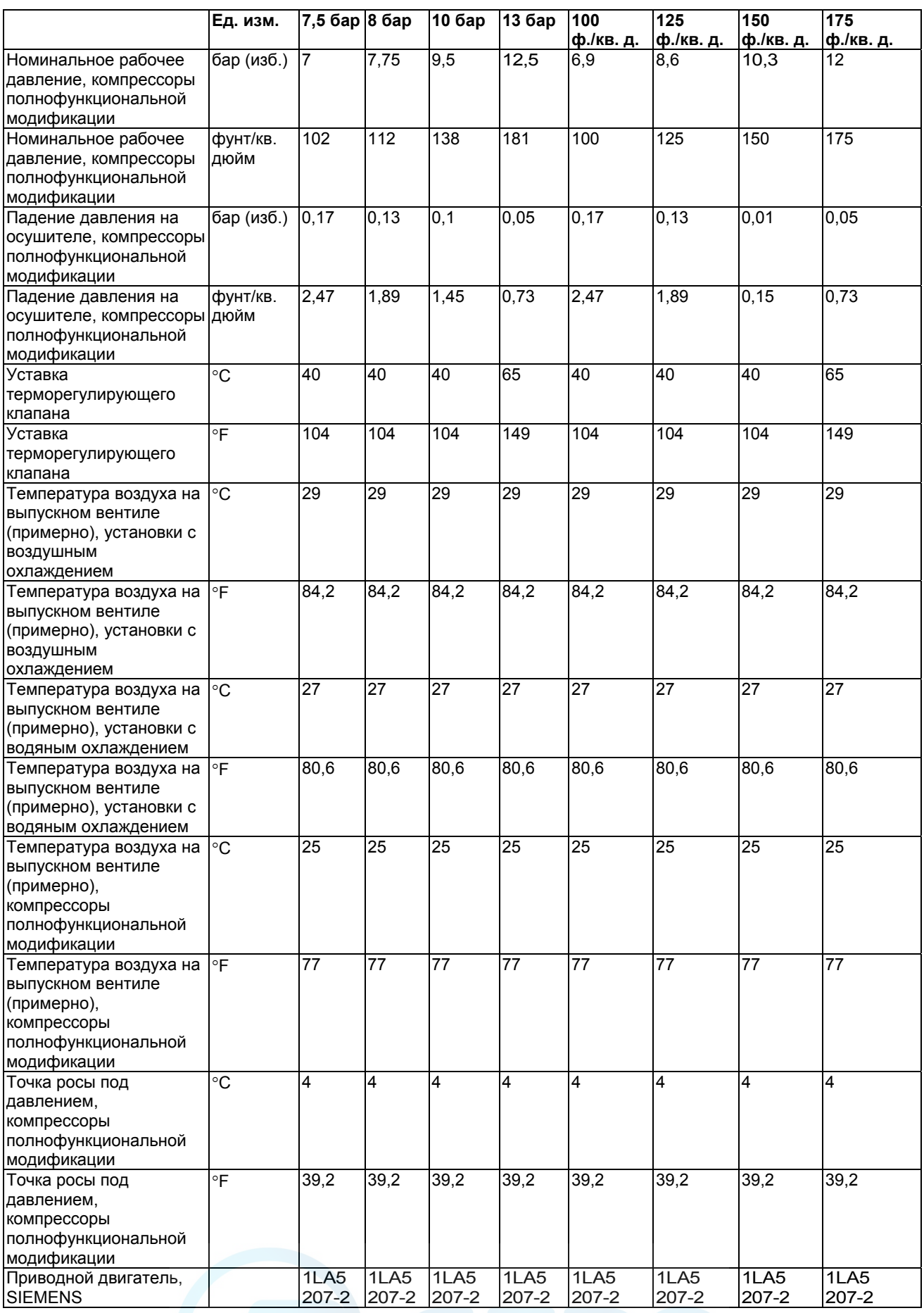
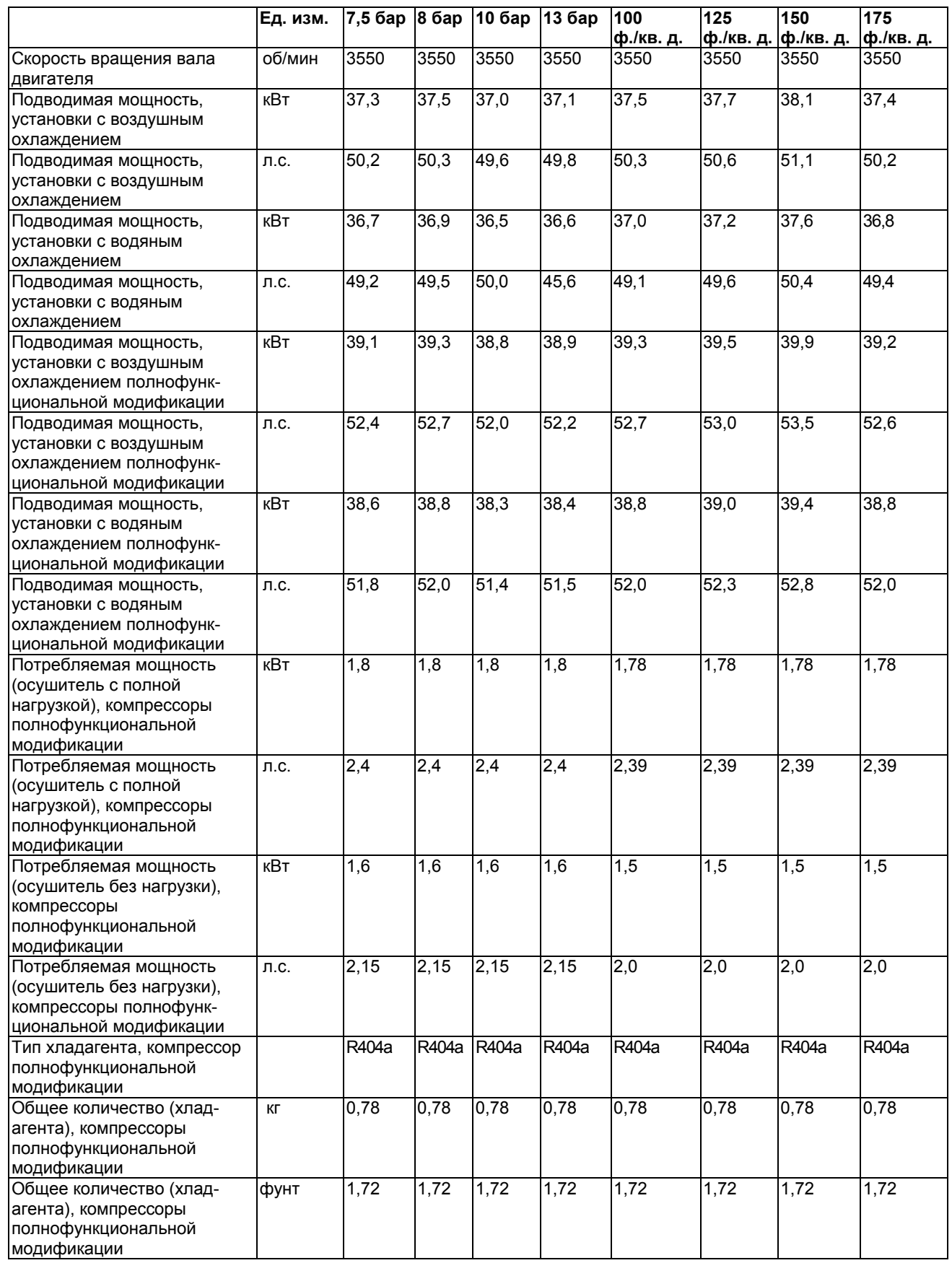

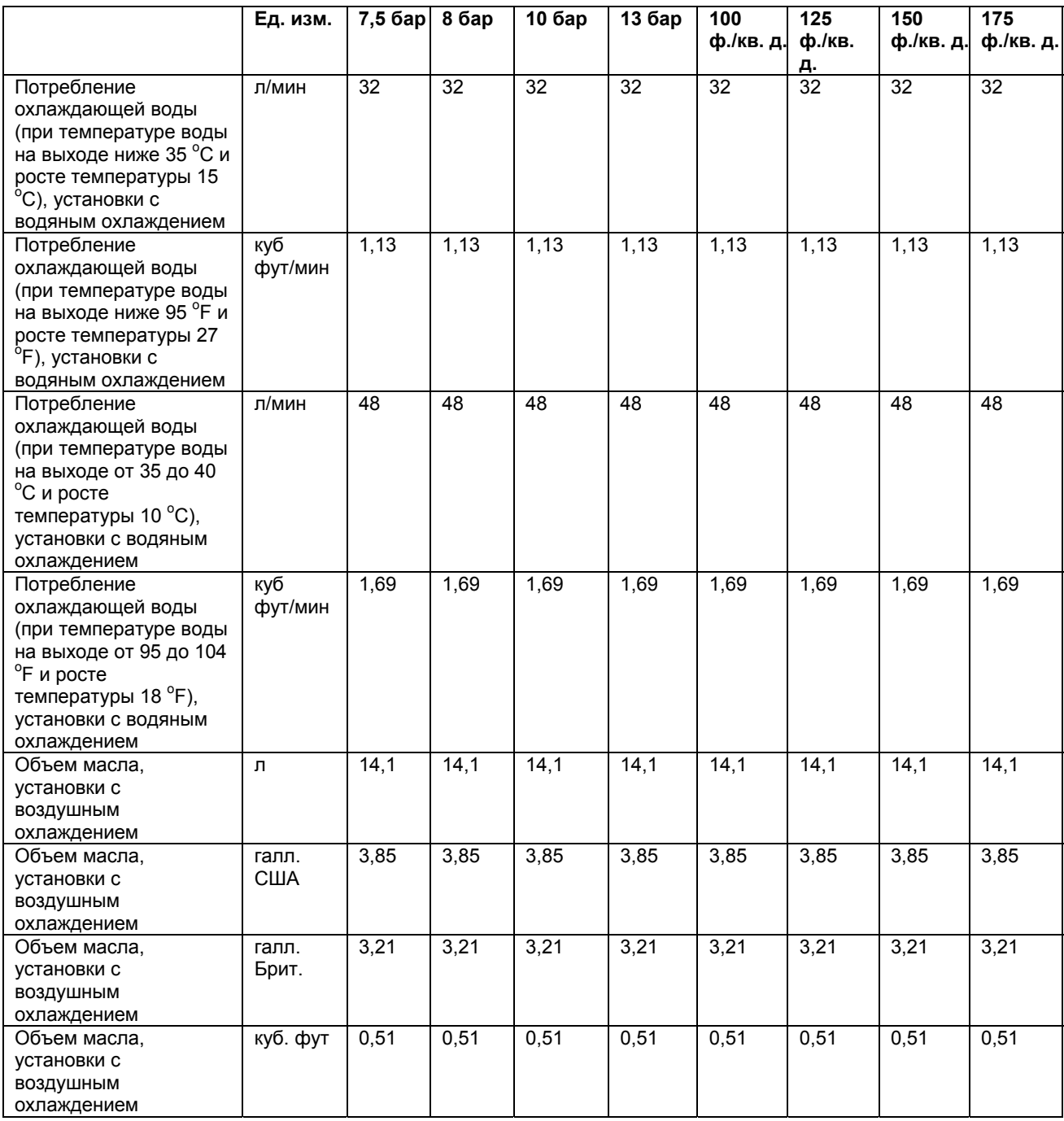

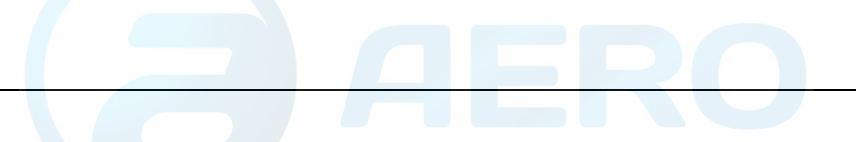

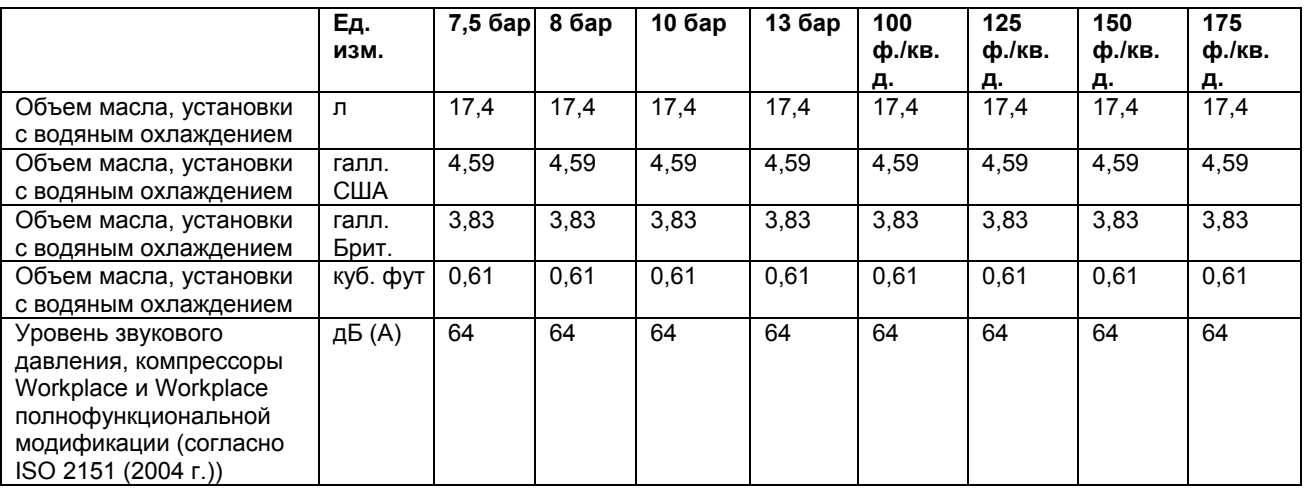

## **Компрессор GA 37**

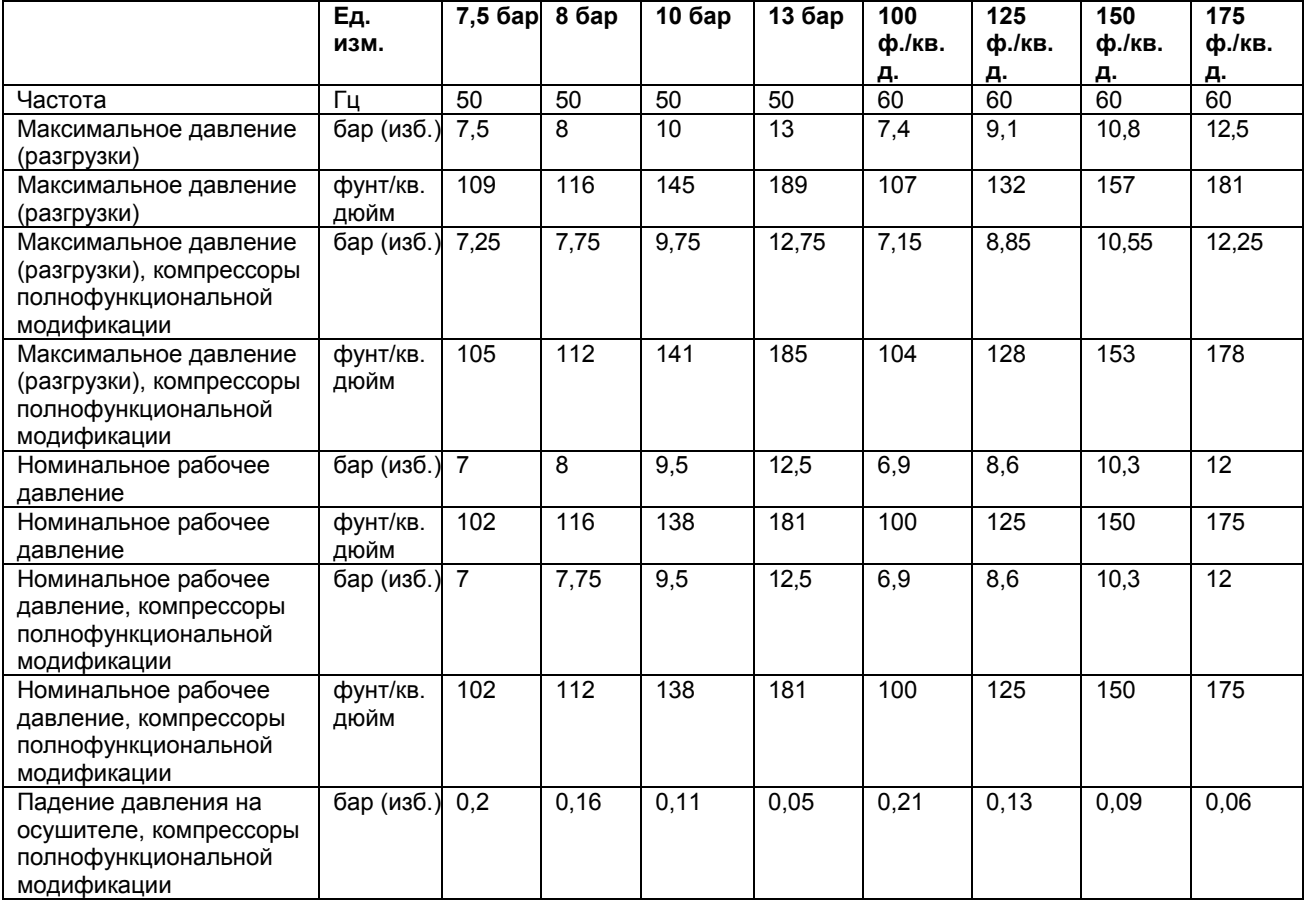

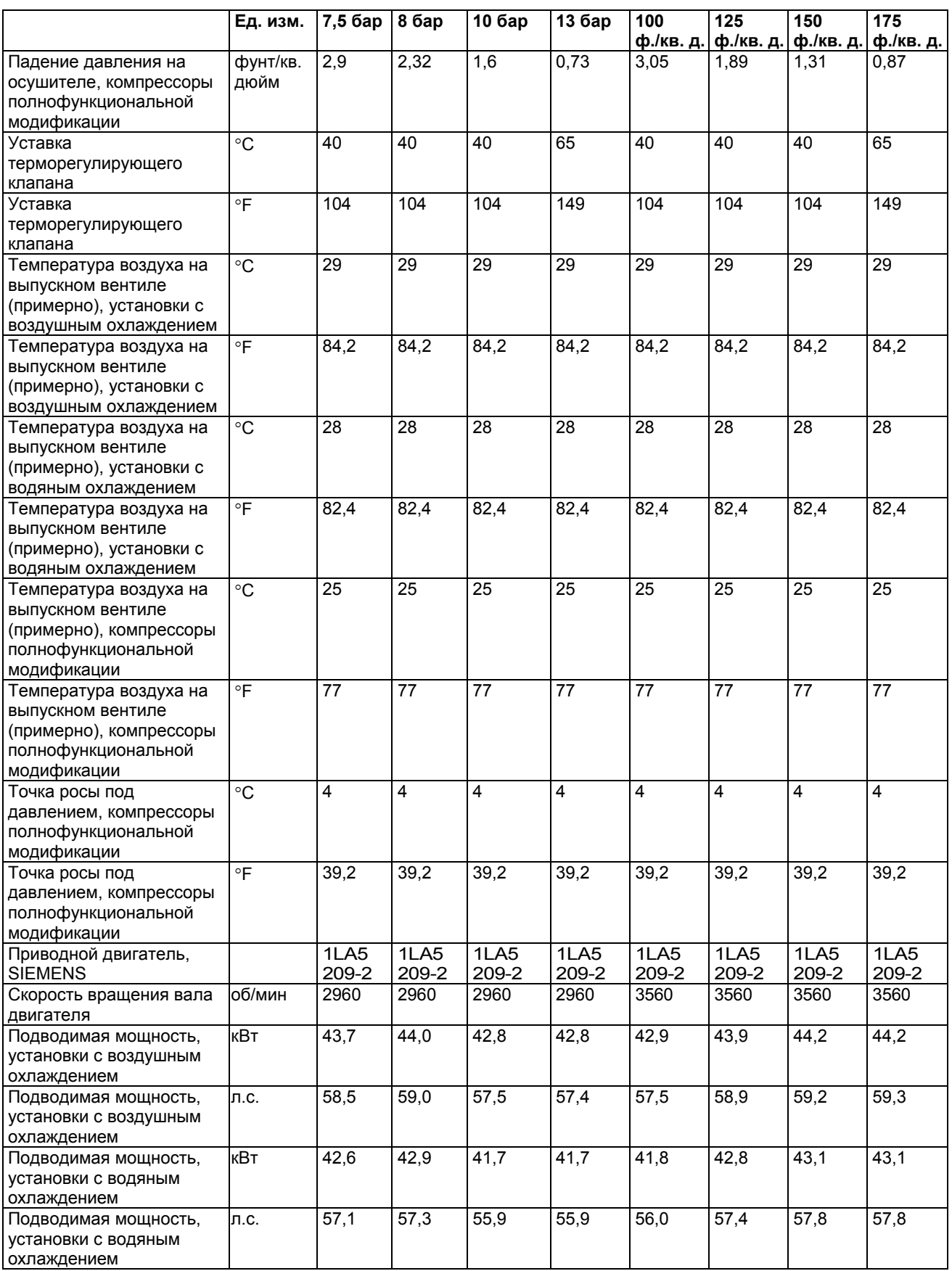

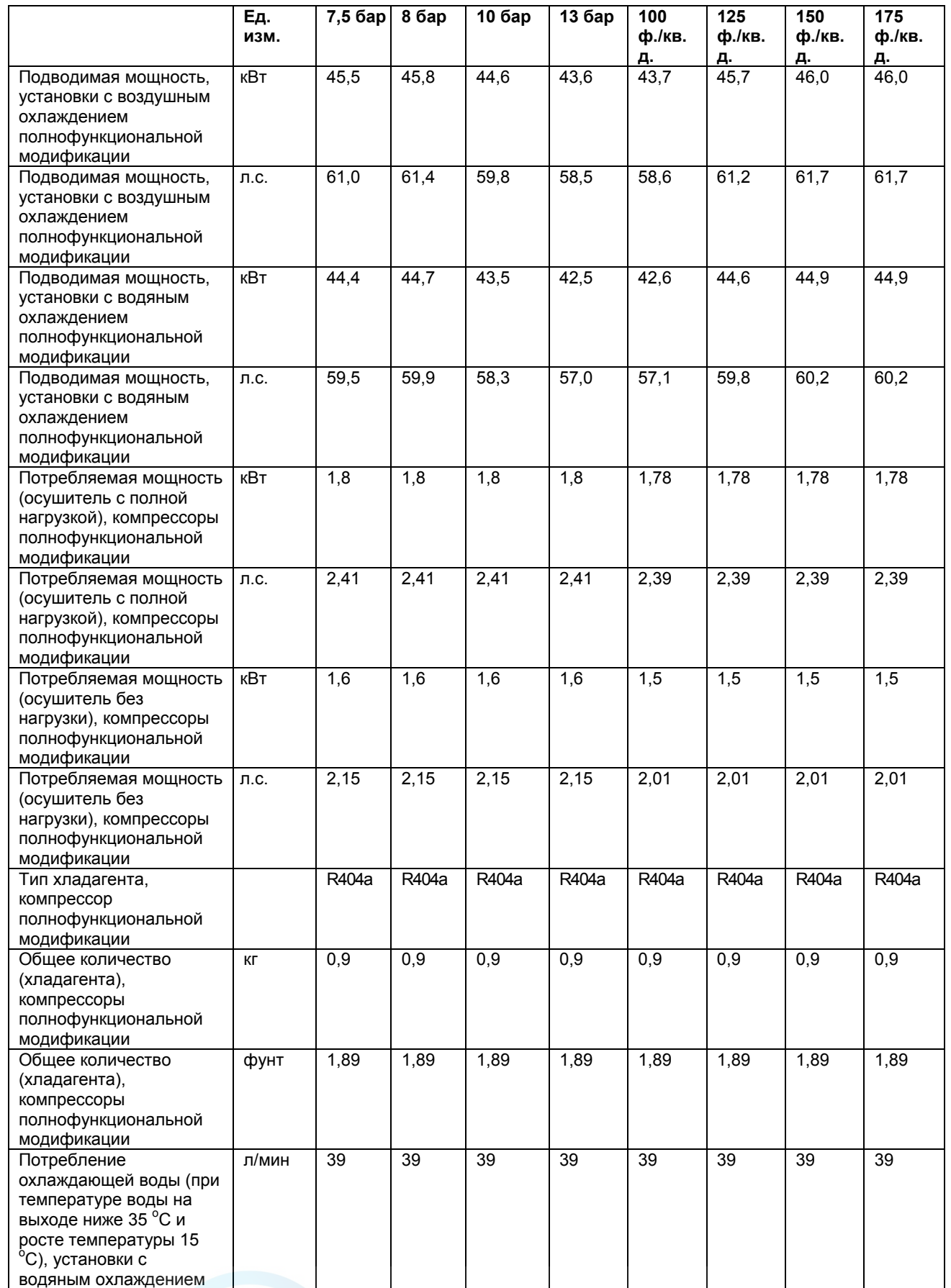

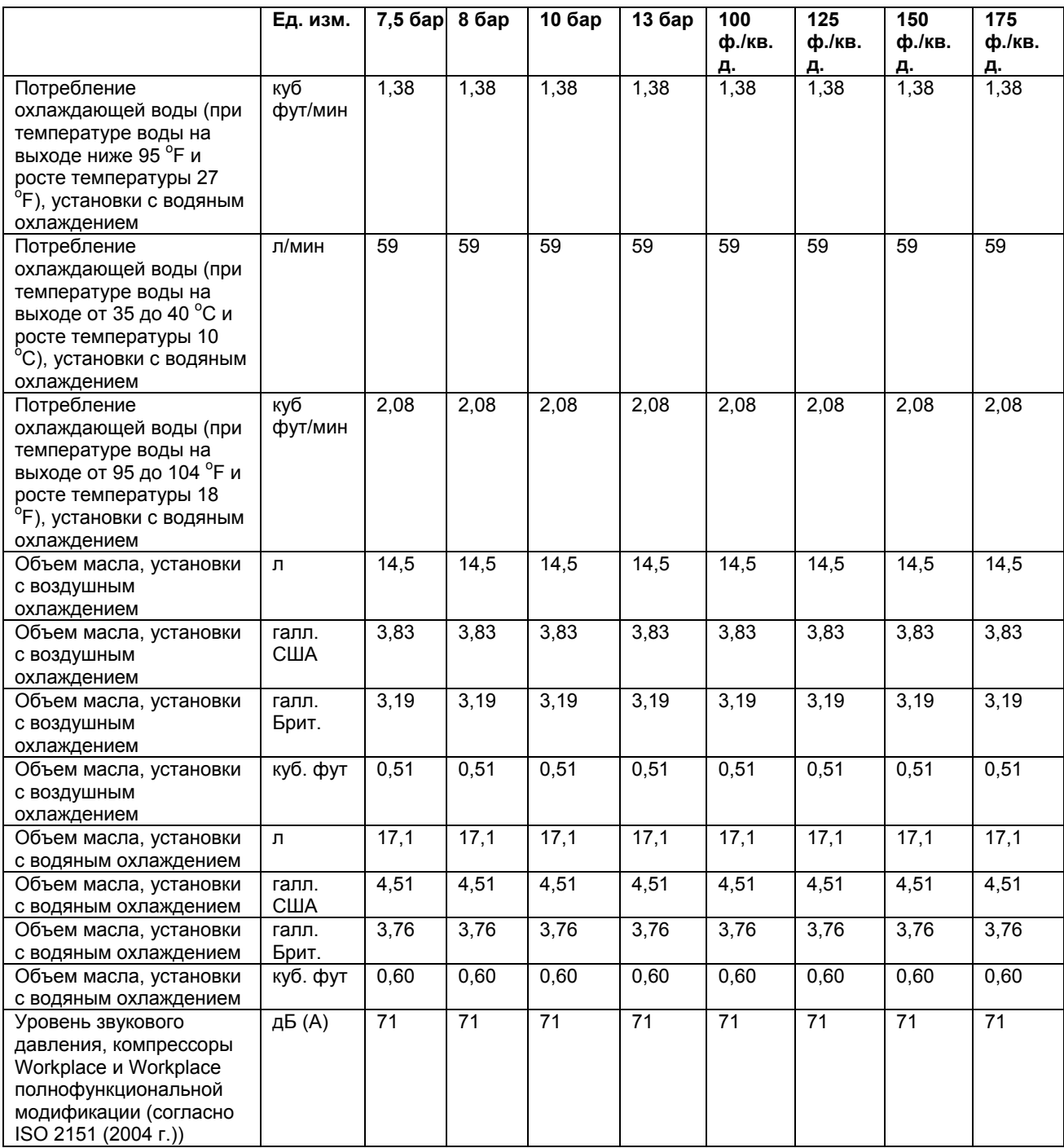

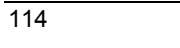

## **Компрессор GA 45**

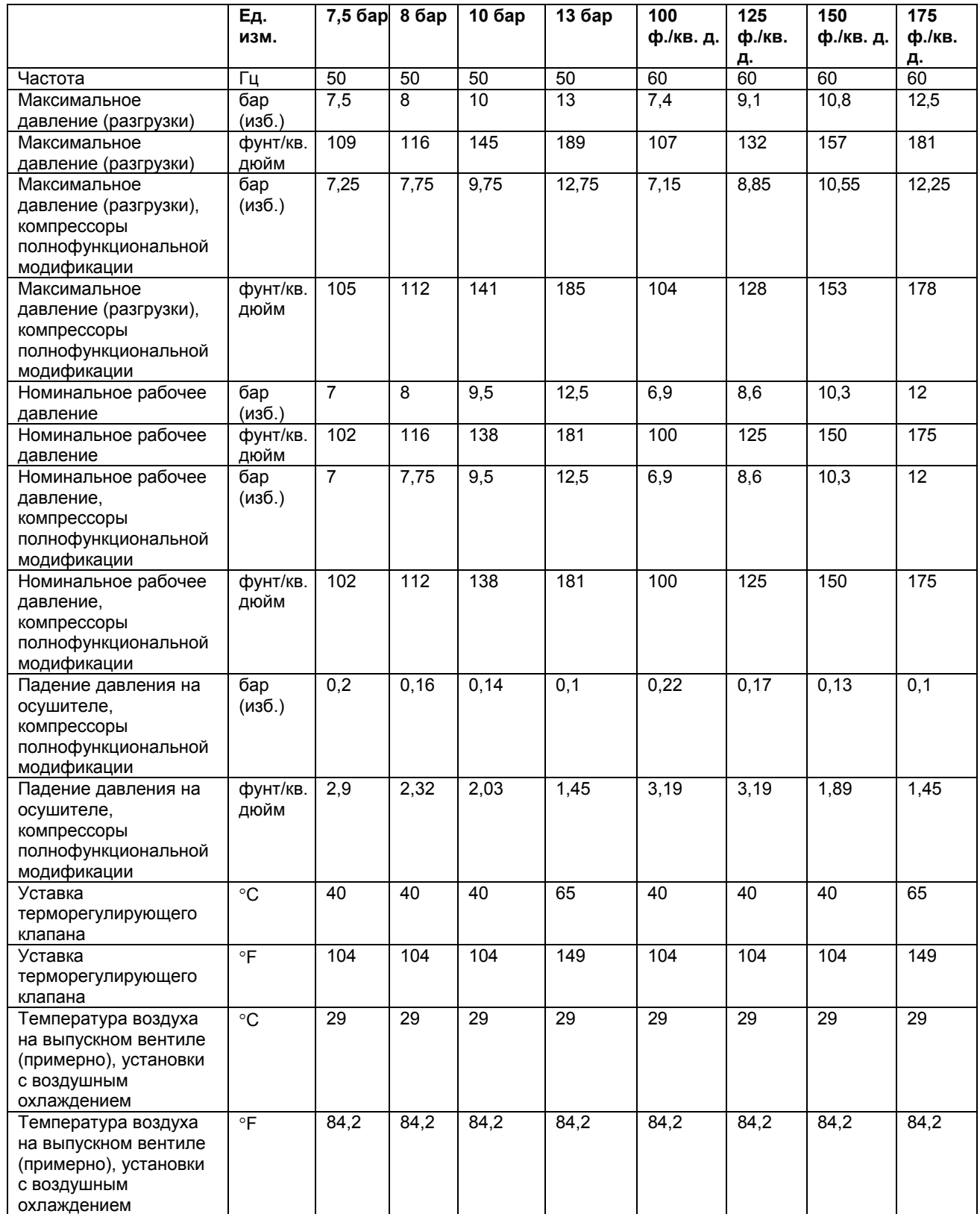

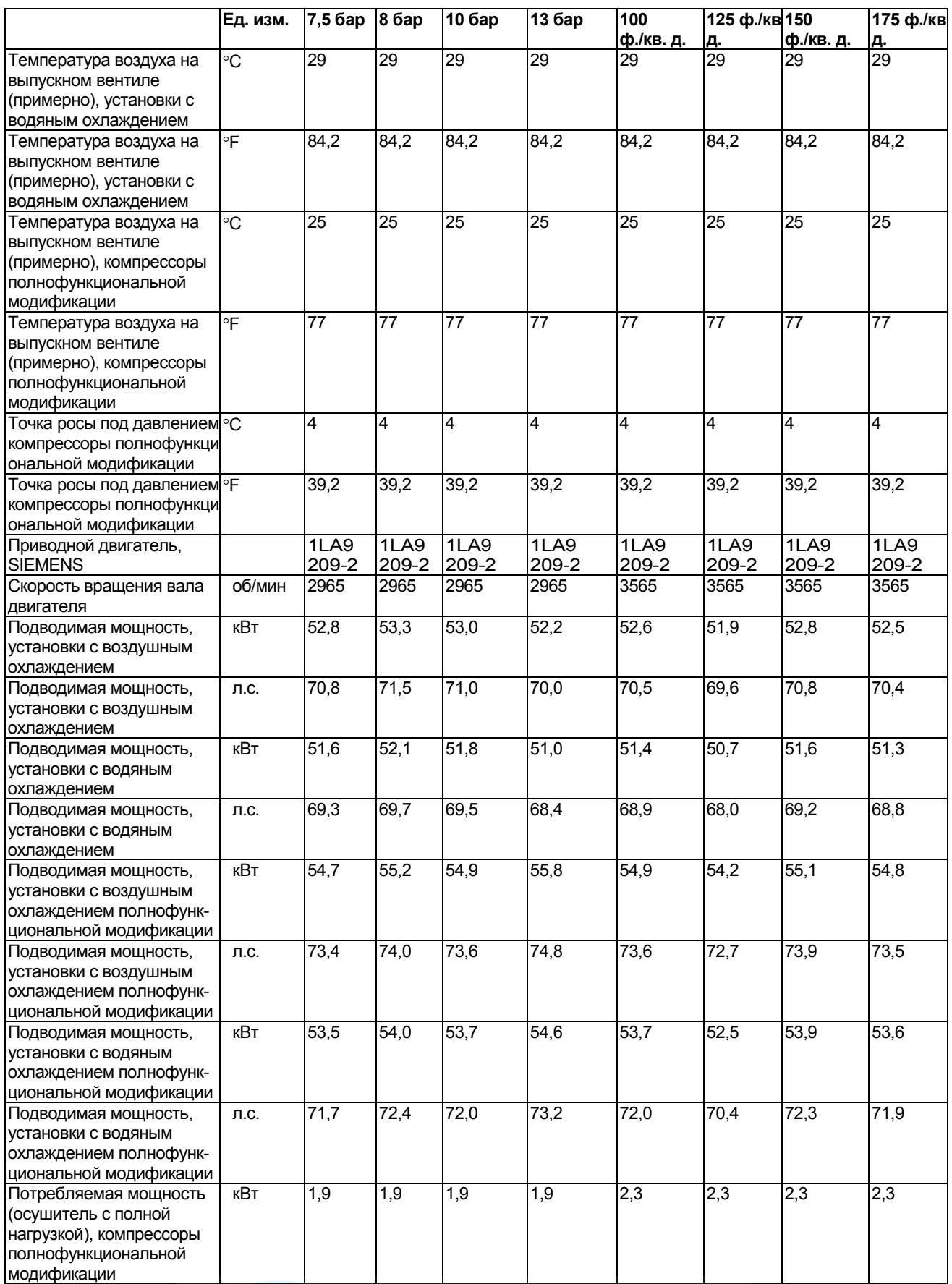

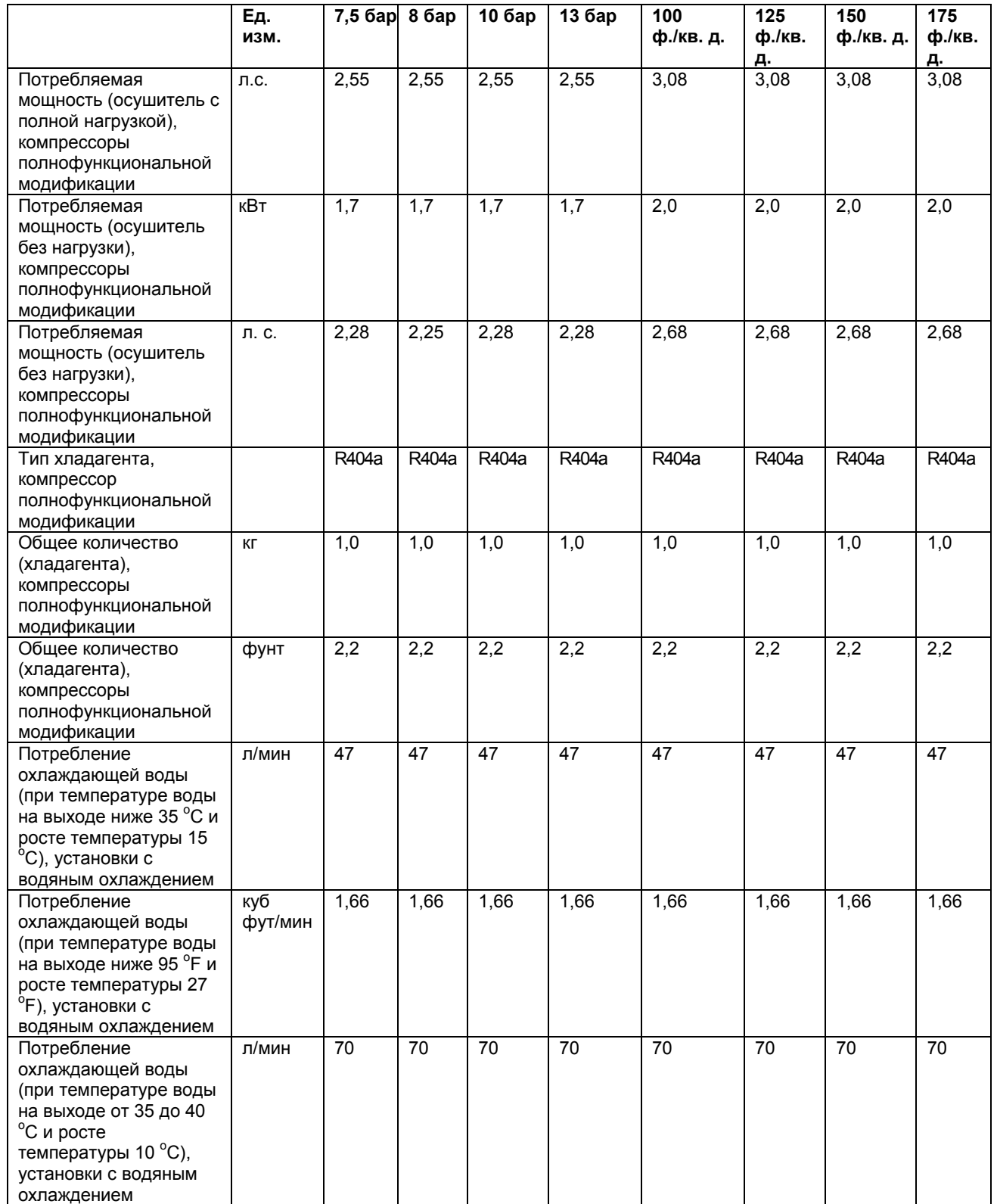

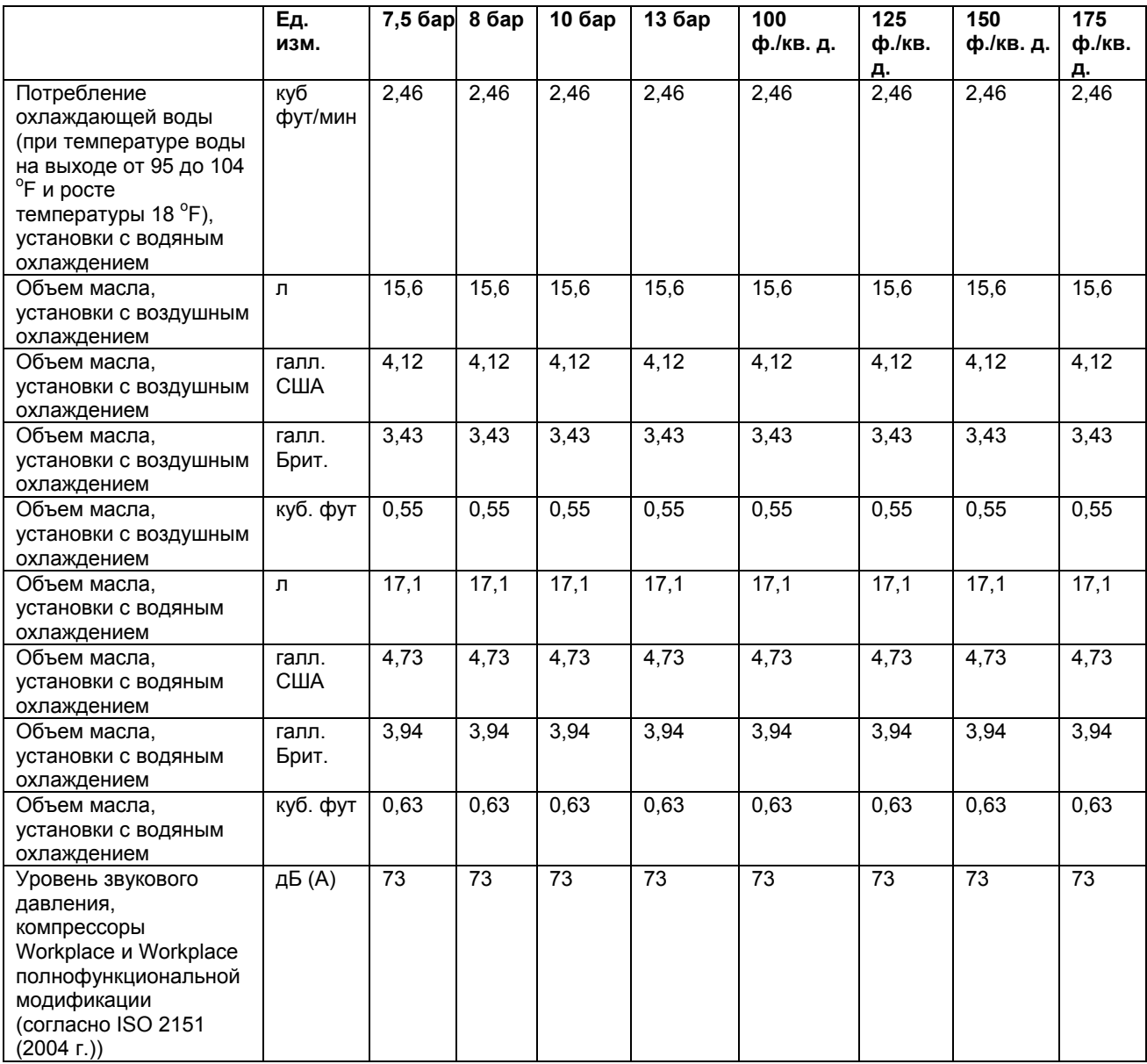

# **11 Указания по использованию воздушно-масляного резервуара**

## **11.1 Указания по использованию воздушно-масляного резервуара**

### **Указания**

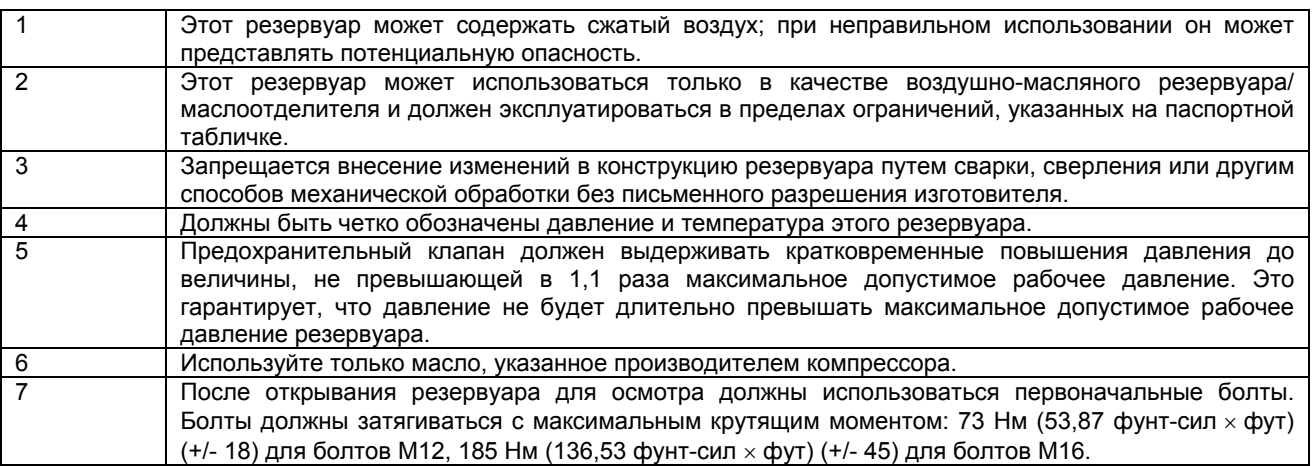

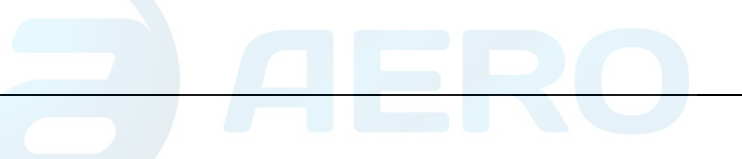

## **12 Директивы по осмотру**

### **12.1 Директивы по осмотру**

#### **Директивы**

В Заявлении о Соответствии / Заявлении Изготовителя указаны и/или приведены ссылки на согласованные и/или другие стандарты, которые использовались при разработке.

Заявление о Соответствии / Заявление Изготовителя является частью документации, поставляемой вместе с компрессором.

Местные законодательные требования, и/или использование вне помещения, и/или условий, определенных компанией Atlas Copco, могут потребовать иную периодичность проверок, чем указано ниже.

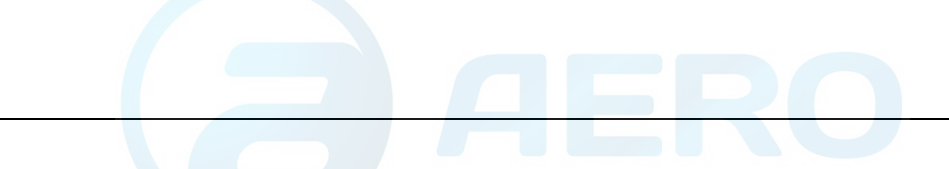

# **13 Директивы по оборудованию высокого давления (PED)**

### **13.1 Директивы по оборудованию высокого давления**

#### **Составные части, выполненные в соответствии с Директивой по оборудованию высокого давления 97/23/ЕС**

Перечисленные ниже составные части, выполненные в соответствии с Директивой по оборудованию высокого давления 97/23/ЕС, являются частями категории выше, или равной категории II.

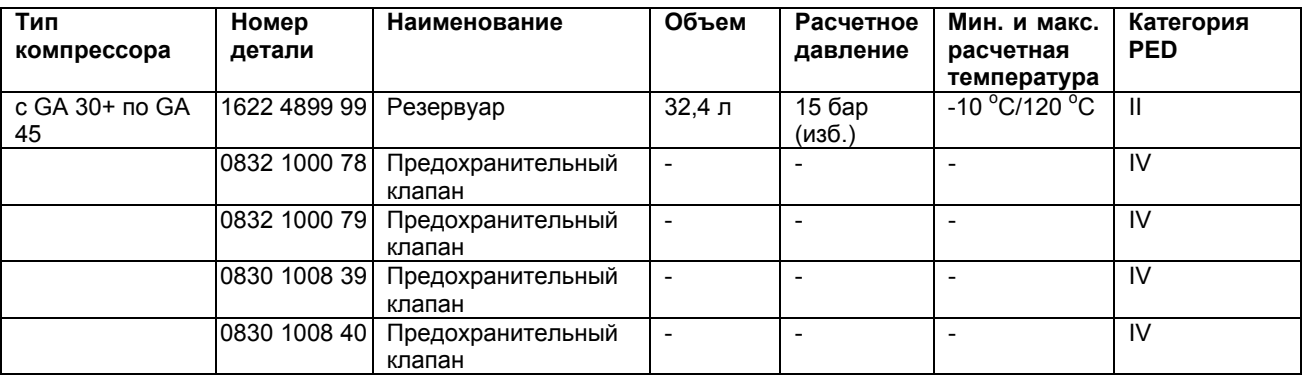

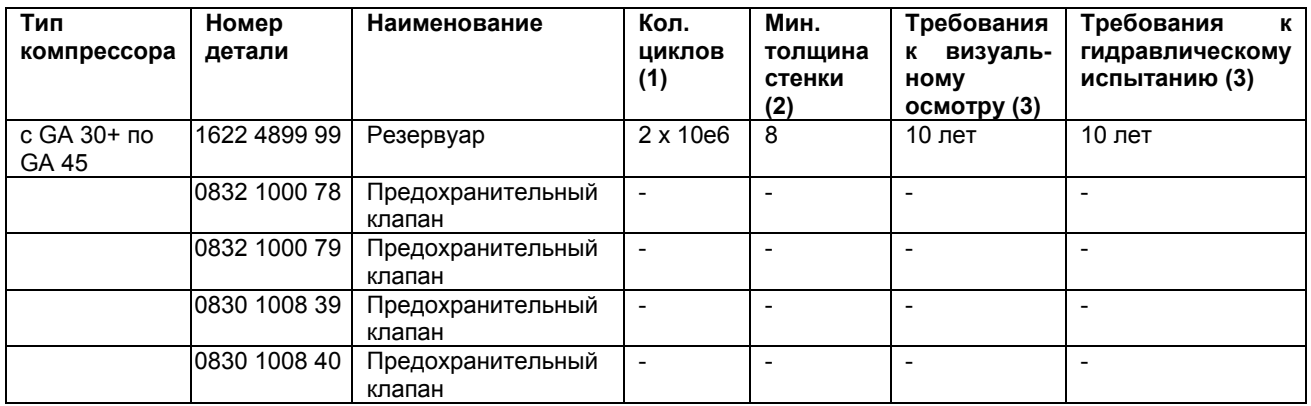

(1) Количество циклов подразумевают число циклов от 0 бар (изб.) до максимального давления.

(2) Минимальная толщина стенки выражена в мм.

(3) Другие методы осмотров, такие как ультразвуковое или рентгеновское, равноценны гидравлическому испытанию для данного оборудования.

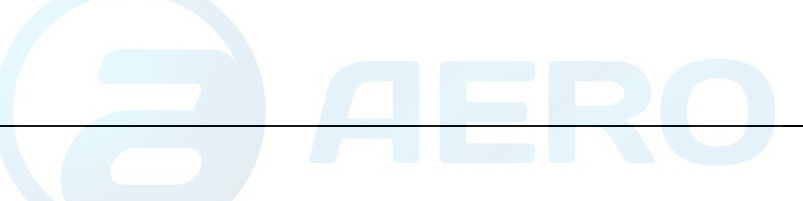

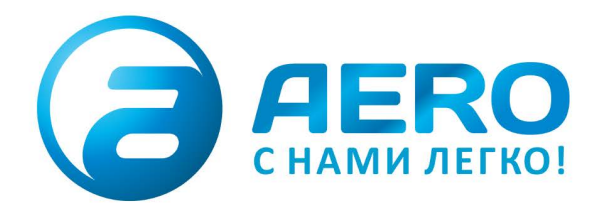

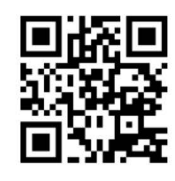

### **• ПОСТАВКИ**

- компрессоров,
- генераторов,
- строительного оборудования, - систем подготовки сжатого воздуха,
- генераторов азота, водорода, кислорода,
- пневматического инструмента, - оборудования для
- пескоструйной очистки,
- окрасочного оборудования и прочего.

### • СПЕЦПРОЕКТЫ, МОДУЛЬНЫЕ КОМПРЕССОРНЫЕ СТАНЦИИ.

- АРЕНДА ВИНТОВЫХ КОМПРЕССОРОВ.
- · ПУСКОНАЛАДКА, СЕРВИСНОЕ ОБСЛУЖИВАНИЕ, МОНТАЖ ТРУБОПРОВОДОВ.

info@aerocompressors.ru

+7 (495) 665-73-53 aerocompressors.ru

## AEROCOMPRESSORS.RU **RENTAERO.RU**

НАМИ ЛЕГКО!

 $+7(495)665 - 73 - 53$ INFO@AEROCOMPRESSORS.RU

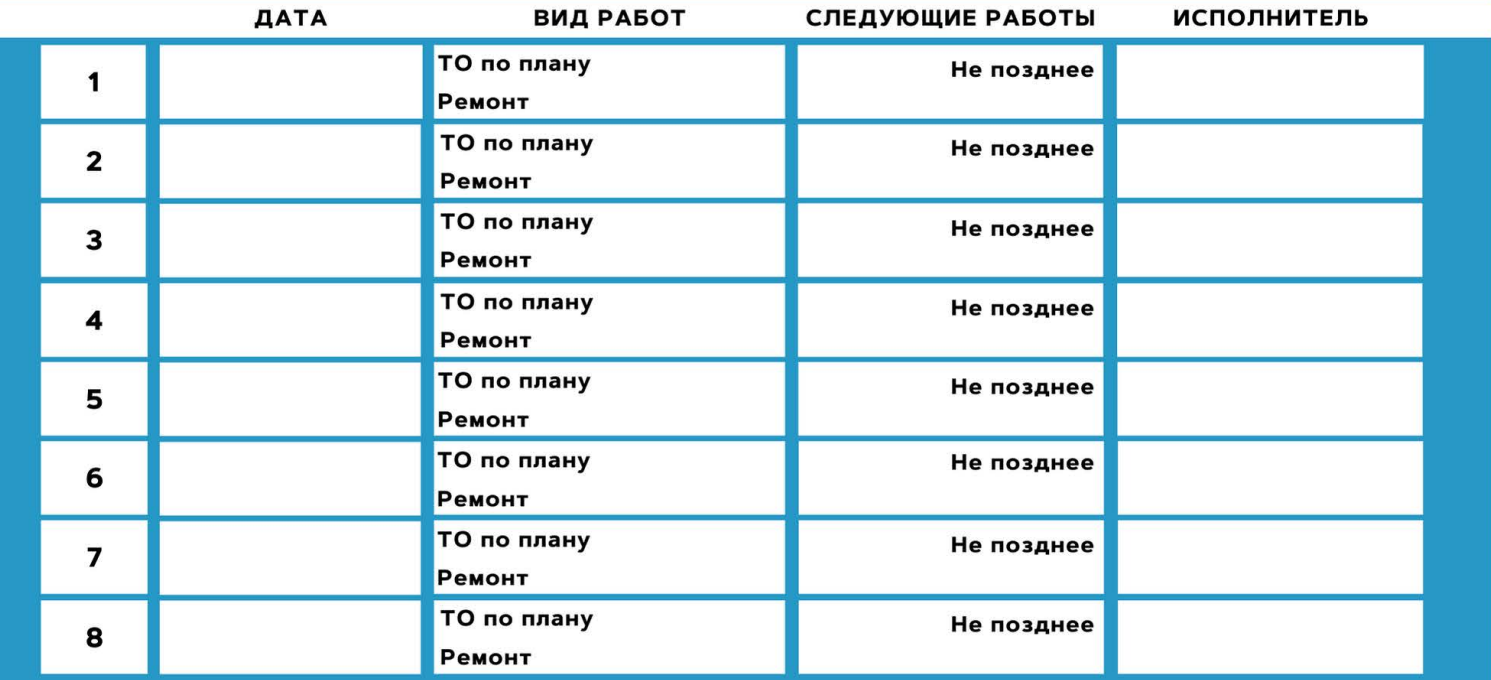

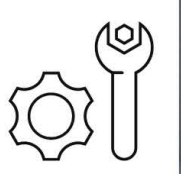

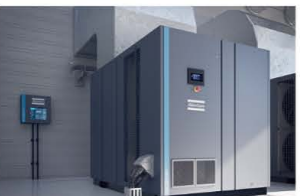

### **АРЕНДА КОМПРЕССОРОВ** ОТ 1 ДО 65 М<sup>3</sup>/МИН +7 (495) 665-73-53

ПОДМЕННЫЙ КОМПРЕССОР

НА ВРЕМЯ РЕМОНТА

Atlas Conco

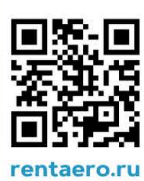